# **ACCU ELECTRIC MOTORS INC**

USA: (888) 932-9183

CANADA: (905) 829-2505

- Over 100 years cumulative experience
- 24 hour rush turnaround / technical support service
- Established in 1993

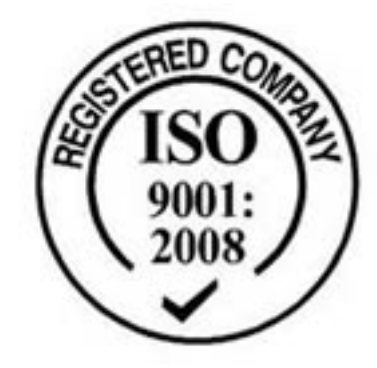

The leading independent repairer of servo motors and drives in North America.

# Visit us on the web: www.servo-repair.com www.servorepair.ca

www.ferrocontrol.com www.sandvikrepair.com www.accuelectric.com

# Scroll down to view your document!

For 24/7 repair services :

USA: 1 (888) 932 - 9183 Canada: 1 (905) 829 -2505

Emergency After hours: 1 (416) 624 0386

Servicing USA and Canada

# **MITSUBISHI CNC MELD/IS INTELLIGENT SERVOMOTOR HS Series**

**Specifications and Instruction Manual**

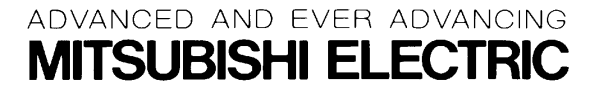

# **Introduction**

Thank you for purchasing the Mitsubishi CNC.

This instruction manual describes the handling and caution points for using this CNC. Incorrect handling may lead to unforeseen accidents, so always read this instruction manual thoroughly to ensure correct usage.

Make sure that this instruction manual is delivered to the end user.

# **Precautions for safety** Please read this instruction manual and auxiliary documents before starting installation, operation, maintenance or inspection to ensure correct usage. Thoroughly understand the device, safety information and precautions before starting operation. The safety precautions in this instruction manual are ranked as "DANGER" and "CAUTION". **DANGER** When a dangerous situation may occur if handling is mistaken leading to fatal or major injuries. **CAUTION** When a dangerous situation may occur if handling is mistaken leading to medium or minor injuries, or physical damage. Note that some items described as  $\frac{N}{N}$  **CAUTION**  $\frac{N}{N}$  may lead to major results depending on the situation. In any case, important information that must be observed is described. The signs indicating prohibited and mandatory items are described below. This sign indicates that the item is prohibited (must not be carried out). For example,  $\circledR$  is used to indicate "Fire Prohibited".

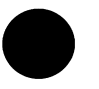

This sign indicates that the item is mandatory (must be carried out). For example,  $\Box$  is used to indicate grounding.

After reading this instruction manual, keep it in a safe place for future reference.

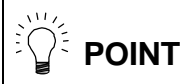

In this manual, this mark indicates important matters the operator should be aware of when using the CNC.

# **For Safe Use**

# **1. Electric shock prevention**

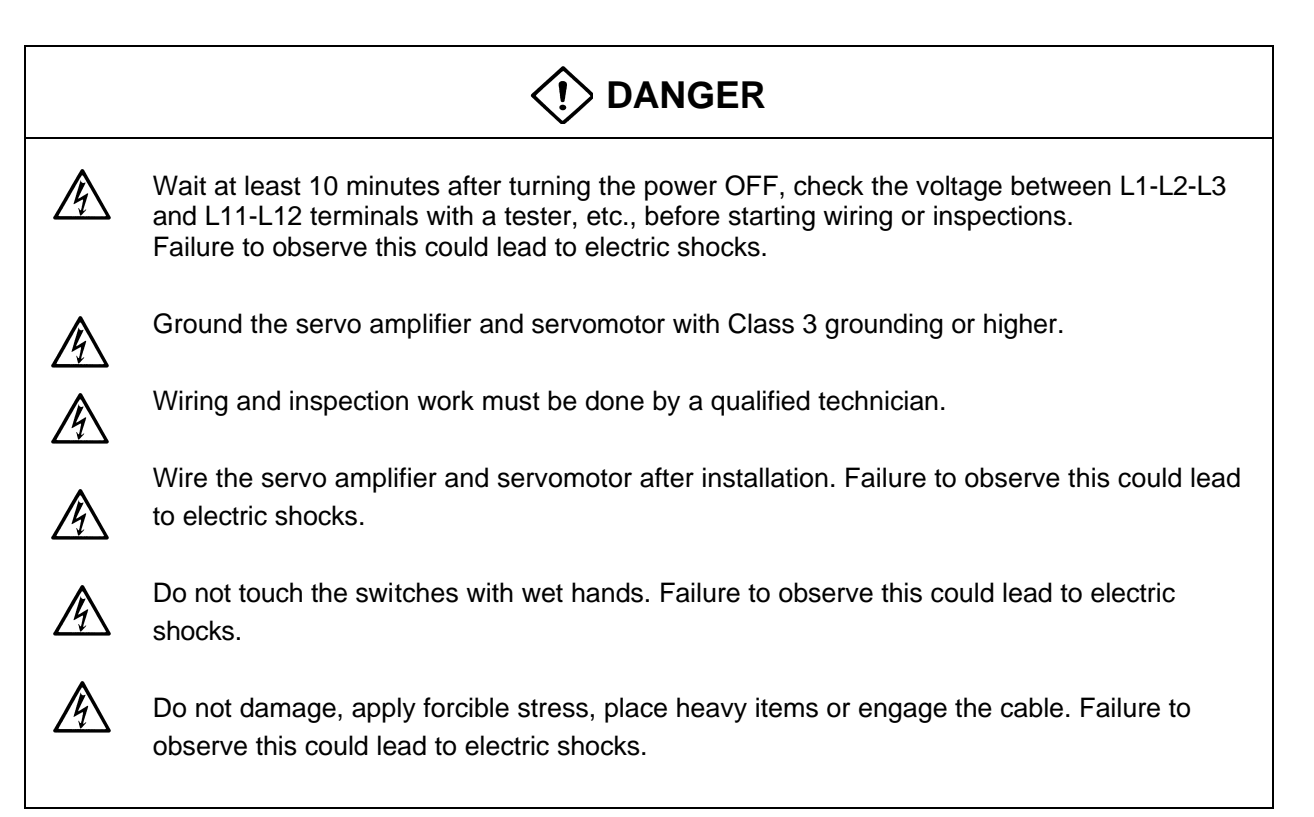

# **2. Fire prevention**

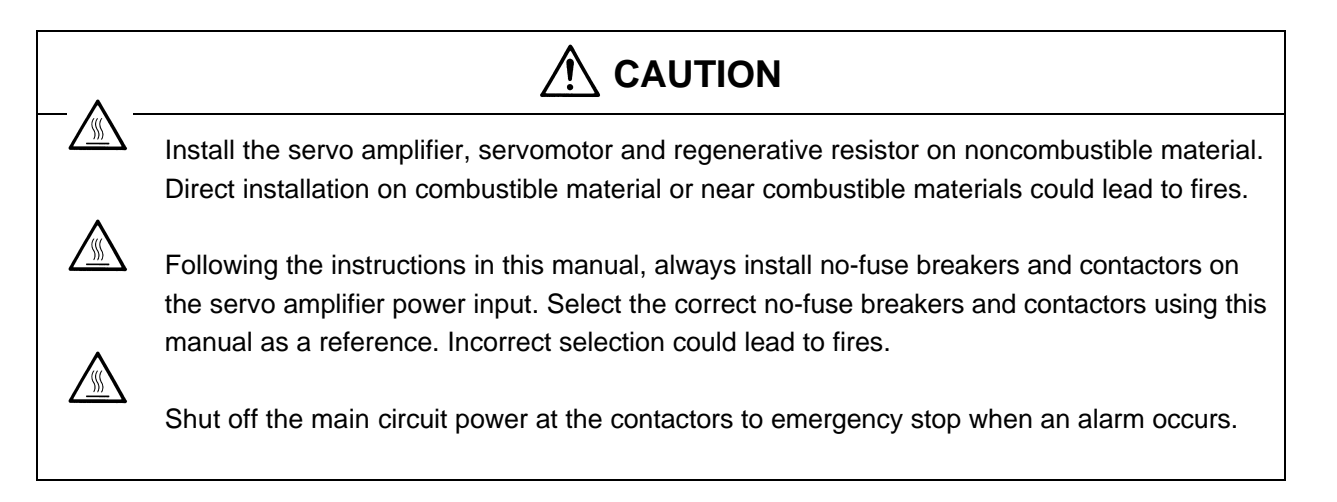

# **3. Injury prevention**

# **CAUTION**

Do not apply a voltage other than that specified in Instruction Manual on each terminal. Failure to observe this item could lead to ruptures or damage, etc.

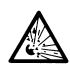

Do not mistake the terminal connections. Failure to observe this item could lead to ruptures or damage, etc.

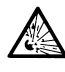

Do not mistake the polarity( $\oplus$ , $\ominus$ ). Failure to observe this item could lead to ruptures or damage, etc.

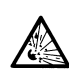

Do not touch the servo amplifier fins, regenerative resistor or servomotor, etc., while the power is turned ON or immediately after turning the power OFF. Some parts are heated to high temperatures, and touching these could lead to burns.

# **4. Various precuations**

Observe the following precautions. Incorrect handling of the unit could lead to faults, injuries and electric shocks, etc.

# **(1) Transportation and installation**

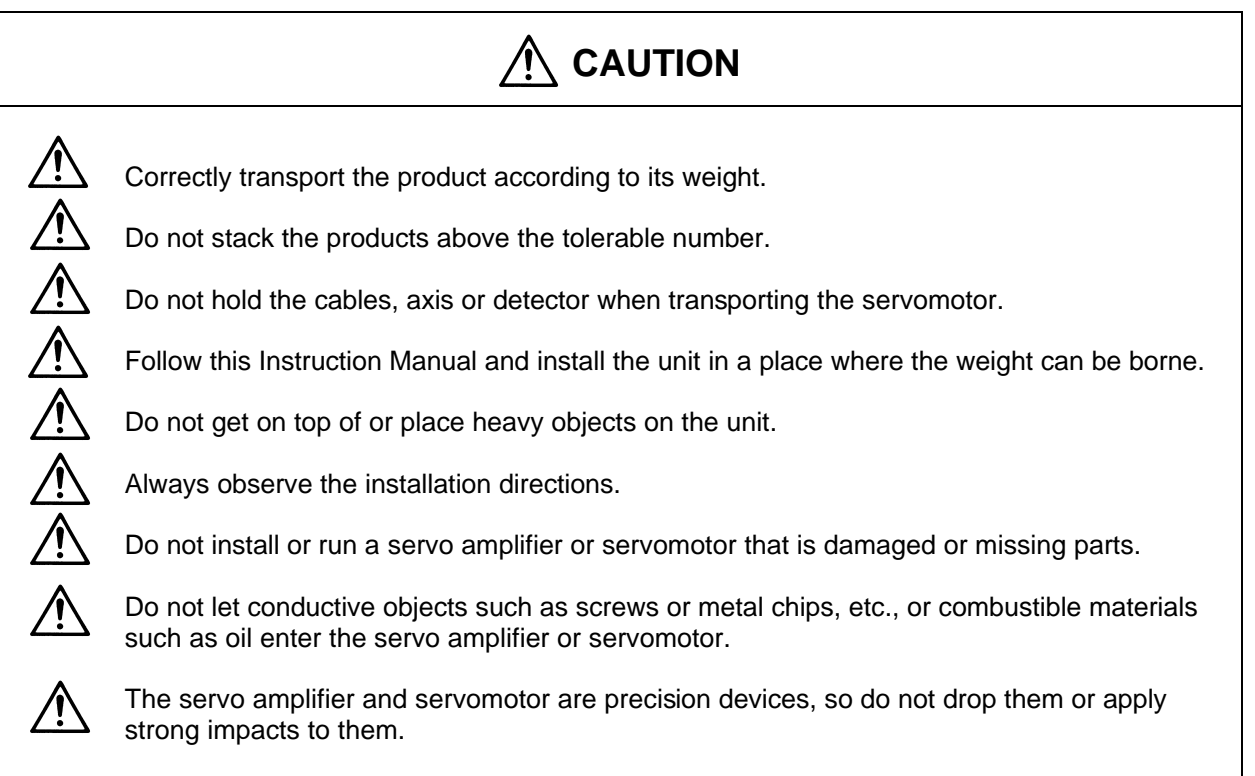

# **CAUTION**

 $\bigwedge$  Store and use the units under the following environment conditions.

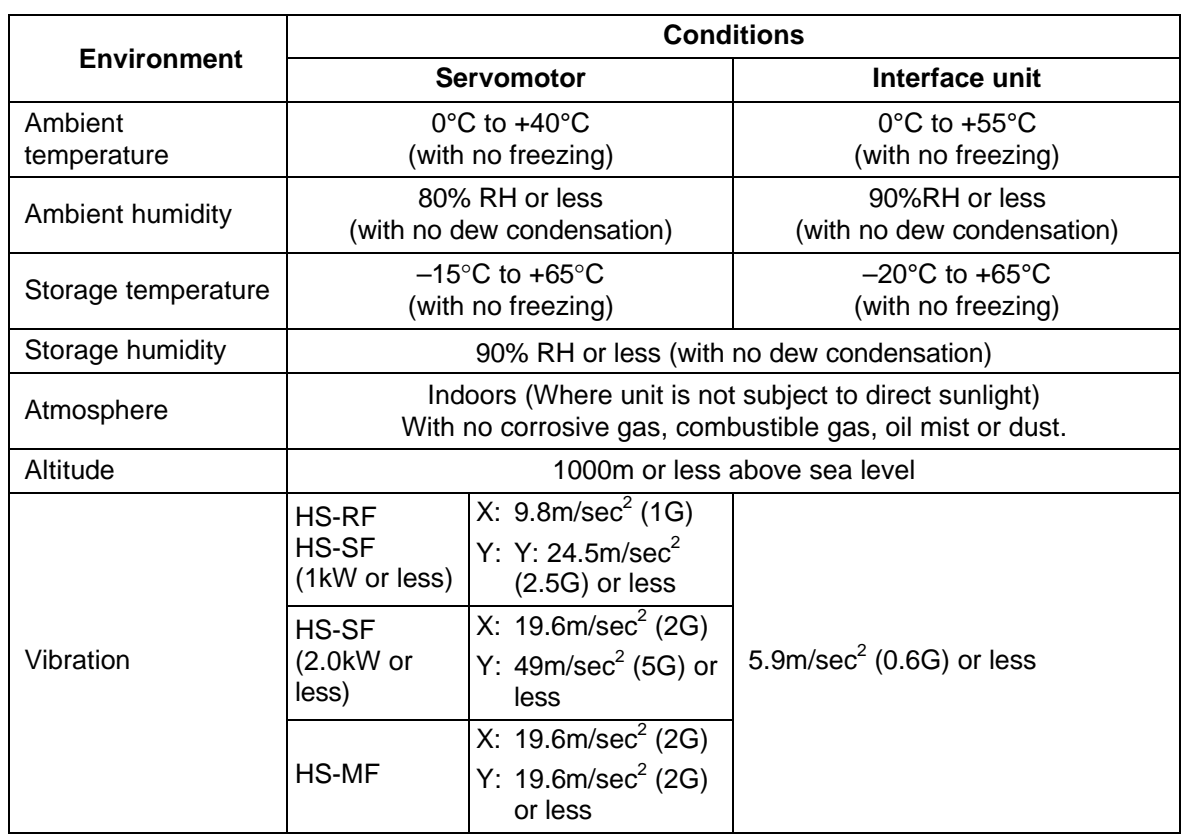

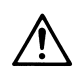

Securely fix the servomotor to the machine. Insufficient fixing could lead to the servomotor deviating during operation.

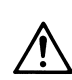

Never touch the rotary sections of the servomotor during operations. Install a cover, etc., on the shaft.

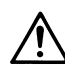

When coupling to a servomotor shaft end, do not apply an impact by hammering, etc. The detector could be damaged.

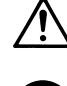

Do not apply a load exceeding the tolerable load onto the servomotor shaft. The shaft could break.

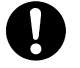

When storing for a long time, please contact your dealer.

# **(2) Wiring**

# **CAUTION**

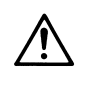

Correctly and securely perform the wiring. Failure to do so could lead to runaway of the servomotor.

# **(3) Trial operation and adjustment**

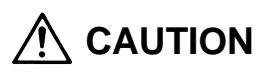

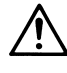

Check and adjust each parameter before starting operation. Failure to do so could lead to unforeseen operation of the machine.

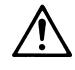

Do not make remarkable adjustments and changes as the operation could become unstable.

# **(4) Usage methods**

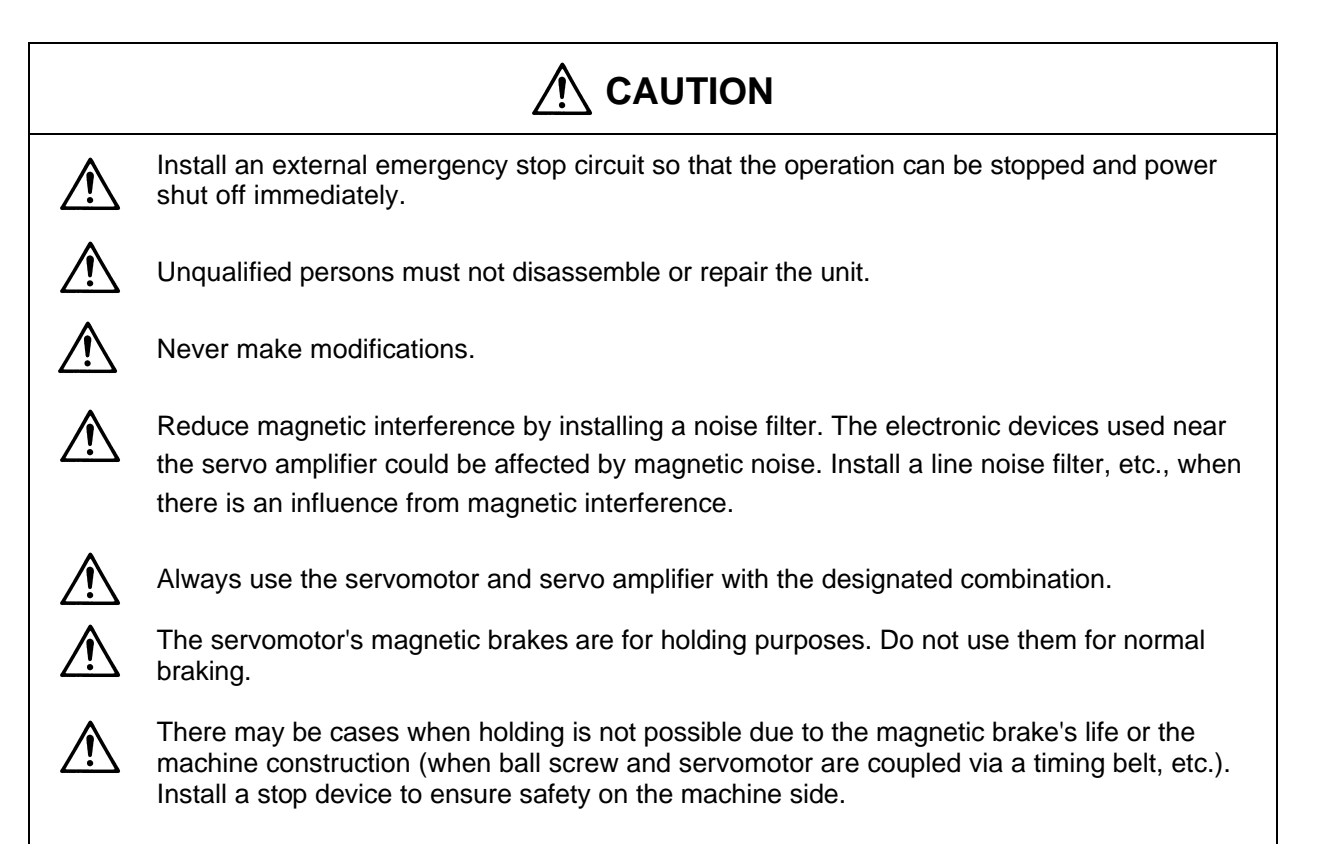

# **(5) Troubleshooting**

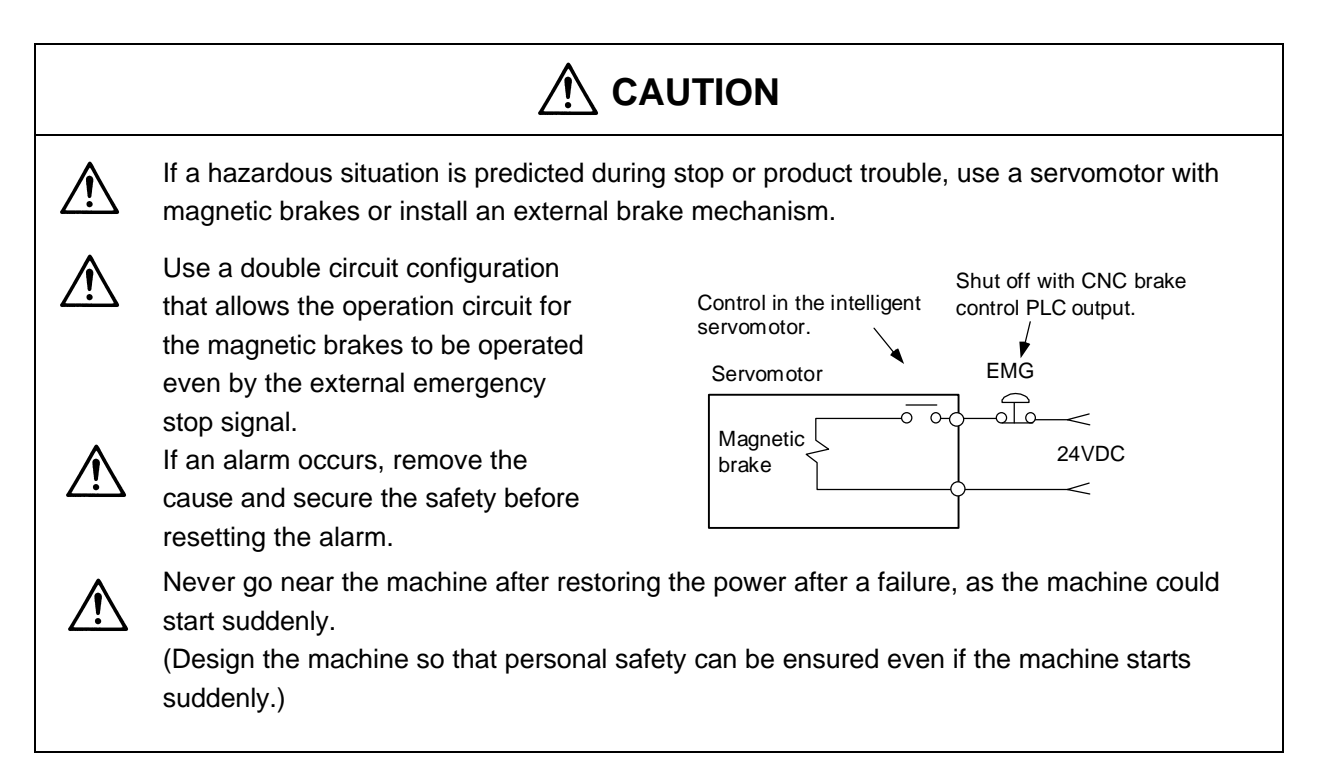

# **(6) Maintenance, inspection and part replacement**

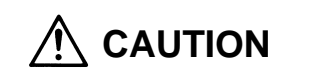

The capacity of the electrolytic capacitor will drop due to deterioration. To prevent secondary damage due to failures, replacing this part every ten years when used under a normal environment is recommended. Contact the nearest dealer for repair and replacement of parts.

# **(7) Disposal**

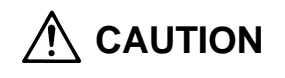

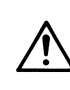

Treat this unit as general industrial waste.

# **(8) General precautions**

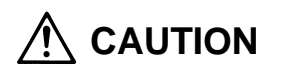

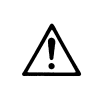

The drawings given in this Specifications and Maintenance Instruction Manual show the covers and safety partitions, etc., removed to provide a clearer explanation. Always return the covers or partitions to their respective places before starting operation, and always follow the instructions given in this manual.

# **Compliance to European EC Directives**

# **1. European EC Directives**

The European EC Directives were issued to unify Standards within the EU Community and to smooth the distribution of products of which the safety is guaranteed. In the EU Community, the attachment of a CE mark (CE marking) to the product being sold is mandatory to indicate that the basic safety conditions of the Machine Directives (issued Jan. 1995), EMC Directives (issued Jan. 1996) and the Low-voltage Directives (issued Jan. 1997) are satisfied. The machines and devices in which the servo is assembled are a target for CE marking.

The servo is a component designed not to function as a single unit but to be used with a combination of machines and devices. Thus, it is not subject to the EMC Directives, and instead the machines and devices in which the servo is assembled are targeted.

This servo complies with the Standards related to the Low-voltage Directives in order to make CE marking of the assembled machines and devices easier. The EMC INSTALLATION GUIDELINES (IB (NA) 67303) which explain the servo amplifier installation method and control panel manufacturing method, etc., has been prepared to make compliance to the EMC Directives easier. Contact Mitsubishi or your dealer for more information.

# **2. Cautions of compliance**

Use the standard servo amplifier and EN Standards compliance part (some standard models are compliant) for the servomotor. In addition to the items described in this instruction manual, observe the items described below.

### **(1) Environment**

The servo amplifier must be used within an environment having a Pollution Class of 2 or more as stipulated in the IEC664. For this, install the servo amplifier in a control panel having a structure (IP54) into which water, oil, carbon and dust cannot enter.

### **(2) Power supply**

- 1) The servo amplifier must be used with the overvoltage category II conditions stipulated in IEC664. For this, prepare a reinforced insulated transformer that is IEC or EN Standards complying at the power input section.
- 2) When supplying the control signal input/output power supply from an external source, use a 24 VDC power supply of which the input and output have been reinforced insulated.

### **(3) Installation**

- 1) To prevent electric shocks, always connect the servo amplifier protective earth (PE) terminal (terminal with  $\bigoplus$  mark) to the protective earth (PE) on the control panel.
- 2) When connecting the earthing wire to the protective earth (PE) terminal, do not tighten the wire terminals together. Always connect one wire to one terminal.

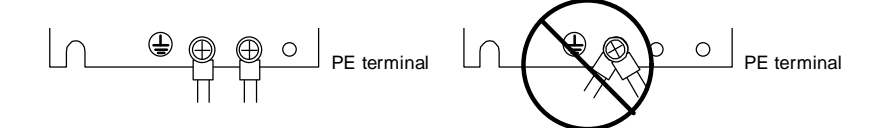

### **(4) Wiring**

1) Always use crimp terminals with insulation tubes so that the wires connected to the servo amplifier terminal block do not contact the neighboring terminals.

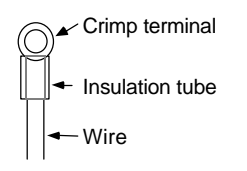

### **(5) Peripheral devices**

- 1) Use a no-fuse breaker and magnetic contactor that comply with the EN/IEC Standards described in Chapter 7 Peripheral Devices.
- 2) The wires sizes must follow the conditions below. When using other conditions, follow Table 5 of EN60204 and the Appendix C.
	- Ambient temperature: 40°C
	- Sheath: PVC (polyvinyl chloride)
	- Install on wall or open table tray

#### **(6) Servomotor**

Contact Mitsubishi for the outline dimensions, connector signal array and detector cable.

### **(7) Others**

Refer to the EMC INSTALLATION GUIDELINES (IB (NA) 67303) for other EMC Directive measures related to the servo amplifier.

# **Contents**

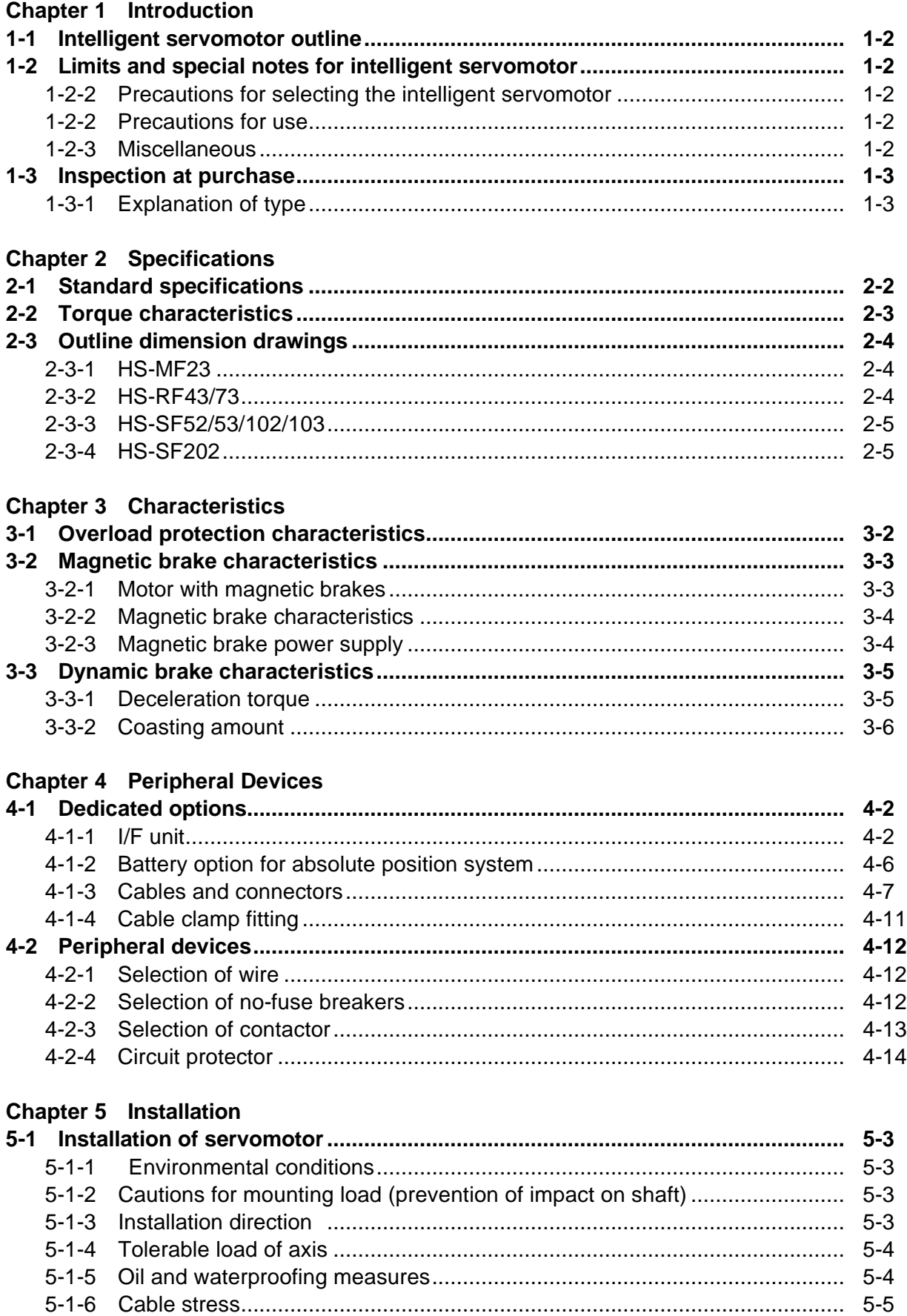

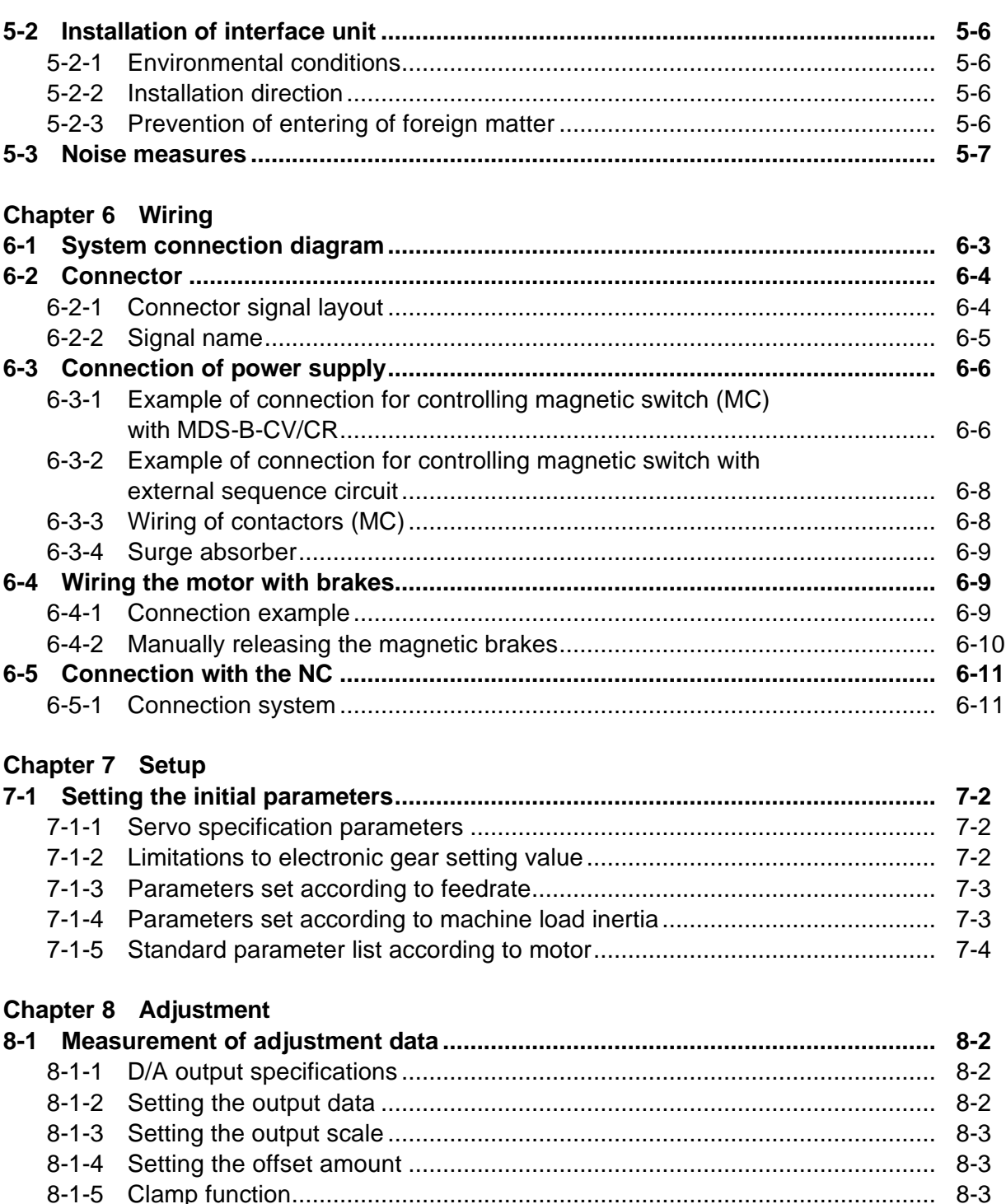

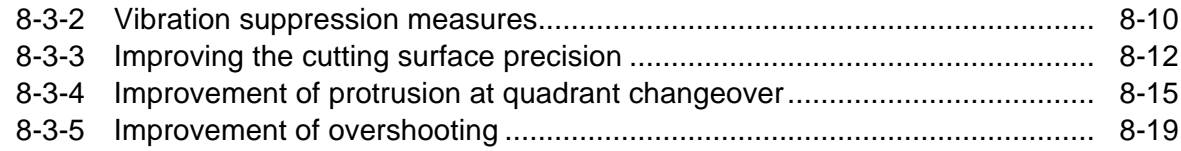

 $8 - 2 - 2$ 

 $8 - 3 - 1$ 

 $9 - 3 - 2$ 

Vibration cunnisection measures

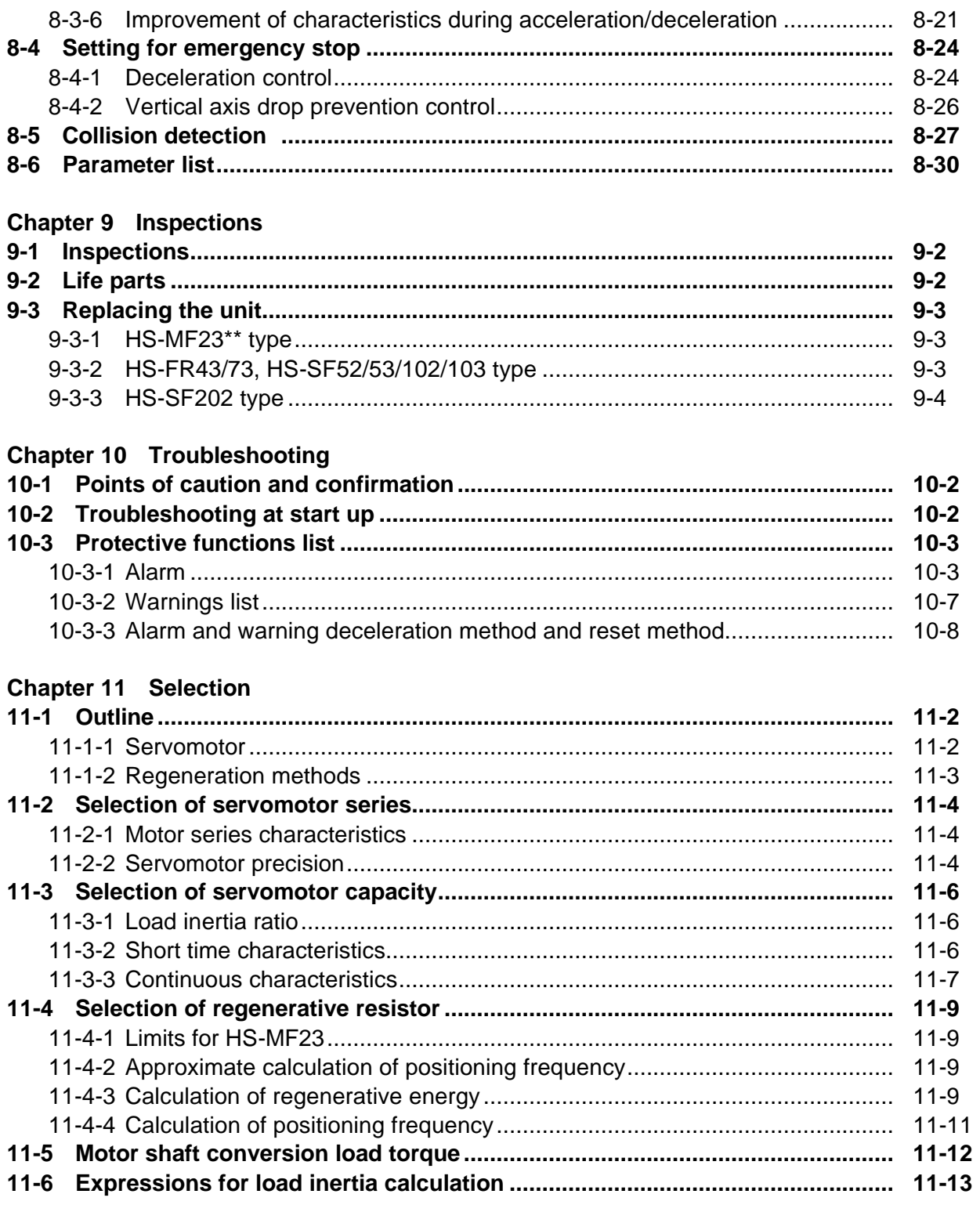

# **Chapter 1 Introduction**

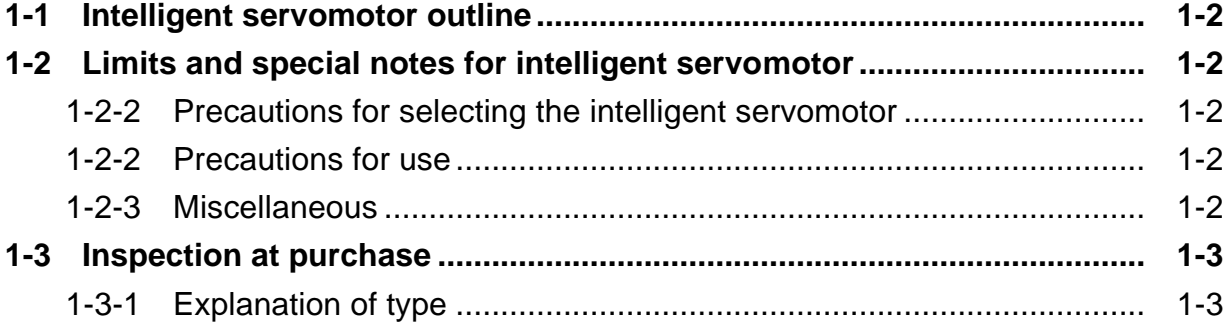

# **1-1 Intelligent servomotor outline**

The Mitsubishi intelligent servomotor is an integrated motor, encoder and amplifier, and has the following features.

• Space saving

The amplifier does not need to be stored in the power distribution panel, so the machine, power distribution panel and heat exchanger can be downsized.

• Wire saving

Only one wire is used between the NC and motor. (The signal and 200VAC input are wired with the same cable.)

• Flexible

As an option axis can be added without changing the power distribution panel, variations can be easily added to the machine.

• High-speed

As the power distribution panel does not require space, the servo can easily be used for hydraulic and pneumatic devices.

# **1-2 Limits and special notes for intelligent servomotor**

# **1-2-1 Precautions for selecting the intelligent servomotor**

- (1) The intelligent servomotor does not have the regenerative resistor option (the regenerative resistor capacity cannot be increased.). Make sure that the regenerative energy is less than the tolerable regenerative capacity. Use the standalone HA/HC Series motor and MDS-B-V1/V2/SVJ2 Series servo amplifier for applications having a high regenerative energy due to a high positioning frequency or large load inertia, etc.
- (2) The HS-MF23 type does not have a regenerative resistor. There may be limits to the working rotation speed depending on the load inertia. Avoid using in applications generating continuous regeneration, such as with a vertical axis.

# **1-2-2 Precautions for use**

- (1) IP65 is recommended for the engagement of the HS-RF∗∗/SF∗∗ type connector. Make sure that water or oil, etc., does not come in contact in the disengaged state.
- (2) Connect the HS-MF type relay connector in a relay box having a structure (IP54) that prevents the entry of water, oil and dust, etc. Fix the enclosed cable to the motor.
- (3) A contact that released the brakes when the servo turns ON is built-in. The brakes will not be released just by inputting the 24V power from an external source. If the brakes need to be released when assembling the machine, etc., refer to section 6-4. Wiring a motor with brakes.

# **1-2-3 Miscellaneous**

(1) When the motor shaft is turned by hand, it may seem heavier than other servomotors, or may seem tight. This is caused because of the dynamic brakes in the built-in amplifier, and is not a fault.

# **1-3 Inspection at purchase**

Open the package, and read the rating nameplate to confirm that the servo amplifier and servomotor are as ordered.

# **1-3-1 Explanation of type**

**(1) Amplifier + motor integrated type**

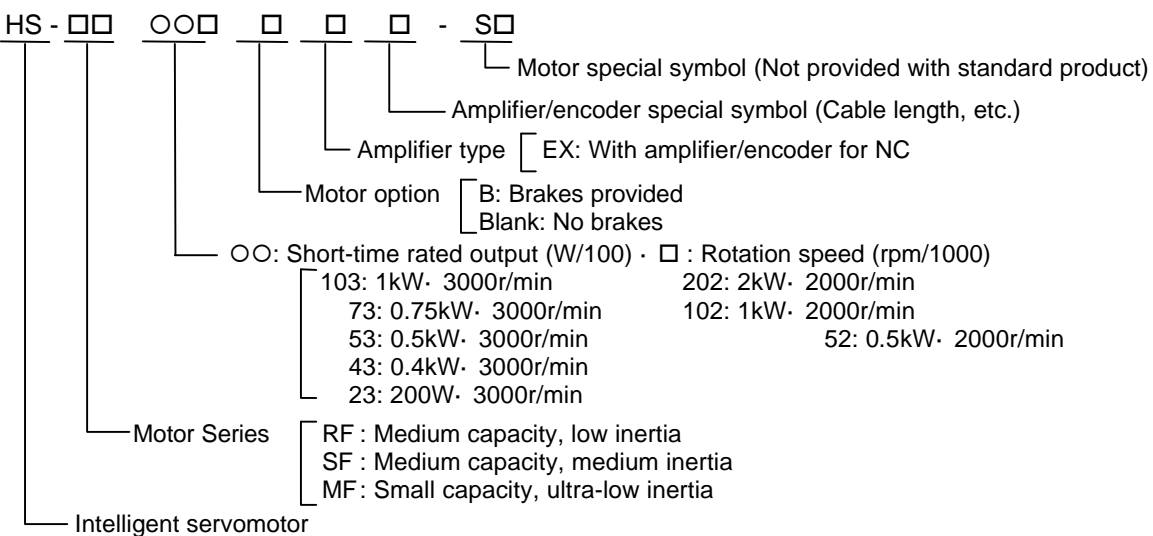

# **(2) Part types for separable amplifier and motor**

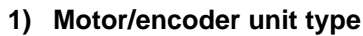

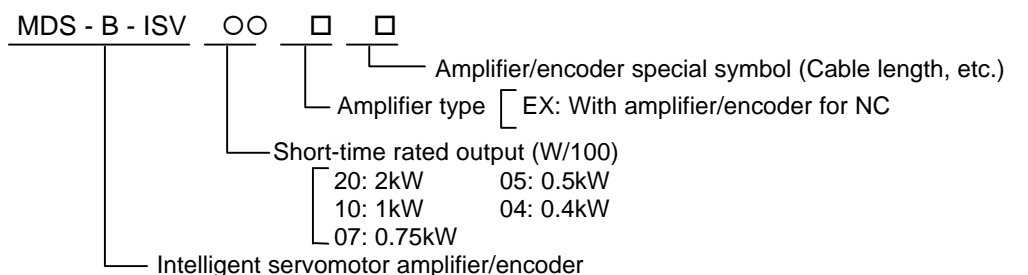

**2) Motor only type**

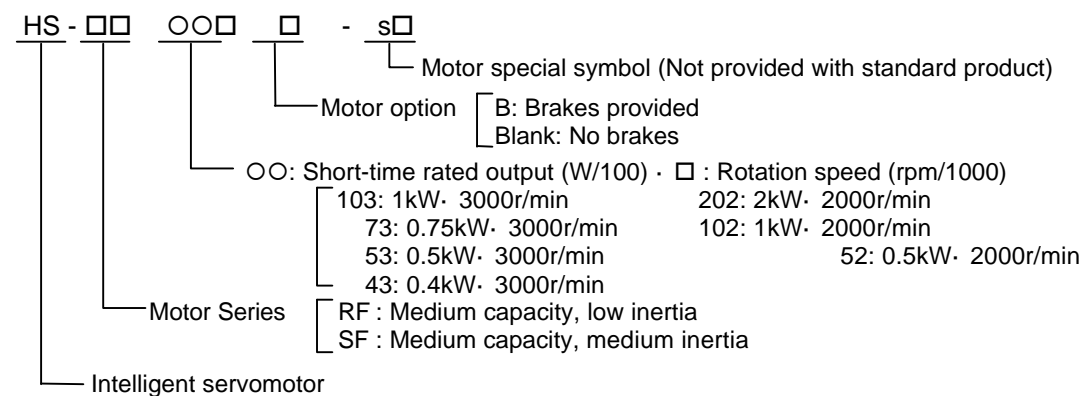

#### **Explanation of rating nameplate**

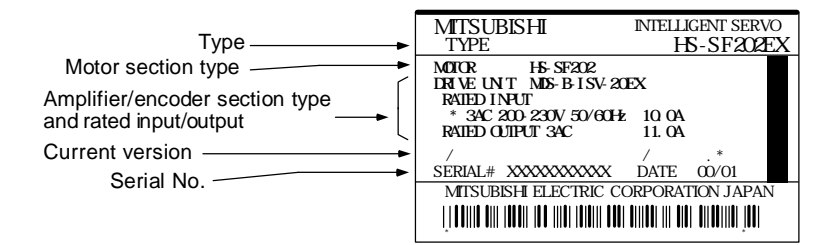

# **Chapter 2 Specifications**

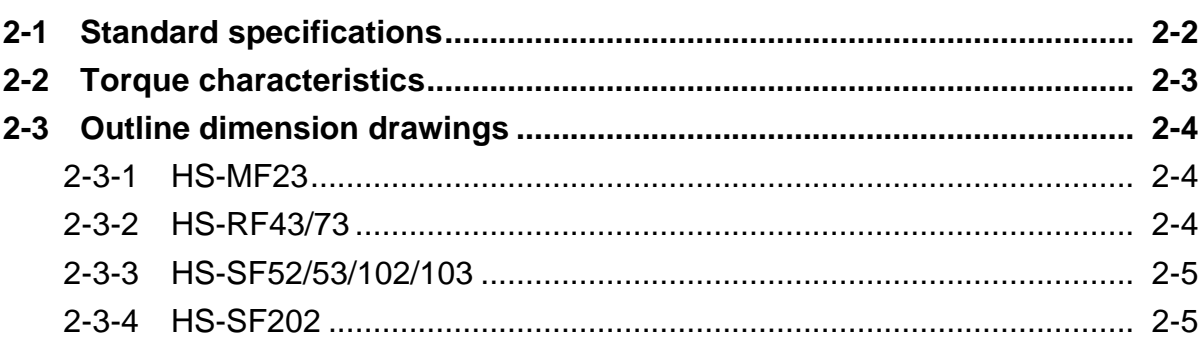

# **2-1 Standard specifications**

#### **(1) HS-MF, HS-RF Series (Low-inertia, small capacity/low-inertia, medium capacity)**

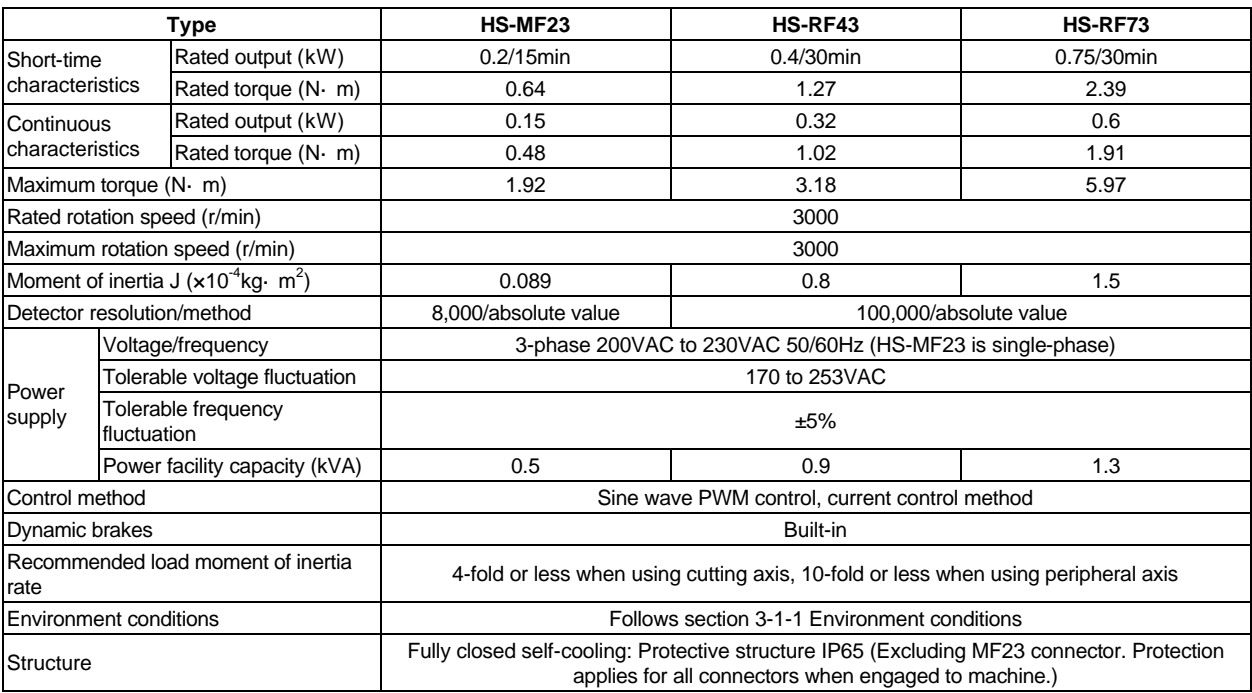

#### **(2) HS-SF Series (medium-inertia, medium-capacity)**

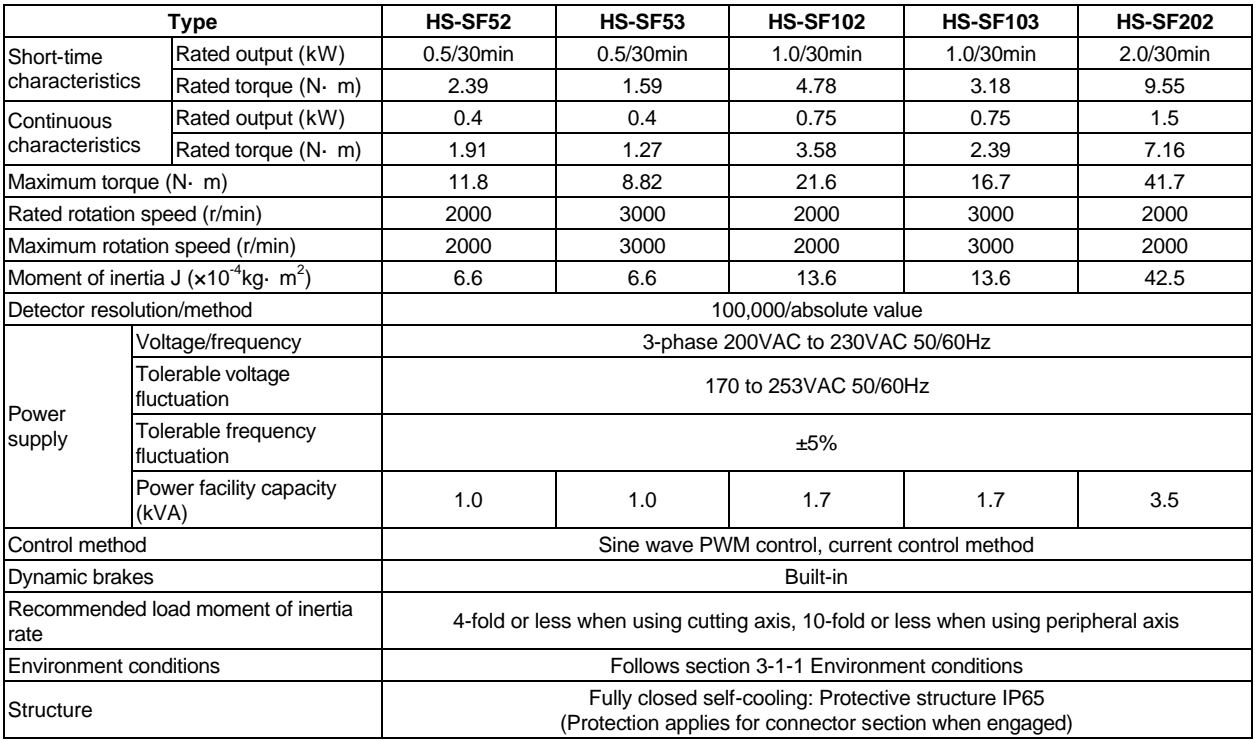

**Note 1:** The rated output and rated rotation speed are the guaranteed values in the 200 to 230VAC 50/60Hz range. The torque-speed line diagram indicates the characteristics when 200VAC is input. Note that the high-speed characteristics will drop when the power voltage drops.

**Note 2:** Make sure that the acceleration/deceleration torque is within 80% of the maximum output torque.

**Note 3:** Make sure that the continuous effective load torque is within 80% of the motor rated torque.

**Note 4**: With the HS-MF23, if the recommended load moment of inertia rate is exceeded, an overvoltage alarm may occur because of the speed and deceleration torque. (Refer to Chapter 11.)

**Note 5:** Magnetic brakes are prepared for the 0.4KW and larger capacities. The HS-MF23 does not have brake specifications.

# **2-2 Torque characteristics**

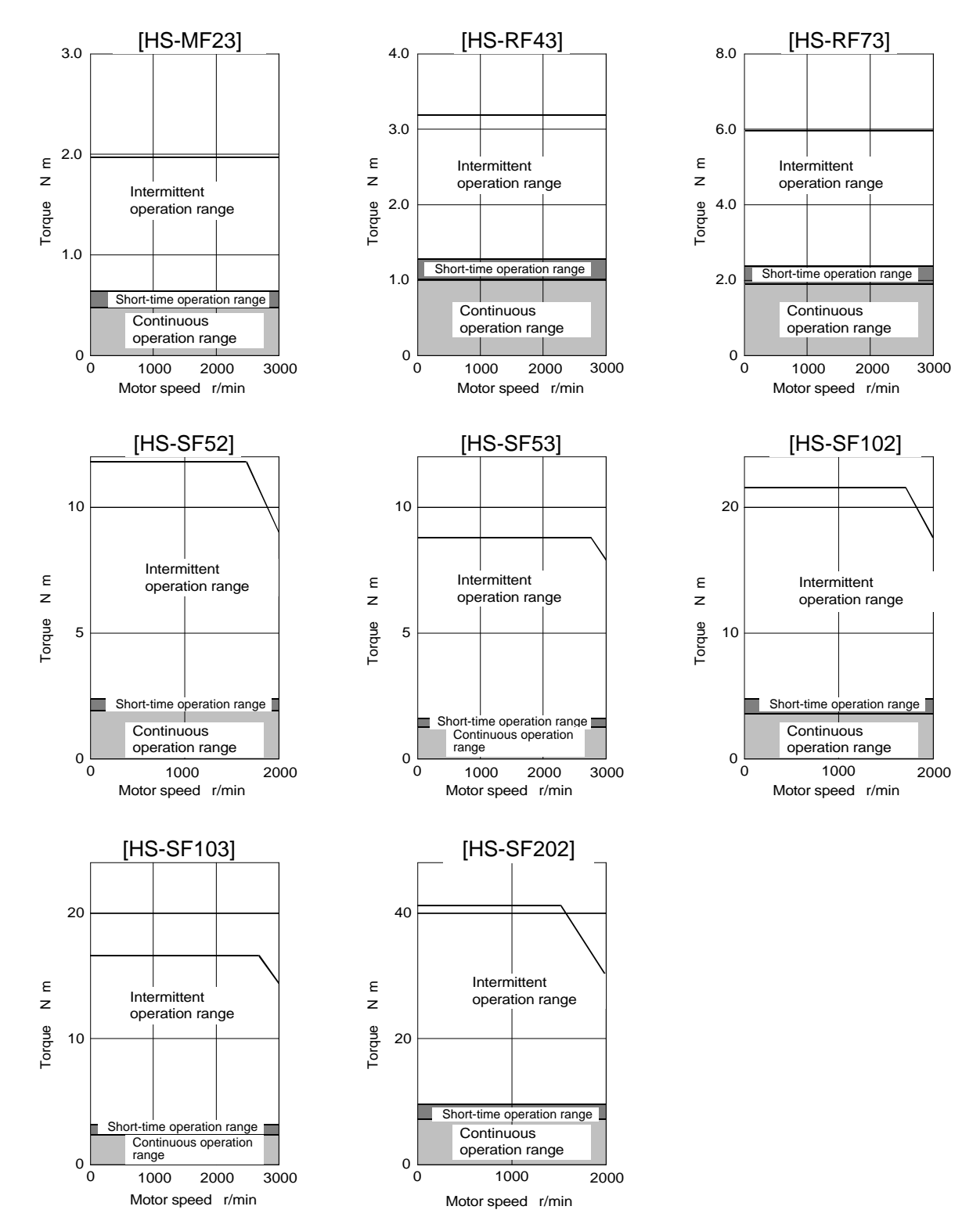

# **2-3 Outline dimension drawings**

# **2-3-1 HS-MF23**

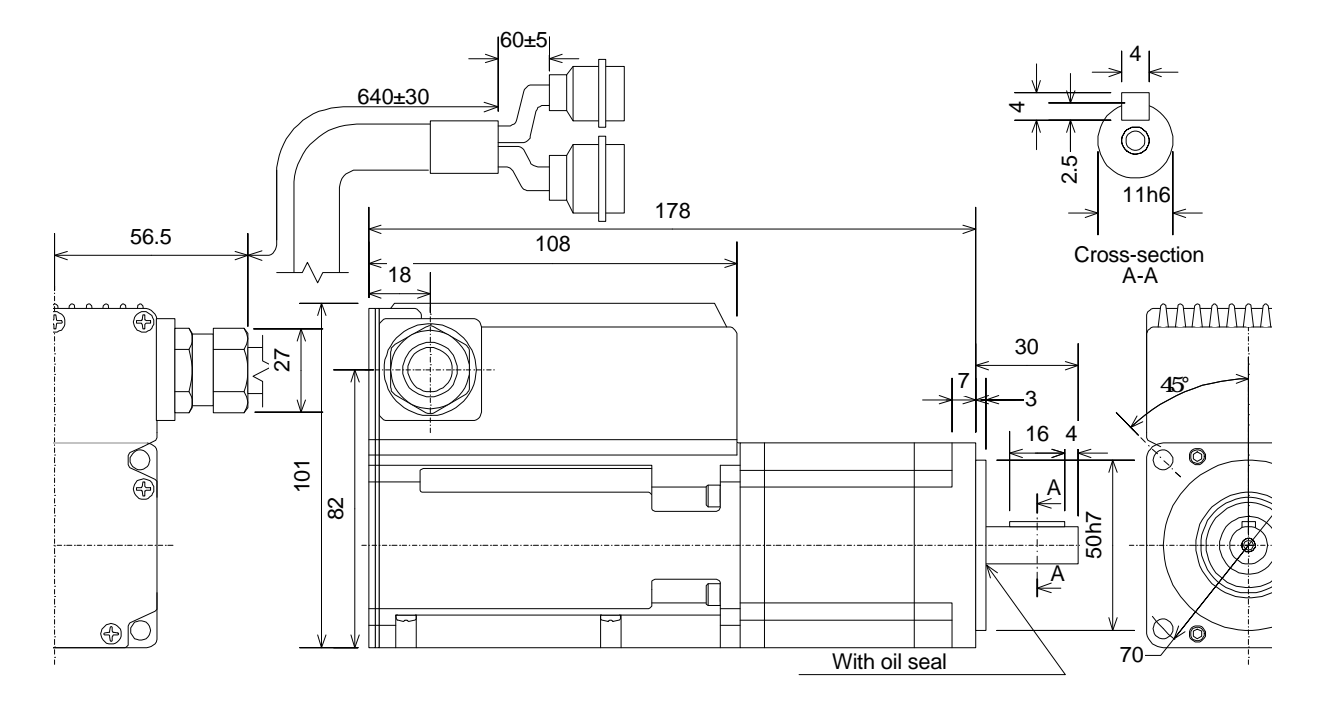

# **2-3-2 HS-RF43/73**

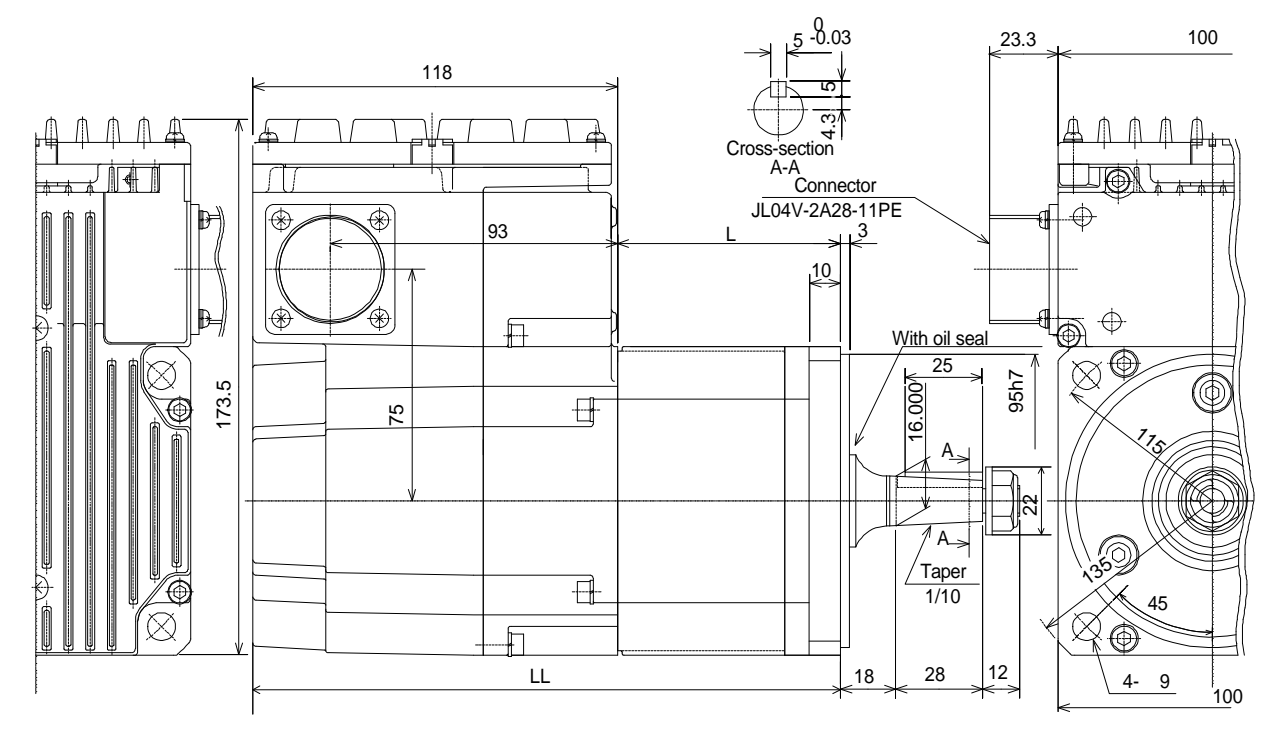

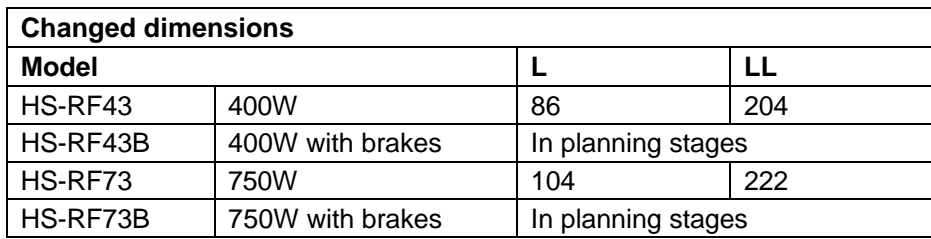

# **2-3-3 HS-SF52/53/102/103**

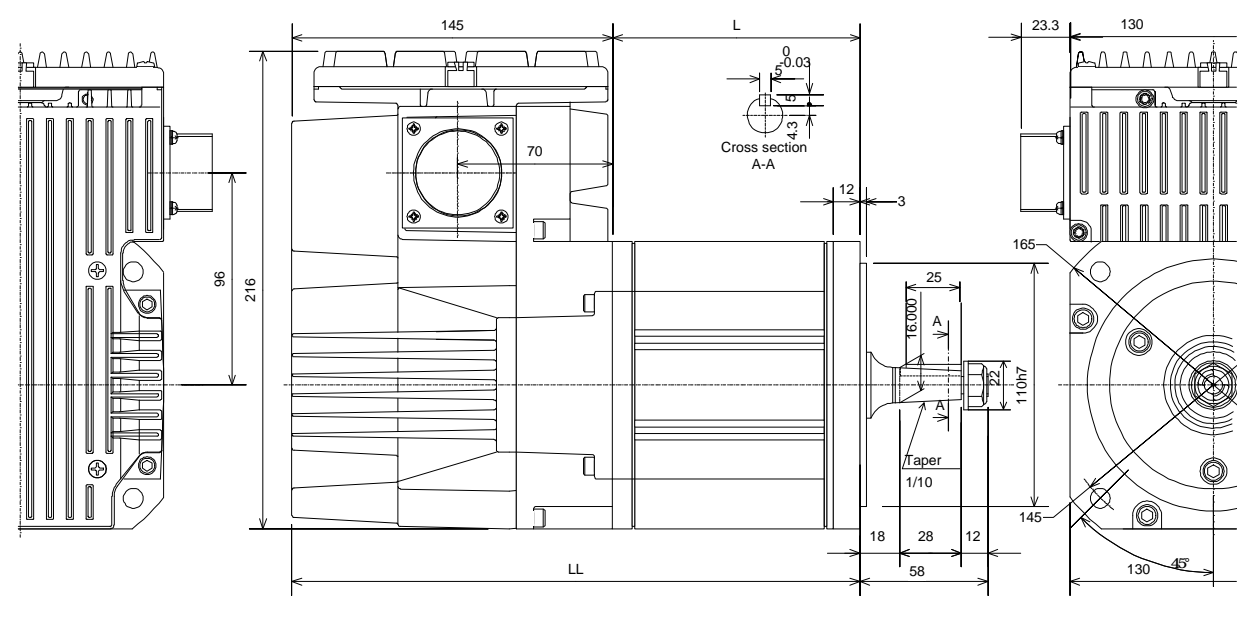

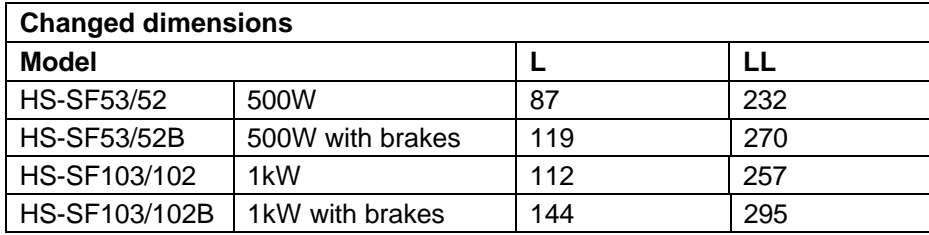

# **2-3-4 HS-SF202**

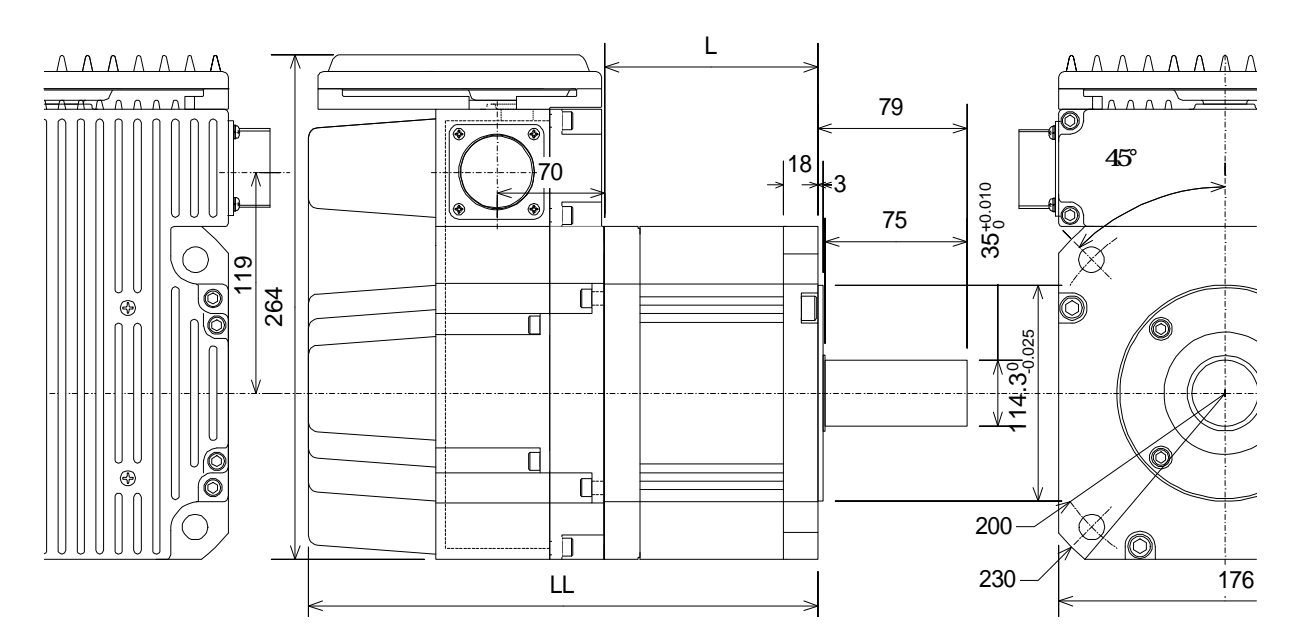

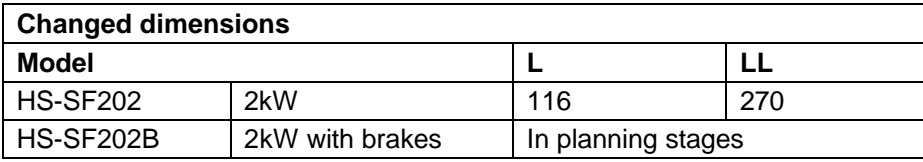

# **Chapter 3 Characteristics**

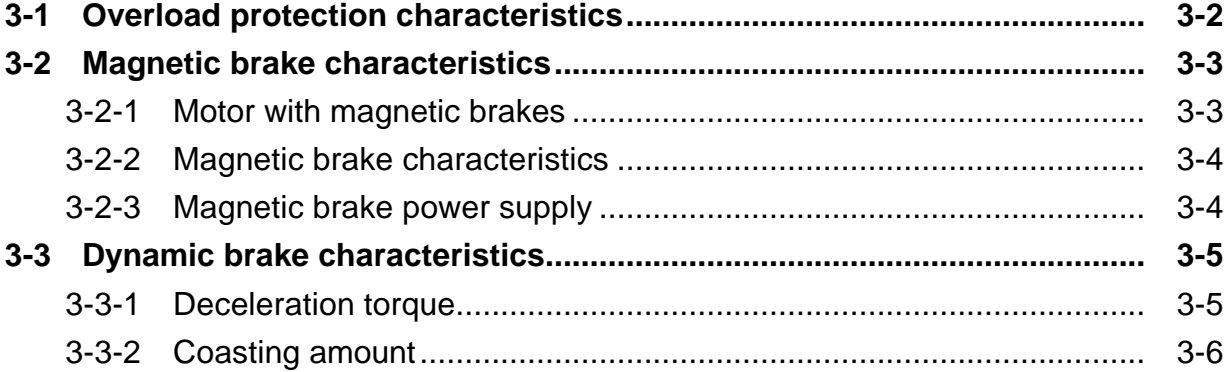

#### **3-1 Overload protection characteristics**

The servo amplifier has an electronic thermal relay to protect the servomotor and servo amplifier from overloads. The operation characteristics of the electronic thermal relay when standard parameters (SV021=60, SV022=150) are set shown below.

If overload operation over the electronic thermal relay protection curve shown below is carried out, overload 1 (alarm 50) will occur. If the maximum current is commanded at 95% or higher continuously for one second or more due to a machine collision, etc., overload 2 (alarm 51) will occur.

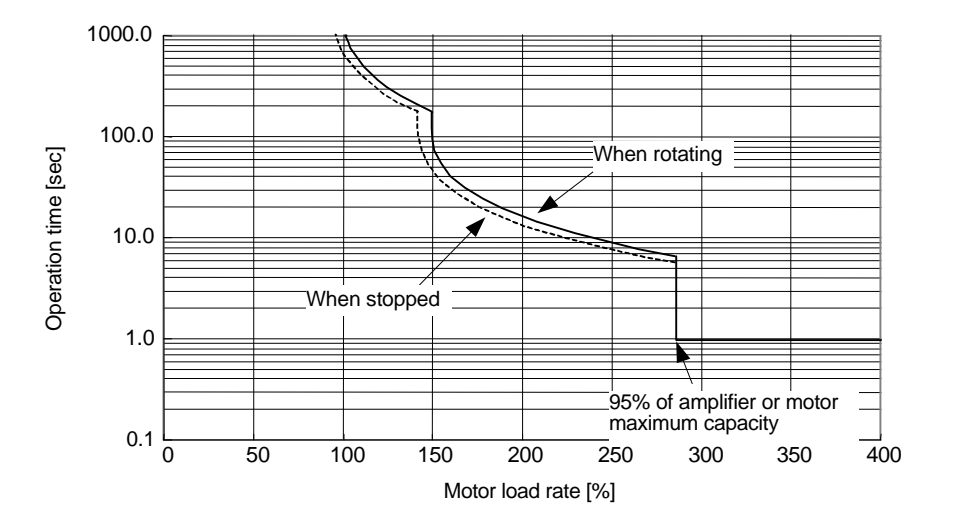

**Fig. 3-1 Overload protection characteristics** 

# **3-2 Magnetic brake characteristics**

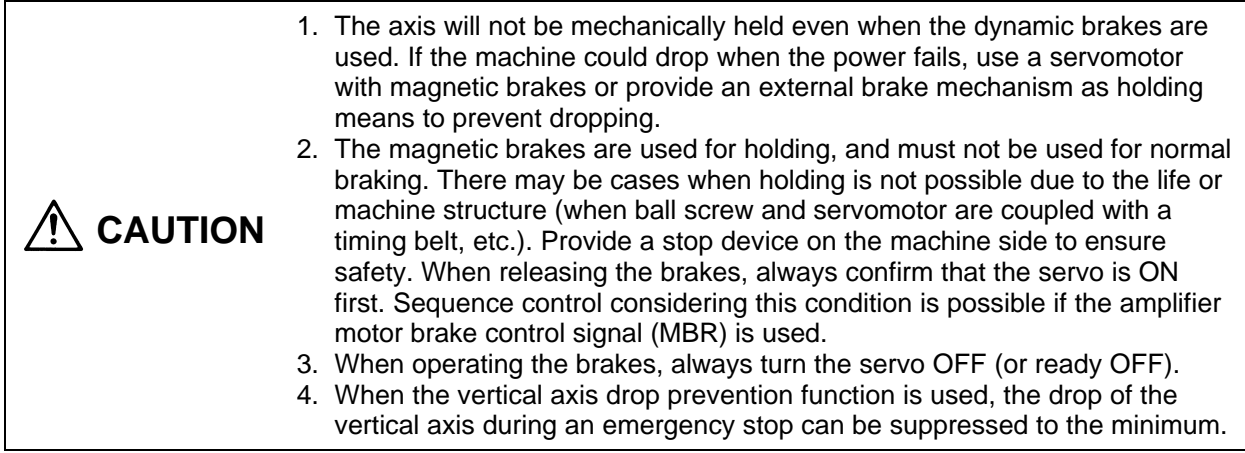

# **3-2-1 Motor with magnetic brakes**

### **(1) Types**

The motor with magnetic brakes is set for each motor. The "B" following the standard motor type indicates the motor with brakes.

# **(2) Applications**

When this type of motor is used for the vertical feed axis in a machining center, etc., slipping and dropping of the spindle head can be prevented even when the hydraulic balancer's hydraulic pressure reaches zero when the power turns OFF. When used with a robot, deviation of the posture when the power is turned OFF can be prevented.

When used for the feed axis of a grinding machine, a double safety measures is formed with the deceleration stop (dynamic brake stop), and the risks of colliding with the grinding stone and scattering can be prevented.

This motor cannot be used for purposes other than holding and braking during a power failure (emergency stop). (This cannot be used for normal deceleration, etc.)

### **(3) Features**

- 1) The magnetic brakes use a DC excitation method, thus:
	- The brake mechanism is simple and the reliability is high.
	- There is no need to change the brake tap between 50 Hz and 60 Hz.
	- There is no rush current when the excitation occurs, and shock does not occur.
	- The brake section is not larger than the motor section.
- 2) The magnetic brakes are built into the motor, and the installation dimensions are the same as the motor without brakes.

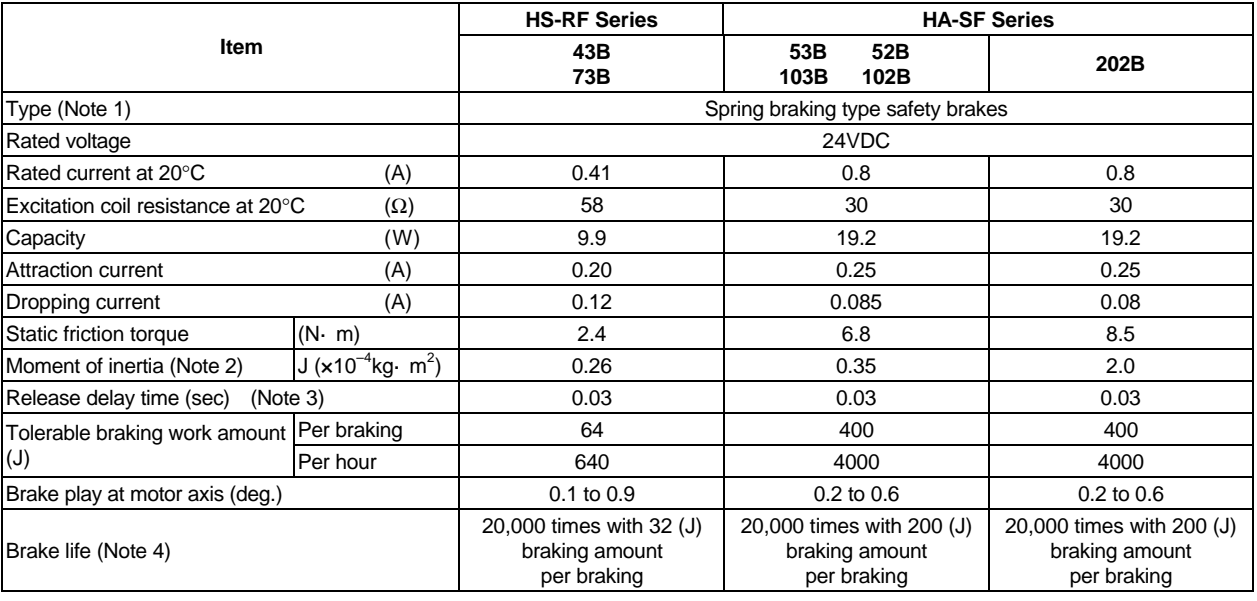

# **3-2-2 Magnetic brake characteristics**

#### **Notes:**

- 1. There is no manual release mechanism. Refer to section "6-4-2 Manually releasing the magnetic brakes".
- 2. These are the values added to the servomotor without brakes.
- 3. This is the value for 20°C at the initial attraction gap.
- 4. The brake gap will widen through brake lining wear caused by braking. However, the gap cannot be adjusted. Thus, the brake life is reached when adjustments are required.
- 5. A leakage flux will be generated at the shaft end of the servomotor with magnetic brakes.
- 6. When operating in low speed regions, the sound of loose brake lining may be heard. However, this is not a problem in terms of function.
- 7. The brake characteristics for the HS-RF Series and HS-SF202 are the planned values.

# **3-2-3 Magnetic brake power supply**

### **(1) Brake excitation power supply**

- 1) Prepare a brake excitation power supply that can accurately ensure the attraction current in consideration of the voltage fluctuation and excitation coil temperature.
- 2) The brake terminal polarity is random. Make sure not to mistake the terminals with other circuits.

### **(2) Brake excitation circuit**

#### **<Cautions>**

- Provide sufficient DC cut off capacity at the contact.
- Always use a serge absorber.

#### **3-2 Dynamic brake characteristics**

When an emergency stop occurs such as that due to a servo alarm detection, the motor will stop with the deceleration control at the standard setting. However, by setting the servo parameter (SV017: SPEC), the dynamic brake stop can be selected. If a servo alarm that cannot control the motor occurs, the dynamic brakes stop the servomotor regardless of the parameter setting.

# **3-3-1 Deceleration torque**

The dynamic brakes use the motor as a generator, and obtains the deceleration torque by consuming that energy with the dynamic brake resistance. The characteristics of this deceleration torque have a maximum deceleration torque (Tdp) regarding the motor speed as shown in the following drawing. The torque for each motor is shown in the following table.

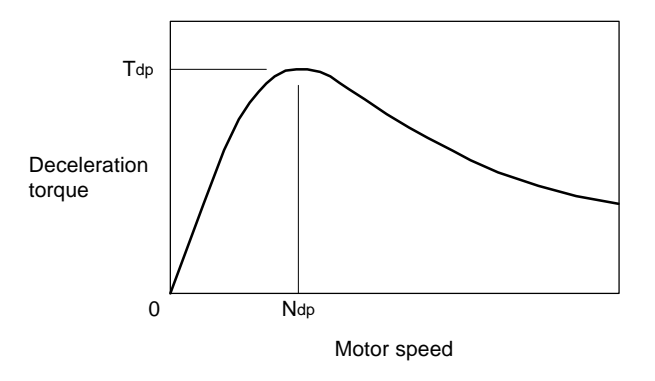

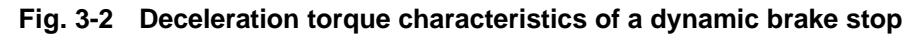

| Motor type | <b>Rated torque</b><br>$(N \cdot m)$ | $Tdp$ (N $\bullet$ m) | $N_{dp}$ (r/min) | <b>Rated torque</b><br>Motor type<br>$(N \cdot m)$ |      | Tdp (N•m) | $N_{dp}$ (r/min) |
|------------|--------------------------------------|-----------------------|------------------|----------------------------------------------------|------|-----------|------------------|
| HS-MF23    | 0.64                                 | 0.40                  | 465              | HS-SF52                                            | 2.39 | 2.40      | 496              |
| HS-RF43    |                                      |                       |                  | HS-SF53                                            | 1.59 | 2.54      | 472              |
| HS-RF73    | 3.18                                 | 3.67                  | 582              | <b>HS-SF102</b>                                    | 4.78 | 11.19     | 884              |
|            |                                      |                       |                  | <b>HS-SF103</b>                                    | 3.18 | 10.72     | 1045             |
|            |                                      |                       |                  | <b>HS-SF202</b>                                    | 9.55 | 10.56     | 457              |

**Table 3-1 Max. deceleration torque of a dynamic brake stop**

# **3-3-2 Coasting amount**

The motor coasting amount when stopped by a dynamic brake can be approximated using the following expression.

$$
C_{MAX} = \frac{NO}{60} \cdot te + (1 + \frac{J_{L}}{J_{M}}) \cdot (A \cdot No^{3} + B \cdot No)
$$
  
\n
$$
C_{MAX} : Maximum motor coasting amount (turn)
$$
  
\nNo : Initial motor speed (r/min)  
\n
$$
J_{M} : Motor inertia (kg \cdot cm^{2})
$$
  
\n
$$
J_{L} : Motor shaft conversion load inertia (kg \cdot cm^{2})
$$
  
\nte : Brake drive relay delay time (sec) (Normally, 0.03sec)  
\nA : Coefficient A (Refer to the table below)  
\nB : Coefficient B (Refer to the table below)  
\n
$$
OFF
$$

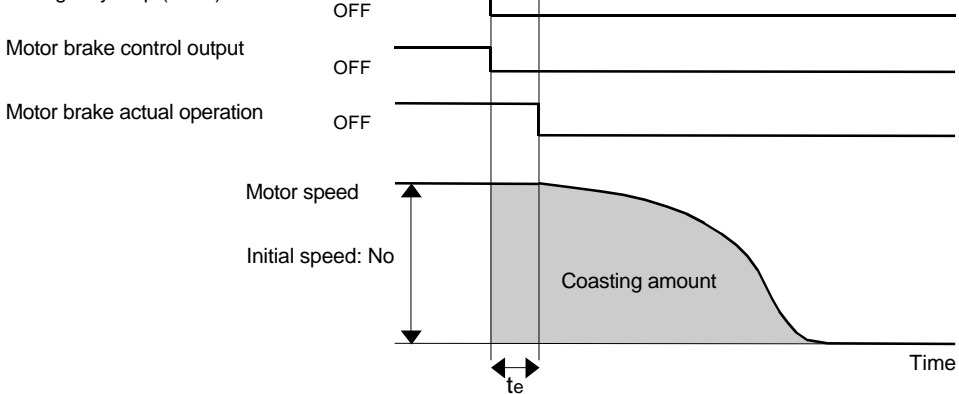

**Fig. 3-3 Dynamic brake braking diagram** 

| Motor<br>type | Jм<br>(kg $\cdot$ cm <sup>2</sup> ) | Α                      | в                     | Motor type       | Jм<br>(kg. $cm2$ ) |                         | в                               |
|---------------|-------------------------------------|------------------------|-----------------------|------------------|--------------------|-------------------------|---------------------------------|
| HS-MF23       | 0.088                               | $1.38 \times 10^{-11}$ | $0.90 \times 10^{-5}$ | <b>IHS-SF52</b>  | 6.6                | $16.13 \times 10^{-11}$ | 11.93 $\times$ 10 <sup>-5</sup> |
| HS-RF43       | 0.8                                 | $2.04 \times 10^{-11}$ | $2.07 \times 10^{-5}$ | <b>IHS-SF53</b>  | 6.6                | $15.99 \times 10^{-11}$ | $10.71 \times 10^{-5}$          |
| HS-RF73       | 1.5                                 | $2.04 \times 10^{-11}$ | $2.07 \times 10^{-5}$ | HS-SF102         | 13.6               | $4.00 \times 10^{-11}$  | $9.38 \times 10^{-5}$           |
|               |                                     |                        |                       | <b>IHS-SF103</b> | 13.6               | $3.53 \times 10^{-11}$  | $11.58 \times 10^{-5}$          |
|               |                                     |                        |                       | <b>HS-SF202</b>  | 42.5               | $25.60 \times 10^{-11}$ | $16.07 \times 10^{-5}$          |

**Table 3-2 Coasting amount calculation coefficients**

# **Chapter 4 Peripheral Devices**

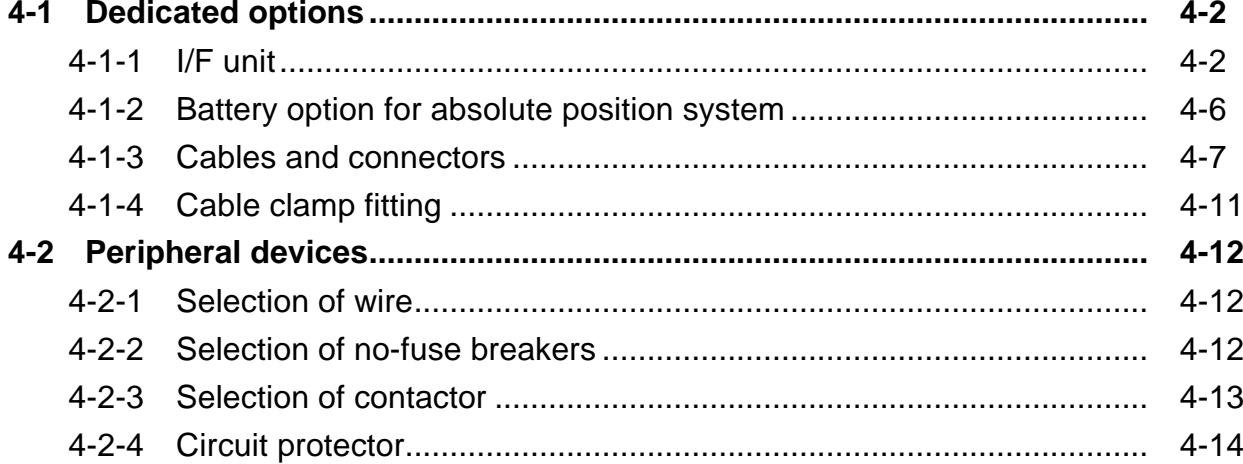

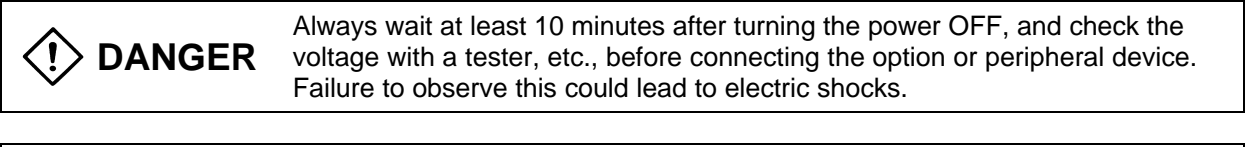

**CAUTION** Use the designated peripheral device and options. Failure to observe this could lead to faults or fires.

# **4-1 Dedicated options**

# **4-1-1 I/F unit**

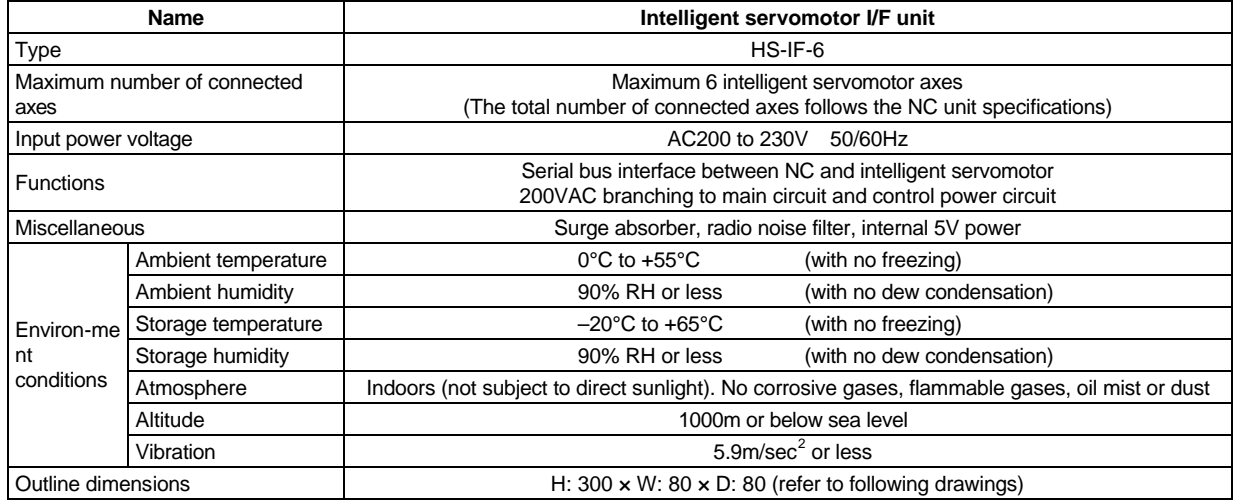

# **(1) Outline drawing**

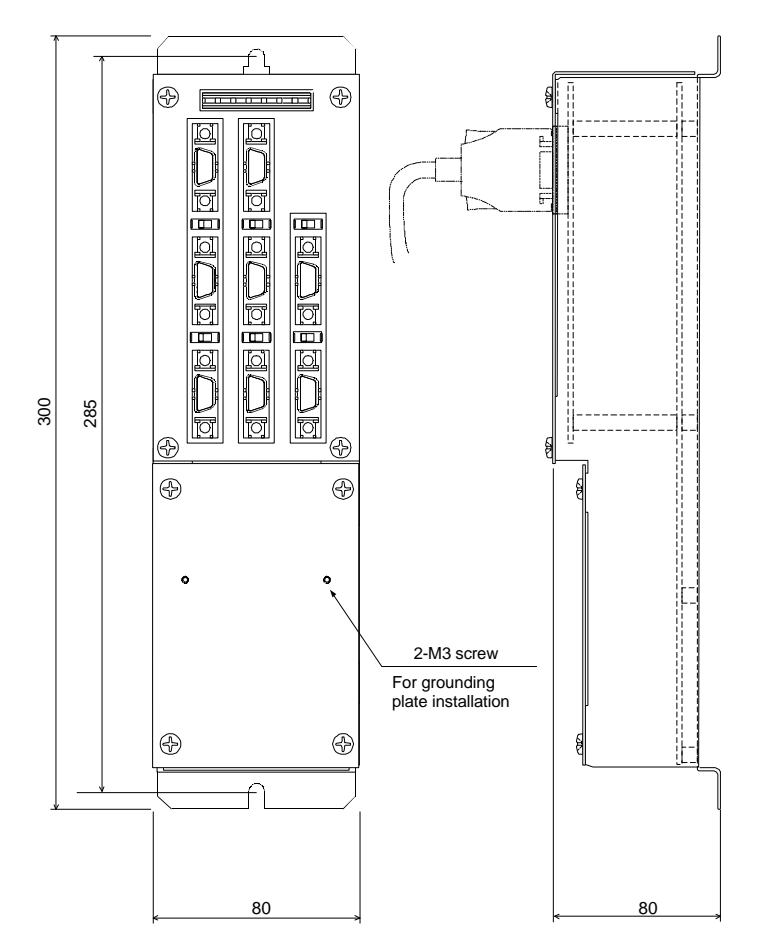

# **(2) Explanation of each part**

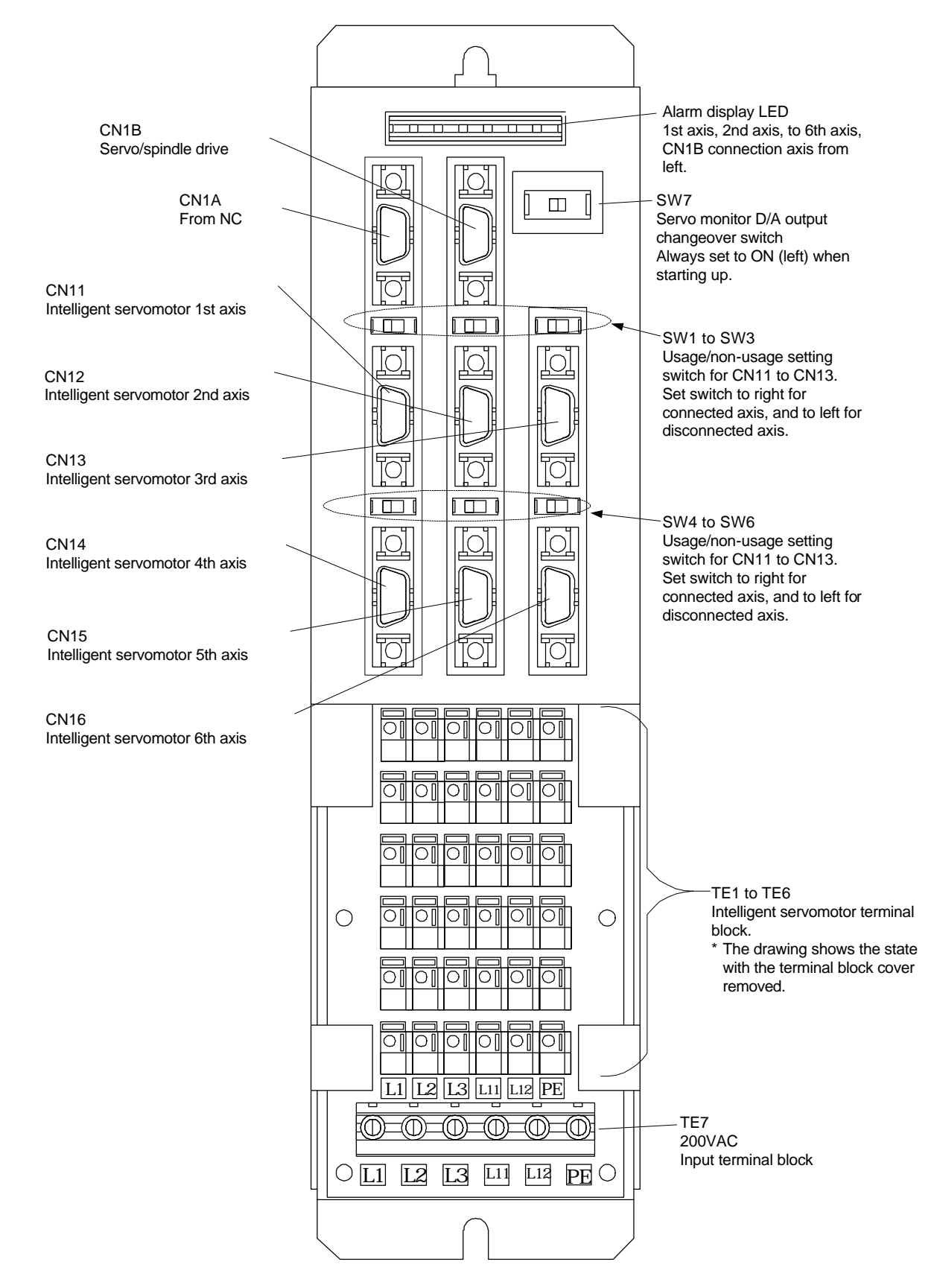

### **(3) Signal wire connection and switch settings**

# **1) Connector connection**

Connect the cable from the NC unit to CN1A. The servo/spindle drive other than the intelligent servomotor is connected to CN1B. If there is no servo/spindle drive, connect the battery unit or terminator.

The intelligent servomotor axis No. is set according to the I/F unit connector connection site. Connect to the correct connector.

### **2) Switch setting**

Set the setting switches SW1 to SW6 according to whether CN11 to CN16 are used or not. SW7 is the servo monitor D/A output changeover switch, so normally set it to the left position. Set it to the right when using the D/A output function. Note that when the power is turned ON, this switch must be set to the left or the "Amplifier Not Mounted" alarm will occur.

#### **(4) Power supply connection**

#### **1) Explanation of terminal block**

Connect the 200VAC power to TE7.

The intelligent servomotor's power wires are connected to TE1 to TE6. The TE1 to TE6 connection order is random, but connect from TE6 in order from the motor with the larger capacity.

The connections are L1, L2, L3 (main power), L11, L12 (control circuit power), and PE from the left on each terminal block.

#### **2) Wire end treatment**

Single wire : Peel the wire sheath and use the wire.

Stranded wire: Peel the wire sheath and twist the core wires before using. Take care to prevent short-circuiting with the neighboring poles caused by fine wire strands.

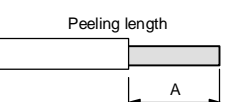

Do not solder onto the core wires as a contact fault could occur.

(Wire size: 0.25 to 2.5mm<sup>2</sup>)

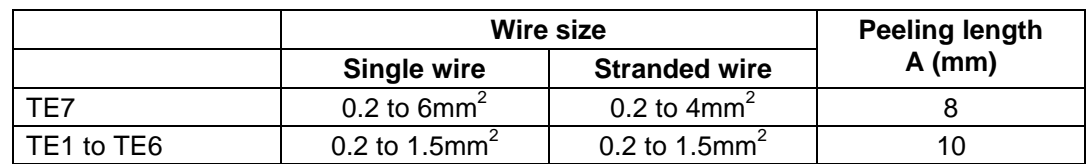

### **3) Connection method**

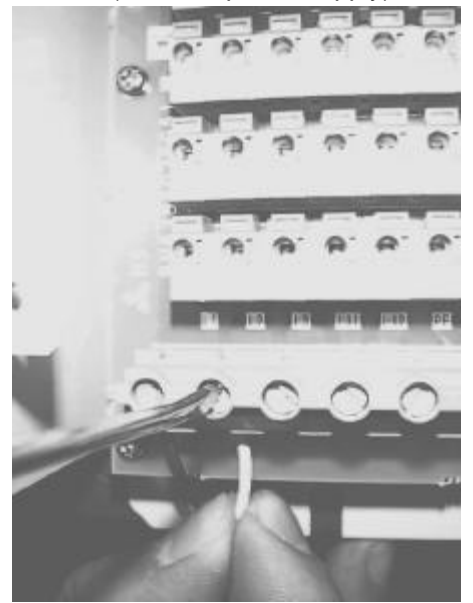

Insert the wire, and tighten the terminal with a flat-tip screwdriver. The tightening torque is 0.5 to 0.6Nm.

TEL7 (200VAC power supply) TE1 to 6 (intelligent servomotor)

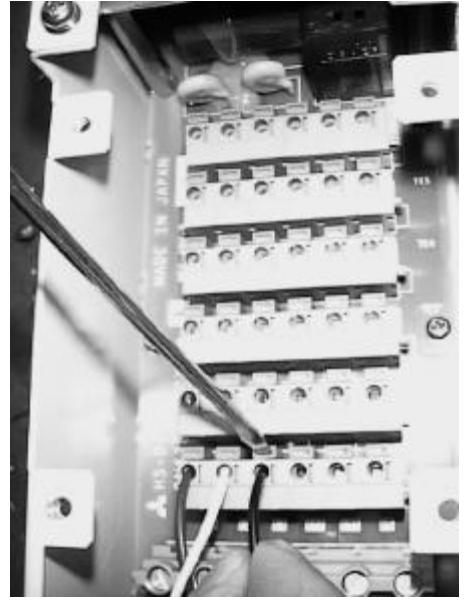

Insert the wire while pressing the terminal block lever. The wire will be fixed when the lever is released.

 $\bigcap$ 

# **4) Total capacity of connected motors**

The total capacity of the motors that can be connected to the HS-IF-6 main power terminal block is 6kW or less. If the total motor capacity exceeds 6kW, wire with a standalone terminal block.

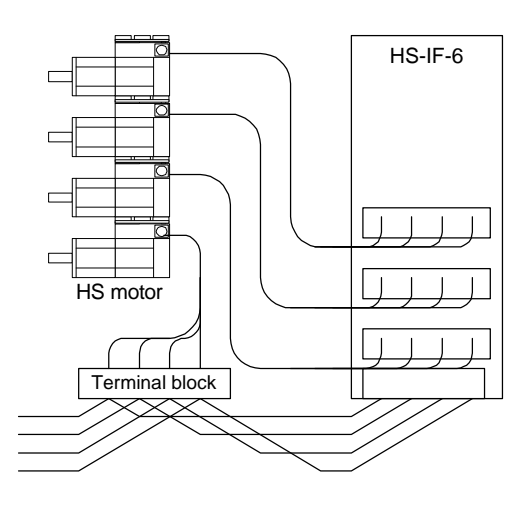

Alarm display LED

#7 CN1B connection axis display

# **(5) D/A output measurement methods**

- 1) Remove the upper cover from the I/F unit.
- 2) Connect a measuring instrument to the I/F unit check pin. Refer to the drawing on the right for the connection sections.
- 3) When observing the waveform, turn the I/F unit's servo monitor D/A output changeover switch to OFF (right).
- 4) Select the data to be measured with the parameters. (Refer to section "8-1. Measuring the adjustment data".)

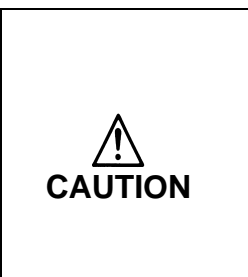

Always turn the DIP switch ON before turning the power ON. Do not connect a measuring instrument having a low input impedance when turning the power ON. The "Amplifier Not Mounted" alarm will occur.

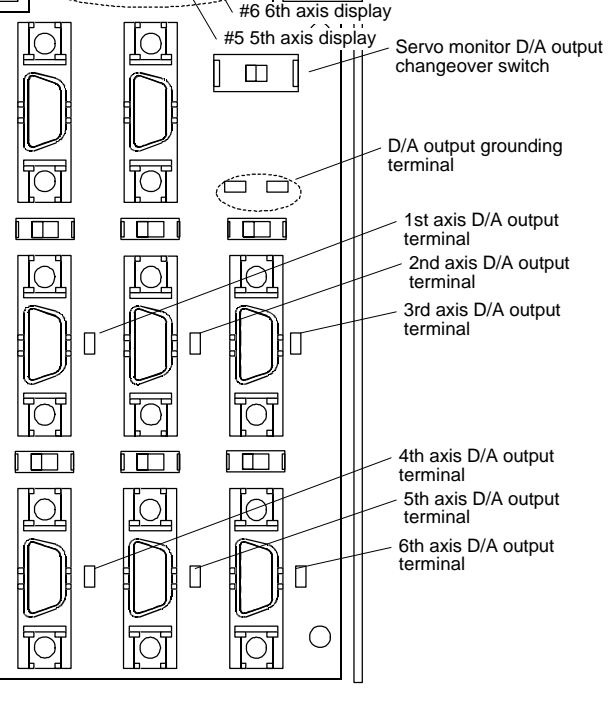

#1 1st axis display #2 2nd axis display #3 3rd axis display  $/$ #4 4th axis display $\equiv$ 

# **(6) Alarm display LED**

The alarm display LED holds the state of each axis alarm when an alarm or emergency stop occurs.

Use this to pinpoint the cause when an emergency stop state occurs due to a cable or amplifier fault.

The display of each LED will change as shown below.

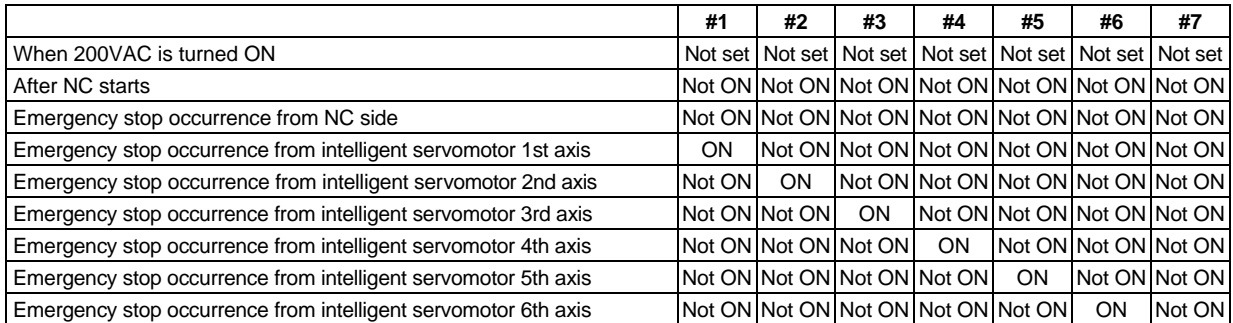

 $\bigcirc$ 

Emergency stop occurrence from servo/spindle connected to CN1B Not ON Not ON Not ON Not ON Not ON Not ON ON ON

# **4-1-2 Battery option for absolute position system**

A battery or battery unit must be provided for the absolute position system.

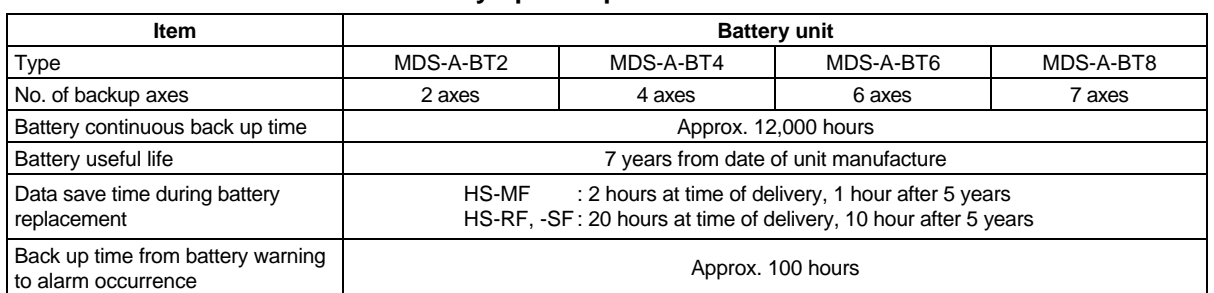

#### **Battery option specifications**

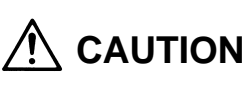

The battery life will be greatly affected by the ambient temperature. The above data shows the theoretic values for when the ambient temperature of the battery is 25°C. If the ambient temperature rises, generally the back up time and useful life will be shorter.

#### **<Outline dimension drawing>**

MDS-A-BT2 MDS-A-BT4 MDS-A-BT6 MDS-A-BT8

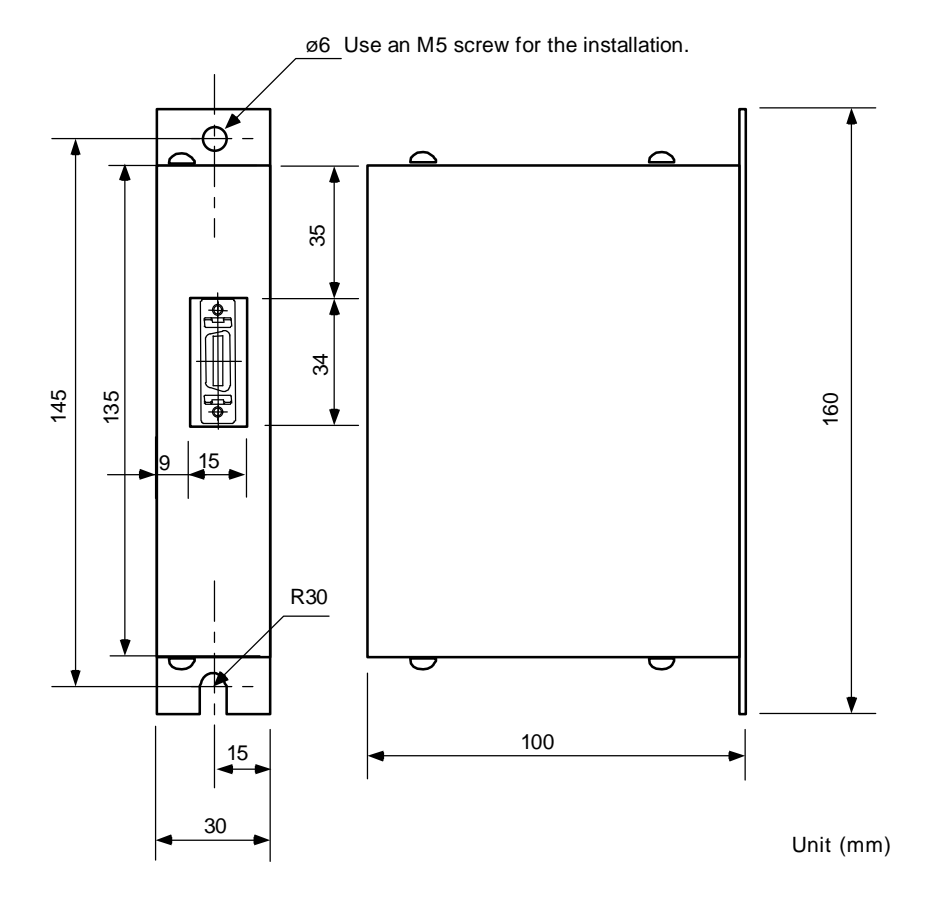

### **<Connection>**

Instead of the terminator, connect the battery unit to the final drive unit with the amplifier-amplifier bus cable.

# **4-1-3 Cables and connectors**

# **(1) Cable list**

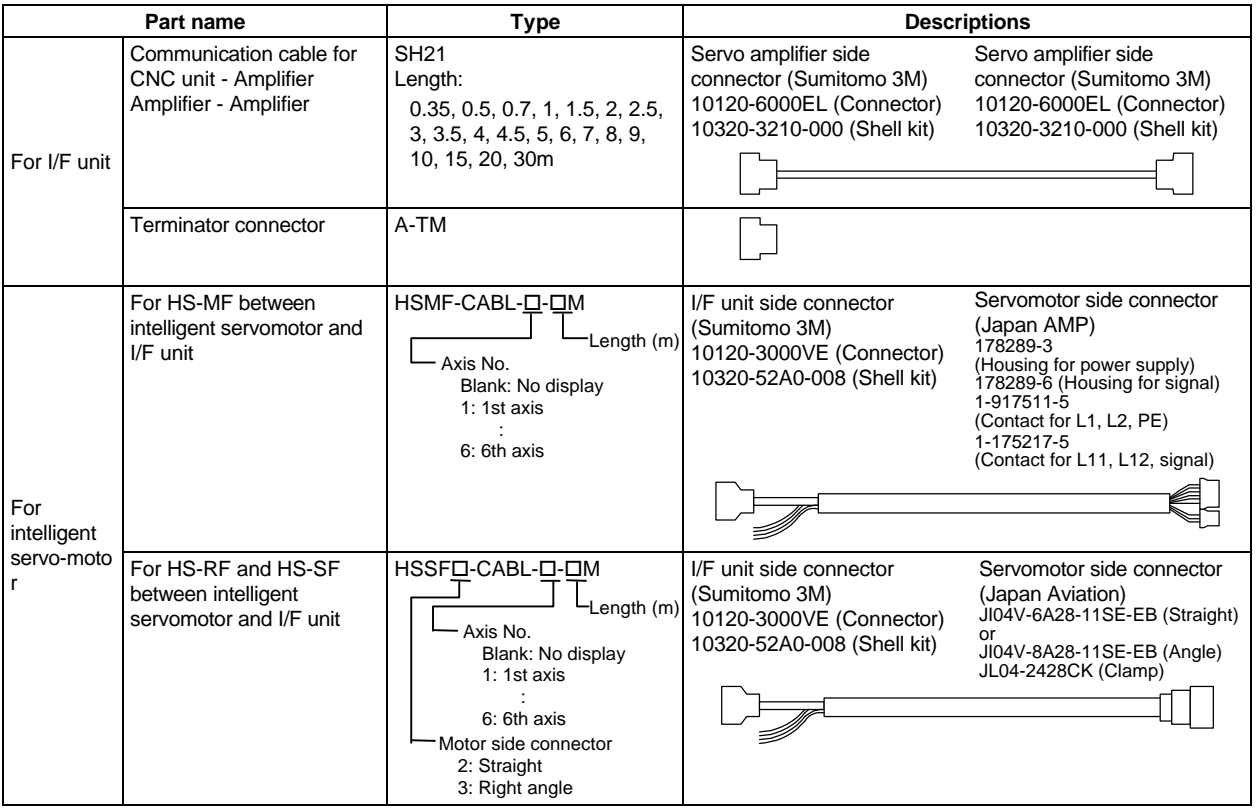

# **(2) Cable wiring diagram**

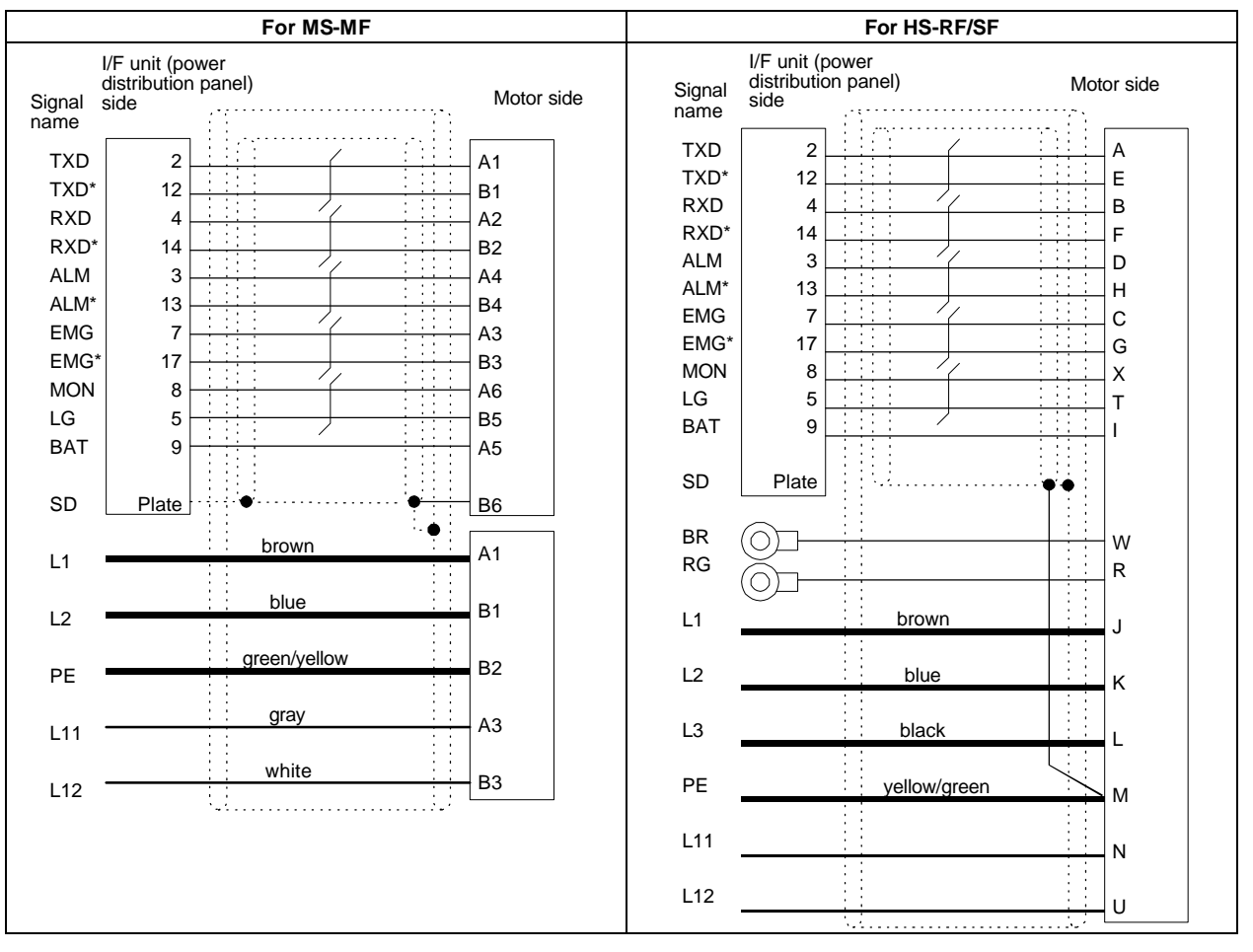
## **(3) Usage cables**

The following cables are available as the compound cables for both signals and power supply.

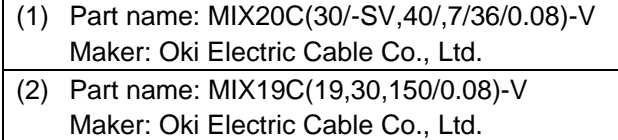

Use the (1) cable for a capacity of 1kW or more.

## **(4) Connector outline drawing**

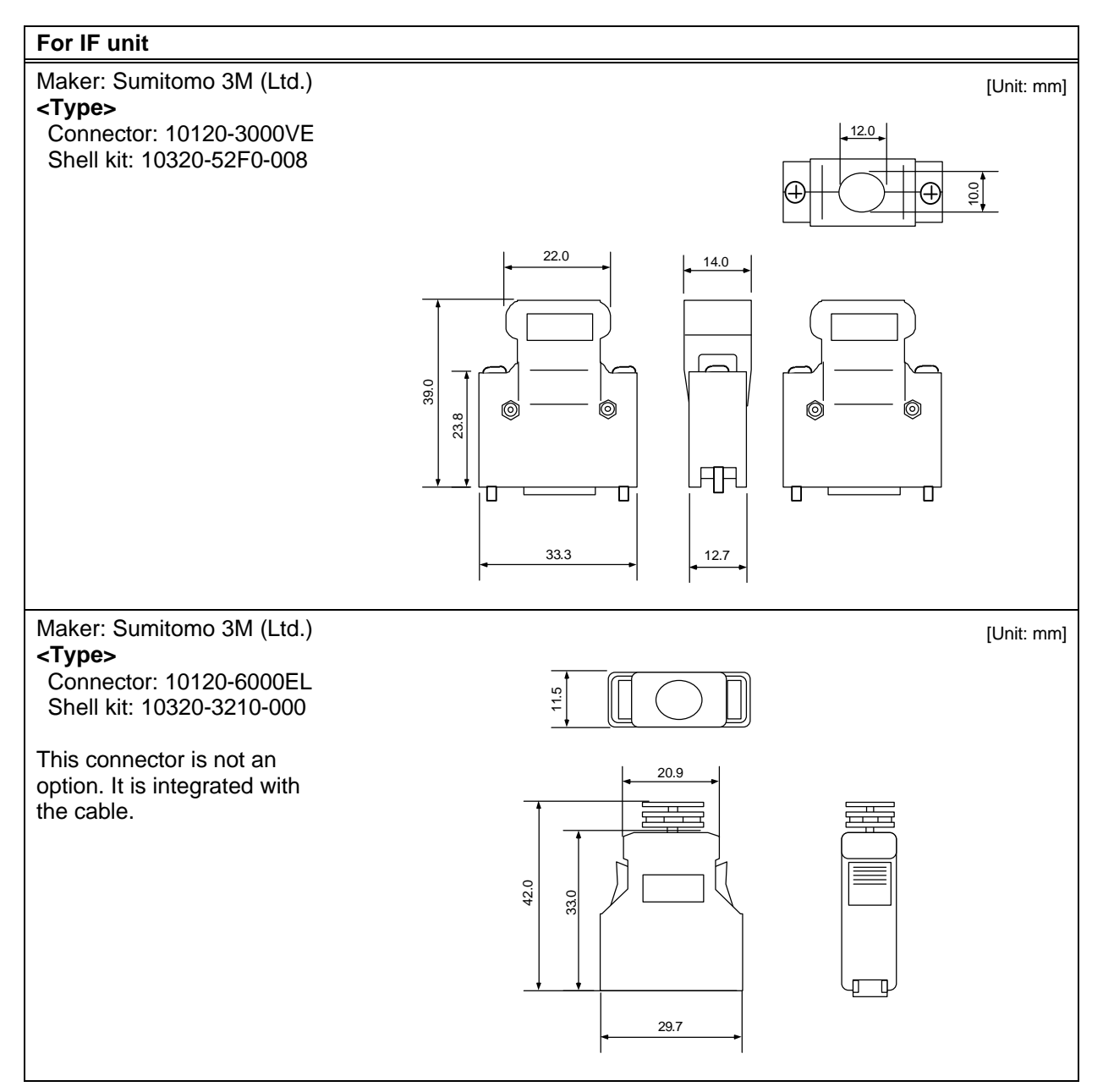

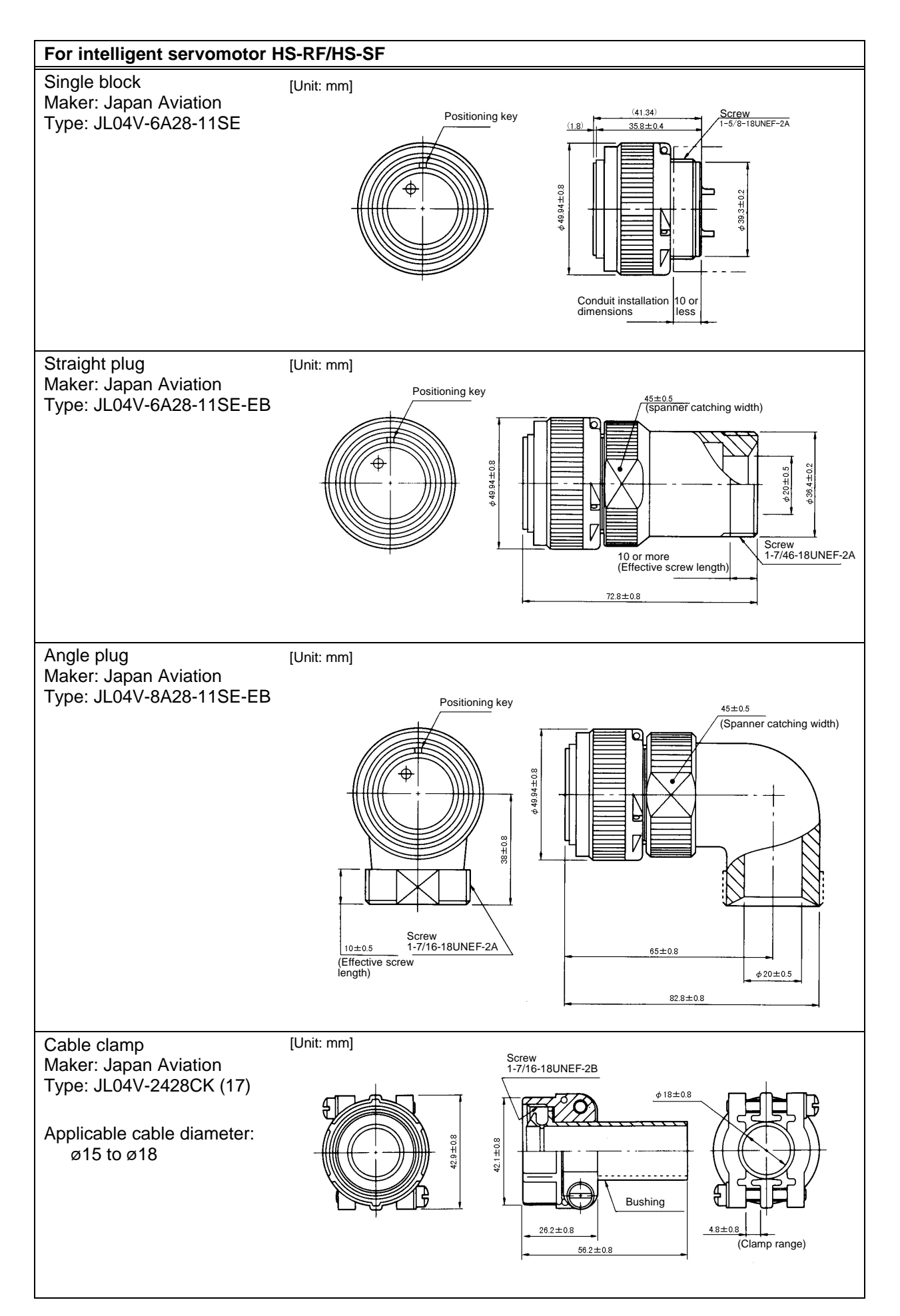

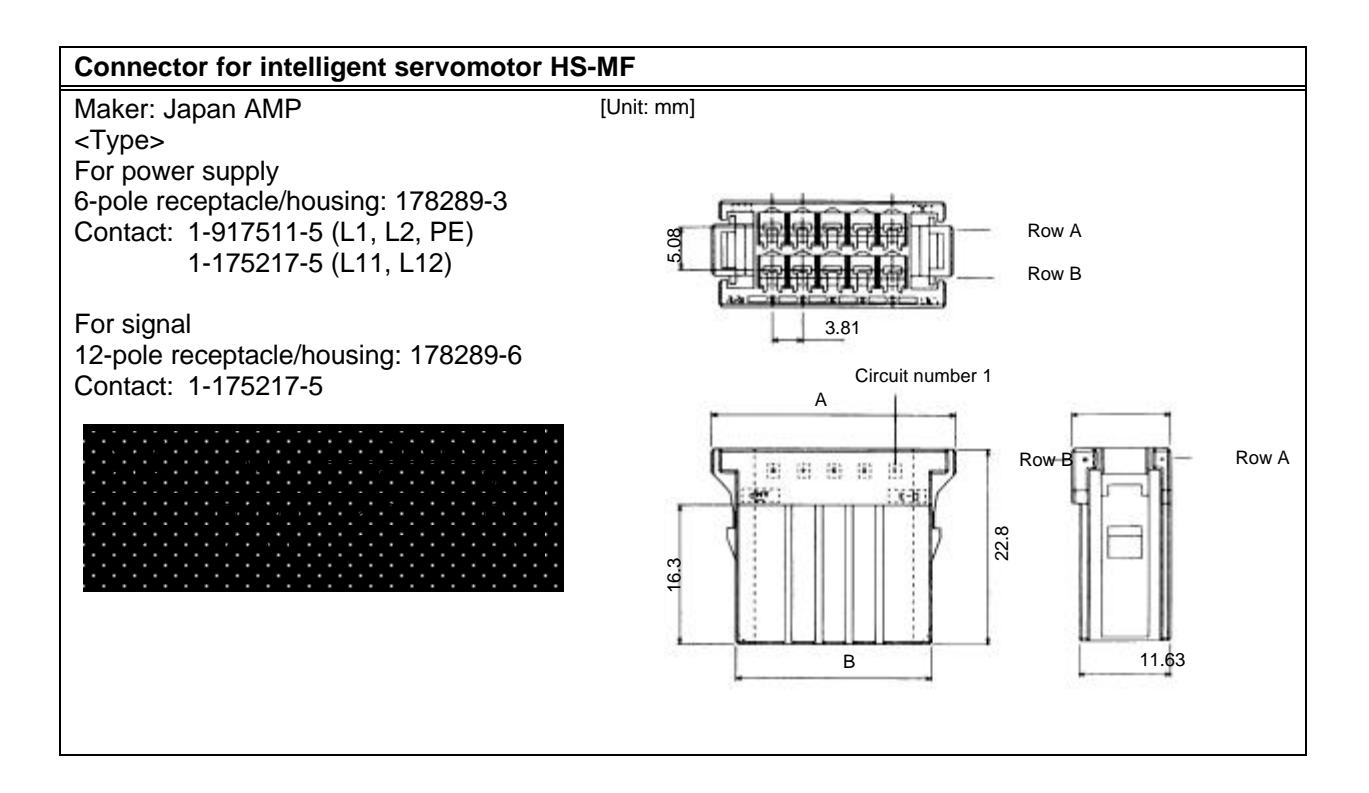

#### **(5) Communication cable assembly**

Assemble the cable as shown in the following drawing, with the cable shield wire securely connected to the ground plate of the connector.

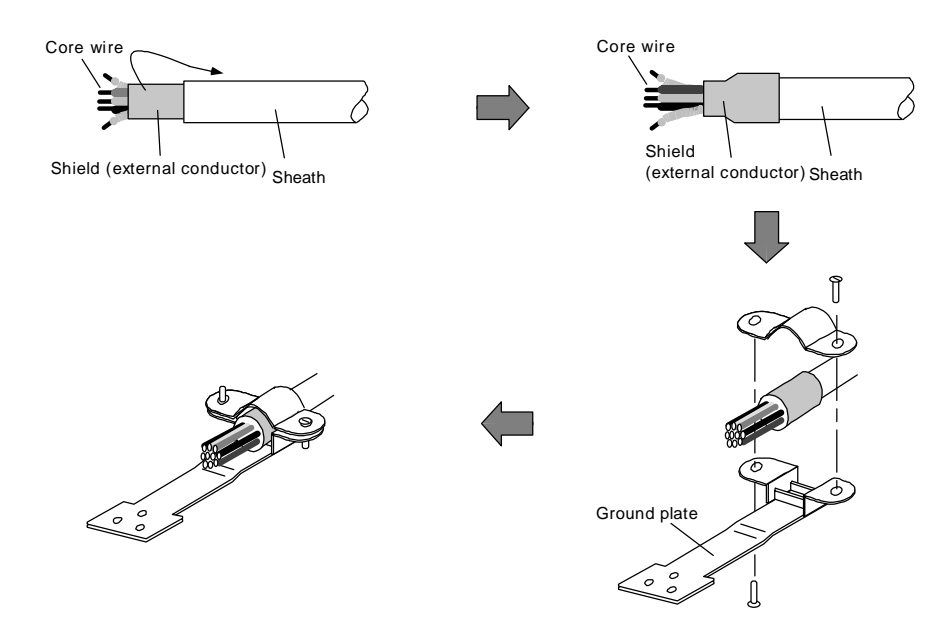

When folding back the shield, fold back the shield over an area covered with vinyl tape or copper tape, and seat onto the fitting surface of the plate screw section so that the shield wire and grounding plate securely contact without play.

**CAUTION** Take care not to mistake the connection when manufacturing the cable. Failure to observe this could lead to faults, runaway or fire.

## **4-1-4 Cable clamp fitting**

Use the following types of grounding plate and cable clamp fitting to strengthen the noise resistance of the communication cable. The grounding plate can be installed onto the terminal block cover of the I/F unit (HS-IF-6). Peel part of the cable sheath as shown in the drawing to expose the shield sheath, and press that section against the grounding plate with the cable clamp fitting.

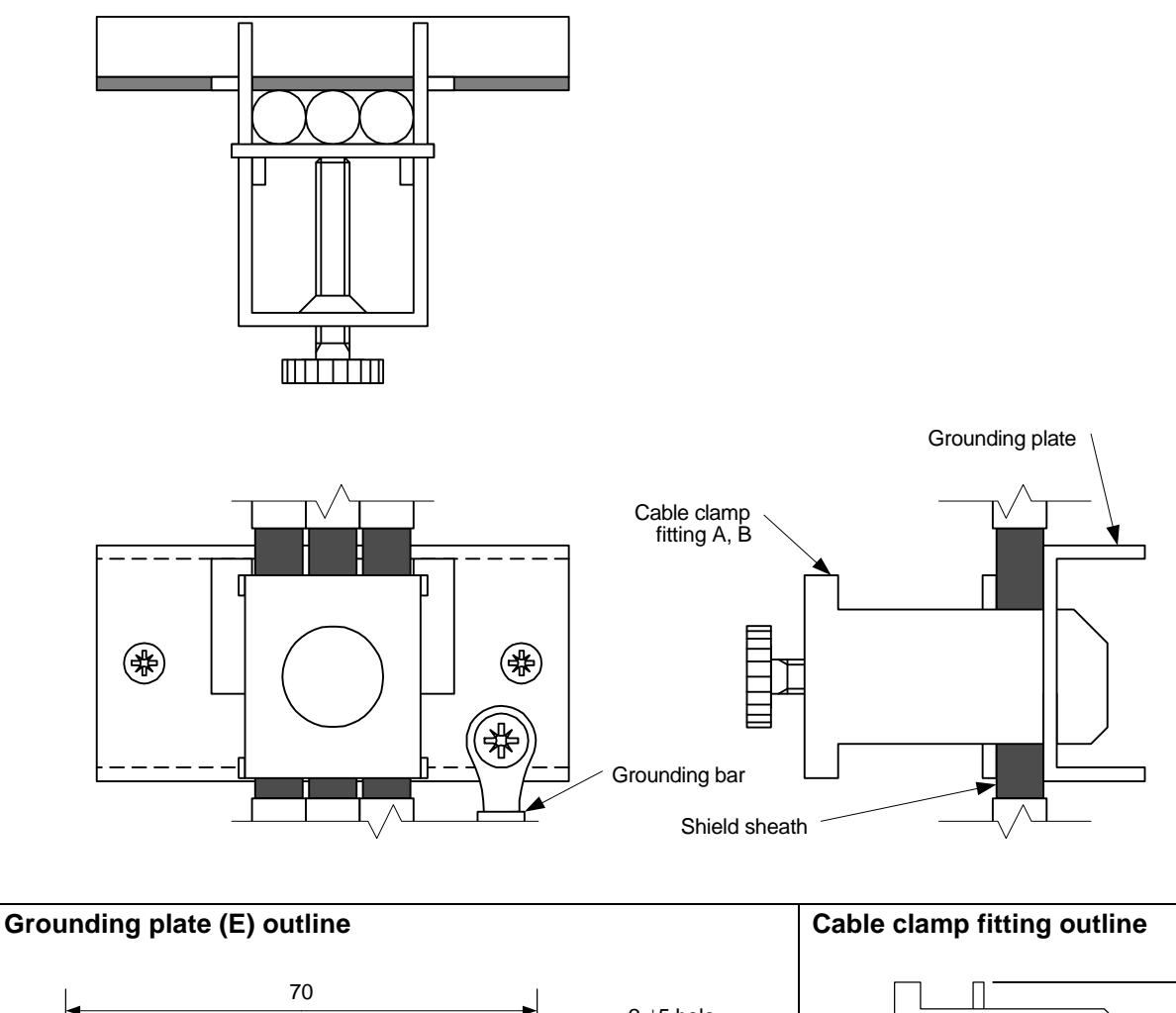

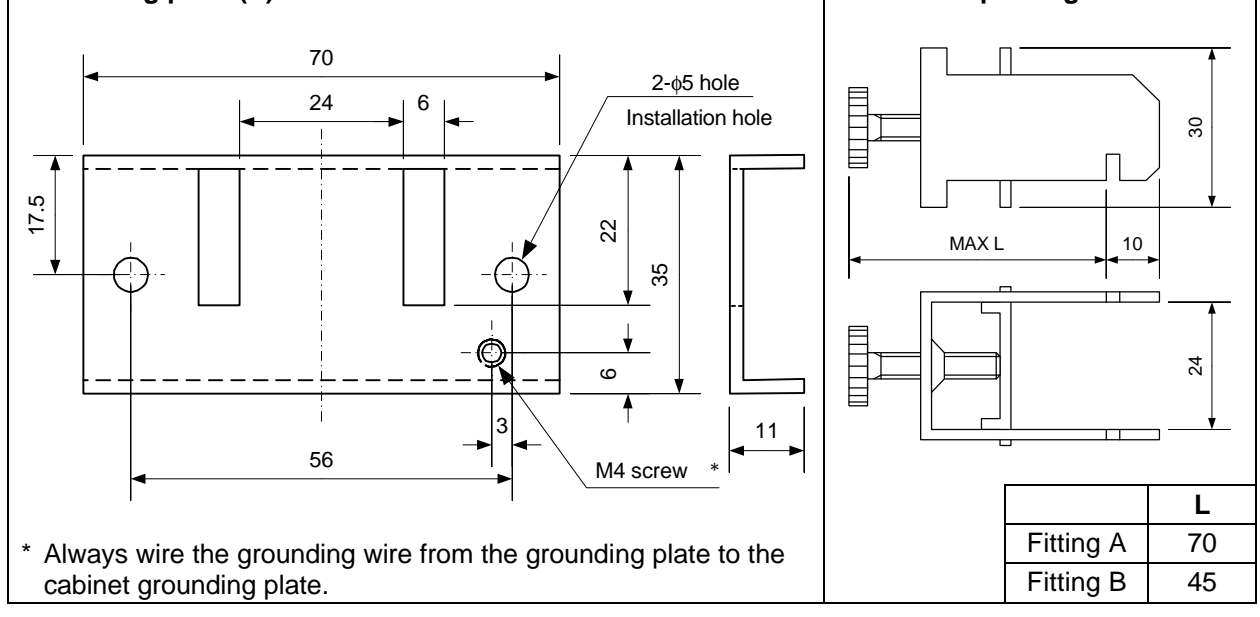

# **4-2 Peripheral devices**

## **4-2-1 Selection of wire**

Select the interface unit L1, L2, L3 and grounding wires from the following wire sizes according to the total capacity of the connected motors.

| <b>Total motor capacity</b> | 1kW or less | 2.5kW or less      | 6kW or less    | 9kW or less    | 12kW or less |
|-----------------------------|-------------|--------------------|----------------|----------------|--------------|
| Wire size $(mm^2)$          | 25SQ<br>IV1 | IV <sub>2</sub> SQ | <b>IV3.5SG</b> | <b>IV5.5SQ</b> | IV8SQ        |

**(Note)** The total capacity of the motors connected to the interface unit must be 6kW or less. If the total motor capacity exceeds 6kW, wire with a standalone terminal block.

#### **4-2-2 Selection of no-fuse breakers**

Use the following table to obtain the NFB (no-fuse breaker) rated current from the total rated capacity (SVJ2 total output capacity) of the motor driving the SVJ2 servo amplifier to be connected to the NFB to be selected, and select the no-fuse breaker.

When the MDS-B-SPJ2 spindle amplifier or converter unit will share no-fuse breakers, select from the total NFB rated current of each SVJ2 total output capacity and SPJ2 spindle amplifier or convertor unit. However, separate the SVJ2 servo amplifier no-fuse breaker from the others, and select the NF60 type (60A) or smaller capacity dedicated for SVJ2 servo amplifiers if the total NFB rated current exceeds 60A.

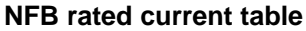

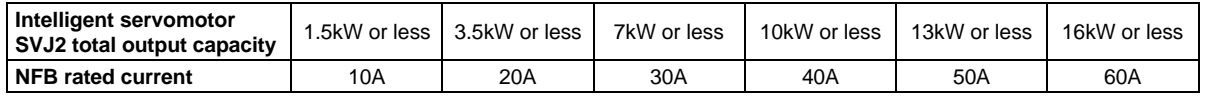

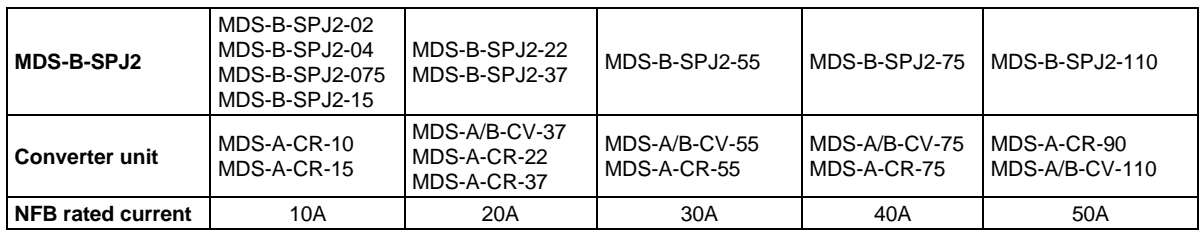

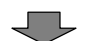

#### **No-fuse breaker selection table**

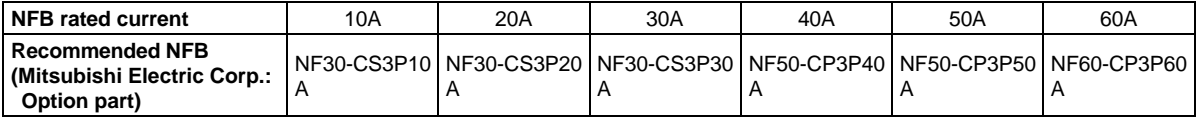

Special order part: This part is not handled by the NC Dept. Marketing Section or dealer.

#### **(Example 1)**

The NFB is selected for the MDS-B-SVJ2-10 with three HS-SF102 axes and one MDS-B-SPJ2-75 axis connected.

Because there are  $1kW \times 3 = 3kW$  on the intelligent servomotor side, 20A is selected from the table for the NFB rated current.

40A is selected from the table for the SPJ2-75 rated current.

Therefore, the total rated current is 60A, and the NF60-CP3P60A is selected.

#### **(Example 2)**

The NFB is selected for the MDS-B-SVJ2-20 with two HS-SF202 axes and one MDS-B-CR-90 connected.

Because there are  $2kW \times 2 = 4kW$  on the intelligent servomotor side, 30A is selected from the table for the NFB rated current.

50A is selected from the table for the MDS-B-CV-90 rated current.

Therefore, the total rated current is 80A. The NFB is separated from converter unit, and the NF30-CS3P30A is selected for the SVJ2. (Refer to the "MDS-A/B Series Specifications Manual" for details on selecting the converter NFB.)

**DANGER** Install independent no-fuse breakers and contactors as the SVJ2 main circuit power supply if the total current capacity exceeds 60A when the power supply is shared between the converter and a large capacity SPJ2 spindle amplifier. No-fuse breakers may not operate for short-circuits in small capacity amplifiers if they are shared with a large capacity unit, and this could cause fires. Select a capacity of NF60 or less for the intelligent servomotor and SVJ2 servo amplifier.

#### **4-2-3 Selection of contactor**

Select the contactor based on section "(1) Selection from rush current" when the system connected to the contactor to be selected is intelligent servomotor, an MDS-B-SVJ2 servo amplifier and 3.7kW or less MDS-B-SPJ2 spindle amplifier.

When a converter unit or 5.5kW or more MDS-B-SPJ2 spindle amplifier is included, calculate both the capacities in sections "(1) Selection from rush current" and "(2) Selection from input current", and select the larger of the two capacities.

#### **(1) Selection from rush current**

Use the following table to select the contactors so the total rush current for each unit does not exceed the closed circuit current amount.

#### **Rush current table**

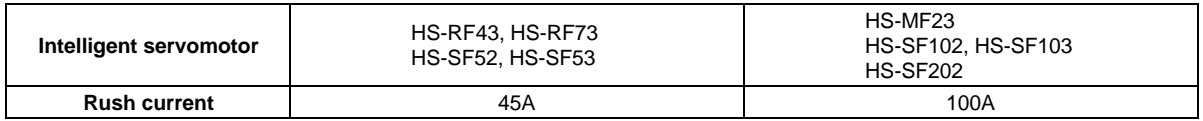

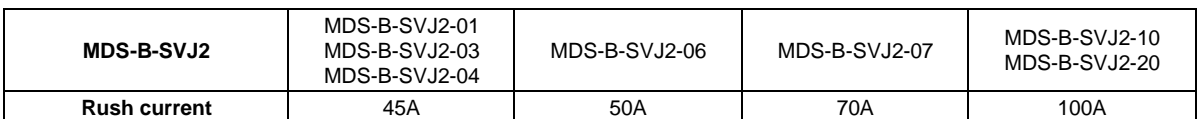

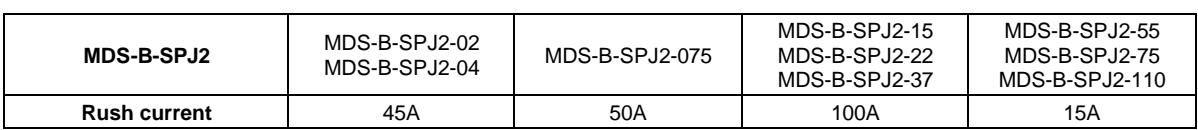

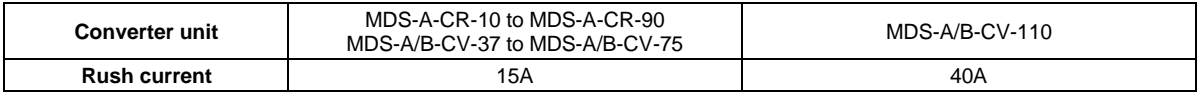

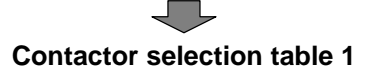

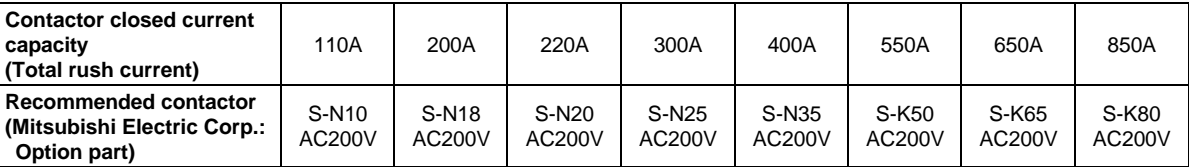

Special order part: This part is not handled by the NC Dept. Marketing Section or dealer.

#### **(Example 1)**

The contactor is selected for the MDS-B-SVJ2-10 with three HS-SF102 axes and one MDS-B-SPJ2-37 axis connected.

< Selection only from rush current >

(HS-SF102  $\times$  3 axes rush current) + (SPJ2-37  $\times$  1 axis rush current)  $= 3 \times 100A + 1 \times 100A = 400A$ 

Therefore, S-N35 200VAC is selected.

#### **(2) Selection from input current**

Use the following table to select the contactors so the total input current for each unit does not exceed the rated continuity current.

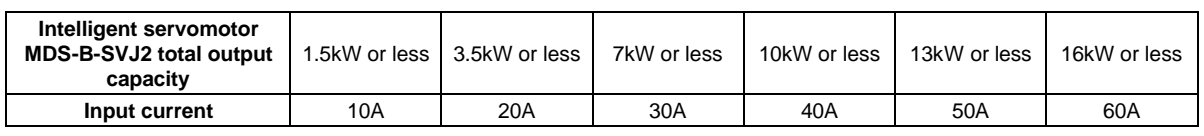

#### **Input current table**

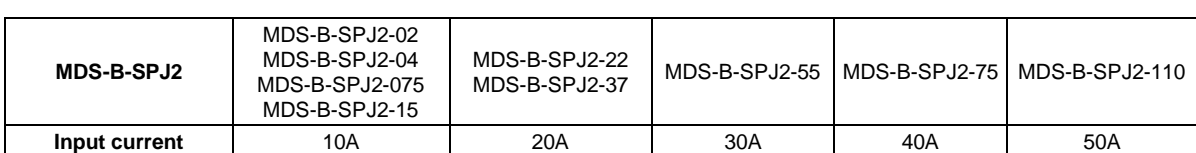

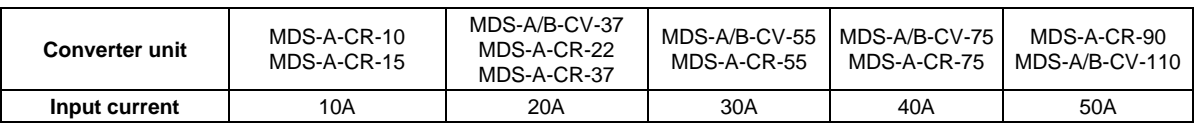

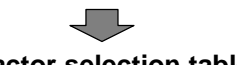

#### **Contactor selection table 2**

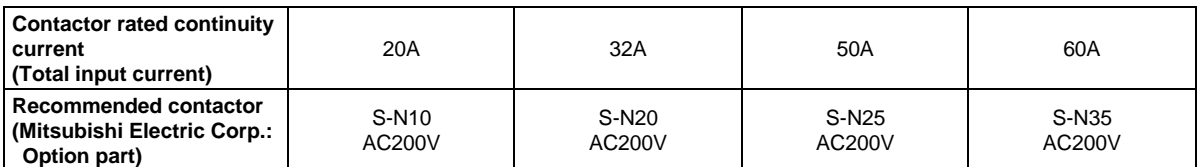

Special order part: This part is not handled by the NC Dept. Marketing Section or dealer.

#### **(Example 2)**

The contactor is selected for the MDS-B-SVJ2-10 with four HS-SF102 axes and one MDS-B-CV-55 connected.

- < Selection from rush current >  $(HS-SF102 \times 4$  axes rush current) + (MDS-B-CV-55 rush current) =  $4 \times 100A + 15A$  $= 415A$ Therefore, S-K50 200VAC.
- < Selection from input current >
	- $(JS-SF102 \times 4$  axes input current) + (MDS-B-CV-55 input current) = 30A + 30A = 60A Therefore, S-N35 200VAC.
	- From these, the S-K50 200VAC is selected as having the larger of the two capacities.

## **4-2-4 Circuit protector**

When installing a circuit protector dedicated for the control power input, use a circuit protector with inertial delay to prevent malfunctioning in respect to the rush current generated when the power is turned ON. The size and conductivity time of the rush current fluctuate according to the power supply impedance and potential.

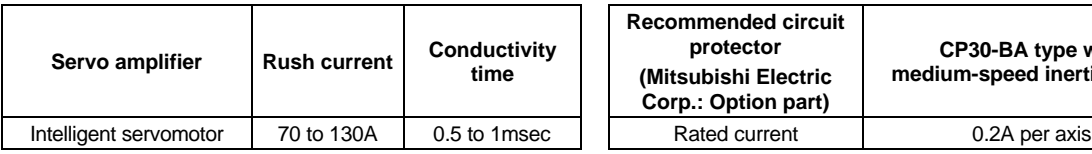

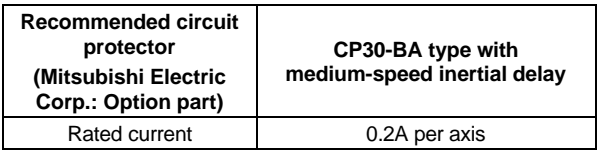

Special order part: This part is not handled by the NC Department Marketing Section or dealer.

# **Chapter 5 Installation**

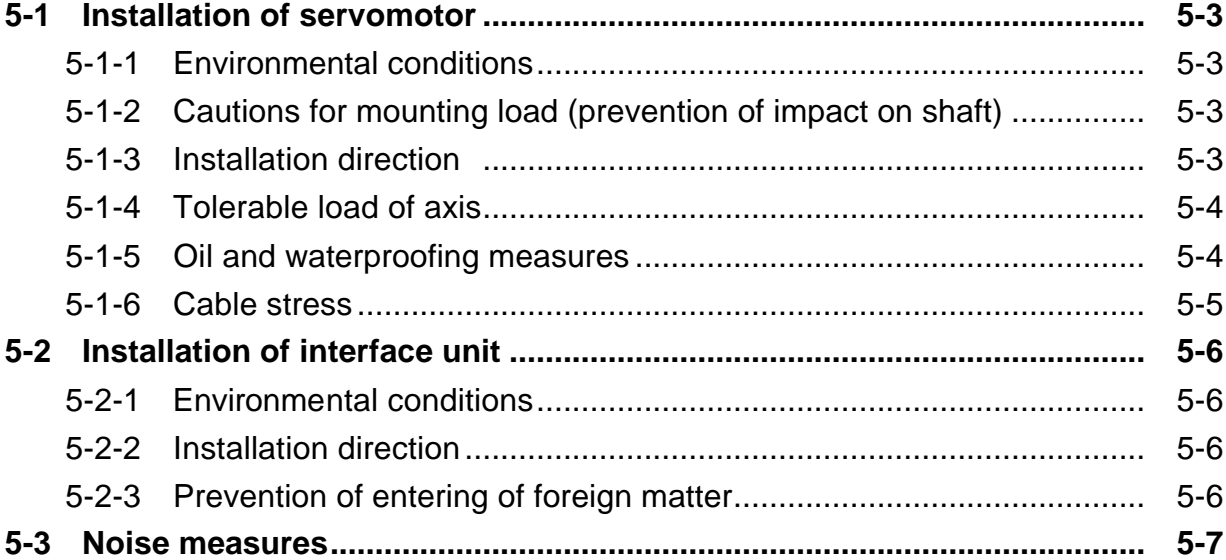

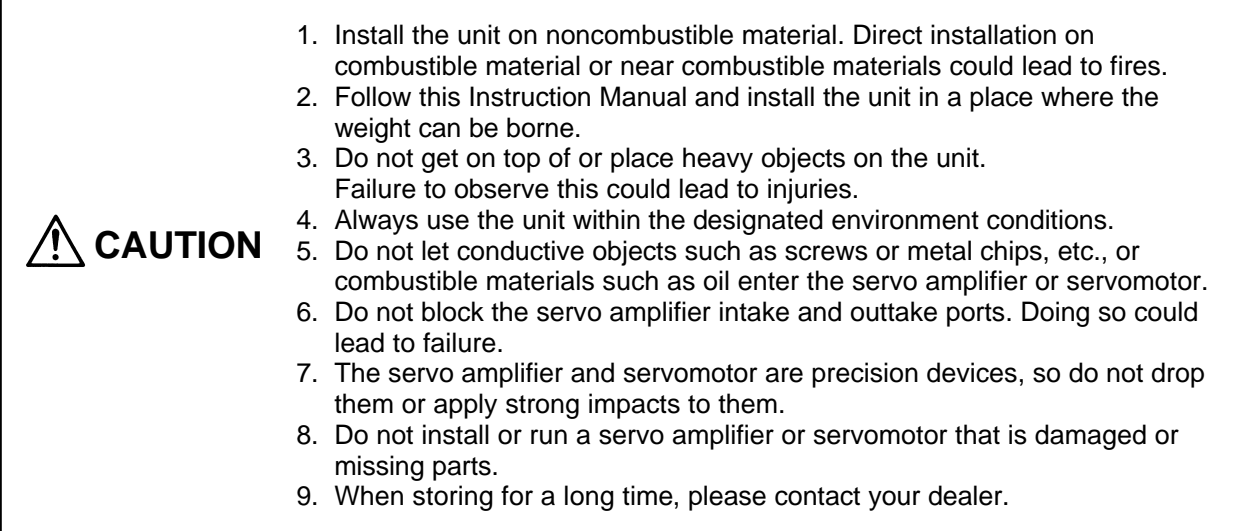

## **5-1 Installation of servomotor**

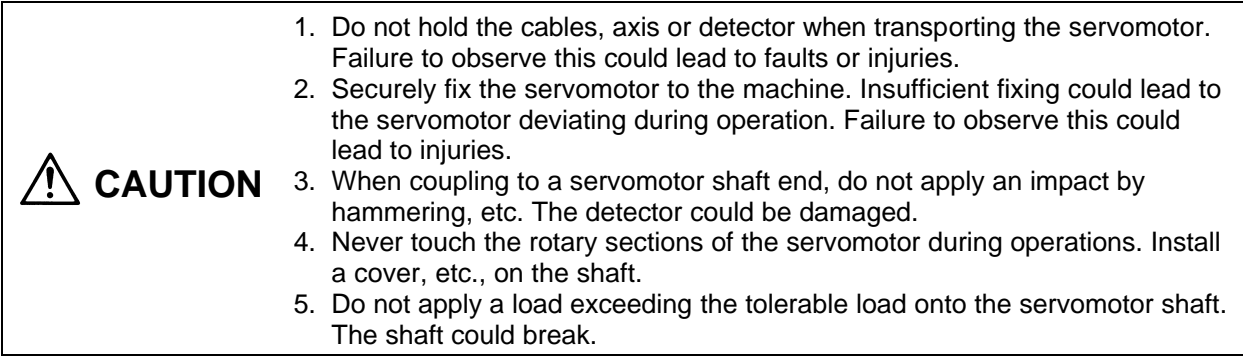

## **5-1-1 Environmental conditions**

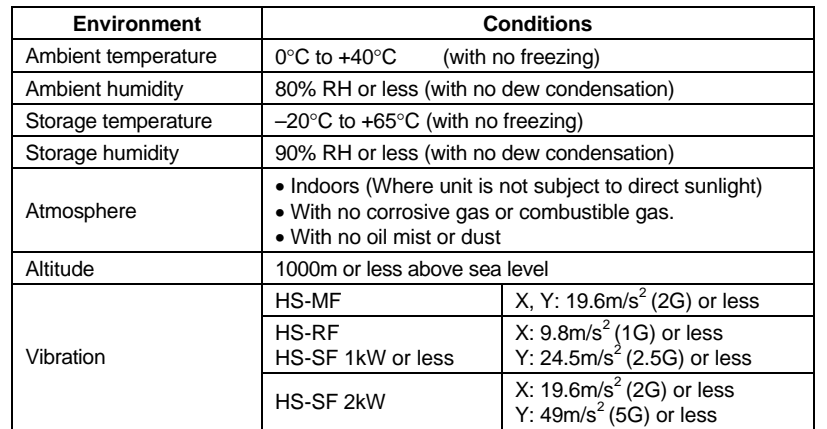

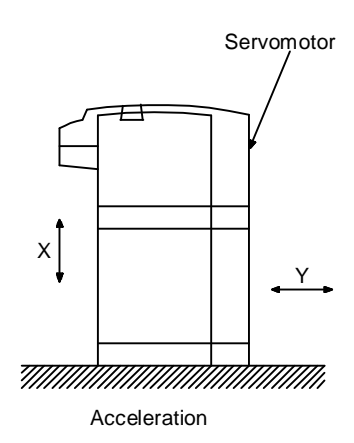

## **5-1-2 Cautions for mounting load (prevention of impact on shaft)**

- (1) When using the servomotor with key way, use the screw hole at the end of the shaft to mount the pulley onto the shaft. To install, first place the double-end stud into the shaft screw holes, contact the coupling end surface against the washer, and press in as if tightening with a nut. When the shaft does not have a key way, use a frictional coupling, etc.
- (2) When removing the pulley, use a pulley remover, and make sure not to apply an impact on the shaft.
- (3) Install a protective cover on the rotary sections such as the pulley installed on the shaft to ensure safety.
- (4) The direction of the detector installation on the servomotor cannot be changed.

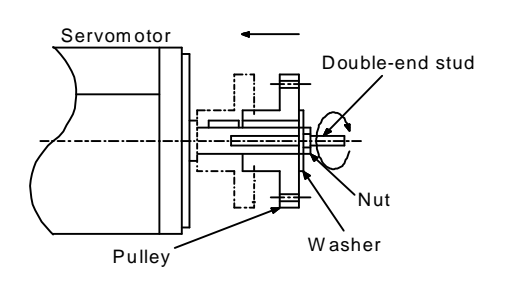

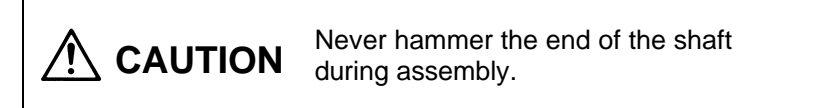

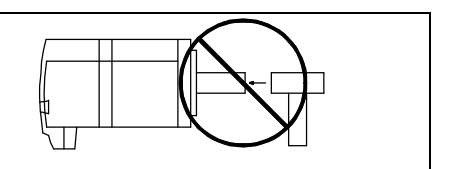

## **5-1-3 Installation direction**

There are no restrictions on the installation direction. Installation in any direction is possible, but as a standard the servomotor is installed so that the motor power supply wire and detector cable cannon plugs (lead-in wires) face downward. When the servomotor is not installed in the standard direction, refer to section "5-1-5 Oil and waterproofing measures" and take the appropriate measures. The brake plates may make a sliding sound when a servomotor with magnetic brake is installed with the shaft facing upward, but this is not a fault.

## **5-1-4 Tolerable load of axis**

- (1) Using the flexible coupling, set the axis core deviation to less than the tolerable radial load of the axis.
- (2) When using a pulley, sprocket and timing belt, select so that the loads are within the tolerable radial load.
- (3) A rigid coupling must not be used as it will apply an excessive bending load on the axis to break.

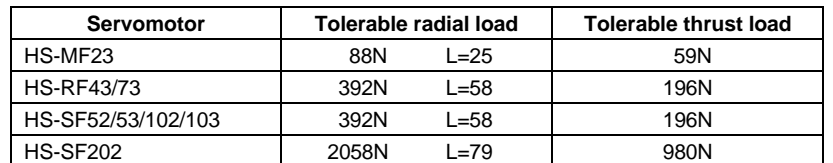

**Caution:** The symbols in the table follow the drawing below.

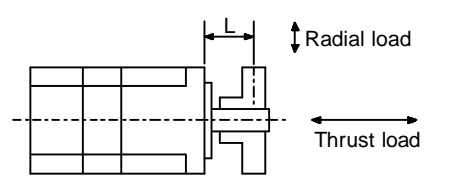

L : Length from flange isntallation surface to center of load weight [mm]

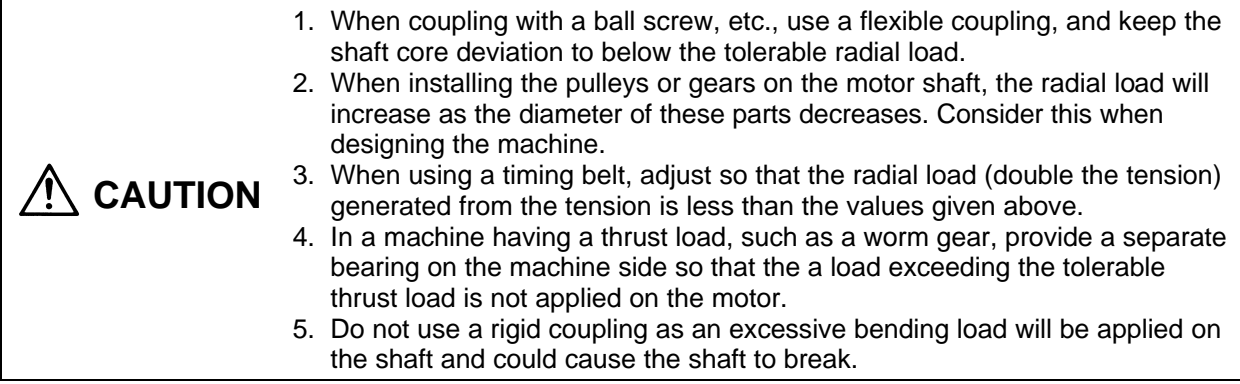

## **5-1-5 Oil and waterproofing measures**

- (1) The servomotor does not have a precise water or oil-proof structure. The type (IP class) following the IEC standards is indicated as the intelligent servomotor's protection type. These standards are the short-time performance standards, so make sure that the motor surface is not subject to fluids and that fluids do not accumulate. If cutting oil, etc., could enter, always provide a protective cover. Always consider the cover seams, edges, shapes and dimensions. Note that the IP class does not indicate the corrosion resistance level.
- (2) When a gear box is installed on the servomotor, make sure that the oil level height from the center of the shaft is higher than the values given below. Open a breathing hole on the gear box so that the inner pressure does not rise.

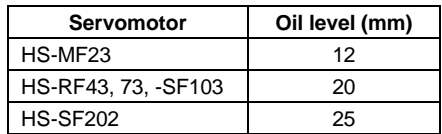

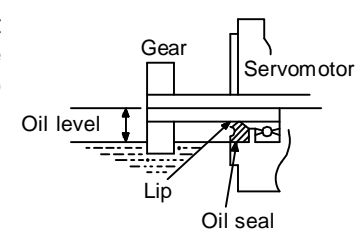

(3) When installing the servomotor horizontally, set the power cable and detector cable to face downward.

When installing vertically or on an inclination, provide a cable trap.

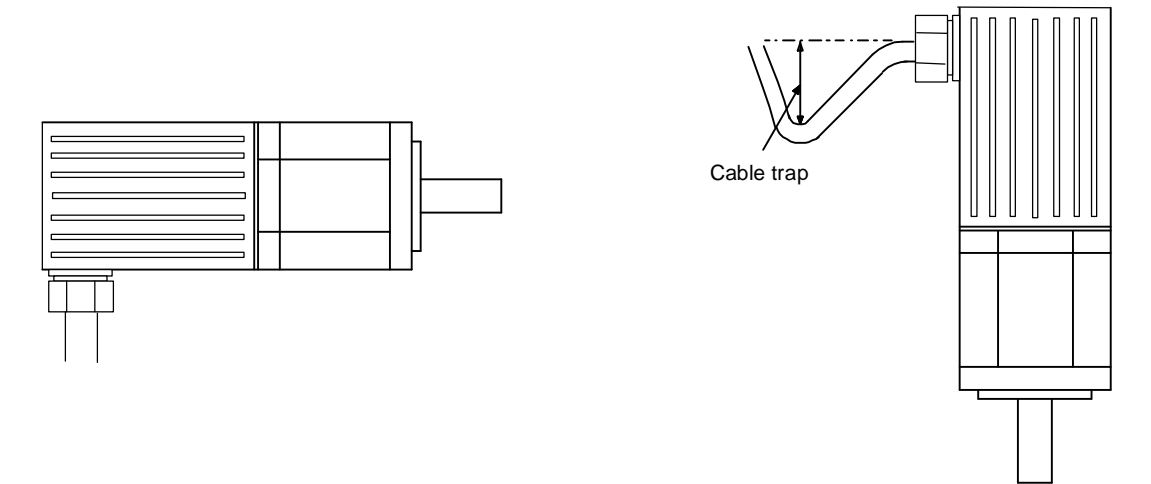

- (4) Do not use the unit with the cable submerged in oil or water. (Refer to lower left drawing)
- (5) When installing on the top of the shaft end, make sure that oil from the gear box, etc., does not enter the servomotor.

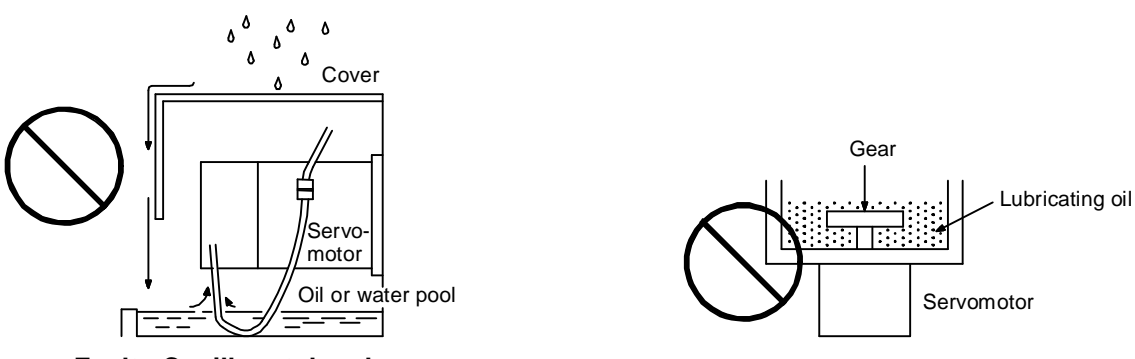

**<Fault> Capillary tube phenomenon**

(6) Connect the HS-MF23 relay connector in a relay box having a structure (IP54) that prevents water, oil and dust, etc., from entering. Fix the enclosed cable to the motor, and also fix the enclosed cable to the motor.

#### **5-1-6 Cable stress**

- (1) Sufficiently consider the cable clamping method so that bending stress and the stress from the cable's own weight is not applied on the cable connection.
- (2) In applications where the servomotor moves, make sure that excessive stress is not applied on the cable.

Select the cable bending radius from the required bending life and wire type. Fix the detector cable and power cable enclosed with the servomotor.

(3) Make sure that the cable sheathes will not be cut by sharp cutting chips, worn by contacting the machine corners, or stepped on by workers or vehicles.

# **5-2 Installation of interface unit**

## **5-2-1 Environmental conditions**

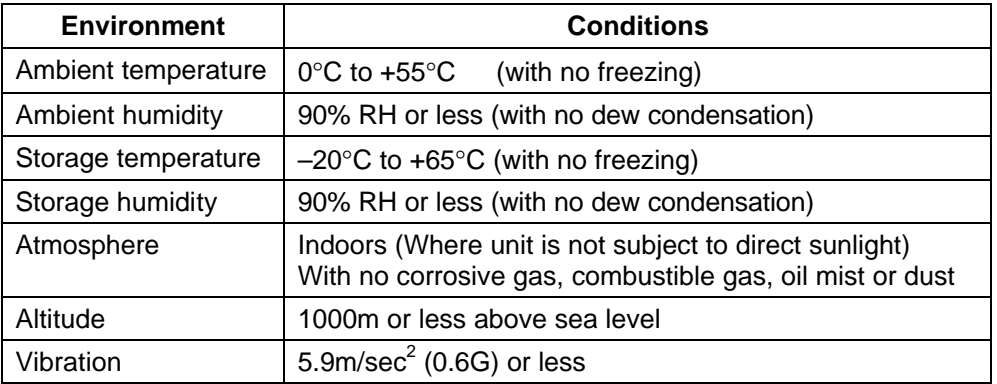

## **5-2-2 Installation direction**

Install so that the front of the interface unit is visible and the terminal block comes to the bottom.

## **5-2-3 Prevention of entering of foreign matter**

Treat the cabinet with the following items.

- Make sure that the cable inlet is dust and oil proof by using packing, etc.
- Make sure that the external air does not enter inside by using head radiating holes, etc.
- Close all clearances.
- Securely install door packing.
- If there is a rear cover, always apply packing.
- Oil will tend to accumulate on the top. Take special measures such as oil-proofing the top so that oil does not enter the cabinet from the screw holds.
- After installing each unit, avoid machining in the periphery. If cutting chips, etc., stick onto the electronic parts, trouble may occur.

## **5-3 Noise measures**

Noise includes that which enters the servo amplifier from an external source and causes the servo amplifier to malfunction, and that which is radiated from the servo amplifier or motor and causes the peripheral devices or amplifier itself to malfunction. The servo amplifier output is a source of noise as the DC voltage is switched at a high frequency. If the peripheral devices or amplifier malfunction because of the noise, measures must be taken to suppressed this noise. These measures differ according to the propagation path of the noise.

#### **(1) General measures for noise**

Avoid wiring the servo amplifier's power supply wire and signal wires in parallel or in a bundled state. Always use separate wiring. Use a twisted pair shield wire for the detector cable, the control signal wires for the bus cable, etc., and for the control power supply wire. Securely ground the shield.

Use one-point grounding for the servo amplifier and motor.

#### **(2) Measures against noise entering from external source and causing servo amplifier to malfunction**

If a device generating noise is installed near the servo amplifier, and the servo amplifier could malfunction, take the following measures.

Install a surge killer on devices (magnetic contactor, relay, etc.) that generate high levels of noise.

Install a data line filter on the control signal wire.

Ground the detector cable shield with a cable clamp.

#### **(3) Measures against noise radiated from the servo amplifier and causing peripheral devices to malfunction**

The types of propagation paths of the noise generated from the servo amplifier and the noise measures for each propagation path are shown below.

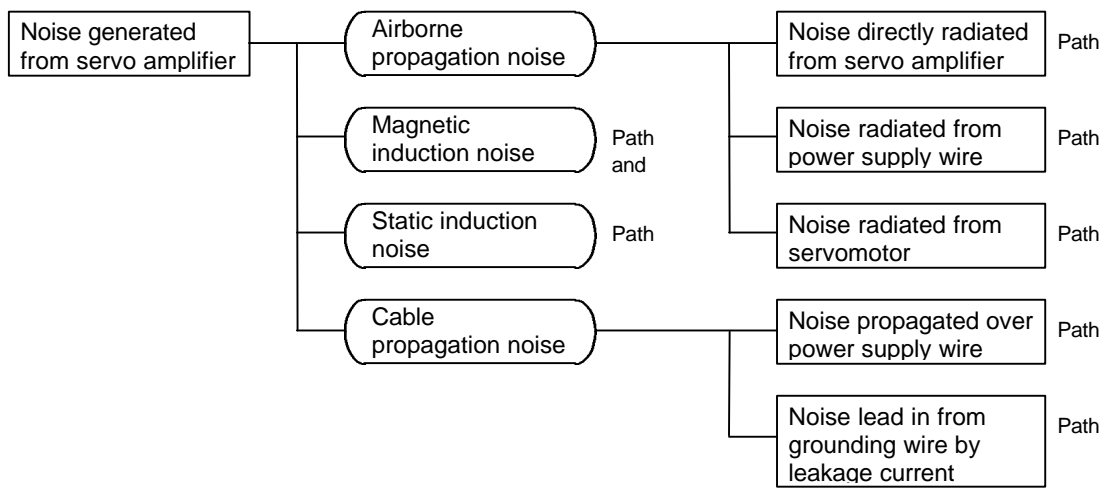

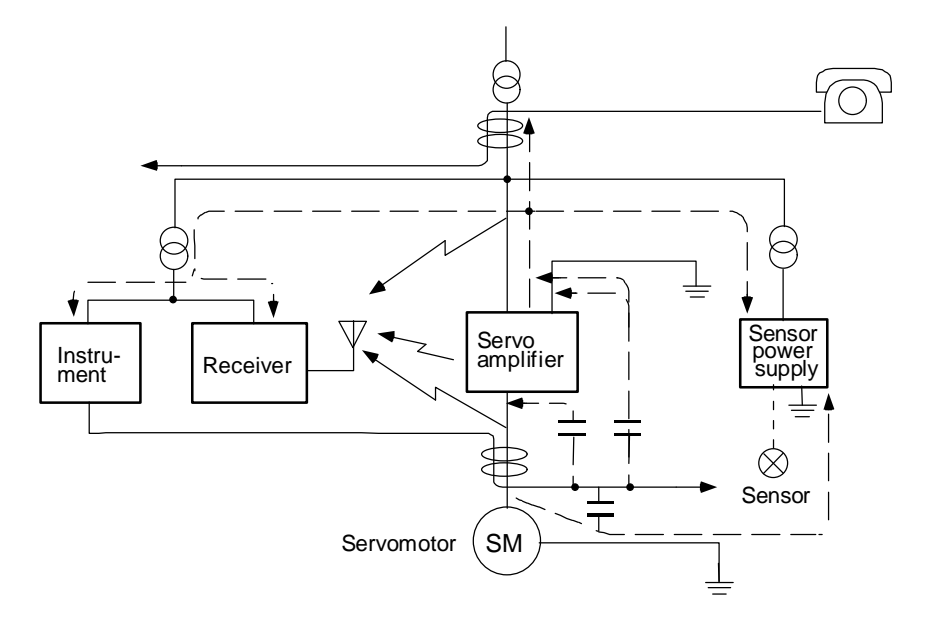

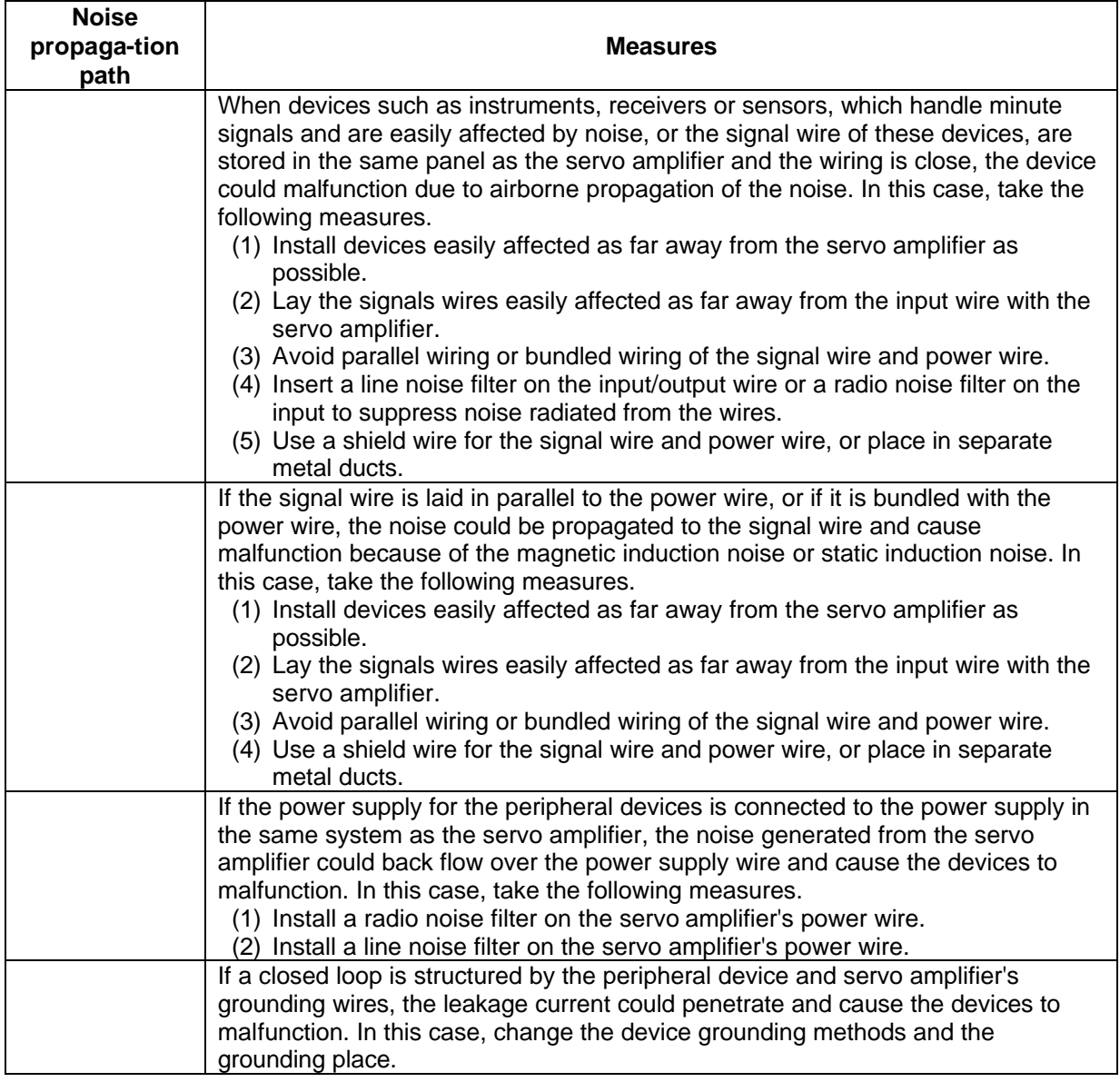

# **Chapter 6 Wiring**

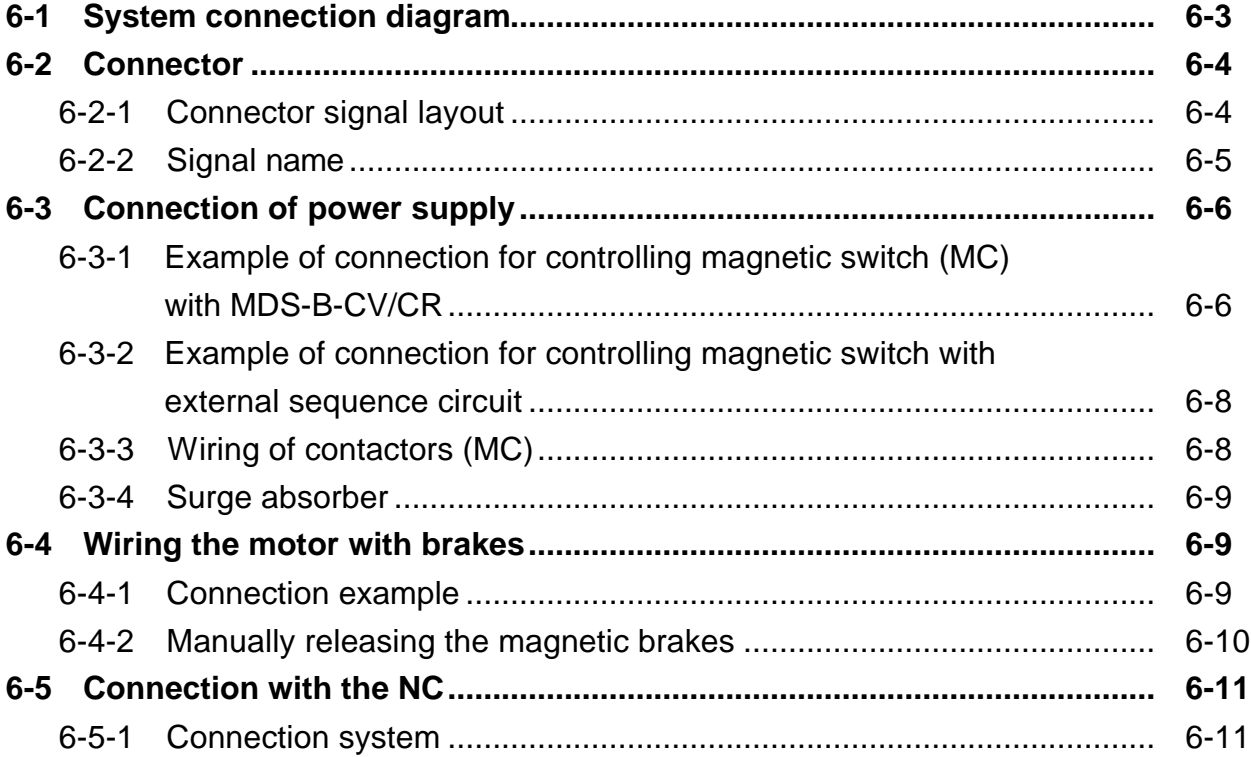

 $\Gamma$ 

 $\overline{\phantom{a}}$ 

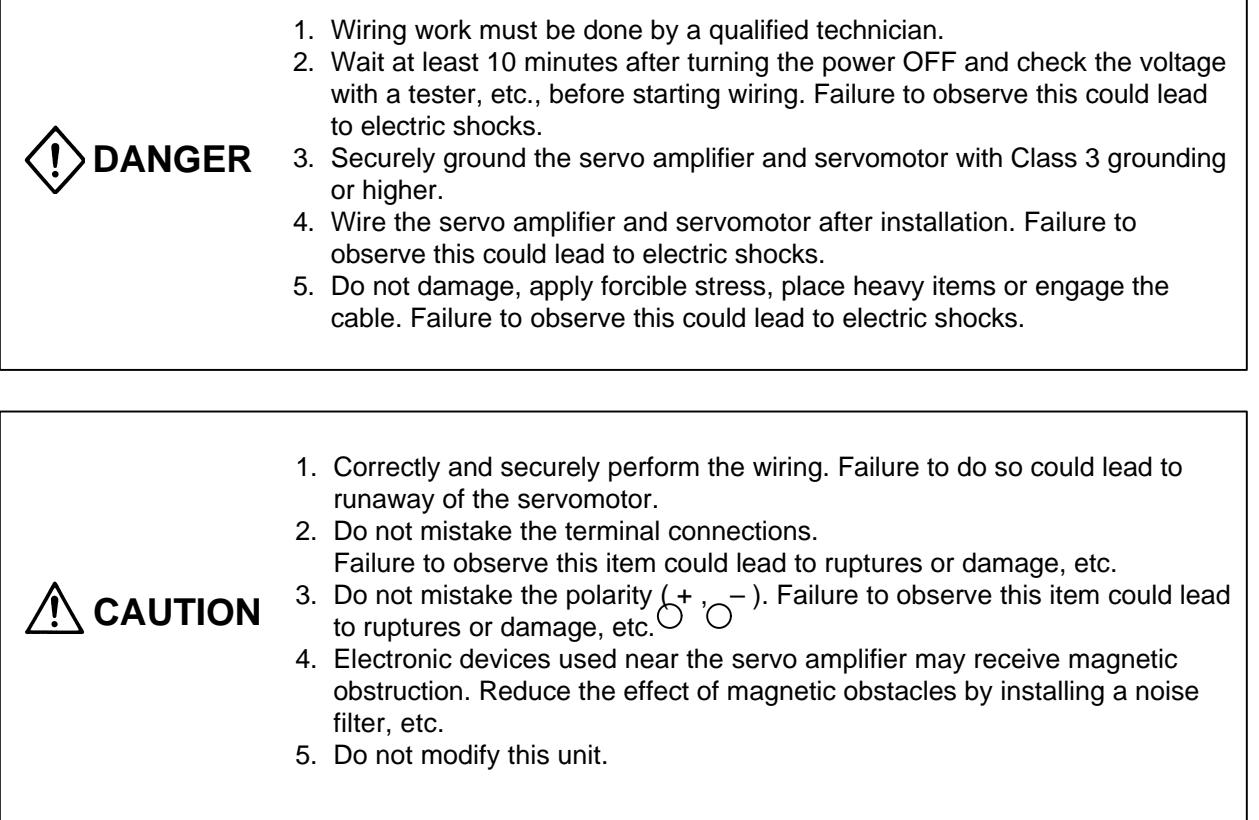

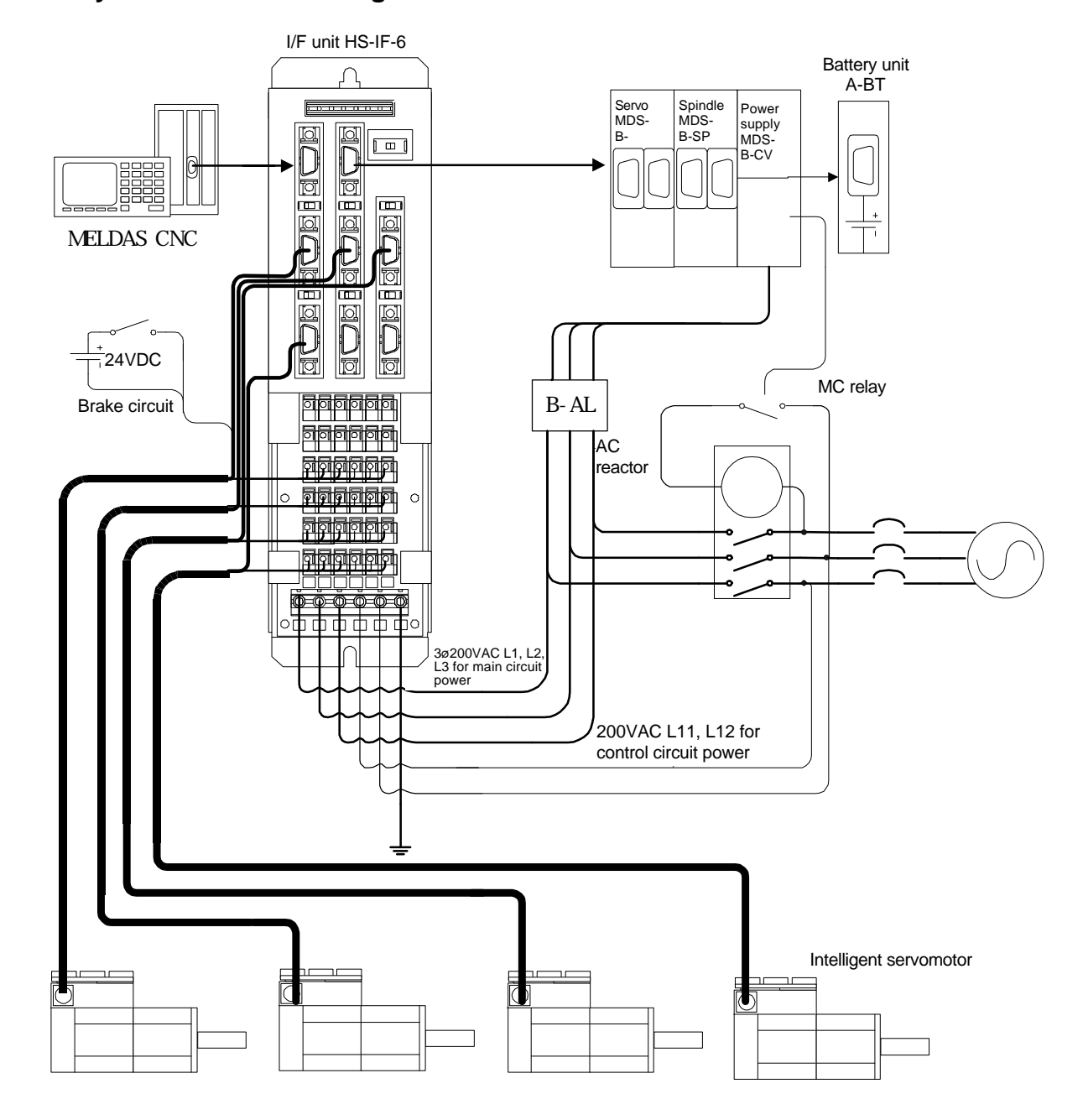

# **6-1 System connection diagram**

## **Note)**

- 1) Keep the cable length to within 30m.
- 2) This is a motor with magnetic brakes. The power connected to the magnetic brake does not have a polarity.
- 3) Securely connect the shield wire to the plate (grounding plate) in the connector.
- 4) When using as an absolute connector, connect MDS-A-BTD.

## **6-2 Connector**

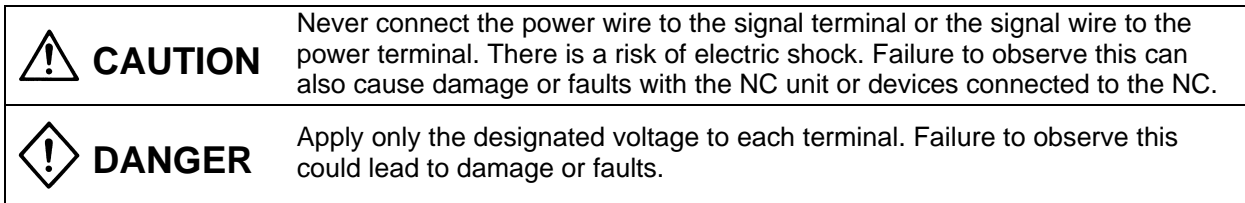

# **6-2-1 Connector signal layout**

**(1) HS-RFxxE, HS-SFxxE**

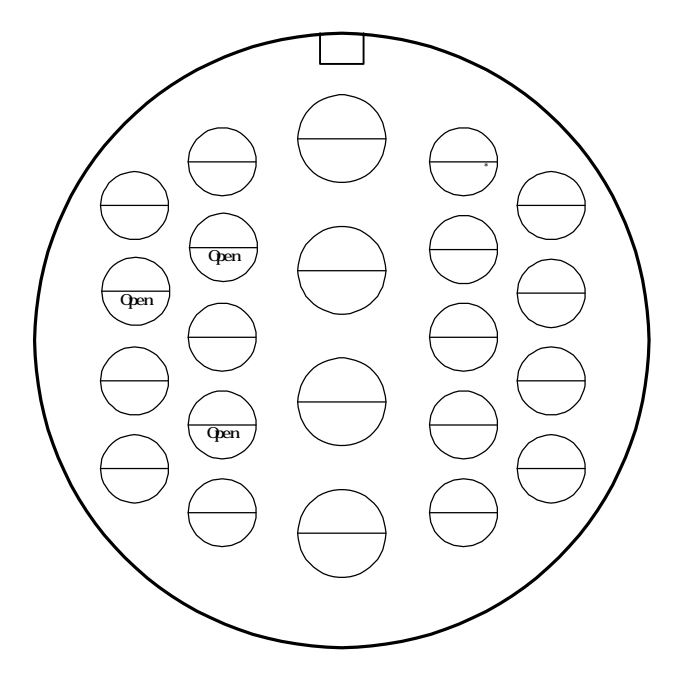

(Japan Aviation) Applicable connector: JL04V-28A28-11PE

# **(2) HS-MF23E**

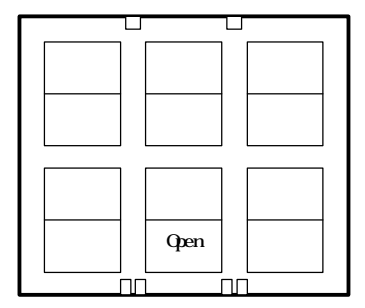

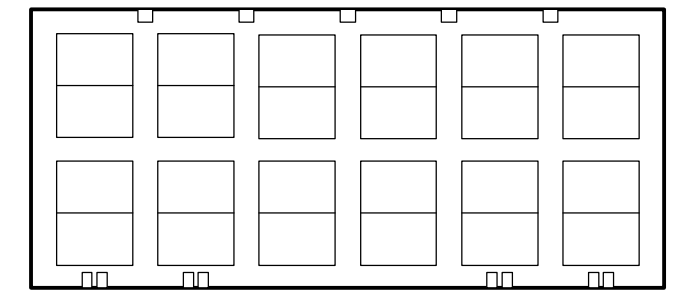

Applicable connector: Power connector: 178964-3 (AMP) Signal connector: 178964-6 (AMP)

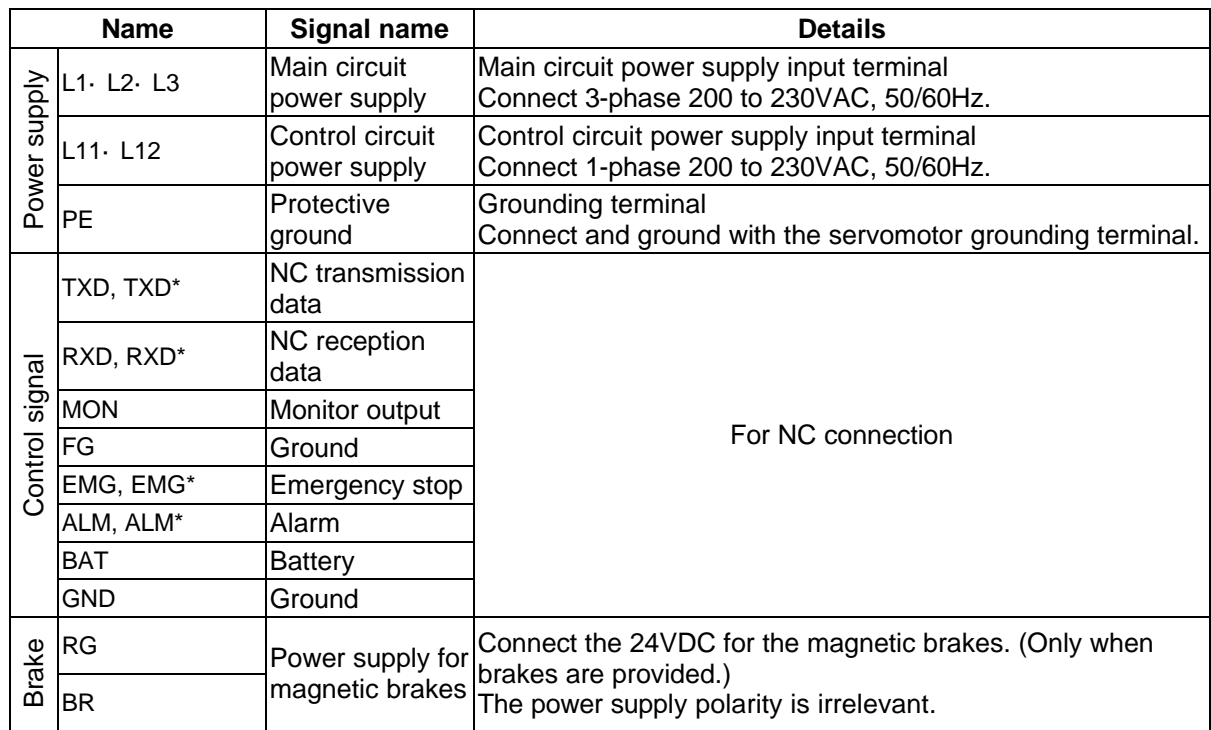

# **6-2-2 Signal name**

# **6-3 Connection of power supply**

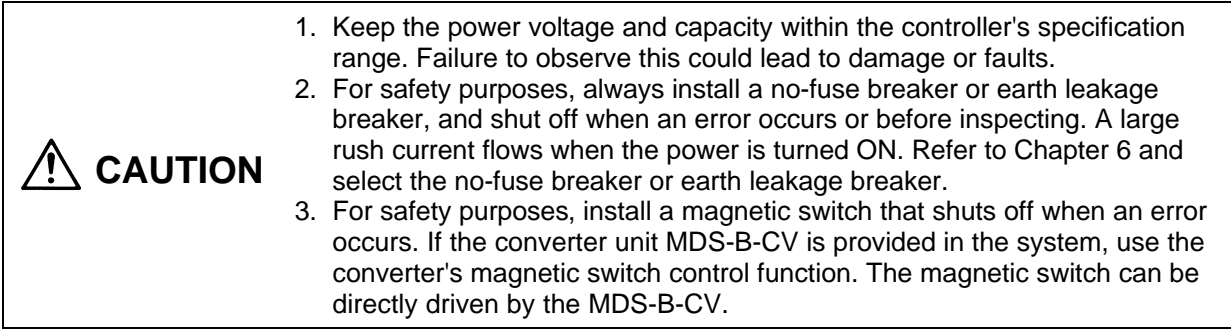

## **6-3-1 Example of connection for controlling magnetic switch (MC) with MDS-B-CV/CR**

The following connection example applies when the power supply unit MDS-B-CV/CVE/CR is provided in the system.

The magnetic switch can also be controlled by the MDS-B-SVJ2/SPJ2. Refer to the respective unit's specification manual for details.

#### **(1) When sharing a power supply unit and power supply**

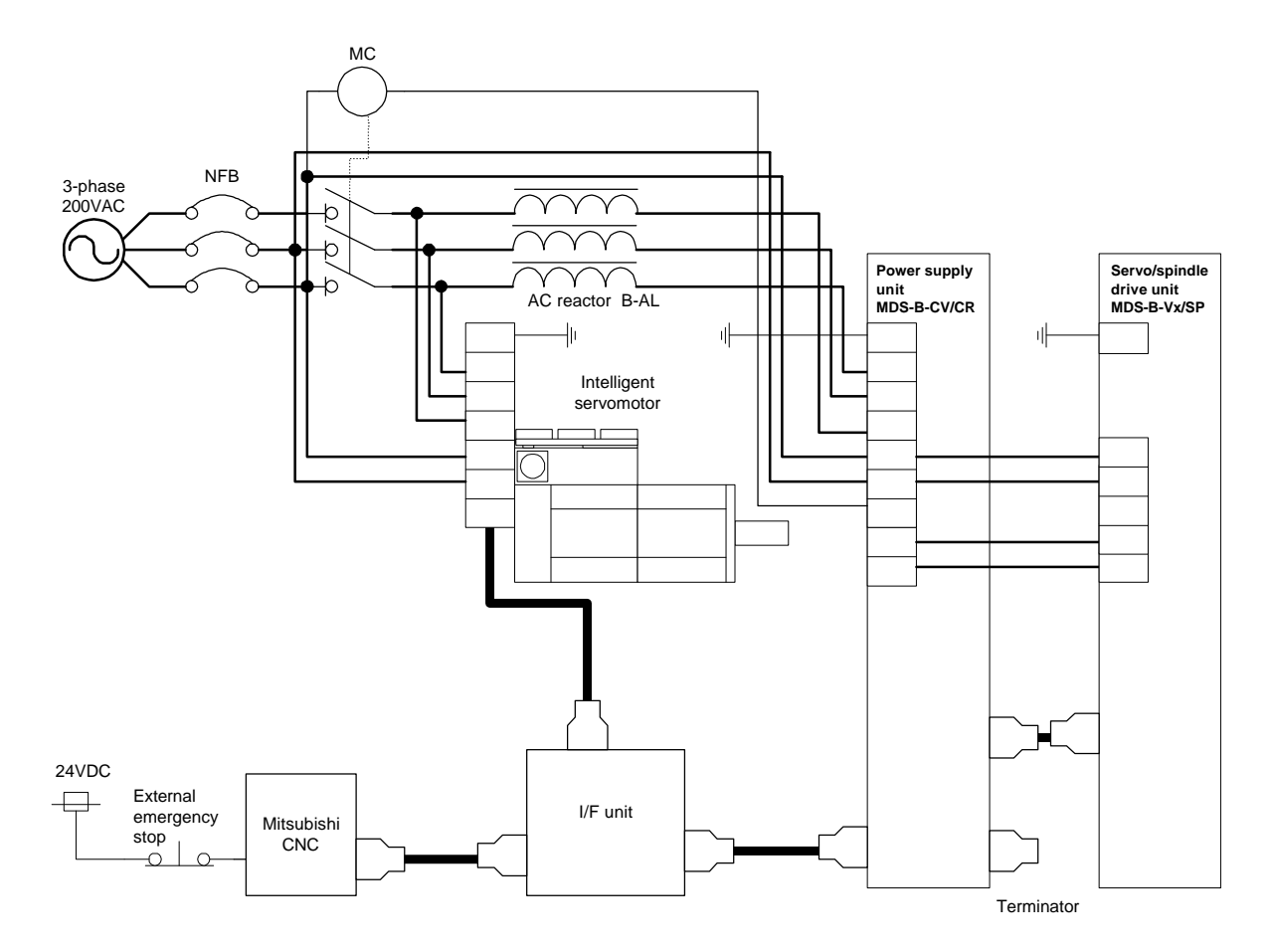

1. The MDS-B-CV is a power supply regenerative type converter; an AC reactor is required in the power supply line.

**CAUTION**

- Connect the intelligent servomotor main circuit power supply on the power supply side of the AC reactor.
- 2. A no-fuse breaker and contactor cannot be shared when the rated current of the no-fuse breaker exceeds 60A.

#### **(2) When not sharing a converter and power supply**

If the rated current exceeds 60A by the selection of the no-fuse breaker when the converter and power supply are shared, install the no-fuse breakers and contactors separate from the converter unit.

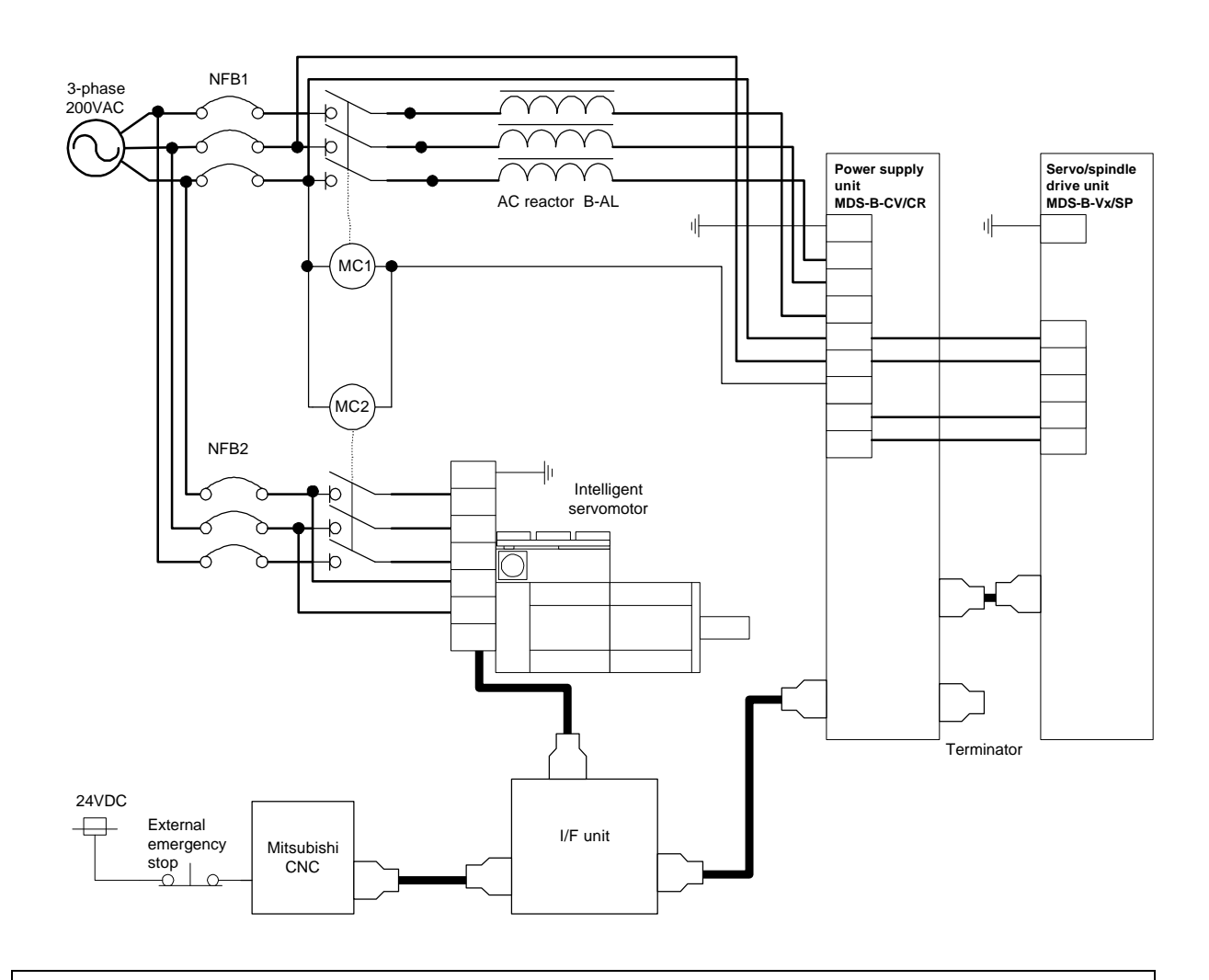

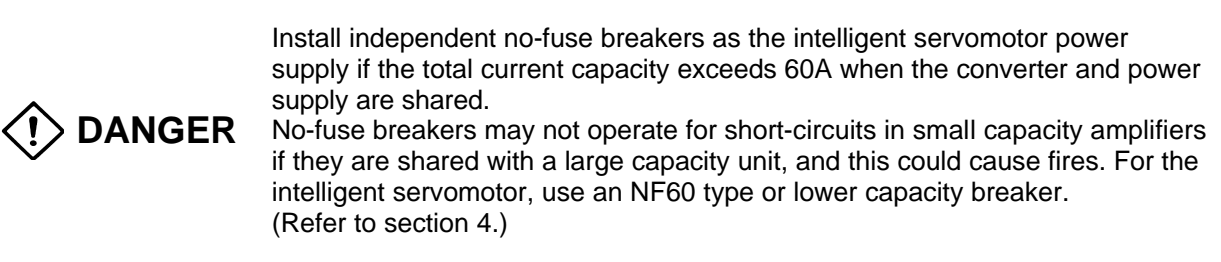

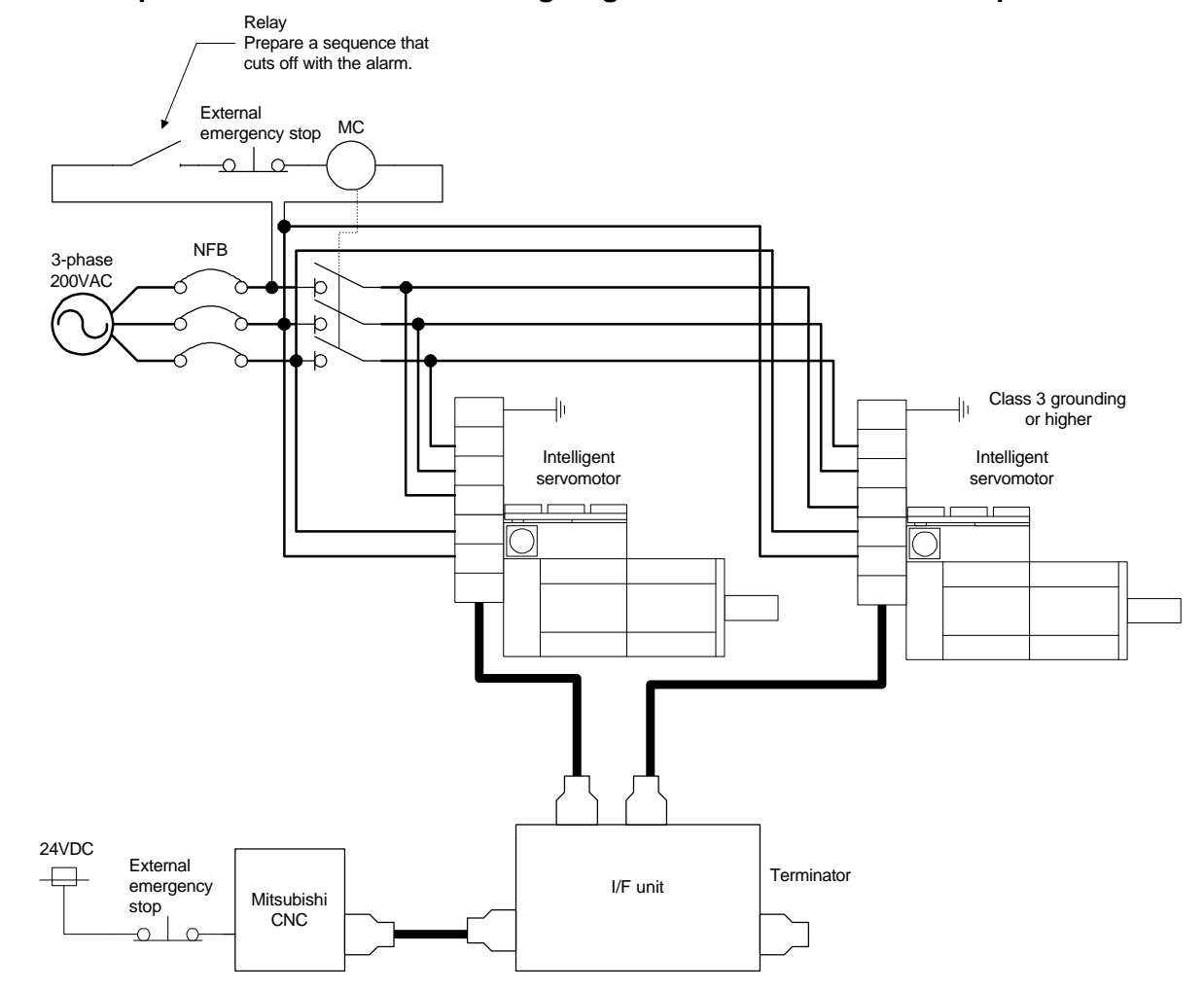

## **6-3-2 Example of connection for controlling magnetic switch with external sequence circuit**

## **6-3-3 Wiring of contactors (MC)**

A contactor (magnetic contactor) is inserted in the main circuit power supply input (L1, L2, L3) of servo amplifier, and the power supply input is shut off when an emergency stop or servo alarm occurs.

When an emergency stop or servo alarm occurs, the servo amplifier stops the motor using deceleration control or a dynamic brake. The contactors cannot be shut off during deceleration control, because the regeneration energy (MDS-B-CV Series) is returned to the power supply, and the power supply for deceleration must be held. Therefore, the CNC controls the contactors. The CNC confirms that all axes are stopped, or confirms the dynamic brake operation. Then it outputs a shutoff command for amplifiers that drive contactors.

When actually driving the contactor, it is driven by the amplifier of the axis having the longest deceleration time constant in consideration of the communication from the NC being cut off. Generally, when a converter (MDS-B-CV/CVE/CR) is provided, the contact is driven by the converter. When a spindle amplifier is provided, the contactor is driven by the spindle amplifier, and when the servo amplifier (MDS-B-SVJ2) is provided, the contact is driven by the servo amplifier.

Give consideration to the above, and examine the contactor drive method in the following order of priority.

- (Order of priority of the contactor drive method)
- 1. Using the contactor control output (MC1) of the converter unit.
- 2. Driven by spindle amplifier (MDS-B-SPJ2 in this case).
- 3. Driving from the servo amplifier (MDS-B-SVJ2) of the vertical axis (unbalanced axis).
- 4. Driving from the servo amplifier (MDS-B-SVJ2) having the longest deceleration time constant.
- 5. Driven by external sequence (only for intelligent servomotor.)

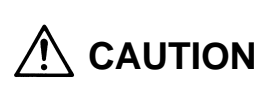

Directly cut off the contact with an external sequence only when using the intelligent servomotor. In this case, cut off the power supply with a delay longer than the servo's acceleration/deceleration time constant in respect to the emergency stop signal. If the input power is cut off during deceleration control,

the undervoltage alarm could occur or the deceleration control may be prevented.

#### **6-3-4 Surge absorber**

As protection against surge voltage caused by lightning, etc., the surge absorber and radio noise filter shown below are built into the intelligent servomotor's I/F unit MDS-B-HSIF (refer to Chapter 6) and the MDS-B-CV AC reactor B-ALxx. When not using these simultaneously, install a surge absorber and filter on the input power supply as shown below. Refer to the following table and select the surge absorber.

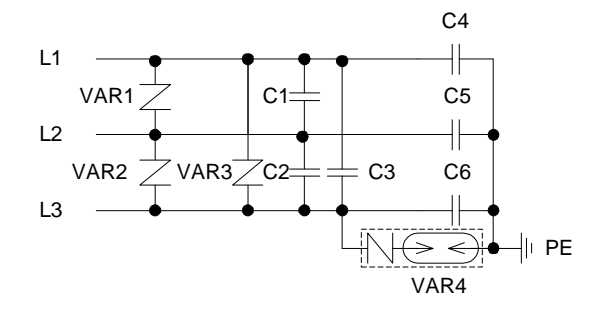

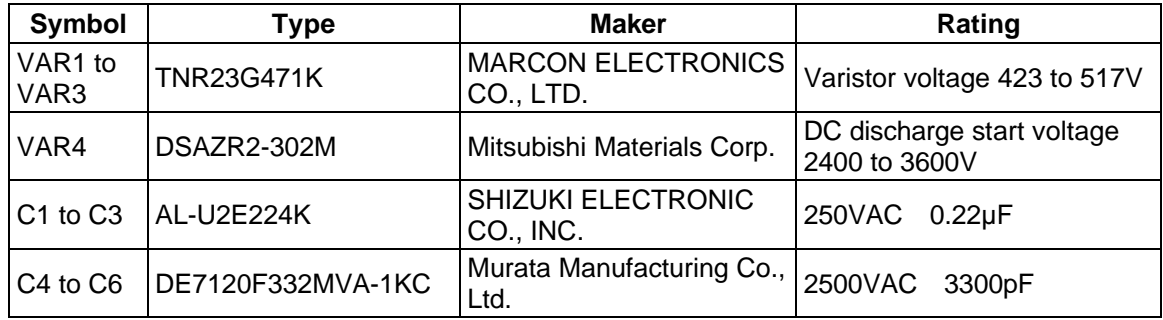

## **6-4 Wiring the motor with brakes**

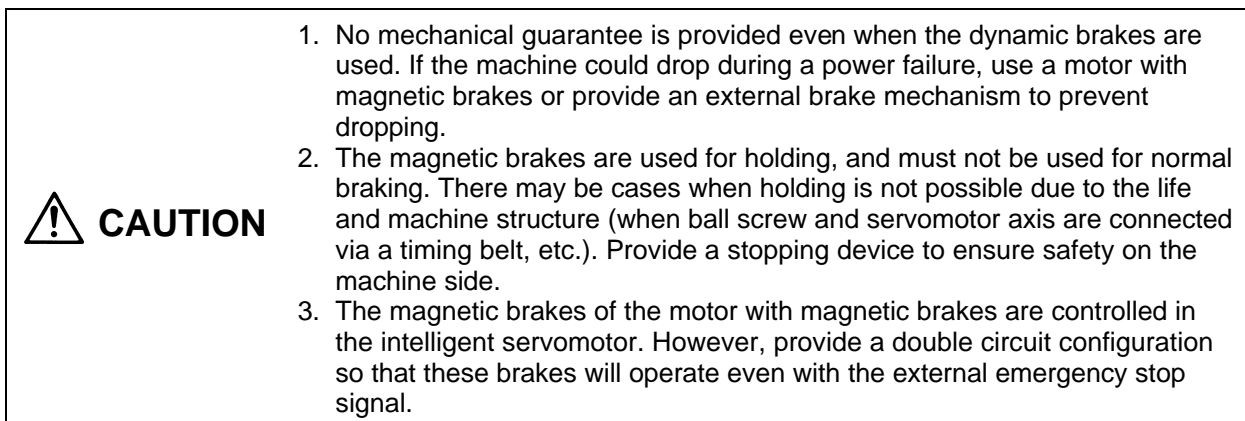

#### **6-4-1 Connection example**

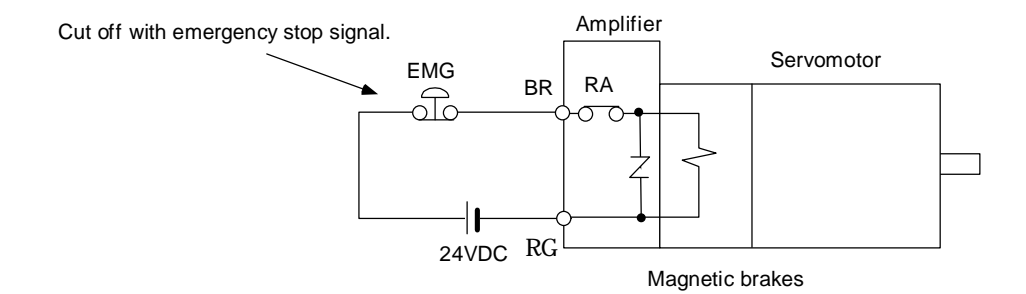

1) The brakes are safety brakes, and will operate when the power (24VDC) is turned OFF.

- 2) Prepare a brake excitation power supply that ensures a secure attraction current.
- 3) The brake terminal polarity is random, but must not be mistaken with other circuits.

#### **6-4-2 Manually releasing the magnetic brakes**

The intelligent servomotor has a relay for controlling the brakes in the amplifier, so the brakes cannot be released even if power is supplied to the 24V power terminal (BR, RG) for the cannon plug brakes. Release the brakes with the following method when the brakes need to be released for handling when assembling, adjusting or servicing the machine.

#### **(1) Method 1**

Remove the amplifier section and input the 24V power to the motor brakes. There is no polarity. Refer to section "9-3. Replacing the unit" for details on removing and installing the amplifier section.

The amplifier terminal is a connector, so prepare the following connector beforehand.

Plug housing : SMP-02V-BC Socket contact : BHF-001T-0.8BS (J.S.T. Mfg Co., Ltd.)

#### **(2) Method 2**

Enter the brake release mode by changing the MON signal, normally used for the axis No. selection, several times.

- 1) Prepare the circuit operation box shown with the dotted line below, and connect with the intelligent servomotor as shown in the drawing.
- 2) Open SW1 and SW2.
- 3) Input 200VAC to the LL1 and LL2 terminals.  $\rightarrow$  The LED will turn ON.
- 4) Turn SW1 ON.  $\rightarrow$  The LED will flicker.
- 5) Turn SW2 ON.  $\rightarrow$  The LED will turn OFF.
- 
- 
- 
- 
- 6) Turn SW2 OFF.  $\rightarrow$  The LED will turn ON, and the relay in the amplifier will turn ON.
- 7) Input 24VDC to the BR and RG terminals.  $\rightarrow$  The brakes will be released.
- 8) Thereafter, when SW2 is turned ON the brakes will be applied, and when turned OFF, the brakes will be released.

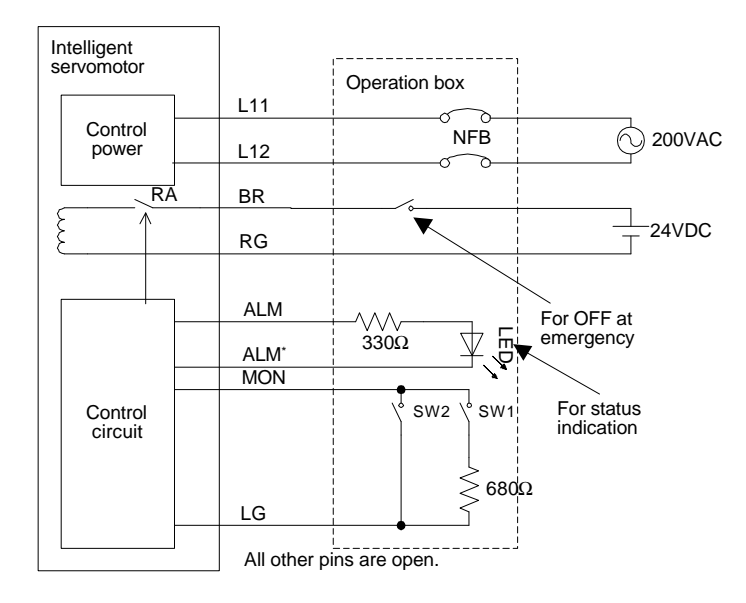

## **6-5 Connection with the NC**

#### **6-5-1 Connection system**

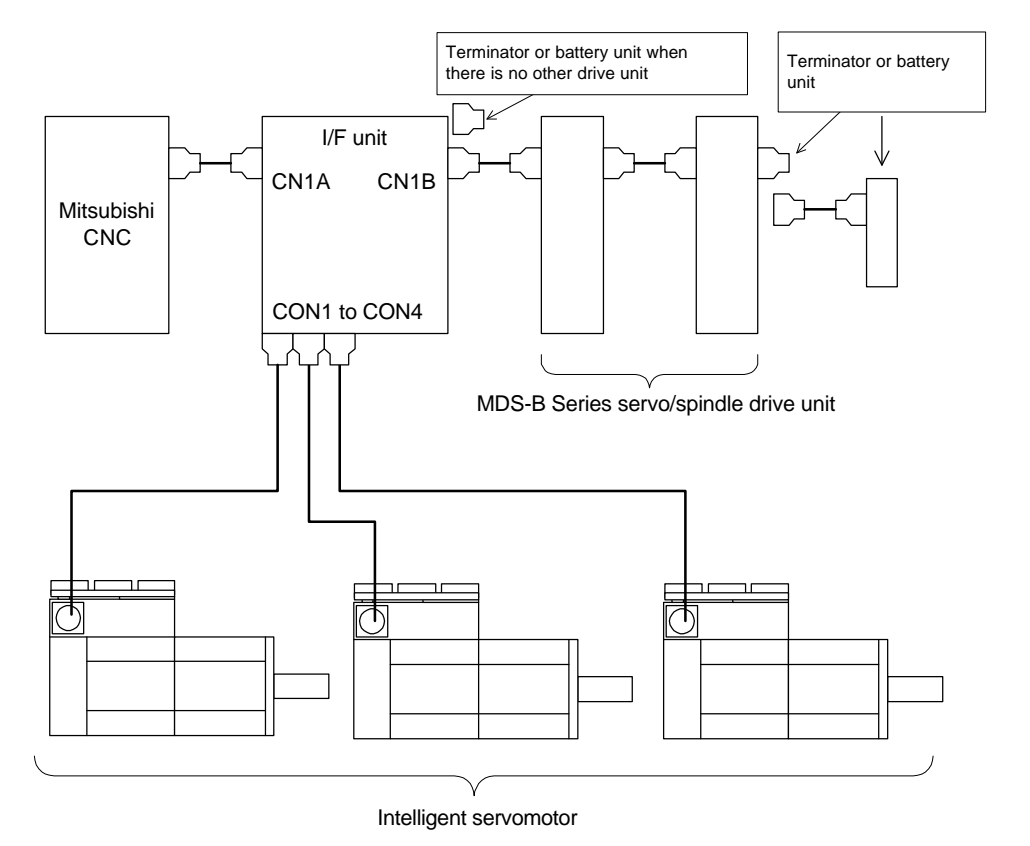

- (1) Refer to "Chapter 6 Peripheral devices" for details on connecting and setting the I/F unit.
- (2) The I/F unit's CON1 to CON4 (intelligent servo connection connectors) can be connected to any connector.
- (3) If the MDS-B Series servo/spindle drive unit is connected as shown above, connect the I/F unit between the CNC and servo spindle drive. Other drive units cannot be connected between the CNC and I/F unit.

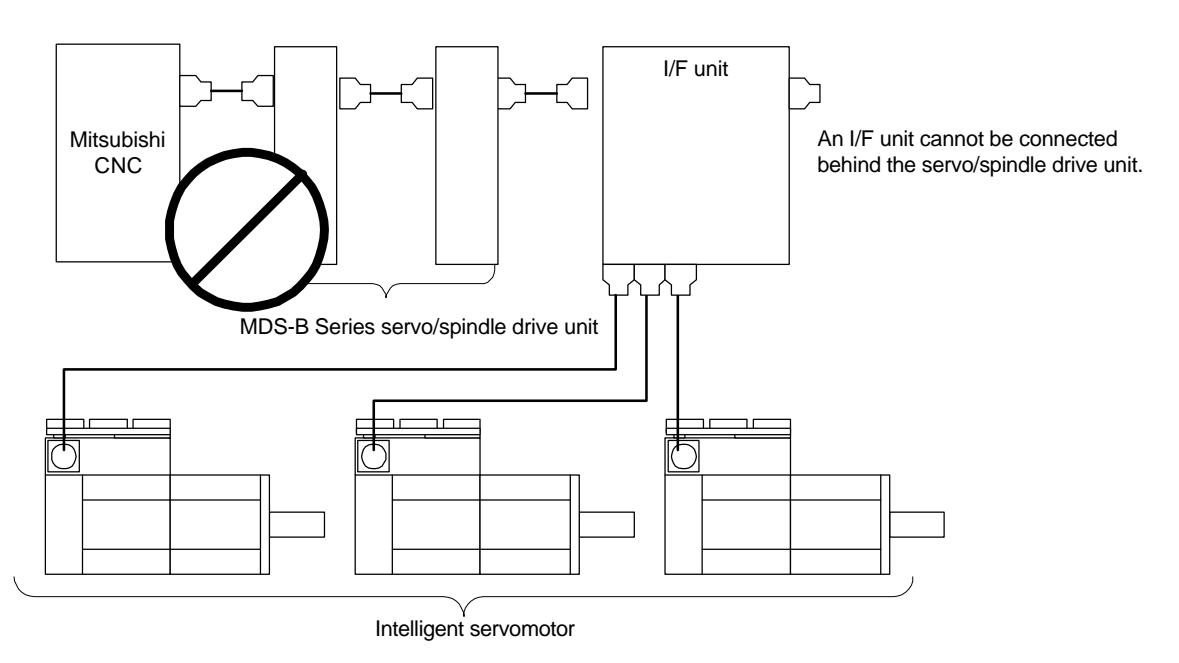

(4) There may be cases when the I/F unit (PCB) is manufactured by the machine maker. In this case, contact the machine maker for details on connecting and setting the I/F unit.

# **Chapter 7 Setup**

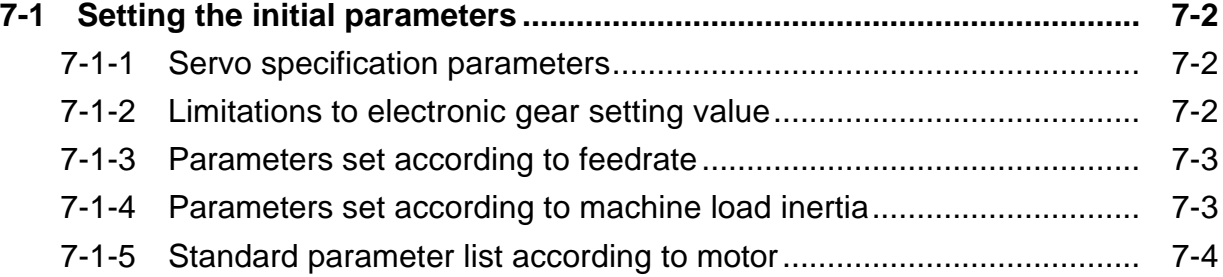

#### **7-1 Setting the initial parameters**

The servo parameters must be set to start up the servo drive system. The servo parameters are input from the CNC. The input method will differ according to the CNC, so refer to the Instruction Manual provided with each CNC.

## **7-1-1 Servo specification parameters**

The servo specification parameters are determined according to the machine specifications and servo system specifications.

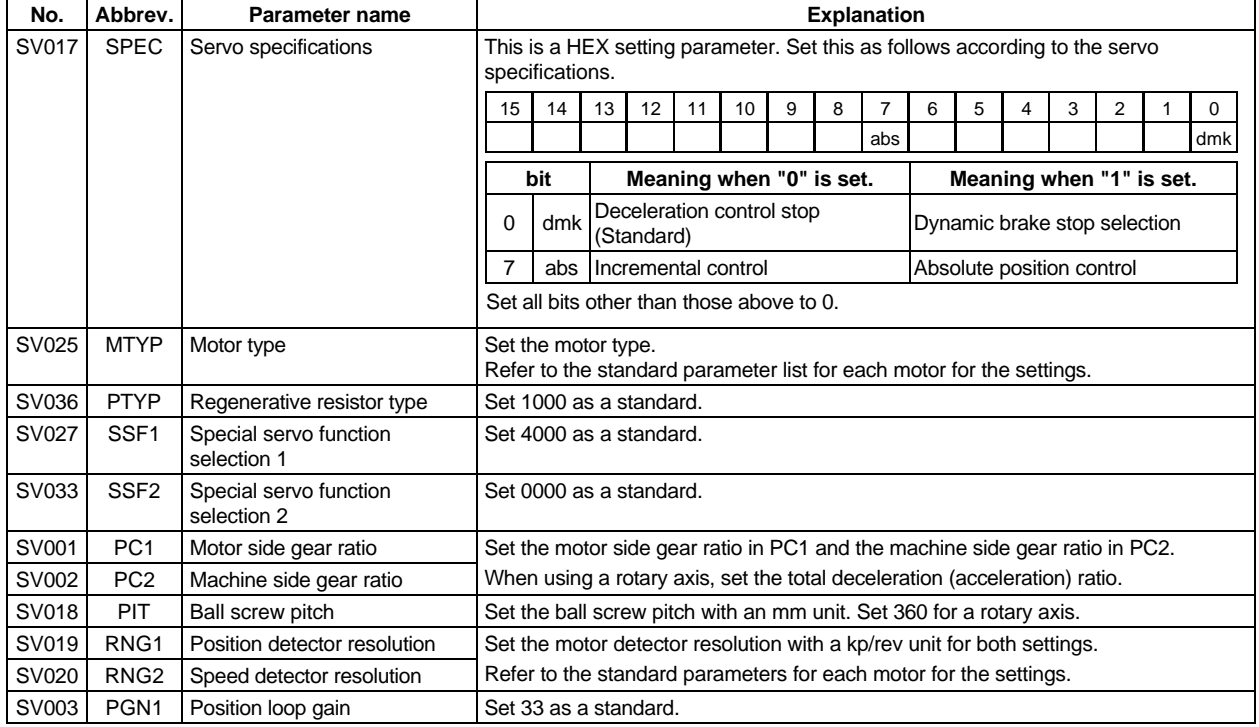

## **7-1-2 Limitations to electronic gear setting value**

The servo amplifier has internal electronic gears. The command value from the NC is converted into a detector resolution unit to carry out position control. The electronic gears are single gear ratios calculated from multiple parameters as shown below. However, each value (ELG1, ELG2) must be less than 32767.

If the value overflows, the initial parameter error (alarm 37) or error parameter No. 101 (2301 with M50/M64 Series NC) will be output.

If an alarm occurs, the mechanical specifications and electrical specifications must be revised so that the electronic gears are within the specifications range.

Reduced fraction of

ELG1  $\frac{LEGI}{ELG2} = \frac{FCZ \times NANG}{PC1 \times PIT \times IUNIT}$  (reduced fraction)  $PC2 \times RANG$ 

> $RANG = RNG1 = RNG2$  $IUNIT = 2/NC$  command unit ( $µm$ )  $1\mu$ m : IUNIT = 2, 0.1 $\mu$ m: IUNIT = 20

When the above is calculated, the following conditions must be satisfied.

ELG1 ≤ 32767 ELG2 ≤ 32767

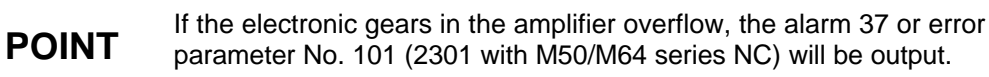

## **7-1-3 Parameters set according to feedrate**

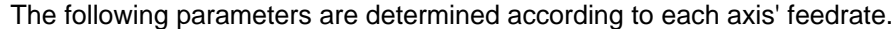

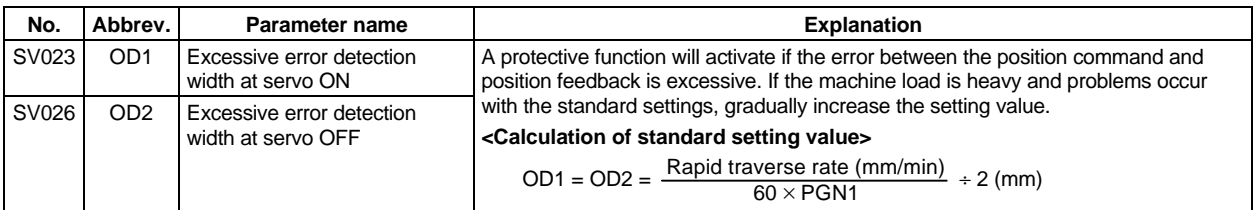

#### **7-1-4 Parameters set according to machine load inertia**

The following parameters are set according to the machine's inertia.

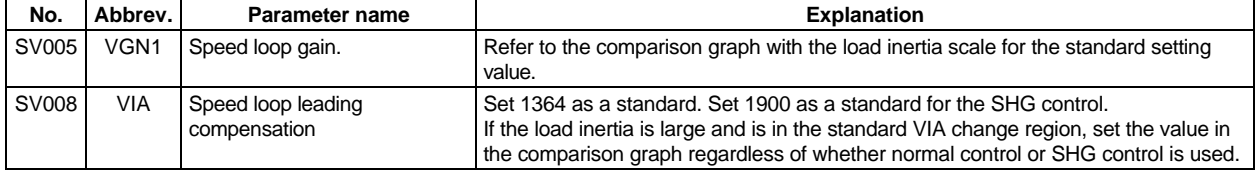

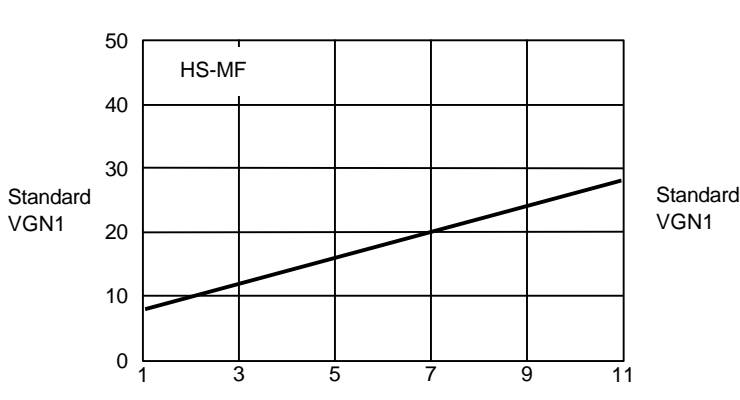

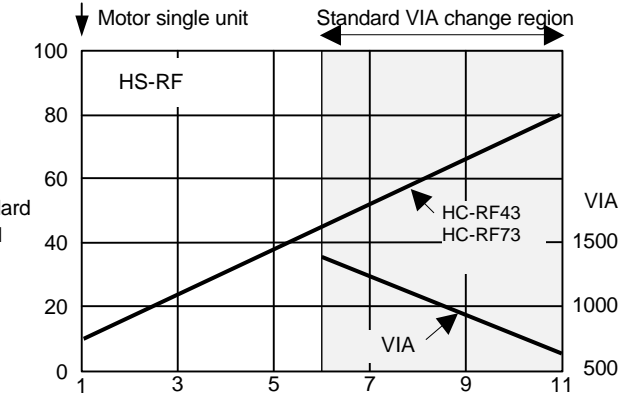

**Load inertia scale (total load inertia/motor inertia)** 

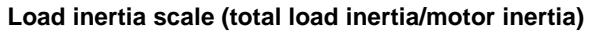

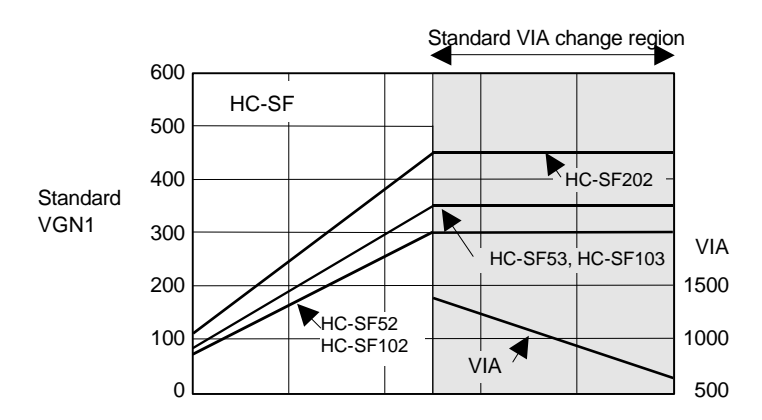

**Load inertia scale (total load inertia/motor inertia)** 

# **7-1-5 Standard parameter list according to motor**

Set the parameters other than 7-2-1 to 7-2-4 to the standard parameters.

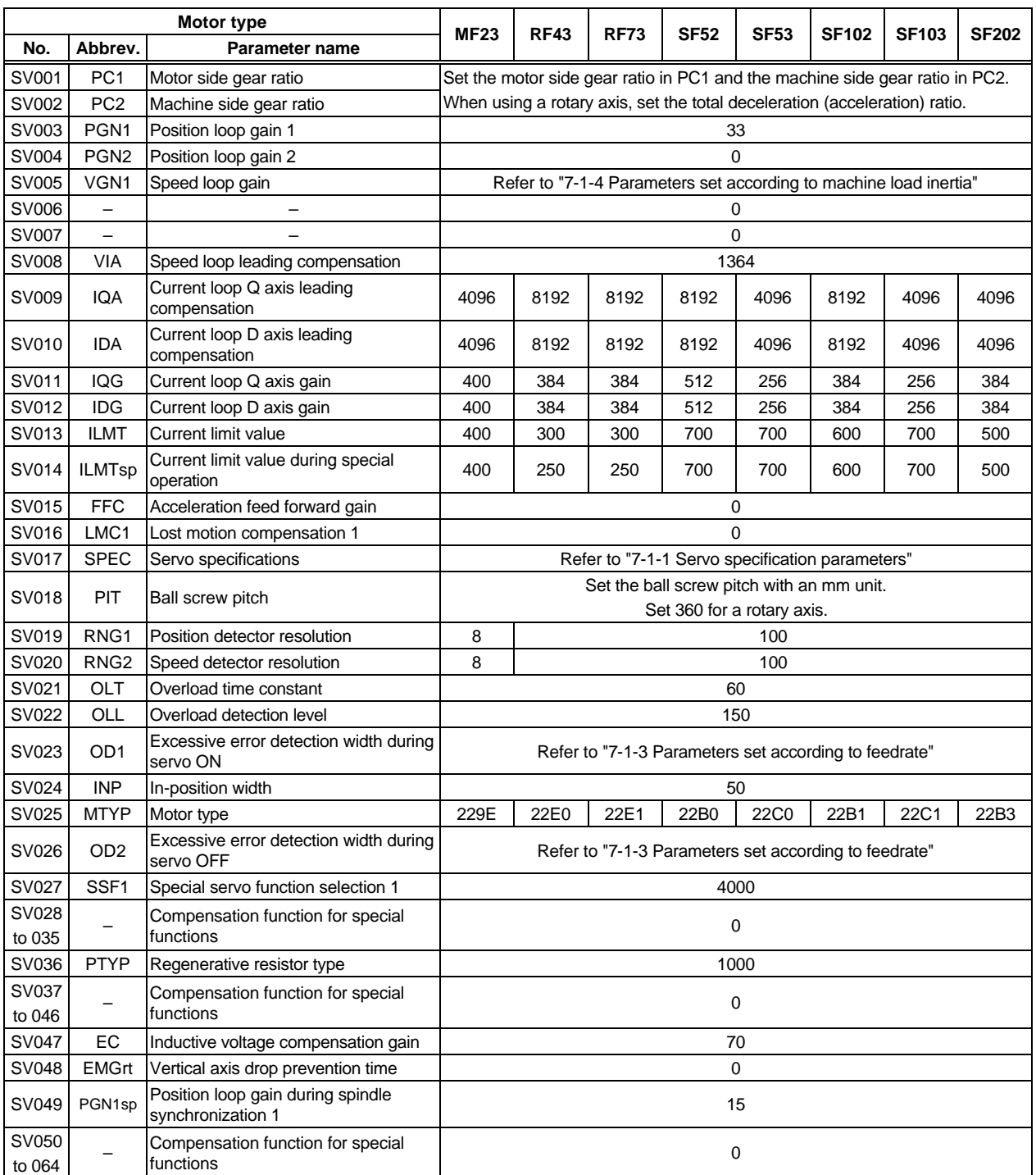

# **Chapter 8 Adjustment**

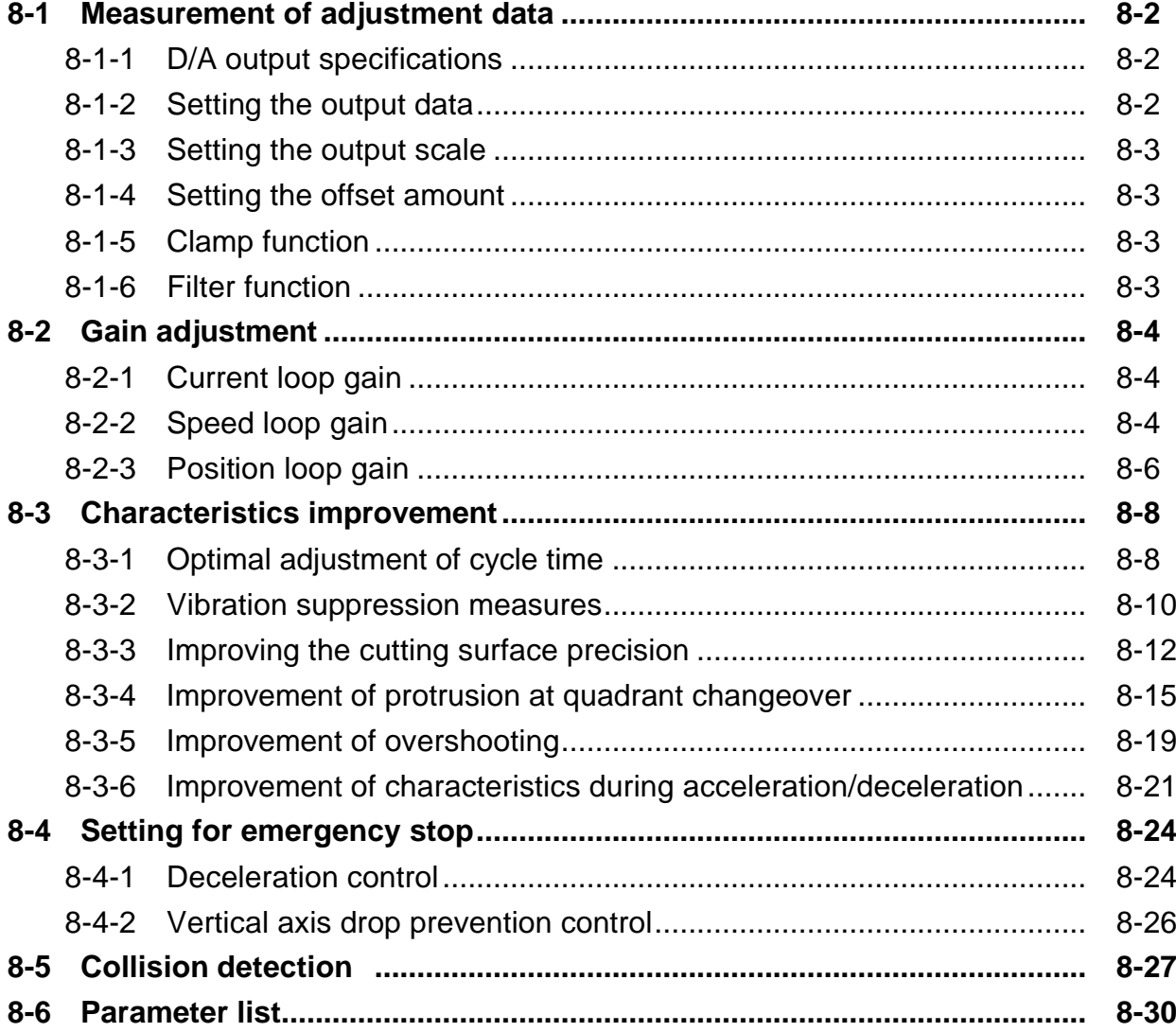

## **8-1 Measurement of adjustment data**

The intelligent servomotor has a function to D/A output the various control data. To adjust the servo and set the servo parameters that match the machine, it is necessary to use the D/A output and measure the internal status of the servo. Measure using a hi-coder, synchroscope, etc.

## **8-1-1 D/A output specifications**

#### **<Output specifications>**

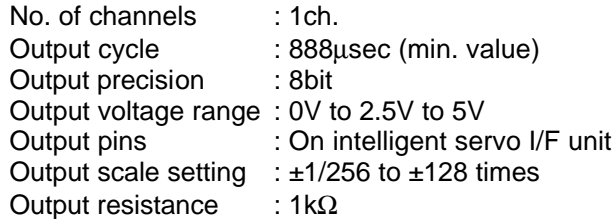

#### **<Output function>**

- Offset amount adjustment function
- Output clamp function
- Low path filter function

#### **<Measurement method>**

Connect the measuring instrument to the I/F unit check pin. When observing the waveform, turn the I/F unit DIP switch OFF.

Note that the DIP switch must be turned ON when the power is turned ON. Do not connect a measuring instrument having a low input impedance when turning the power ON.

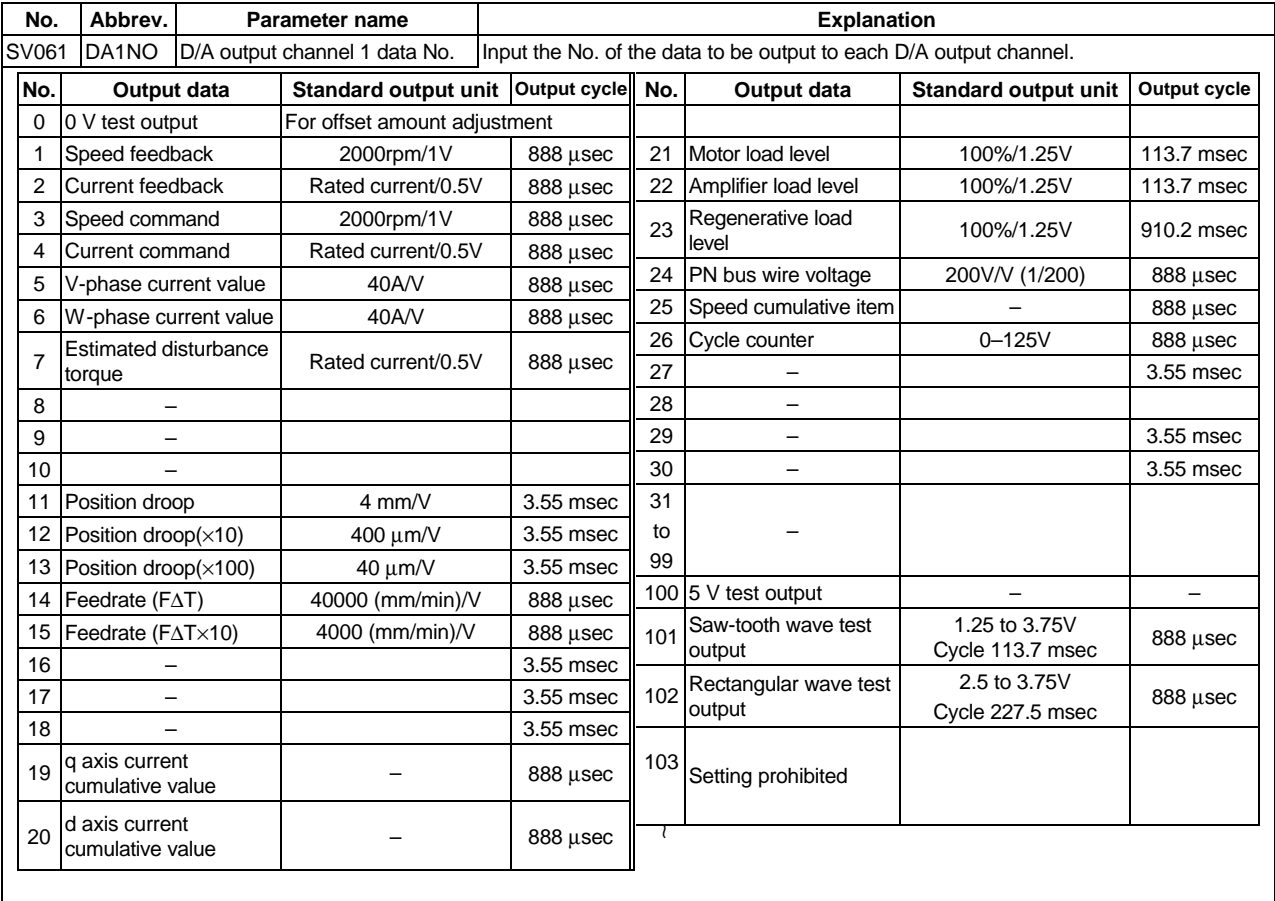

#### **8-1-2 Setting the output data**

#### **8-1-3 Setting the output scale**

This is set when an output is to made with a unit other than the standard output unit.

```
(Example 1) When SV061= 5, SV063 = 2560
```
The V-phase current value will be output with 4A/V unit to D/A output ch. 1.

**(Example 2)** When SV063 = 11, SV064 = 128

The position droop will be output with a 8mm/V unit to the D/A output ch. 2.

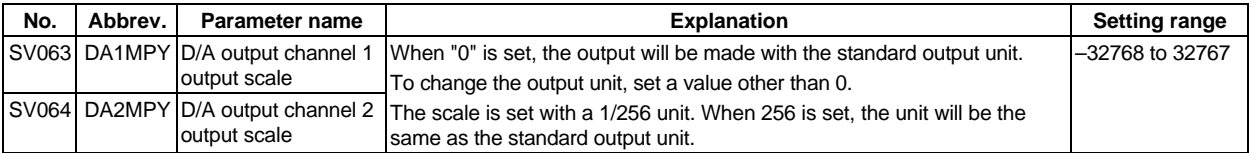

## **8-1-4 Setting the offset amount**

This is used when the zero level of the output voltage is to be finely adjusted. The output scale when the data No. is 0 will be the offset amount. After setting the offset, set the data No. to a value other than 0, and do not set it to 0 again. The offset value will be reset when the amplifier power is turned OFF. (The value is not reset when the NC power is turned OFF.)

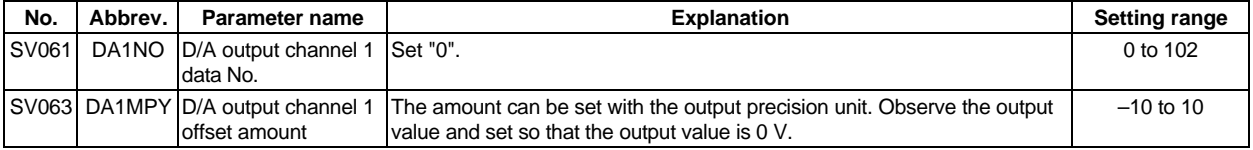

## **8-1-5 Clamp function**

This is used when the output value such as the position droop exceeds the output range and over flows.

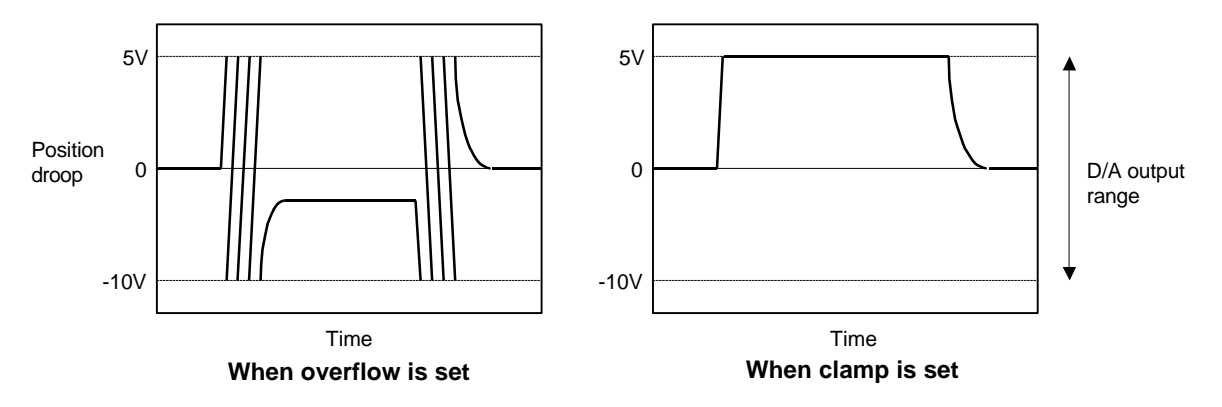

## **8-1-6 Filter function**

A low path filter with a cutoff frequency of 140 Hz can be set.

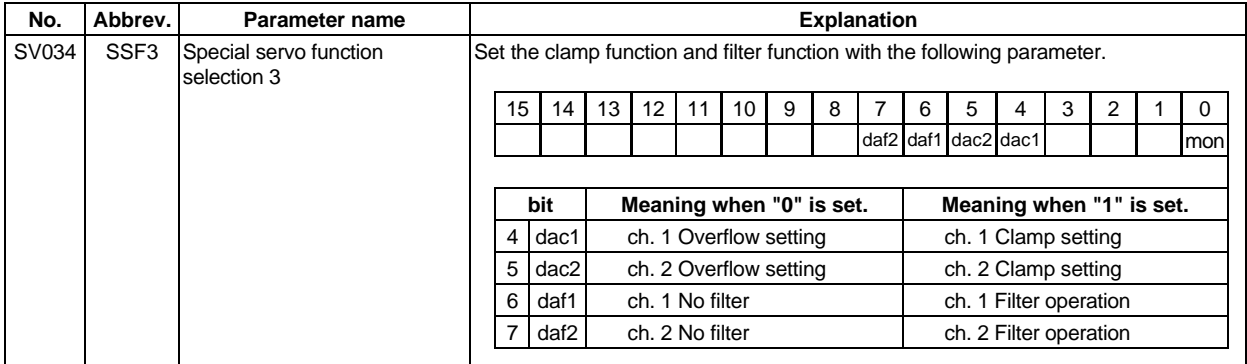

## **8-2 Gain adjustment**

#### **8-2-1 Current loop gain**

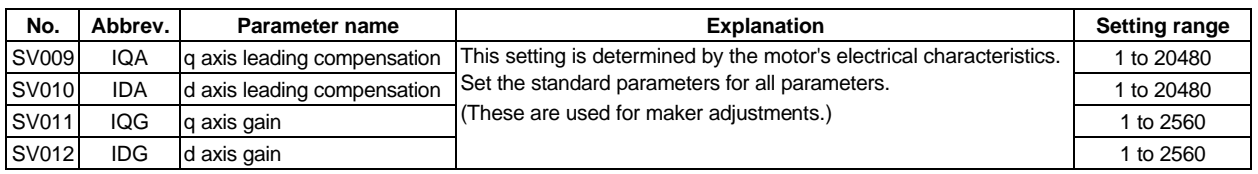

#### **8-2-2 Speed loop gain**

#### **(1) Setting the speed loop gain**

The speed loop gain (SV005: VGN1) is an important parameter for determining the responsiveness of the servo control. During servo adjustment, the highest extent that this value can be set to becomes important. The setting value has a large influence on the machine cutting precision and cycle time.

To adjust the VGN1 value, first obtain the standard VGN1 to judge how much VGN1 is required for the machine load inertia.

The standard VGN1 is the value that corresponds to the size of the machine load inertia shown in the graph in section 7-1-3. If the load inertia is not clear, estimate it using the following procedure.

- 1) Set the VGN1 of a level where acceleration/deceleration operation is possible. (Set a slightly lower value so resonance does not occur.)
- 2) Set  $SVO37 = 100$ ,  $SVO43 = 600$ , and  $SVO44 = 0$  in the servo parameters. Carry out a return operation within the range where the axis can operate smoothly. At this time, set the acceleration/deceleration time constant so the acceleration/deceleration torque equals or exceeds (is 100% or higher than) the stall (rated) torque.
- 3) Observe the estimated disturbance using the D/A output, and increase the SV037 value until the disturbance torque during acceleration/deceleration becomes smaller (cannot be observed). (The unbalance torque is observed as an estimated disturbance torque in the vertical and slanted axes, so ignore this amount or set the torque offset (SV032) and adjust. The friction torque is also observed in the same way for axes having a large amount of friction, but this should be ignored. Refer to section "8-3-3 (4) Disturbance observer" for details.)
- 4) The SV037 setting where the disturbance torque becomes the smallest during the estimated acceleration/deceleration is the machine's total load inertia magnification including the motor inertia. Obtain the standard VGN1 from the graph in section 7-1-3 based on this value.

#### **<When machine resonance does not occur at the standard VGN1>**

Set the standard VGN1. Use the standard value if no problem (such as machine resonance) occurs. If sufficient cutting precision cannot be obtained at the standard VGN1, do not raise the VGN1 further above the standard value. Instead, use the disturbance observer and adjust. Basically, there is no need to set a value higher than the standard value in VGN1.

#### **<When machine resonance occurs at the standard VGN1>**

Machine resonance is occurring if the shaft makes abnormal sounds when operating or stopping, and a fine vibration can be felt when the machine is touched while stopped. Machine resonance occurs because the servo control responsiveness includes the machine resonance points. (Speed control resonance points occur, for example, at parts close to the motor such as ball screws.) Machine resonance can be suppressed by lowering VGN1 and the servo control responsiveness, but the cutting precision and cycle time are sacrificed. Thus, set a vibration suppression filter and suppress the machine resonance (Refer to section "8-3-2 Vibration suppression measures"), and set a value as close as possible to the standard VGN1. If the machine resonance cannot be sufficiently eliminated even by using a vibration suppression filter, then lower the VGN1.

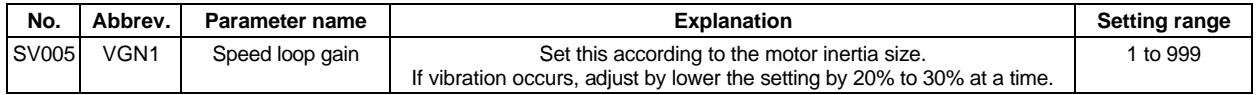

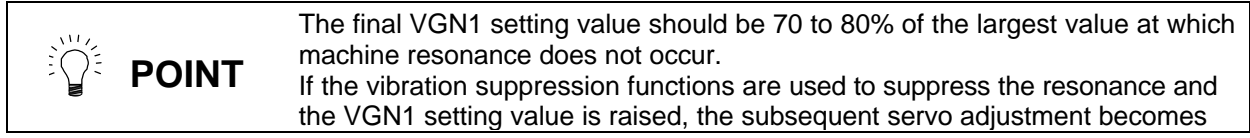
more favorable.

## **(2) Setting the speed loop leading compensation**

The speed loop leading compensation (SV008: VIA) determines the characteristics of the speed loop mainly at low frequency regions. 1364 is set as a standard, and 1900 is set as a standard during SHG control. The standard value may drop as shown in the graph in section 7-1-3 in respect to loads with a large inertia.

When the VGN1 is set lower than the standard value because the load inertia is large or because machine resonance occurred, the speed loop control band is lowered. If the standard value is set in the leading compensation in this status, the leading compensation control itself will induce vibration. In concrete terms, a vibration of 10 to 20Hz could be caused during acceleration/deceleration and stopping, and the position droop waveform could be disturbed when accelerating to a constant speed and when stopped. (Refer to the following graphs.)

This vibration cannot be suppressed by the vibration suppression functions. Lower the VIA in increments of 100 from the standard setting value. Set a value where vibration does not occur and the position droop waveform converges smoothly. Because lowering the VIA causes a drop in the position control's trackability, the vibration suppression is improved even when a disturbance observer is used without lowering the VIA. (Be careful of machine resonance occurrence at this time.)

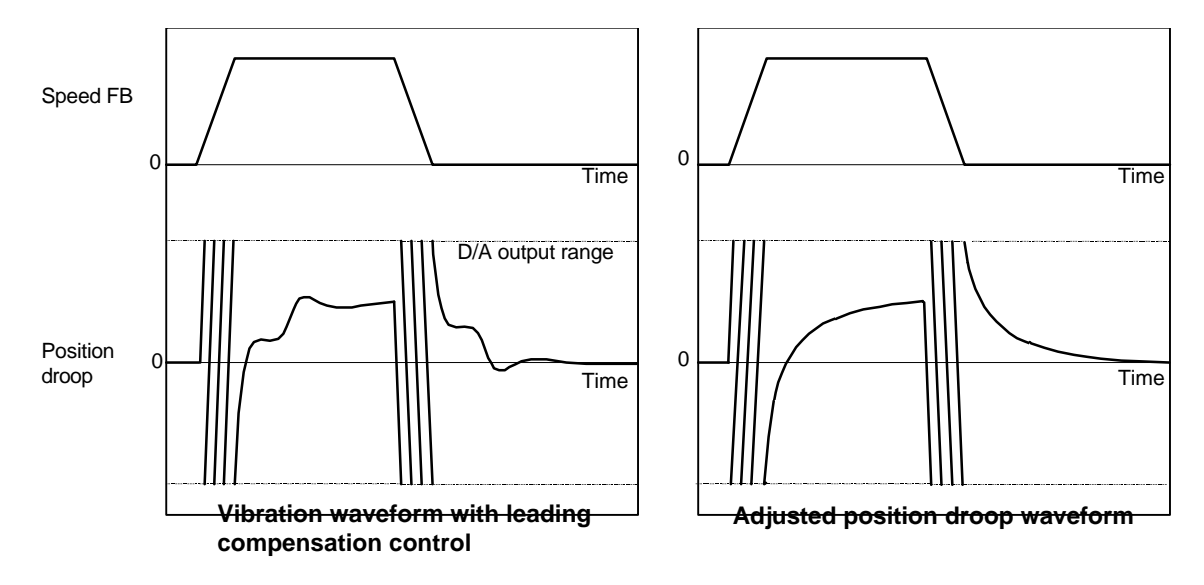

If VIA is lowered, the position droop waveform becomes smooth and overshooting does not occur. However, because the trackability regarding the position commands becomes worse, that amount of positioning time and precision are sacrificed. VIA must be kept high (set the standard value) to guarantee precision, especially in high-speed contour cutting (generally  $F = 1000$  or higher). In other words, a large enough value must be set in VGN1 so that the VIA does not need to be lowered in machines aimed at high-speed precision. When adjusting, the cutting precision will be better if adjustment is carried out to a degree where overshooting does not occur and a high VIA is maintained, without pursuing position droop smoothness.

If there are no vibration or overshooting problems, the high-speed contour cutting precision can be further improved by setting the VIA higher than the standard value. In this case, adjust by raising the VIA in increments of 100 from the standard value.

Setting a higher VIA improves the trackability regarding position commands in machines for which cycle time is important, and the time to when the position droop converges on the in-position width is shortened.

It is easier to adjust the VIA to improve precision and cycle time if a large value (a value near the standard value) can be set in VGN1, or if VGN1 can be raised equivalently using the disturbance observer.

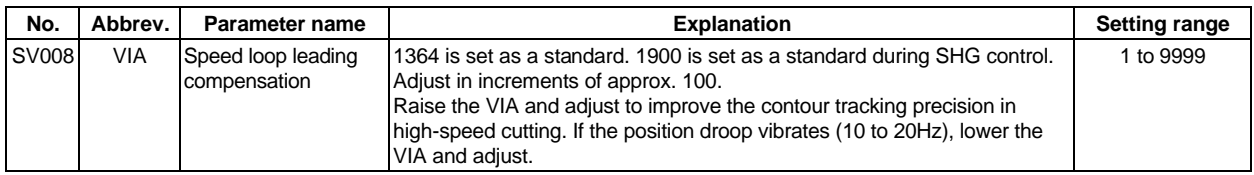

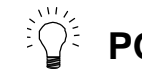

**POINT** Position droop vibration of 10Hz or less is not leading compensation control vibration. The position loop gain must be adjusted.

# **8-2-3 Position loop gain**

## **(1) Setting the position loop gain**

The position loop gain (SV003:PGN1) is a parameter that determines the trackability to the command position. 33 is set as a standard. Set the same position loop gain value between interpolation axes.

When PGN1 is raised, the settling time will be shortened, but a speed loop that has a responsiveness that can track the position loop gain with increased response will be required. If the speed loop responsiveness is insufficient, several Hz of vibration or overshooting will occur during acceleration/deceleration. Vibration or overshooting will also occur when VGN1 is smaller than the standard value during VIA adjustment, but the vibration that occurs in the position loop is generally 10Hz or less. (The VIA vibration that occurs is 10 to 20Hz.) When the position control includes machine resonance points (Position control machine resonance points occur at the machine end parts, etc.) because of insufficient machine rigidity, the machine will vibrate during positioning, etc. In either case, lower PGN1 and adjust so vibration does not occur.

If the machine also vibrates due to machine backlash when the motor stops, the vibration can be suppressed by lowering the PGN1 and smoothly stopping.

If SHG control is used, an equivalently high position loop gain can be maintained while suppressing these vibrations. To adjust the SHG control, gradually raise the gain from a setting where 1/2 of a normal control PGN1 where vibration did not occur was set in PGN1. If the PGN1 setting value is more than 1/2 of the normal control PGN1 when SHG control is used, there is an improvement effect in position control. (Note that for the settling time the improvement effect is at  $1/\sqrt{2}$  or more.)

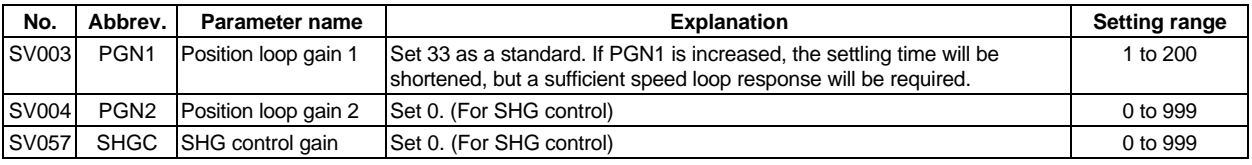

**CAUTION** Always set the same value3 for position loop gain between interpolation axes.

## **(2) Setting the position loop gain for spindle synchronous control**

During spindle synchronous control (synchronous tapping control, etc.), there are three sets of position loop gain parameters besides the normal control.

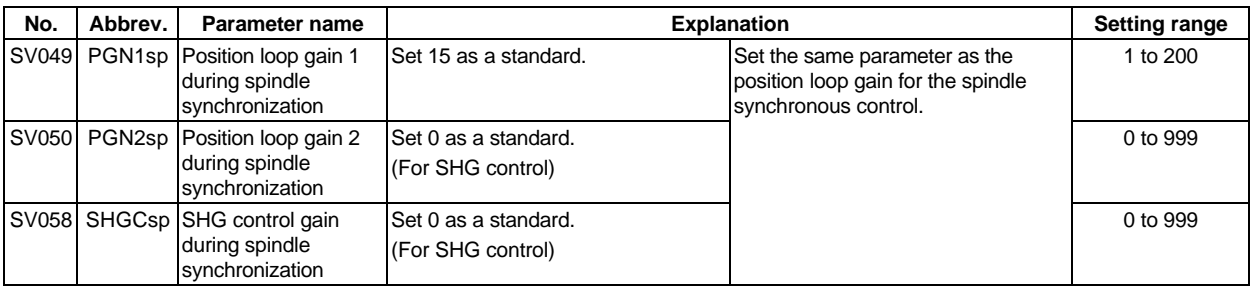

**CAUTION** Always set the same value for the position loop gain between the spindle and servo synchronous axes.

## **(3) SHG control (option function)**

If the position loop gain is increased or feed forward control (CNC function ) is used to shorten the settling time or increase the precision, the machine system may vibrate easily.

SHG control changes the position loop to a high-gain by stably compensating the servo system position loop through a delay. This allows the settling time to be reduced and a high precision to be achieved.

- **(Feature 1)** When the SHG control is set, even if PGN1 is set to the same value as the conventional gain, the position loop gain will be doubled.
- **(Feature 2)** The SHG control response is smoother than conventional position control during acceleration/deceleration, so the gain can be increased further with SHG control compared to the conventional position control.
- **(Feature 3)** With SHG control, a high gain is achieved so a high precision can be obtained during contour control.

The following drawing shows an example of the improvement in roundness characteristics with SHG control.

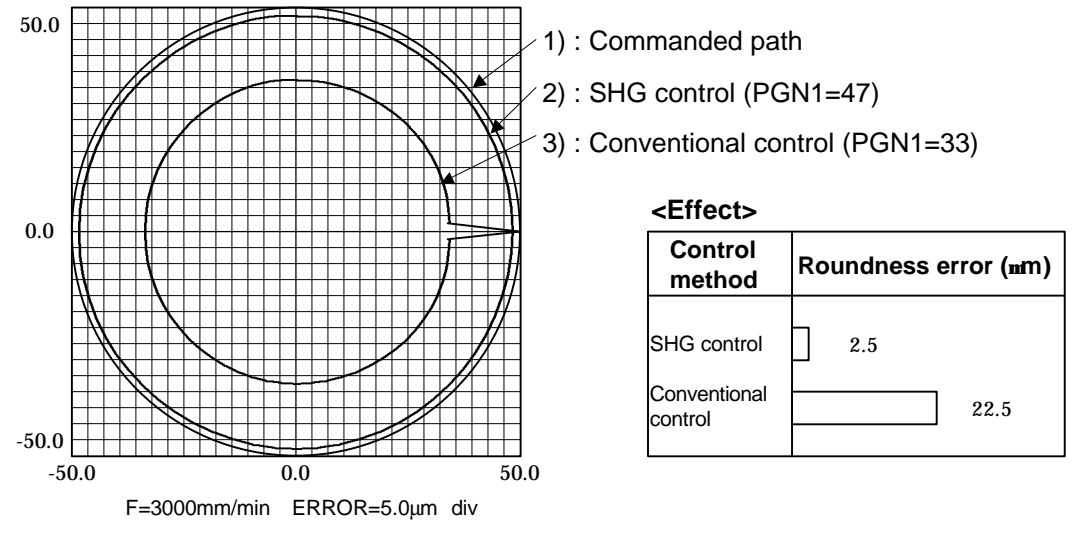

## **Shape error characteristics**

During SHG control, PGN1, PGN2 and SHGC are set with the following ratio.

PGN1 : PGN2 : SHGC = 1 : 
$$
\frac{8}{3}
$$
 : 6

During SHG control even if the PGN1 setting value is the same, the actual position loop gain will be higher, so the speed loop must have a sufficient response. If the speed loop response is low, vibration or overshooting could occur during acceleration/deceleration in the same manner as conventional control. If the speed loop gain has been lowered because machine resonance occurs, lower the position loop gain and adjust.

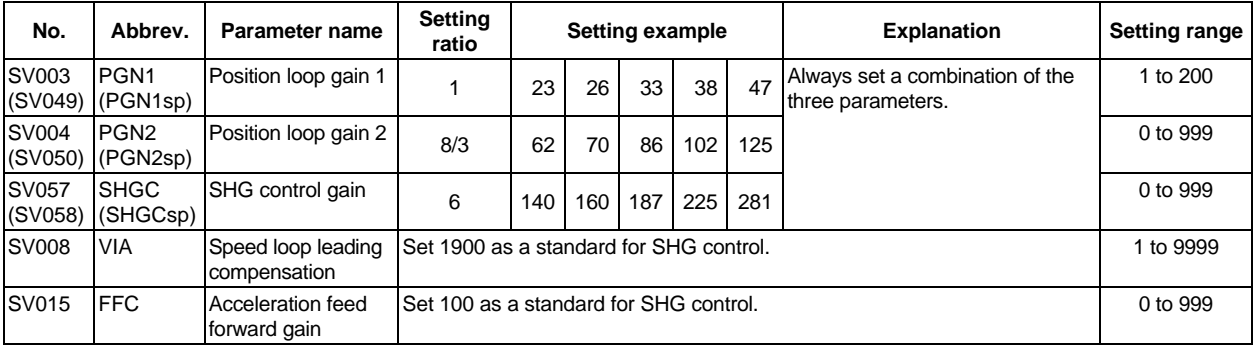

**CAUTION** The SHG control is an optional function. If the option is not set in the CNC, the alarm 37 or warning E4, Error Parameter No. 104 (2304 for M50/M64 Series CNC) will be output.

# **8-3 Characteristics improvement**

## **8-3-1 Optimal adjustment of cycle time**

The following items must be adjusted to adjust the cycle time. Refer to the Instruction Manuals provided with each CNC for the acceleration/deceleration pattern.

- 
- 
- 1) Rapid traverse rate (rapid) : This will affect the maximum speed during positioning.
- 
- 2) Clamp speed (clamp) : This will affect the maximum speed during cutting.
- 3) Acceleration/deceleration time : Set the time to reach the feedrate. constant (G0t∗, G1t∗)
- 4) In-position width (SV024) : This will affect each block's movement command end time.
- 
- 
- 
- 
- 
- 5) Position loop gain (SV003) : This will affect each block's movement command settling time.

# **(1) Adjusting the rapid traverse rate**

To adjust the rapid traverse, the CNC axis specification parameter rapid traverse rate (rapid) and acceleration/deceleration time constant (G0t∗) are adjusted. The rapid traverse rate is set so that the motor speed matches the machine specifications in the range below the maximum speed in the motor specifications. For the acceleration/deceleration time constants, carry out rapid traverse reciprocation operation, and set so that the maximum current command value at acceleration/deceleration is within the range shown below. (Only when the rapid traverse rate is below the rated speed.) Set the same value as the adjusted acceleration/deceleration time constant in the servo parameter's deceleration control time constant (SV056: EMGt). (When deceleration control is set.)

For motors in which the maximum speed is greater than the rated speed, the output torque is particularly restricted in the region at or above the rated speed. When adjusting, watch the current FB waveform during acceleration/deceleration, and adjust so that the torque is within the specified range. Be careful, as insufficient torque can easily occur when the amplifier input voltage is low (170 to 190V), and an excessive error can easily occur during acceleration/deceleration.

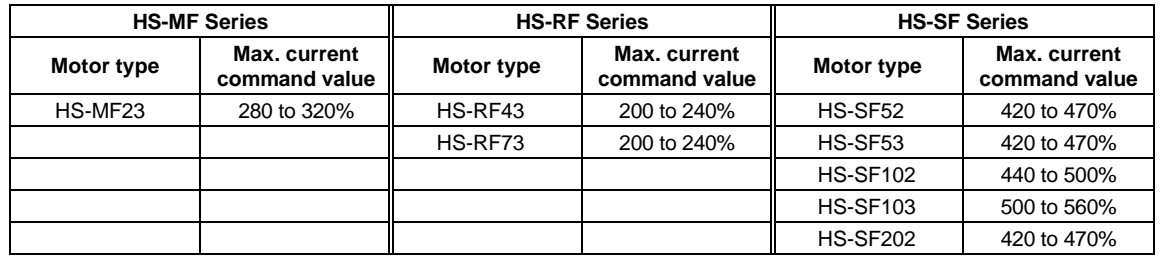

## **(2) Adjusting the cutting rate**

To adjust the cutting rate, the CNC axis specification parameter clamp speed (clamp) and acceleration/deceleration time constant (G1t∗) are adjusted. The in-position width at this time must be set to the same value as actual cutting.

- Determining the clamp rate and adjusting the acceleration/deceleration time constant
	- **(Features)** The maximum cutting rate (clamp speed) can be determined freely.
	- **(Adjustment)** Carry out cutting feed reciprocation operation with no dwell at the maximum cutting rate and adjust the acceleration/deceleration time constant so that the maximum current command value during acceleration/deceleration is within the range shown below.
- Setting the step acceleration/deceleration and adjusting the clamp speed
	- **(Features)** The acceleration/deceleration time constant is determined with the position loop in the servo, so the acceleration/deceleration F T can be reduced.
	- **(Adjustment)** Set 1 (step) for the acceleration/deceleration time constant and carry out cutting feed reciprocation operation with no dwell. Adjust the cutting feed rate so that the maximum current command value during acceleration/deceleration is within the range shown below, and then set the value in the clamp speed.

#### **<Maximum current command value>**

For the maximum current command value during acceleration/deceleration, the maximum current command value (MAXcmd) for one second is output to MAX current 1 and MAX current 2 on the CNC servo monitor screen and observed.

The meaning of the display for MAX current 1 and MAX current 2 will differ according to the parameter settings.

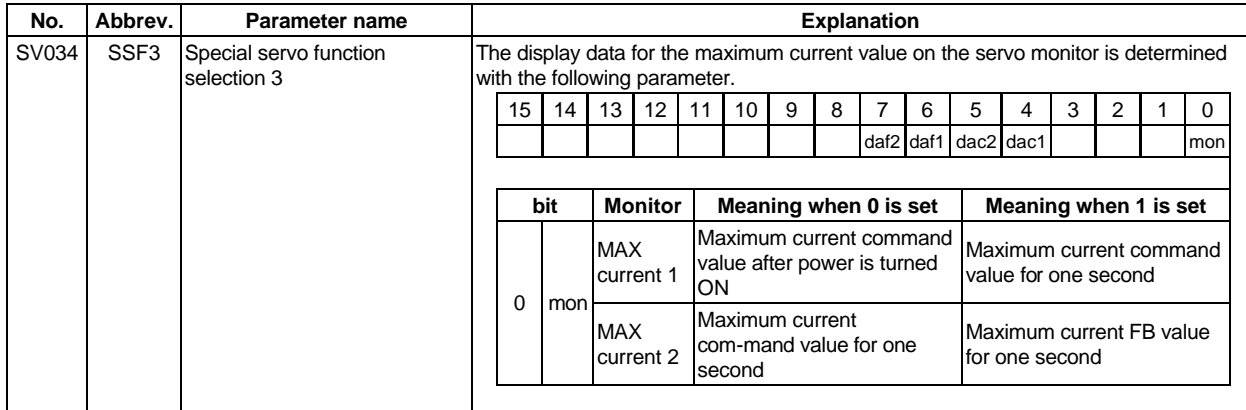

## **(3) Adjusting the in-position width**

Because there is a response delay in the servomotor drive due to position loop control, a "settling time" is also required for the motor to actually stop after the command speed from the CNC reaches 0. The movement command in the next block is generally started after it is confirmed that the

machine has entered the "in-position width" range set for the machine. The in-position width is effective even when the standard servo parameters are set. However, it may follow the CNC parameters, so refer to the CNC Instruction Manual for the setting.

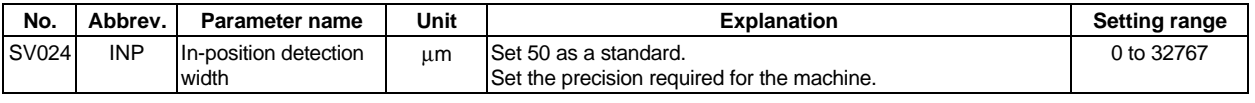

**POINT** The in-position width setting and confirmation availability depend on the CNC parameters

## **(4) Adjusting the settling time**

The settling time is the time required for the position droop to enter the in-position width after the feed command (F T) from the CNC reaches 0.

The settling time can be shortened by raising the position loop gain or using SHG control. However, a sufficient response (sufficiently large VNG1 setting) for the speed loop is required to carry out stable control.

The settling time during normal control when the CNC is set to linear acceleration/ deceleration can be calculated using the following equation. During SHG control, estimate the settling time by multiplying PGN1 by  $\sqrt{2}$ .

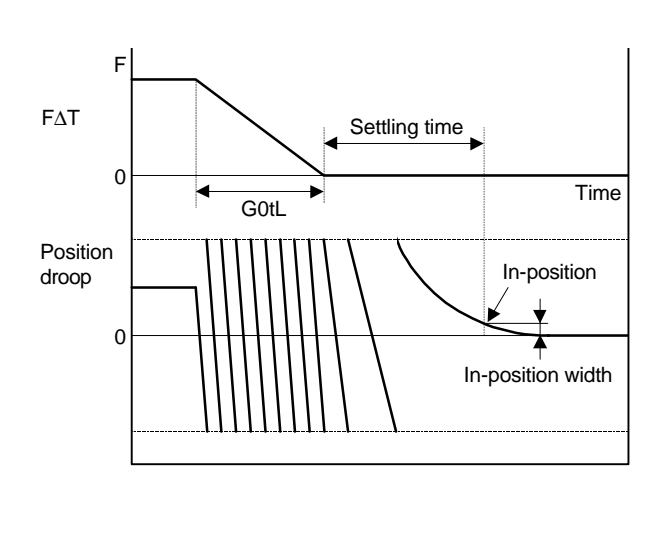

Setting time (msec) = 
$$
-\frac{10^3}{PGN1} \times \ell n \left( \frac{IP}{\frac{F \times 10^6}{60 \times G0tL \times PGN1^2}} \times \left\{ 1 - \frac{PGN1 \times G0tI}{10^3} \right\} \right)
$$
  
\n $\frac{PGN1: Position loop gain1 (SVO03) (rad/sec)}{G0tL : Rapid traverse rate (mm/min)}$   
\n $\frac{G0tL : Rapid traverse linear acceleration/ 4 acceleration time constant (msec)$ 

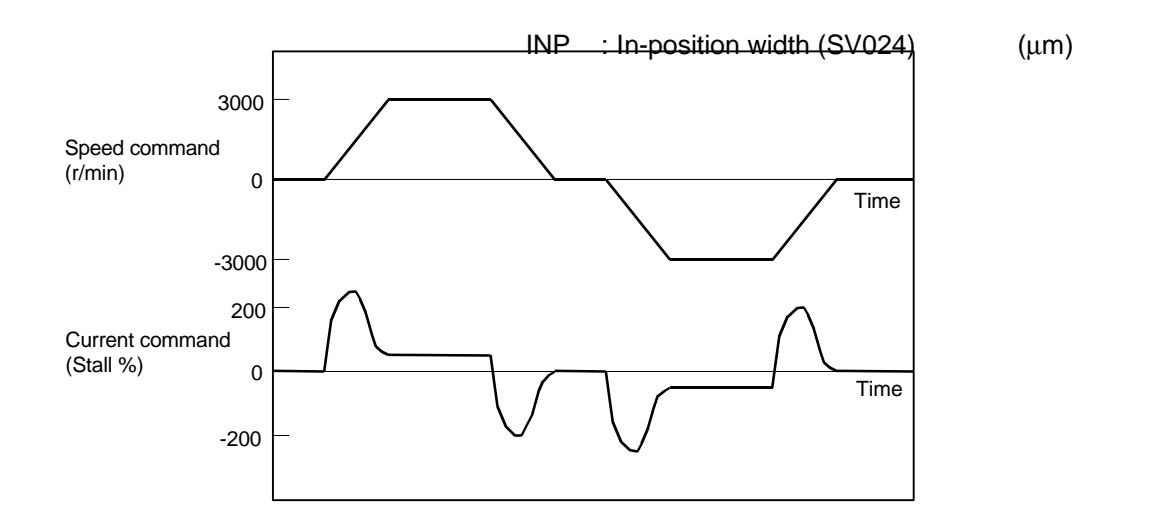

#### **Example of speed/current command waveform during acceleration/deceleration**

 **(Reference)** The rapid traverse acceleration/deceleration time setting value G0tL for when linear acceleration/deceleration is set is calculated with the following expression.

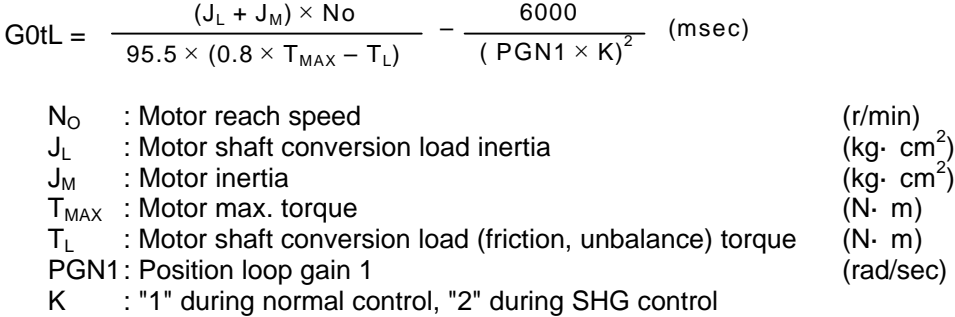

## **8-3-2 Vibration suppression measures**

If vibration (machine resonance) occurs, it can be suppressed by lowering the speed loop gain (VGN1). However, cutting precision and cycle time will be sacrificed. (Refer to "8-2-2 Speed loop gain".) Thus, try to maintain the VGN1 as high as possible, and suppress the vibration using the vibration suppression functions.

If the VGN1 is lowered and adjusted because vibration cannot be sufficiently suppressed with the vibration suppression functions, adjust the entire gain (including the position loop gain) again.

#### **<Examples of vibration occurrence>**

- A fine vibration is felt when the machine is touched, or a groaning sound is heard.
- Vibration or noise occurs during rapid traverse.

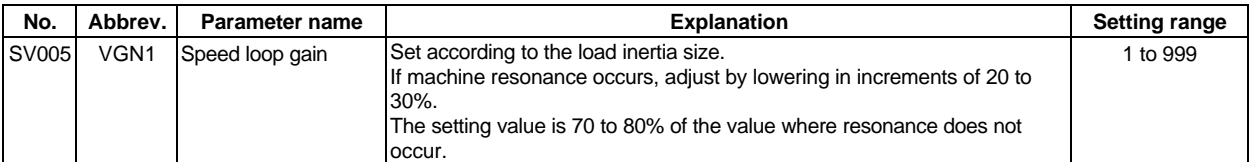

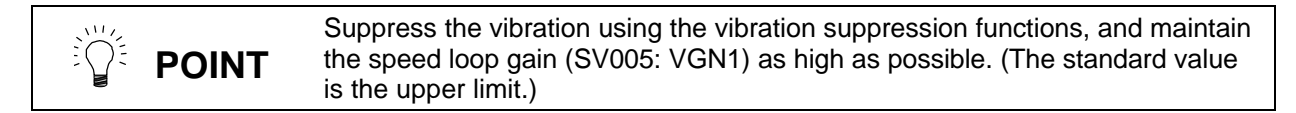

## **(1) Machine resonance suppression filter (Notch filter)**

The resonance elimination filter will function at the set frequency. Use the D/A output function to output the current feedback and measure the resonance frequency. Note that the resonance frequency that can be measured is 0 to 500 Hz.

### **<Setting method>**

- 1. Set the resonance frequency in the machine resonance suppression filter frequency (SV038: FHz).
- 2. If the machine starts to vibrate at another frequency, raise (make shallower) the notch filter depth compensation value (SV033: SSF2.nfd), and adjust to the optimum value at which the resonance can be eliminated.
- 3. When the vibration cannot be completely eliminated, use another vibration suppression control (jitter compensation).

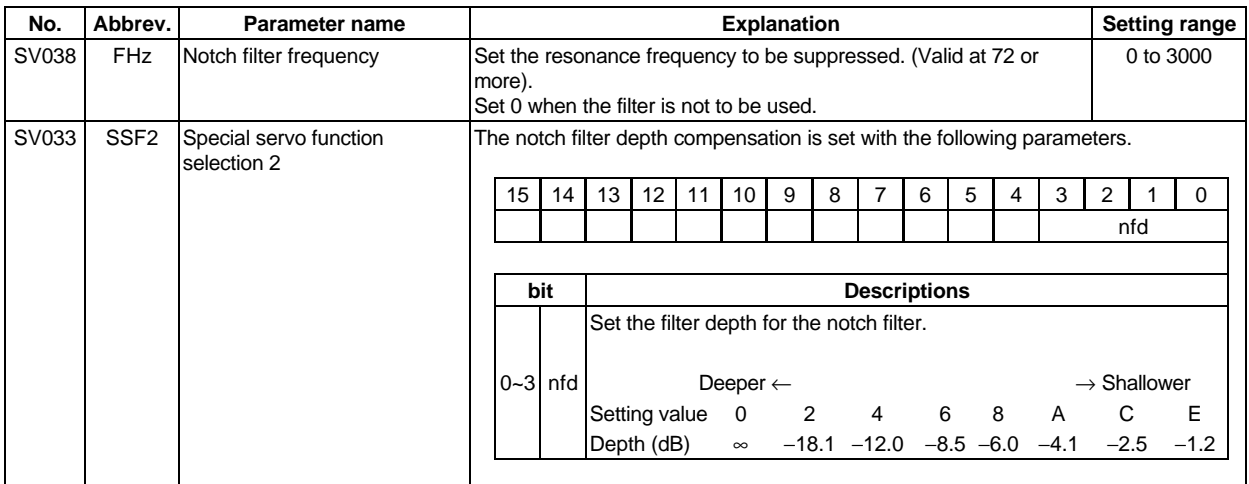

#### **(2) Jitter compensation**

The load inertia becomes extremely small if the motor position enters the machine backlash when the motor is stopped. Because this means that an extremely large VGN1 is set for the load inertia, vibration may occur.

Jitter compensation is the suppression of vibration occurring when the motor stops by ignoring the backlash amount of speed feedback pulses when the speed feedback polarity changes.

Increase the number of ignored pulses by one pulse at a time, and set a value at which the vibration can be suppressed. (Because the position feedback is controlled normally, there is no worry of positional deviation.)

When an axis that does not vibrate is set, vibration could be induced, so take care.

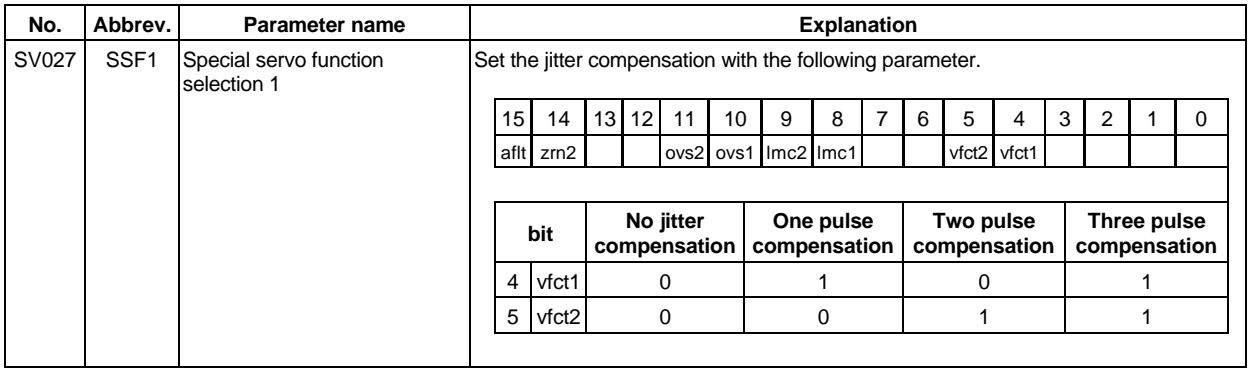

**POINT** Jitter compensation vibration suppression is only effective when the motor is  $\sqrt{\frac{2}{n}}$ stopped.

## **8-3-3 Improving the cutting surface precision**

If the cutting surface precision or roundness is poor, improvements can be made by increasing the speed loop gain (VGN1, VIA) or by using the disturbance observer function.

### **<Examples of faults>**

**POINT**

- The surface precision in the 45° direction of a taper or arc is poor.
- The load fluctuation during cutting is large, causing vibration or surface precision defects to occur.

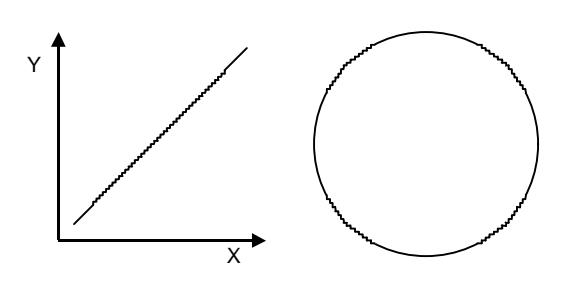

Adjust by raising the speed loop gain equivalently to improve cutting surface precision, even if the measures differ. In this case, it is important how much the machine resonance can be controlled, so adjust making sufficient use of vibration suppression functions.

## **(1) Adjusting the speed loop gain (VGN1)**

If the speed loop gain is increased, the cutting surface precision will be improved but the machine will resonate easily.

The final VGN1 setting should be approx. 70 to 80% of the maximum value where resonance does not occur. (Refer to "8-2-2 (1) Setting the speed loop gain")

## **(2) Adjusting the speed loop leading compensation (VIA)**

The VIA has a large influence on the position trackability, particularly during high-speed cutting (generally F1000 or more). Raising the setting value improves the position trackability, and the contour precision during cutting can be improved. For high-speed high-precision cutting machines, adjust so that a value equal to or higher than the standard value can be set.

When VIA is set lower than the standard value and set to a value differing between interpolation axes, the roundness may worsen (the circle may distort). This is due to differences occurring in the position trackability between interpolation axes. The distortion can be improved by matching the VIA with the smaller of the values. Note that because the position trackability is not improved, the surface precision will not be improved. (Refer to "8-2-2 (2) Setting the speed loop leading compensation")

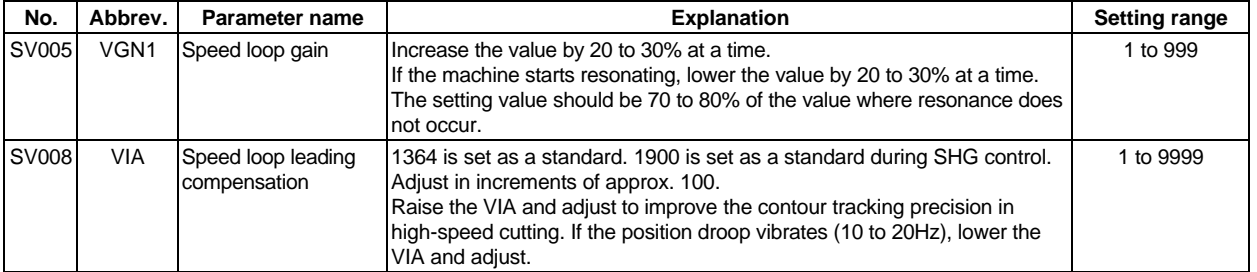

#### **(3) Voltage non-sensitive zone (Td) compensation**

With the PWM control of the inverter, a dead time (non-energized time) is set to prevent short-circuits caused by simultaneous energizing of the P side and N side transistors having the same phase. The dead time has a non-sensitive zone for particularly low voltage commands. Thus, when feeding with a low speed and a low torque, the control may be unstable.

When an unbalanced axis is lowering, the frictional torque and unbalance torque, and the frictional torque and deceleration torque before the quadrant changes during circle cutting, are balanced. The motor output torque will be approximately zero, and the control accuracy may drop. In this case, the control accuracy can be improved by using the voltage non-sensitive band compensation. Note

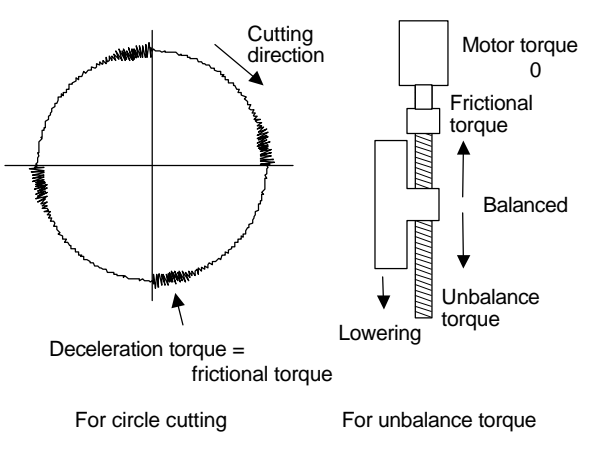

that this may cause vibration to increased while the motor is running.

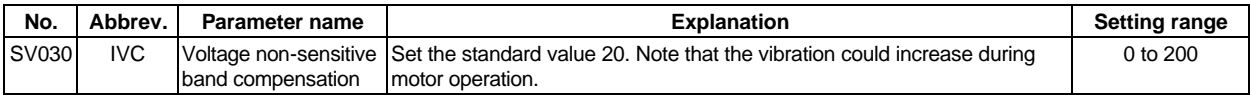

### **(4) Fine torque compensation**

There may be cases when not much torque is generated during low speed feed, or when the wear torque and unbalance torque during lowering an unbalance axis or the wear torque and deceleration torque before a quadrant torque changeover during circular cutting are unbalanced. These can cause the motor output torque to be approximately zero and the control accuracy to drop. In this case, the control accuracy can be improved by using fine torque compensation. Note that this may cause vibration during motor operation to increase.

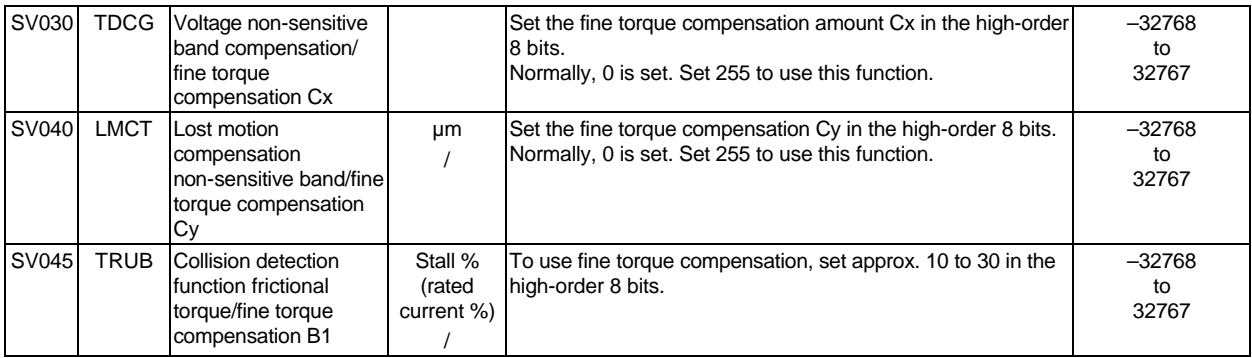

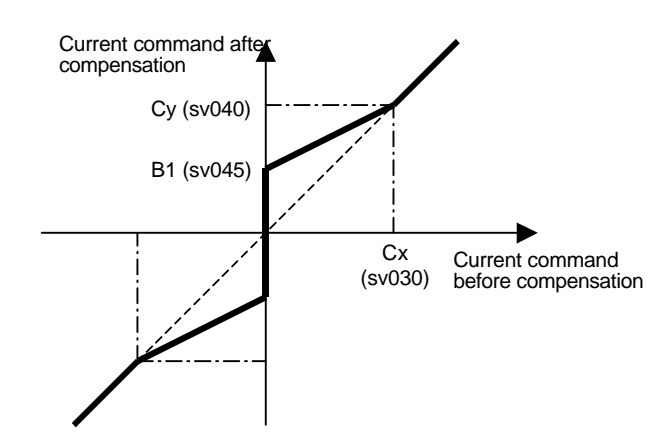

#### **Current (rated %) for Cx, Cy, B1 setting value 256**

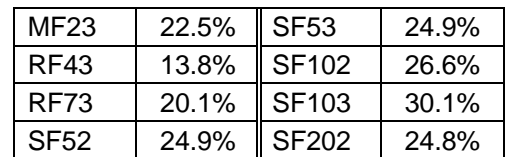

## **(4) Disturbance observer**

The disturbance observer can reduce the effect caused by disturbance, frictional resistance or torsion vibration during cutting by estimating the disturbance torque and compensating it. It also is effective in suppressing the vibration caused by speed leading compensation control.

## **<Setting method>**

- 1) Adjust VGN1 to the value where vibration does not occur, and then lower it 10 to 20%.
- 2) Set the load inertia scale (SV037:JL) with a percentage in respect to the motor inertia of the total load inertia.
- 3) Set the observer filter band (observer pole) in the disturbance observer 1 (SV043:OBS1), and estimate the high frequency disturbance to suppress the vibration. Set 600 as a standard.
- 4) Set the observer gain in disturbance observer 2 (SV044:OBS2). The disturbance observer will function here for the first time. Set 100 first, and if vibration does not occur, increase the setting by 50 at a time to increase the observer effect.
- 5) If vibration occurs, lower OBS1 by 50 at a time. The vibration can be eliminated by lowering OBS2, but the effect of the disturbance observer can be maintained by keeping OBS2 set to a high value.

## **<Adjustment method>**

**POINT**

If the load inertia is not clearly known, estimate it with the following method.

- 1) With the unbalance axis, set the torque offset (SV032:TOF). (Refer to "8-3-4 (2) Unbalance torque compensation")
- 2) Set  $JL = 100$ , OBS1 = 600, and OBS2 = 0, and carry out a return operation within the range where the axis can operate smoothly. At this time, set the acceleration/deceleration time constant so the acceleration/deceleration torque equals or exceeds (is 100% or higher than) the stall (rated) torque.
- 3) Observe the estimated disturbance torque using the D/A output, and increase JL until the disturbance torque during acceleration/deceleration becomes small (cannot be observed). Even when the torque offset is set and JL is an appropriate value, the friction torque amount remains in the estimated disturbance torque of axes having a large amount of friction. As shown in the graphs below, judge the setting value for JL having only the friction torque remaining as the machine load inertia magnification.

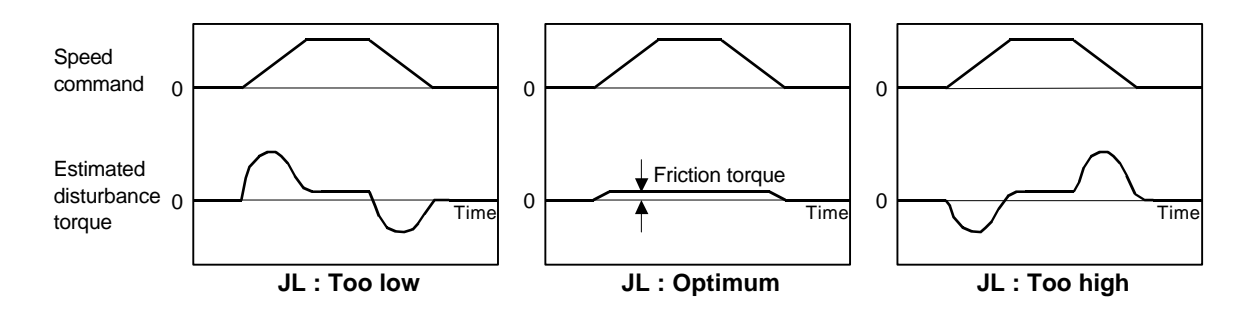

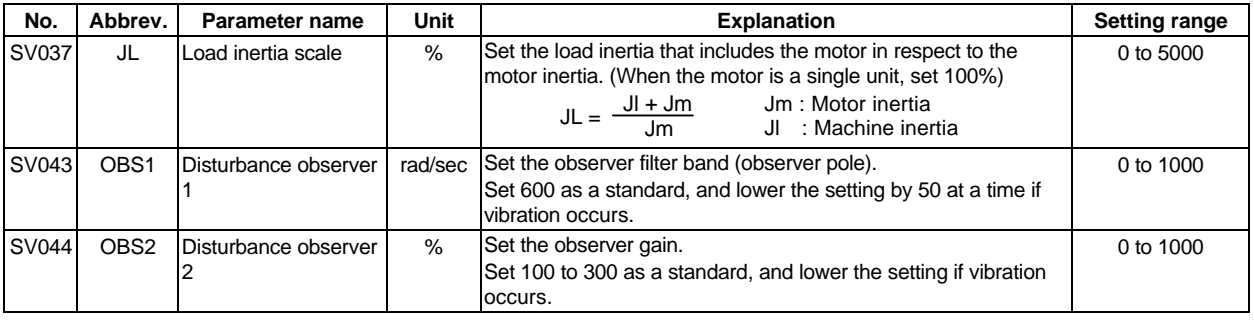

1. When the observer gain is set to zero  $(OBS2 = 0)$ , the estimated disturbance torque can be output to the D/A output even if the disturbance observer is not functioning.

- 2. Parts of the machine that do not move smoothly can be presumed to be the disturbance.
- 3. When the disturbance observer has been started, the lost motion compensation must be readjusted.

## **8-3-4 Improvement of protrusion at quadrant changeover**

The response delay (caused by non-sensitive band from friction, torsion, expansion/contraction, backlash, etc.) caused when the machine advance direction reverses is compensated with the lost motion compensation function.

With this, the protrusions that occur with the quadrant changeover in the DDB measurement method, or the streaks that occur when the quadrant changes during circular cutting can be improved.

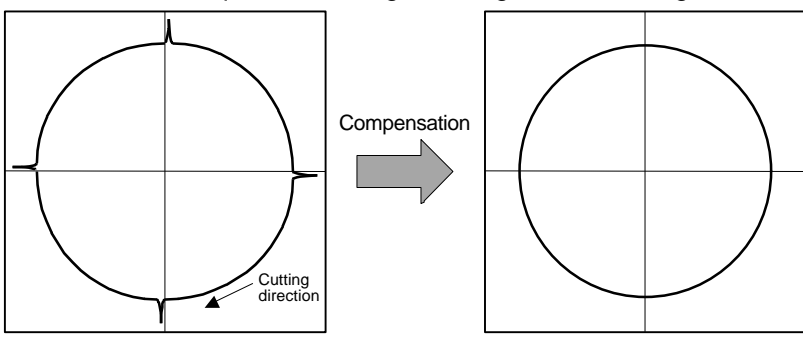

 **Circle cutting path before compensation Circle cutting path after compensation**

#### **(1) Lost motion compensation (LMC)**

The lost motion compensation compensates the response delay during the reversal by adding the torque command set with the parameters when the speed direction changes. There are two methods for lost motion compensation. With the intelligent servomotor, type 2 is used as a standard.

(The explanation for type 1 method is omitted because it is interchangeable with the old method.)

#### **<Setting method>**

- 1) Set the special servo function selection 1 (SSF1) bit 9. (The LMC type 2 will start).
- 2) Set the compensation amount with a stall % (rated current % for the general-purpose motor) unit in the lost motion compensation 1 (LMC1). The LMC1 setting value will be used for compensation in the positive and negative directions when LMC2 is 0.
- 3) If the compensation amount is to be changed in the direction to be compensated, set LMC2. The compensation direction setting will be as shown below with the CW/CCW setting. If only one direction is to be compensated, set the side not to be compensated as –1.

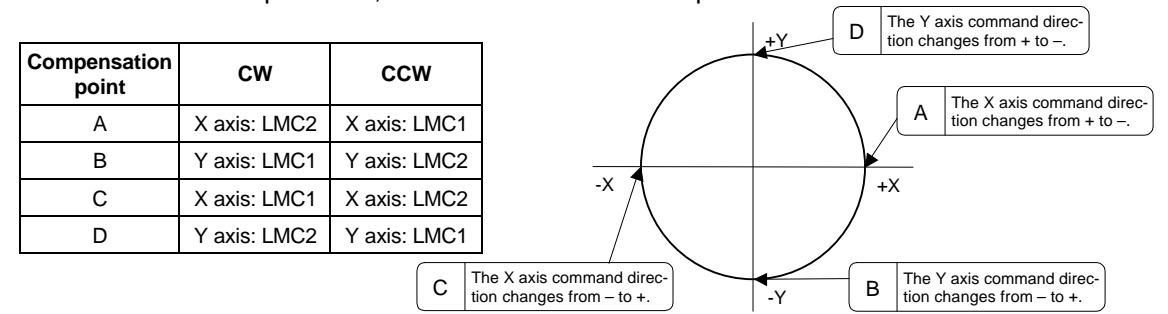

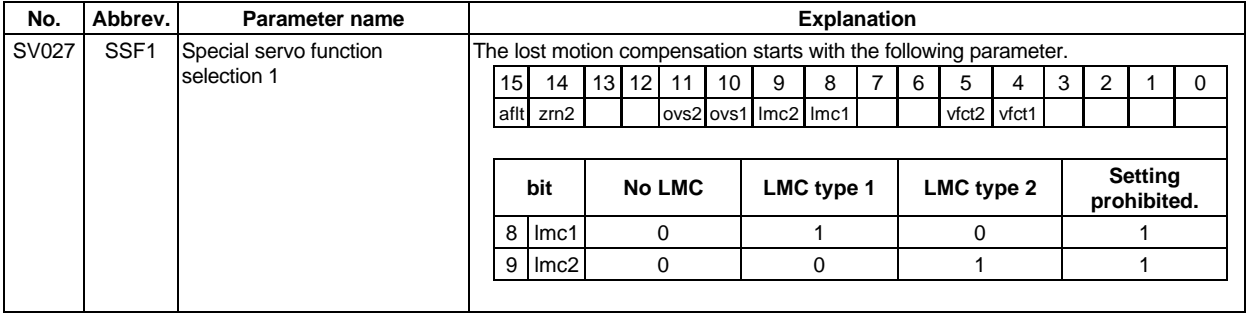

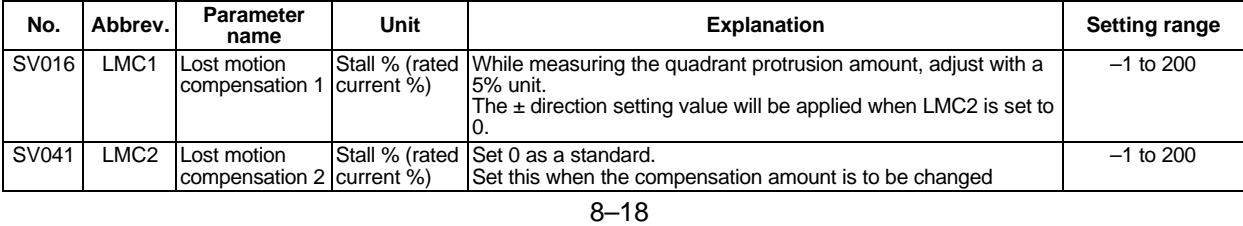

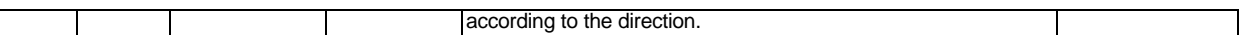

## **<Adjustment method>**

First confirm whether the axis to be compensated is an unbalance axis (vertical axis, slant axis). If it is an unbalance axis, carry out the adjustment after performing step "(2) Unbalance torque compensation".

Next, measure the frictional torque. Carry out reciprocation operation (approx. F1000) with the axis to be compensated and measure the load current % when fed at a constant speed on the CNC servo monitor screen. The frictional torque of the machine at this time is expressed with the following expression.

Frictional torque =  $(t + feed load current %)$  –  $(-feed load %)$ 2

The standard setting value for the lost motion compensation 1 (LMC1) is double the frictional <sup>tor</sup> (Example)

Assume that the load current % was 25% in the + direction and –15% in the – direction when JOG feed was carried out at approx. F1000. The frictional torque is as shown below, so  $20\% \times 2 = 40\%$  is set for LMC1. (Compensated in both directions with LMC2 set to 0.) With this setting, 40% compensation will be carried out when the command reverses from the + direction to the – direction, and when the command reverses from the – direction to the + direction.

$$
\left|\frac{25-(-15)}{2}\right| = 20\%
$$

 $LMC1 = 20\% \times 2 = 40\%$ 

(Compensated in both directions with LMC2 set to 0.)

For the final adjustment, measure the CNC sampling measurement (DBB measurement) or while carrying out actual cutting. If the compensation amount is insufficient, increase LMC1 or LMC2 by 5% at a time. Note that if the setting is too high, biting may occur.

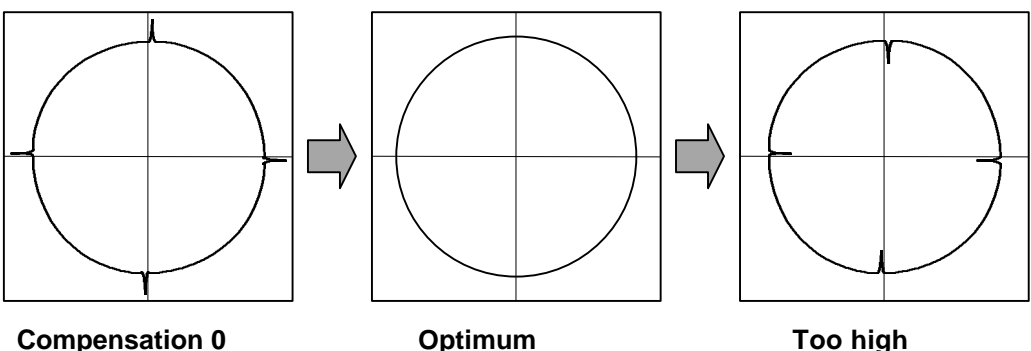

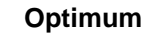

**POINT** 1. When either parameter SV016: LMC1 or SV041: LMC2 is set to 0, the same amount of compensation is carried out in both the positive and negative direction with the setting value of the other parameter (the parameter not set to 0). 2. To compensate in only one direction, set -1 in the parameter (LMC1 or LMC2) for the direction in which compensation is prohibited. 3. The value set based on the friction torque is the standard value for LMC compensation. The optimum compensation value changes with the cutting conditions (cutting speed, cutting radius, blade type, workpiece material, etc.). Be sure to ultimately make test cuts matching the target cutting and determine the compensation amount. 4. When the disturbance observer has been started, the observer compensation will also be effective on quadrant protrusions, so the optimum compensation amount of the lost motion compensation will drop. Note that the quadrant protrusions cannot be completely compensated with only the disturbance observer. 5. Once LMC compensation type 1 is started, the overshooting compensation and the adaptive filter cannot be simultaneously started. A parameter error

will occur.

## **(2) Unbalance torque compensation**

If the load torque differs in the positive and negative directions such as with a vertical axis or slant axis, the torque offset (TOF) is set to carry out accurate lost motion compensation.

## **<Setting method>**

Measure the unbalance torque. Carry out reciprocation operation (approx. F1000) with the axis to be compensated and measure the load current % when fed at a constant speed on the CNC servo monitor screen. The unbalance torque at this time is expressed with the following expression.

Unbalance torque =  $\frac{+ \text{feed load current } \% - (- \text{feed load current } \%)}{2}$ 

The unbalance torque value above is set for the torque offset (TOF).

If there is a difference in the protrusion amount according to the direction, make an adjustment with LMC2. Do not adjust with TOF. **(Example)**

Assume that the load current % was −40% in the + direction and −20% in the – direction when JOG feed was carried out at approx. F1000. The unbalance torque is as shown below, so −30% is set for TOF.

 $\frac{-40+(-20)}{2}$  = -30%

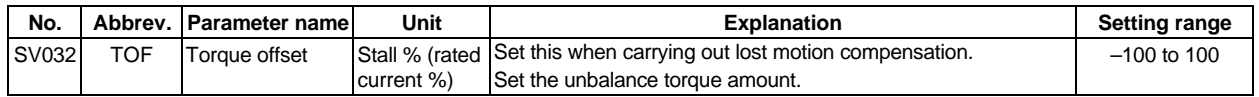

**POINT**

Even when TOF is set, the torque output characteristics of the motor and load current display of the CNC servo monitor will not change. Both the LMC compensation and collision detection function are affected.

## **(3) Adjusting the lost motion compensation timing**

If the speed loop gain has been lowered from the standard setting value because the machine rigidity is low or because machine resonance occurs easily, or when cutting at high speeds, the quadrant protrusion may appear later than the quadrant changeover point on the servo control. In this case, suppress the quadrant protrusion by setting the lost motion compensation timing (SV039: LMCD) to delay the LMC compensation.

## **<Adjustment method>**

If a delay occurs in the quadrant protrusion in the circle or arc cutting as shown below in respect to the cutting direction when CNC sampling measurement (DDB measurement) or actual cutting is carried out, and the compensation appears before the protrusion position, set the lost motion compensation timing (SV039:LMCD).

While measuring the arc path, increase LMCD by 10 msec at a time, to find the timing that the protrusion and compensation position match.

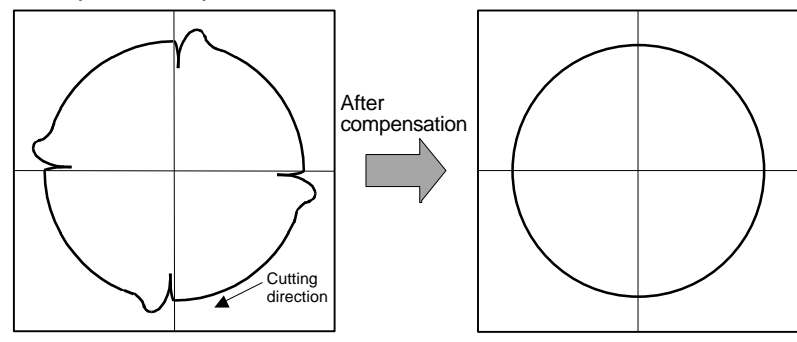

 **Before timing delay compensation After timing delay compensation**

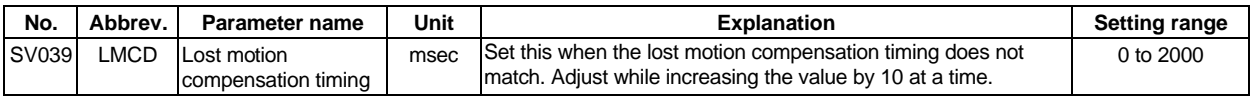

When the LMCD is gradually raised, a two-peaked contour may occur at the motor FB position DBB measurement. However, due to the influence of the cutter diameter in cutting such as end milling, the actual cutting surface becomes smooth.

Because satisfactory cutting can be achieved even if this two-peaked contour occurs, consider the point where the protrusion becomes the smallest and finest possible without over compensating (bite-in) as the optimum setting.

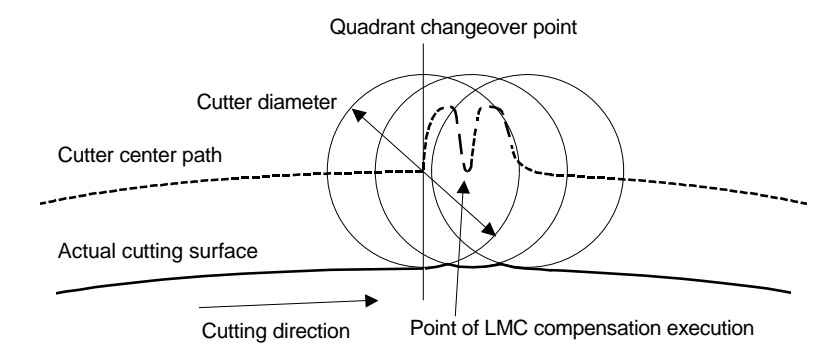

#### **(4) Adjusting for feed forward control**

In LMC compensation, a model position considering the position loop gain is calculated based on the position command sent from the CNC, and compensation is carried out when the feed changes to that direction. When the CNC carries out feed forward (fwd) control, overshooting equivalent to the operation fraction unit occurs in the position commands, and the timing of the model position direction change may be mistaken. As a result, the LMC compensation timing may deviate, or compensation may be carried out twice.

If feed forward control is carried out and the compensation does not operate correctly, adjust with the non-sensitive band (SV040: LMCT) during feed forward control. In this non-sensitive band control, overshooting of a set width or less is ignored. The model position direction change point is correctly recognized, and the LMC compensation is correctly executed.

This parameter is meaningless when feed forward control is not being carried out.

#### **<Adjustment method>**

If the compensation timing deviates during feed forward control, increase the LMCT setting by 1μm at a time.

Note that 2μm are set even when the LMCT is set to 0.

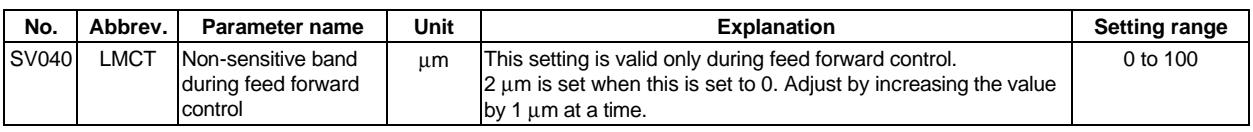

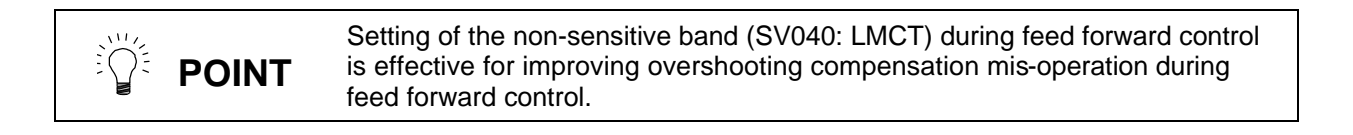

## **8-3-5 Improvement of overshooting**

The phenomenon when the machine position goes past or exceeds the command during feed stopping is called overshooting. Overshooting is compensated by overshooting compensation (OVS compensation).

The phenomenon when the machine position exceeds the command during feed stopping is called overshooting. Overshooting occurs due to the following two causes.

1. Machine system torsion: Overshooting will occur mainly during rapid traverse settling

2. Machine system friction: Overshooting will occur mainly during one pulse feed

Either phenomenon can be confirmed by measuring the position droop.

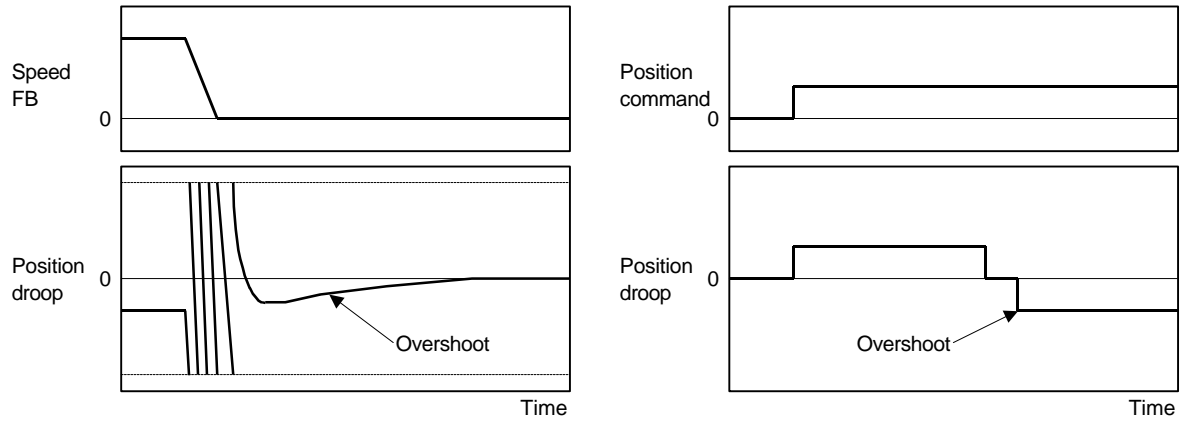

#### **1. Overshooting during rapid traverse settling 2. Overshooting during pulse feed**

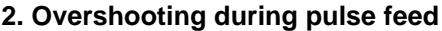

## **(1) Overshooting compensation (OVS compensation)**

In OVS compensation, the overshooting is suppressed by subtracting the torque command set in the parameters when the motor stops.

OVS compensation has a compensation effect for the overshooting during either rapid traverse settling or pulse feed. Note that there is no compensation if the next feed command has been issued before the motor positioning (stop). (Therefore, there is no compensation during circle cutting.) There is also no compensation when the CNC is carrying out feed forward control.

## **<Setting and adjustment methods>**

**POINT**

- 1) Set the special servo function selection 1 (SV027:SSF1) bit 10. (OVS compensation will start.)
- 2) Observe the position droop waveform using the D/A output, and increase the overshoot compensation 1 (SV031: OVS1) value 1% at a time. Set the smallest value where the overshooting does not occur. If SV042:OVS2 is 0, the overshooting will be compensated in both the forward/reverse directions with the OVS1 setting value.
- 3) If the compensation amount is to be changed in the direction to be compensated, set the + direction compensation value in OVS1 and the – direction compensation value in OVS2. If only one direction is to be compensated, set the side not to be compensated as –1. The compensation direction setting will be as reversed with the CNC parameter CW/CCW setting.

In OVS compensation, there is no compensation in the following cases.

- 1. There is no compensation if the next feed command has been issued
- before the motor positioning (stop). (There is no compensation in circle cutting.)
- 2. There is no compensation when the CNC is carrying out feed forward (fwd) control.

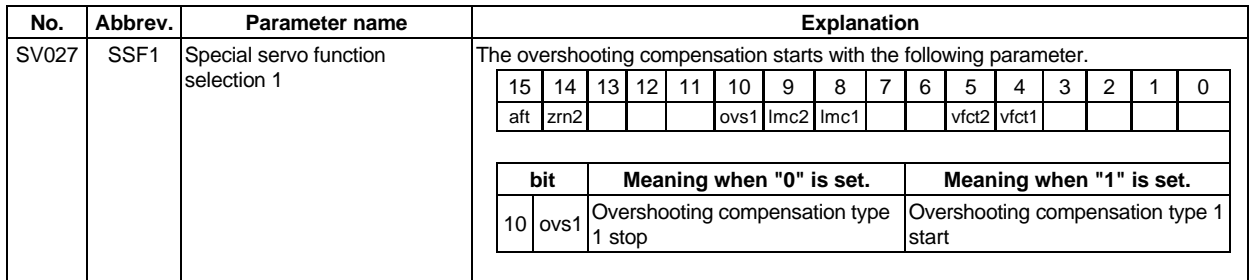

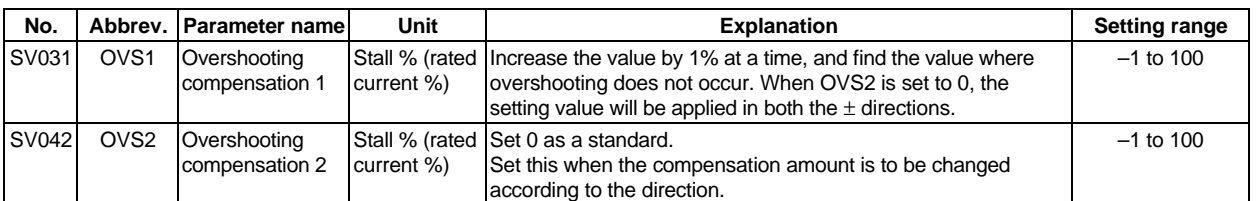

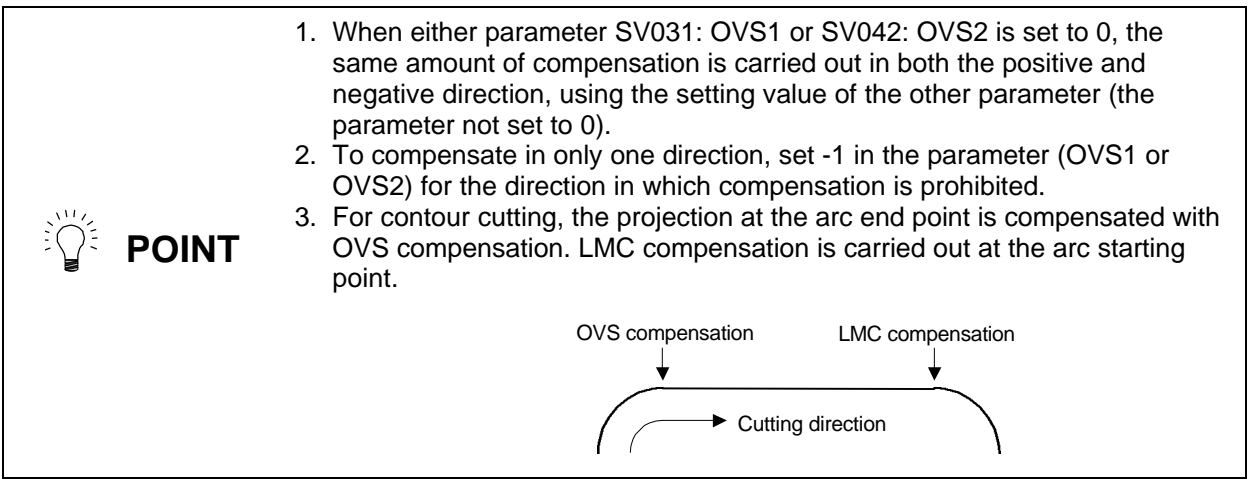

### **8-3-6 Improvement of characteristics during acceleration/deceleration**

## **(1) SHG control (option function)**

Because SHG control has a smoother response than conventional position controls, the acceleration/deceleration torque (current FB) has more ideal output characteristics (A constant torque is output during acceleration/deceleration.) The peak torque is kept low by the same acceleration/deceleration time constant, enabling the time constant to be shortened. Refer to item "(3) SHG control" in section "8-2-3 Position loop gain" for details on setting SHG control.

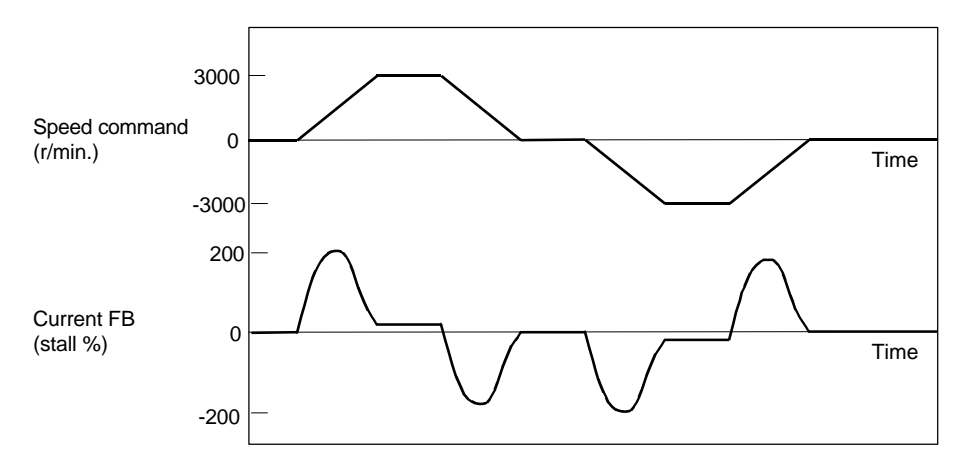

**Acceleration/deceleration characteristics during conventional control**

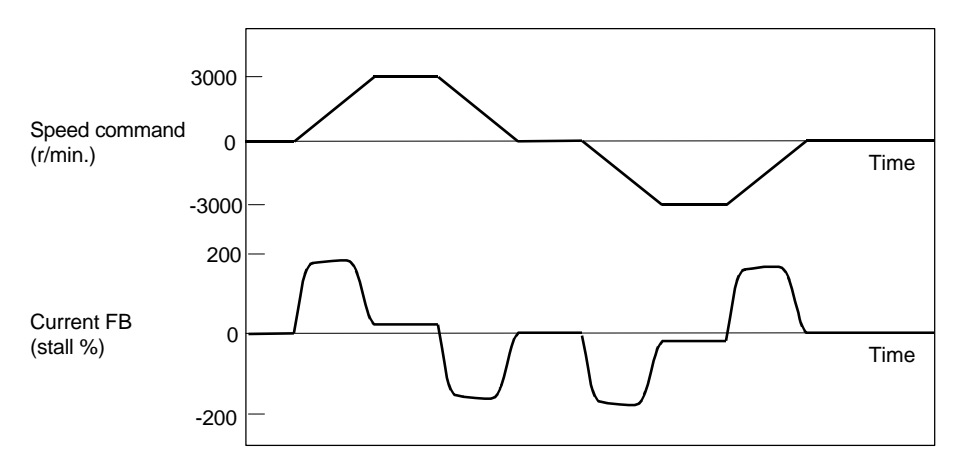

**Acceleration/deceleration characteristics during SHG control**

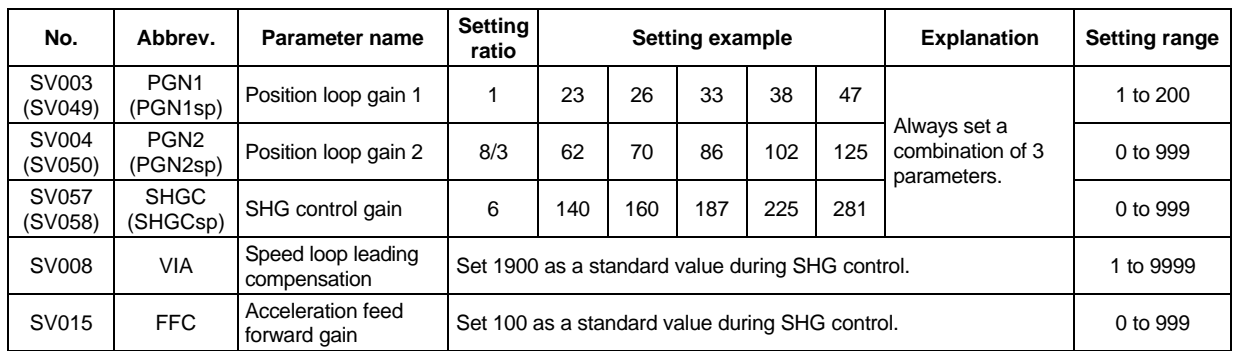

#### **(2) Acceleration feed forward**

Vibration may occur at 10 to 20 Hz during acceleration/deceleration when a short time constant of 30 msec or less is applied, and a position loop gain (PGN1) higher than the general standard value or SHG control is used. This is because the torque is insufficient when starting or when starting deceleration, and can be resolved by setting the acceleration feed forward gain (SV015:FFC). This is also effective in reducing the peak current (torque).

While measuring the current command waveform, increase FFC by 50 to 100 at a time and set the value where vibration does not occur.

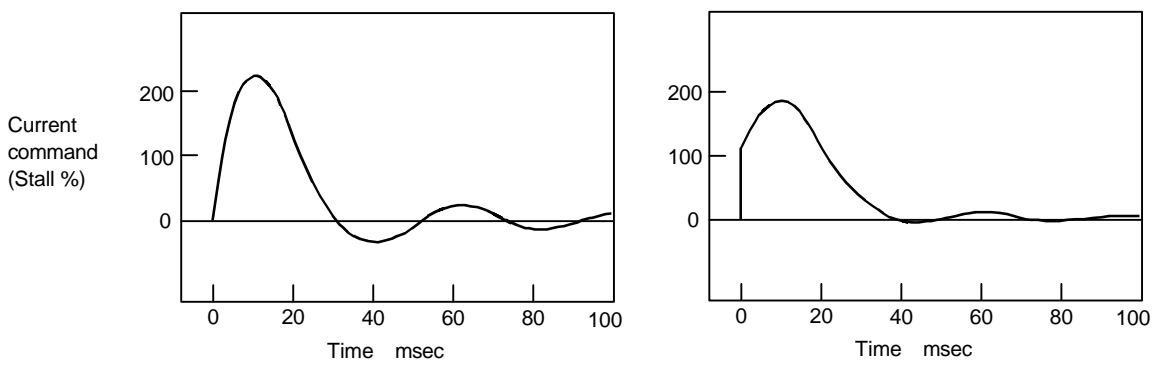

**No FFC setting With FFC setting** 

Acceleration feed forward gain means that the speed loop gain during acceleration/deceleration is raised equivalently. Thus, the torque (current command) required during acceleration/deceleration starts sooner. The synchronization precision will improve if the FFC of the delayed side axis is raised between axes for which high-precision synchronous control (such as synchronous tap control and superimposition control).

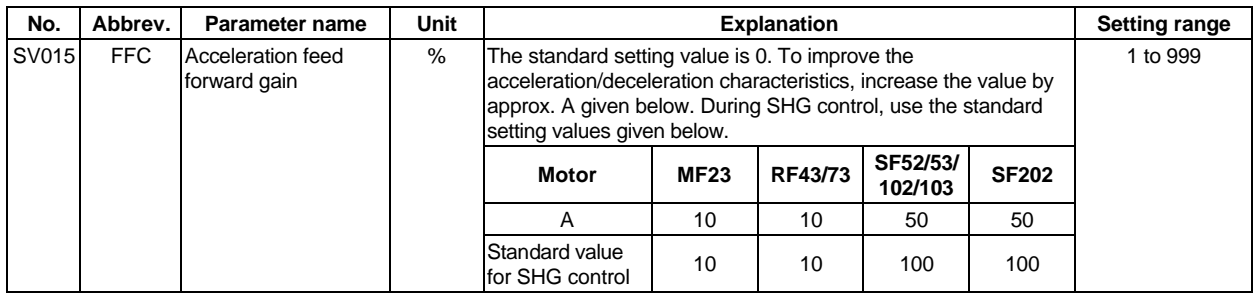

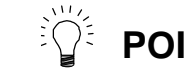

**POINT** Overshooting occurs easily when a value above the standard value is set during SHG control.

## **(3) Inductive voltage compensation**

The current loop response is improved by compensating the back electromotive force element induced by the motor rotation. This improved the current command efficiency, and allows the acceleration/deceleration time constant to the shortened.

#### **<Adjustment method>**

- 1) Set 1 in "mon" of the special servo function selection 3 (SV034: SSF3) bit 0, and output the current command and current FB to the servo monitor.
- 2) While accelerating/decelerating at rapid traverse, adjust the inductive voltage compensation gain (SV047:EC) so that the current FB peak is a few % smaller than the current command peak.

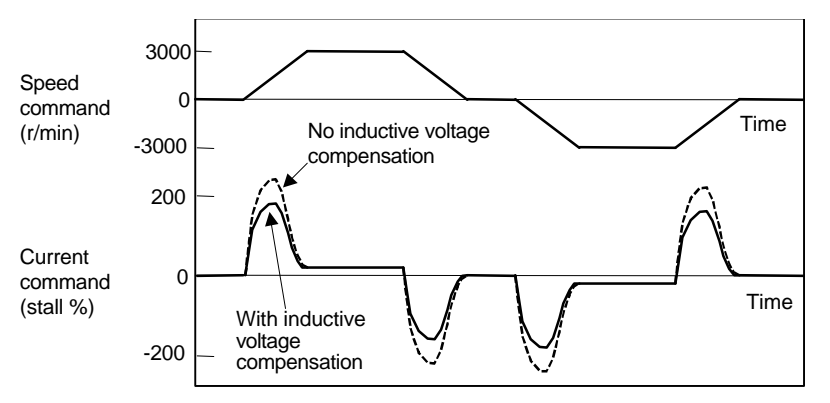

**Inductive voltage compensation**

To adjust the inductive voltage compensation, output 1 second of the maximum current command value and 1 second of the maximum current FB value to MAX current 1 and MAX current 2 on the CNC servo monitor screen and observe.

Change over and display "mon" of the special servo function selection 3 (SV034: SSF3).

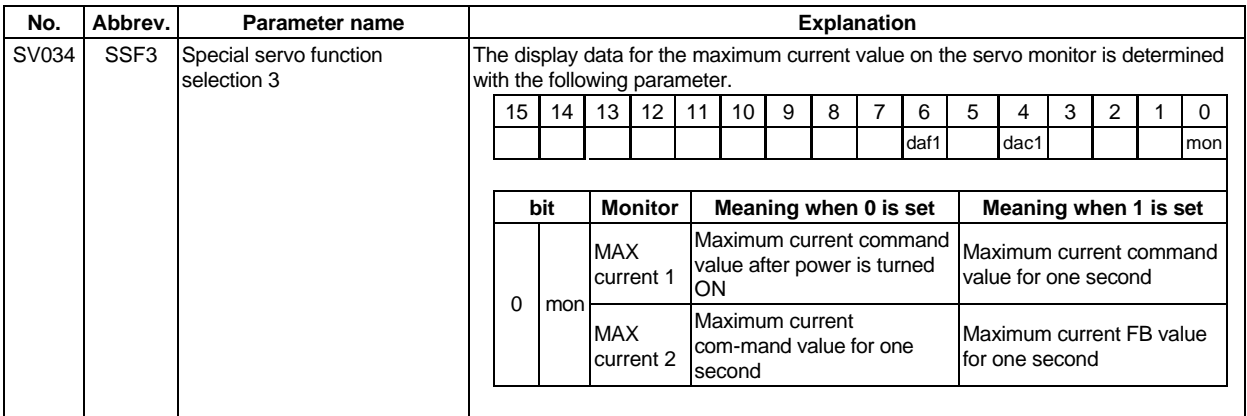

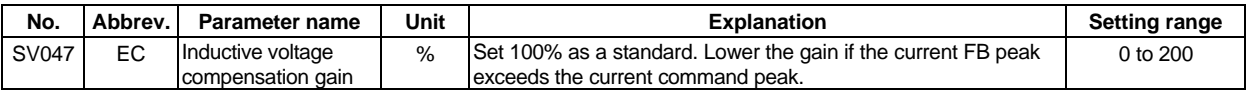

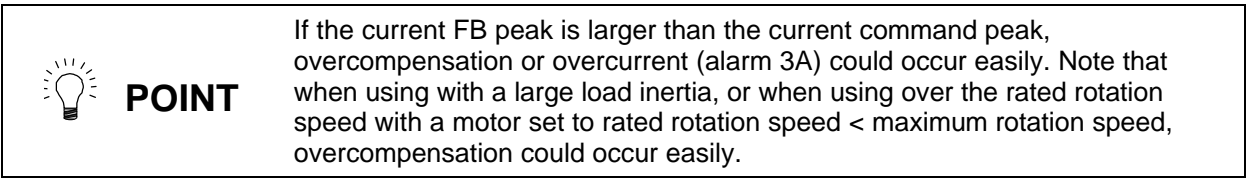

# **8-4 Setting for emergency stop**

The emergency stop referred to here indicates the following states.

- 1) When the external emergency stop was input (including other axis alarms)
- 2) When the CNC power down was detected
- 3) When a servo alarm was detected

## **8-4-1 Deceleration control**

This intelligent servomotor servo amplifier decelerates the motor according to the set time constant in the ready ON state even when an emergency stop occurs, and activates the dynamic brakes after stopping and turning ready OFF. This series of controls is called deceleration control. In the intelligent servomotor, deceleration control is the standard method of stopping during an emergency stop.

#### **<Features>**

- 1) When the load inertia is large, deceleration and stop are possible with a short time constant using the dynamic brakes. (Stopping is possible with a basically normal acceleration/ deceleration time constant.)
- 2) When used in a transfer line, etc., stopping with little shock is possible by setting a long time constant.

## **(1) Setting the deceleration control time constant**

The time to stopping from the rapid traverse rate (rapid: axis specification parameter) is set in the deceleration control time constant (SV056: EMGt). A position loop step stop is carried out when 0 is set.

When linear (straight line) acceleration/deceleration is selected for the rapid traverse, the same value as the acceleration/deceleration time constant (G0tL) becomes the standard value. When another acceleration/deceleration pattern is selected, set the rapid traverse to linear acceleration/deceleration. Adjust to the optimum acceleration/deceleration time constant, and set that value as the standard value.

#### **<Operation>**

When an emergency stop occurs, the motor will decelerate at the same inclination from each speed, and will change to the dynamic brakes at 60 r/min or less. If the power fails, etc., the dynamic brakes will be applied during the deceleration control. When the motor brakes are controlled with amplifier output while using an unbalanced axis, the motor brake control output operates simultaneously with the changeover to the dynamic brakes.

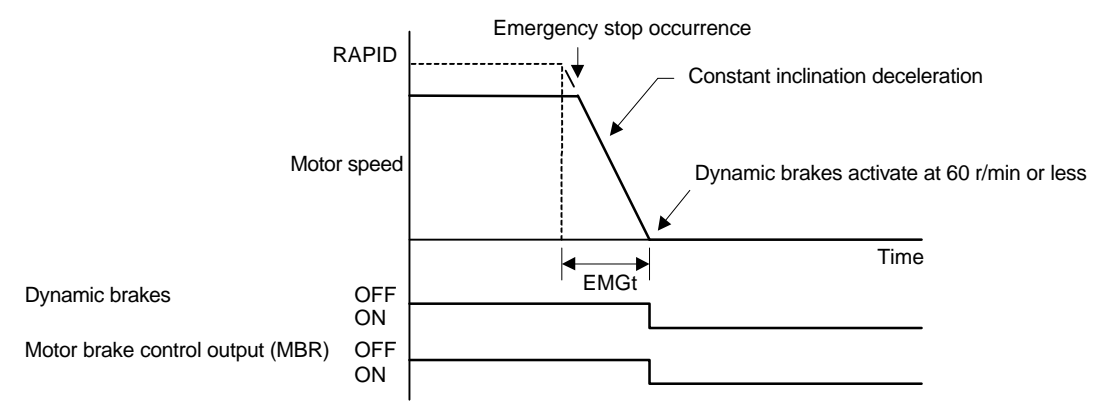

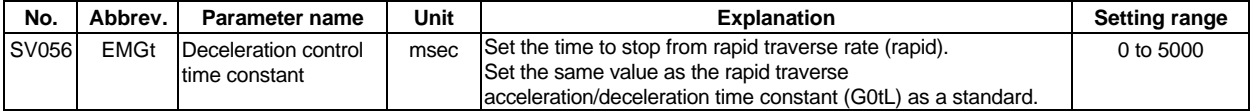

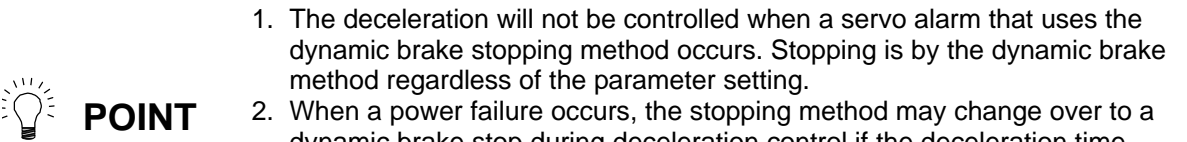

dynamic brake stop during deceleration control if the deceleration time constant is set comparatively long. This is because of low bus voltage in the amplifier.

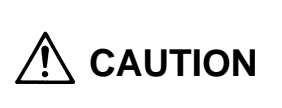

If the deceleration control time constant (EMGt) is set longer than the acceleration/deceleration time constant, the overtravel point (stroke end point) may be exceeded.

A collision may be caused on the machine end, so be careful.

#### **(2) Dynamic brake stop**

When an emergency stop occurs, it is possible to have the machine stop from the beginning using a dynamic brake without controlling the deceleration. Set bit 0 in the servo specifications (SV017: SPEC) to select a dynamic brake stop.

In a dynamic brake stop, the dynamic brakes operate at the same time the emergency stop occurs, and the motor brake output also operates at the same time.

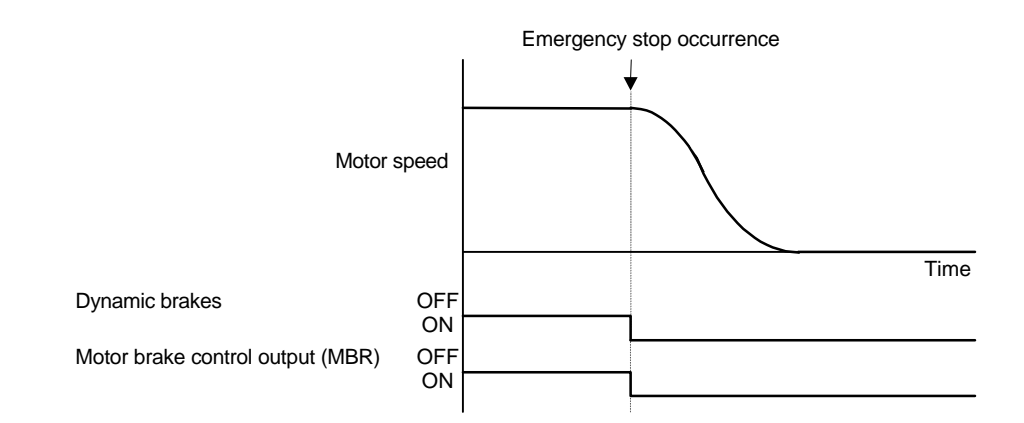

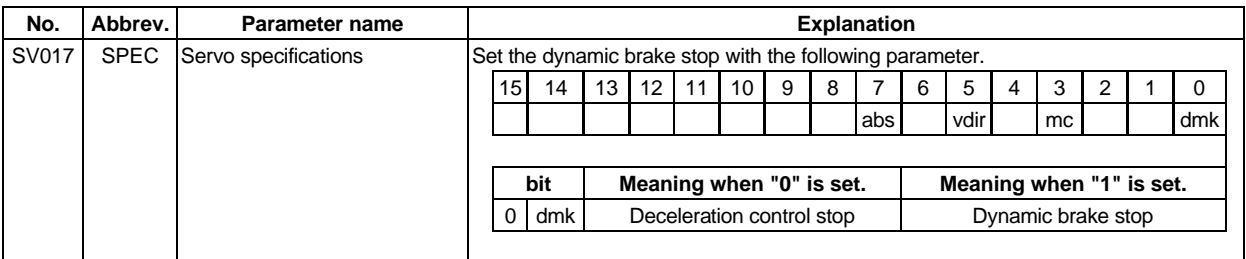

**POINT** If a dynamic brake stop is selected, the software does not participate at all in<br> **POINT** the motor stop control ofter an emergency stop equipment the motor stop control after an emergency stop occurs.

**CAUTION** When a dynamic brake stop is selected, in general the coasting distance during an emergency stop will be comparatively longer, so be careful.

## **(3) Deceleration control stop distance**

If stopping with deceleration control during an emergency stop, the stop distance  $L_{DEC}$  can be approximately calculated with the following expression. However, the value will be higher than the following expression if the current is limited during deceleration. Refer to section "3-3-2 Coasting amount" for the stop distance using dynamic brakes.

| \n $L_{DEC} = \frac{F}{PGN1 \times 60} + \frac{1}{2} \times \frac{F}{60} \times \frac{F \times EMGt}{rapid \times 1000} \quad (mm)$ \n                                                                                                    |
|----------------------------------------------------------------------------------------------------|
| \n $F$ \n <ul>\n<li>: Feedrate during emergency stopped<br/>\n        rapid<br/>\n        Figid: Table 1</li>\n<li>Right traverse rate<br/>\n        PGN1</li>\n<li>: Position loop gain 1<br/>\n        EMGt</li>\n<li>: Deceleration control time constant<br/>\n        (SVO03)</li>\n<li>(rad/sec)<br/>\n        (mmc/min)<br/>\n        (SVO03)</li>\n<li>(rad/sec)<br/>\n        (msec)<br/>\n        (msec)<br< li=""></br<></li></ul> |

## **8-4-2 Vertical axis drop prevention control**

The vertical axis drop prevention control is a function that prevents the vertical axis from dropping due to a delay in the brake operation when an emergency stop occurs. The servo ready OFF will be delayed by the time set in the parameter from when the emergency stop occurs. Thus, the no-control time until the brakes activate can be eliminated.

#### **<Setting and adjustment methods>**

Set the time to delay the ready OFF in the vertical axis drop prevention time (SV048:EMGrt). Read the current position on the CNC screen, and apply the emergency stop. Set the minimum delay time where the axis does not drop.

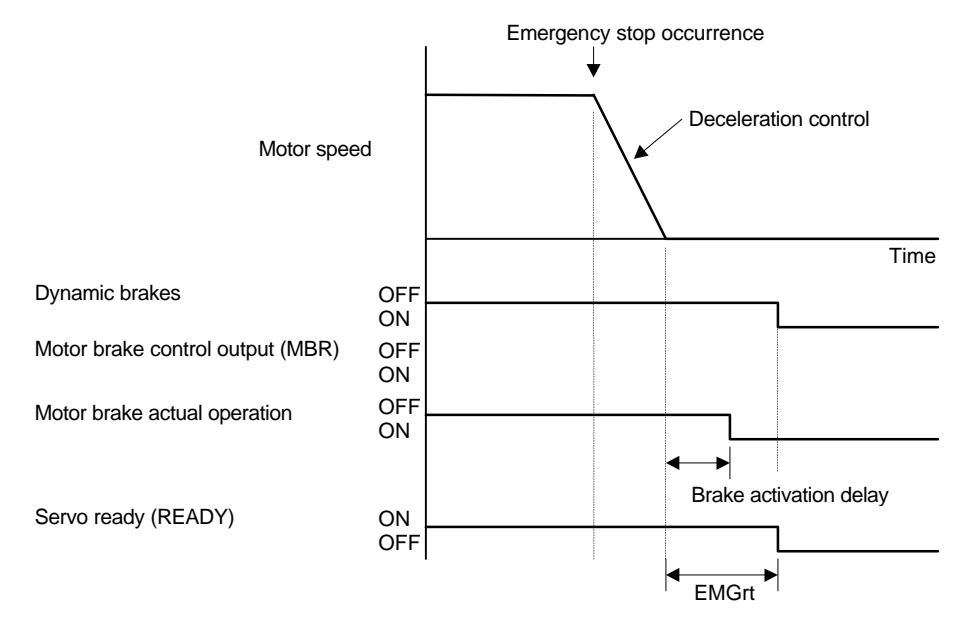

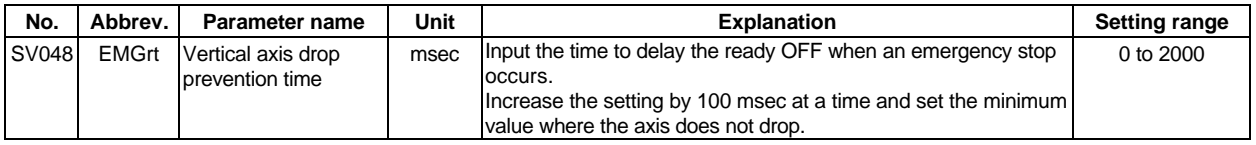

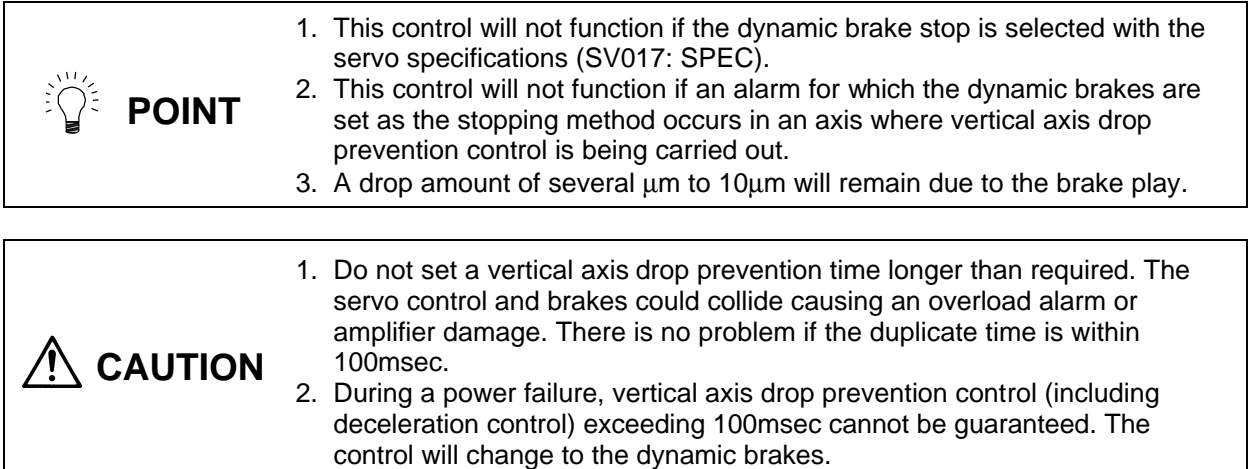

# **8-5 Collision detection**

The purpose of the collision detection function is to quickly detect a collision and decelerate to a stop. This suppresses the excessive torque generated to the machine tool, and suppresses the occurrence of an abnormality. Impact during a collision cannot be prevented even when the collision detection function is used, so this function does not guarantee that the machine will not break and does not guarantee the machine accuracy after a collision. Thus, the conventional caution is required to prevent machine collisions from occurring.

## **(1) Collision detection method 1**

The required torque is calculated from the position command issued from the NC. The disturbance torque is calculated from the difference with the actual torque. When this disturbance torque exceeds the collision detection level set with the parameters, the axis will decelerate to a stop with at 80% of the motor's maximum torque. After decelerating to a stop, the alarm 58 or 59 will occur, and the system will stop.

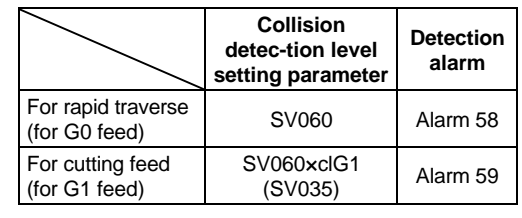

The collision detection level for rapid traverse (G0) is set with TLMT: SVC060. The collision detection level for cutting feed (G1) is set to 0 to 7-fold (SV053.clG1) based on the collision detection level for rapid traverse. If 0 is set for clG1, the collision detection method 1 will not function during cutting feed. If 0 is set for TLMT: SV060, all collision detections (method 1 and method 2) will not function.

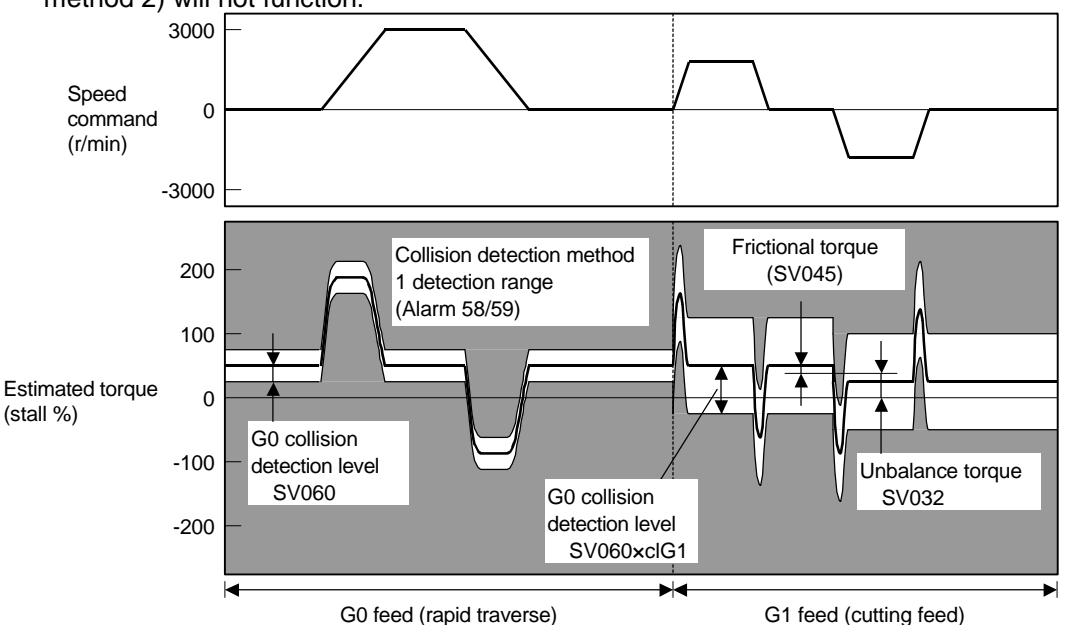

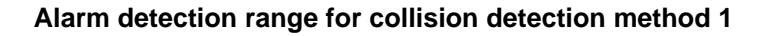

## **(2) Collision detection method 2**

When the current command reaches the motor's maximum current, the axis will decelerate to a stop with at 80% of the motor's maximum torque. After decelerating to a stop, the alarm 5A will occur, and the system will stop. If the acceleration/deceleration time constant is short and incorrect detections are made easily during normal operation, increase the acceleration/deceleration time constant and adjust so that the current during acceleration is not saturated (so that the maximum current is not reached).

If the acceleration/deceleration time constant cannot be increased, set parameter SV035.bit11: SSF4.cl2n to 1 to ignore the collision detection method 2.

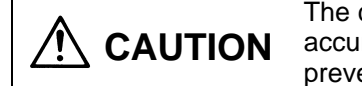

The collision detection function does not guarantee safety or machine accuracy during a collision. Thus, the conventional caution is required to prevent machine collisions from occurring.

### **<Setting and adjustment methods>**

- 1. Validate the extended function. (Set sv035: SSF4, bit7 (eram) to 1.)
- 2. Confirm that SHG control is being used. The collision detection function is valid only during SHG control.
- 3. Measure the unbalance torque, and set in the torque offset (SV03: TOF). Refer to the section "8-3-4 (2) Unbalance torque compensation" for details on measuring the unbalance torque.
- 4. Measure the frictional torque, and set in the frictional torque (SV045: TRUB). Refer to the section "8-3-4-(1) Lost motion compensation" for details on measuring the frictional torque.
- 5. Set the estimated torque gain (SV059: TCNV) with the following method.
- Set sv035: SSF5, bit 15 (clt) for the axis to be adjusted to 1.

Repeatedly move the axis to be adjusted in both directions at the maximum rapid traverse rate.

Observe the MPOF display value on the NC unit's [I/F Diagnosis/Servo Monitor] screen, and continue operation until the display value stabilizes.

Once the display value stabilizes, set that value as the estimated torque gain (SV059: TCNV).

- 6. If the acceleration/deceleration time is short and the current is easily saturated, set SV035.bit15(cl2n) to 1, and ignore the collision detection method 2.
- 7. Set the collision detection level.

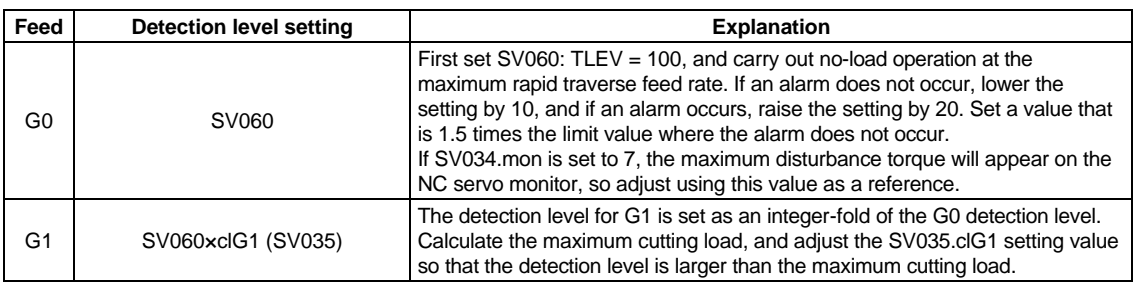

**POINT** 1. The SHG control must be validated to use the collision detection function or to carry out load inertia measurement operation. 2. When measuring the estimated torque gain, if the unbalance torque (SV032) and frictional torque (SV045) setting values are changed, the measurement results will change. The unbalance torque and frictional torque must be set as accurately as possible to carry out accurate measurement. 3. Set the detection level with an allowance to avoid incorrect detections. 4. When SV060 is set to 0, all collision detection functions will be invalidated.

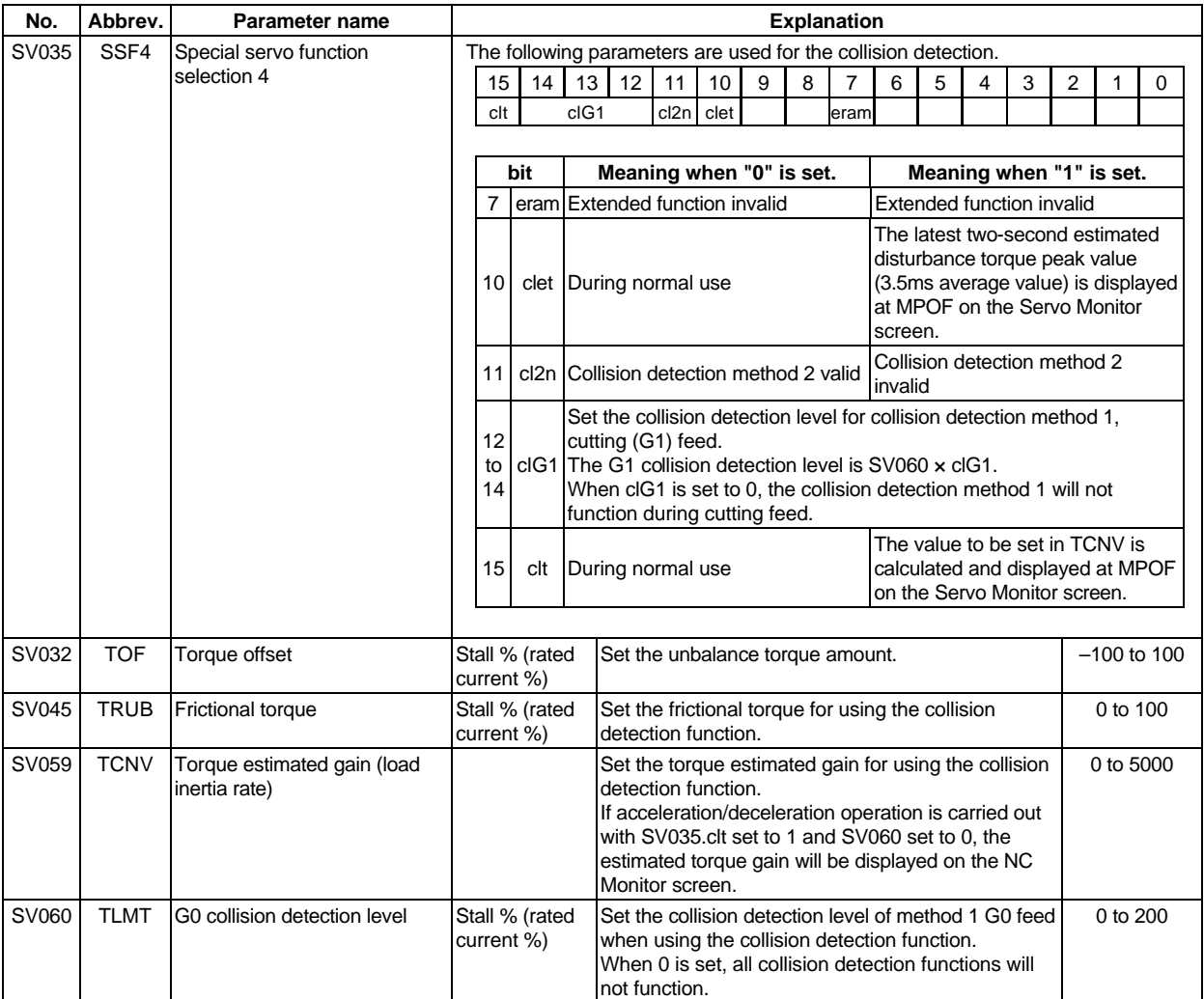

# **8-6 Parameter list**

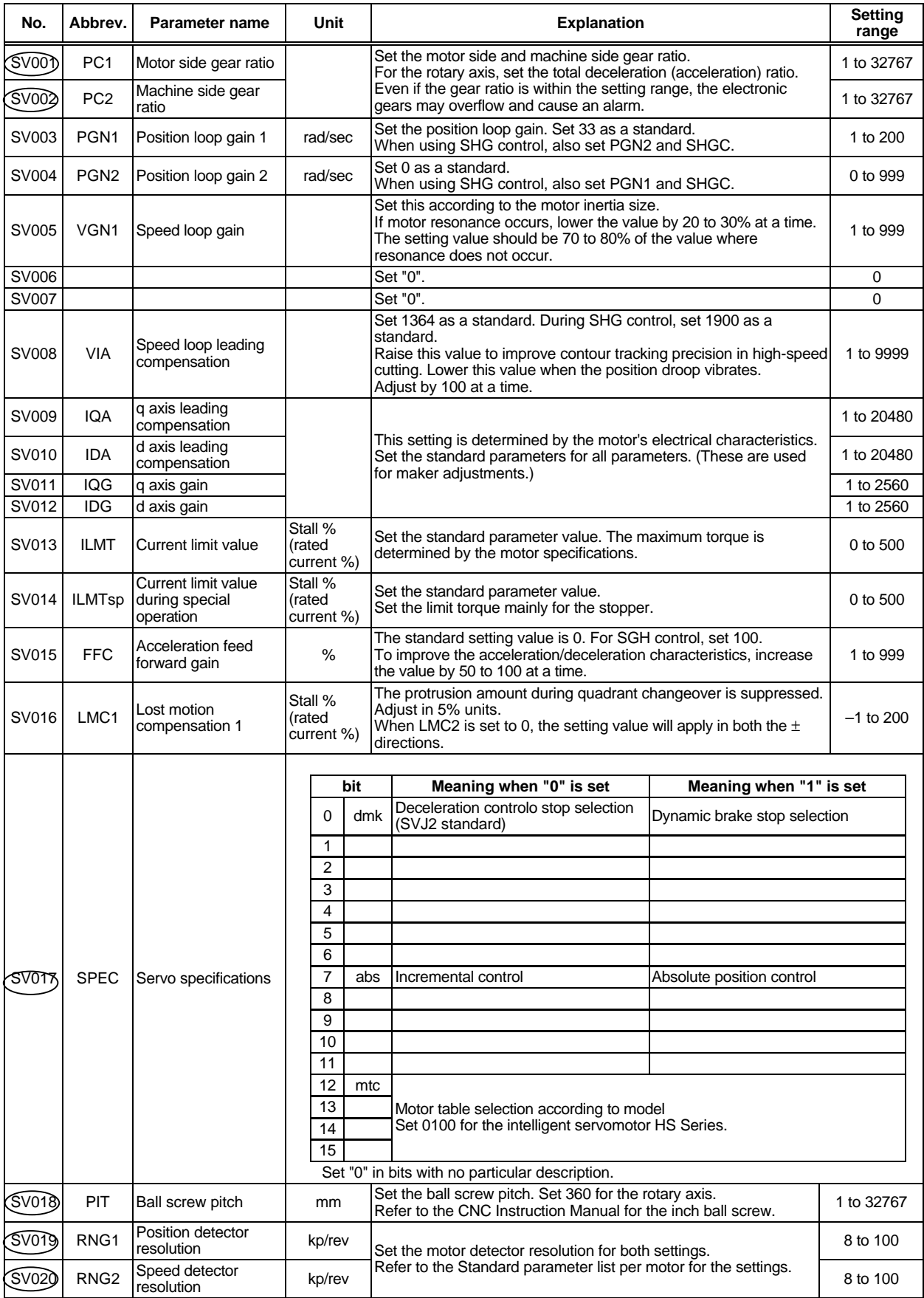

SV001 is a parameter validated when the NC power is turned ON again.

 $\subset$ 

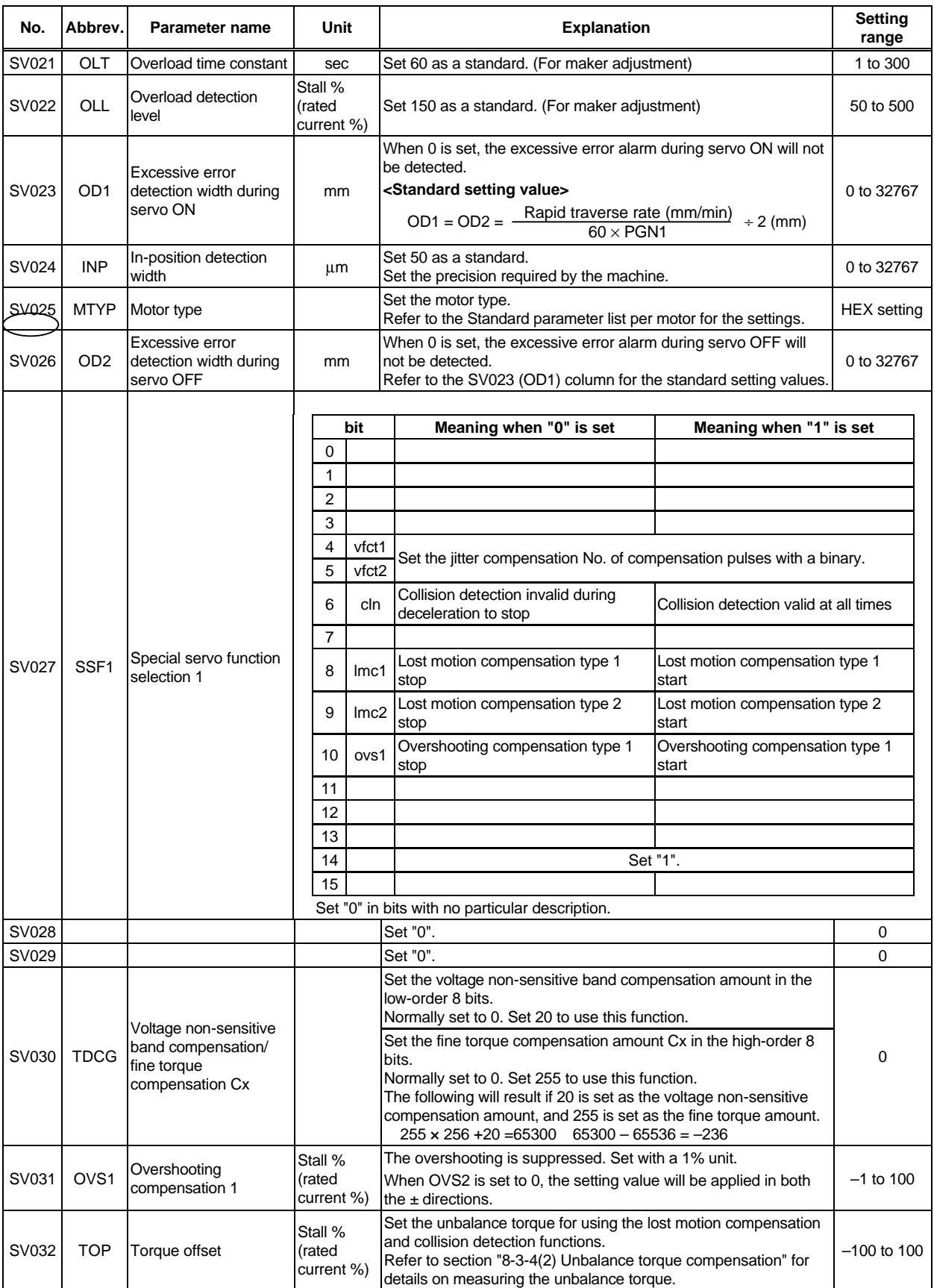

SV001 is a parameter validated when the CNC power is turned ON again.

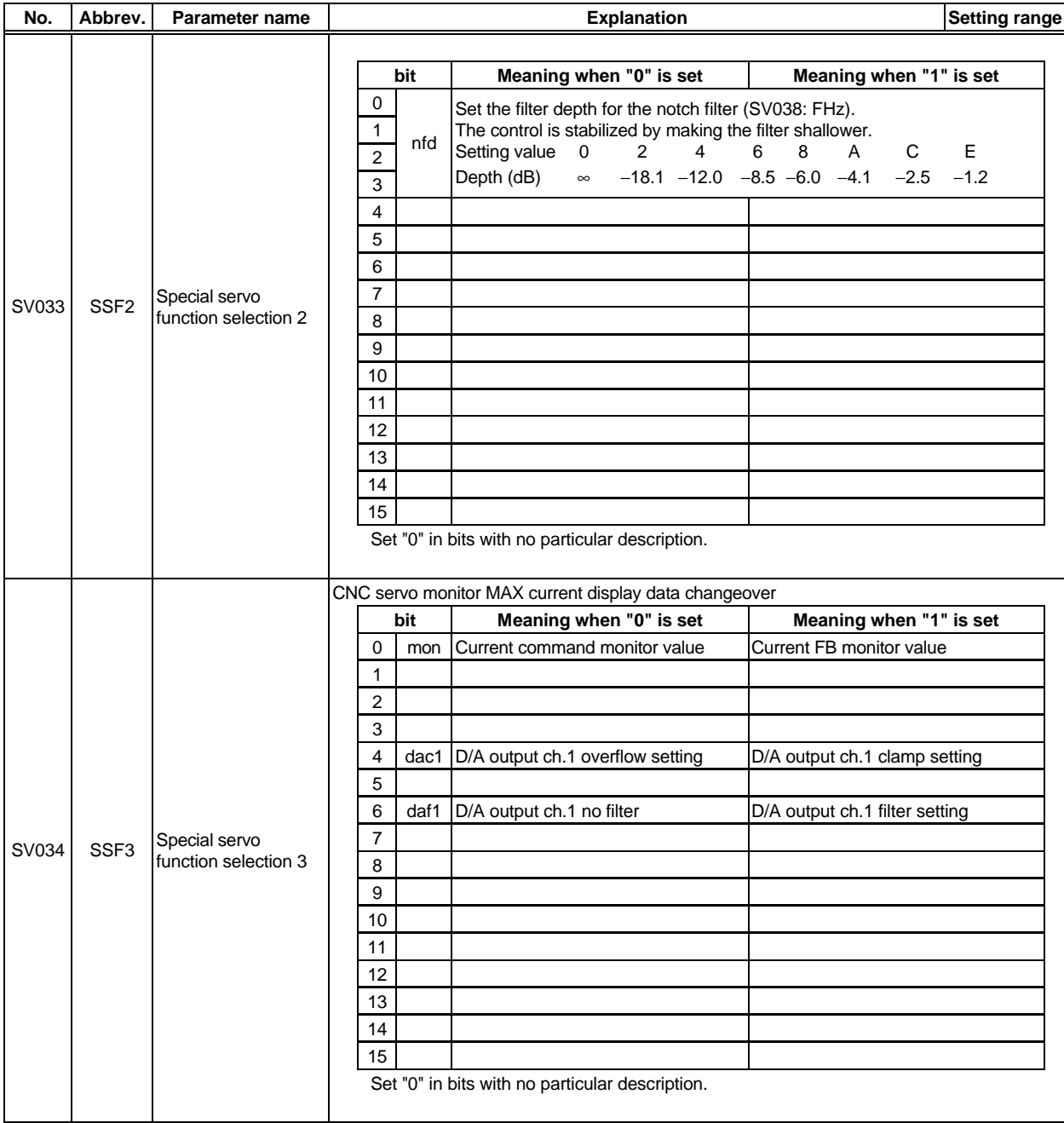

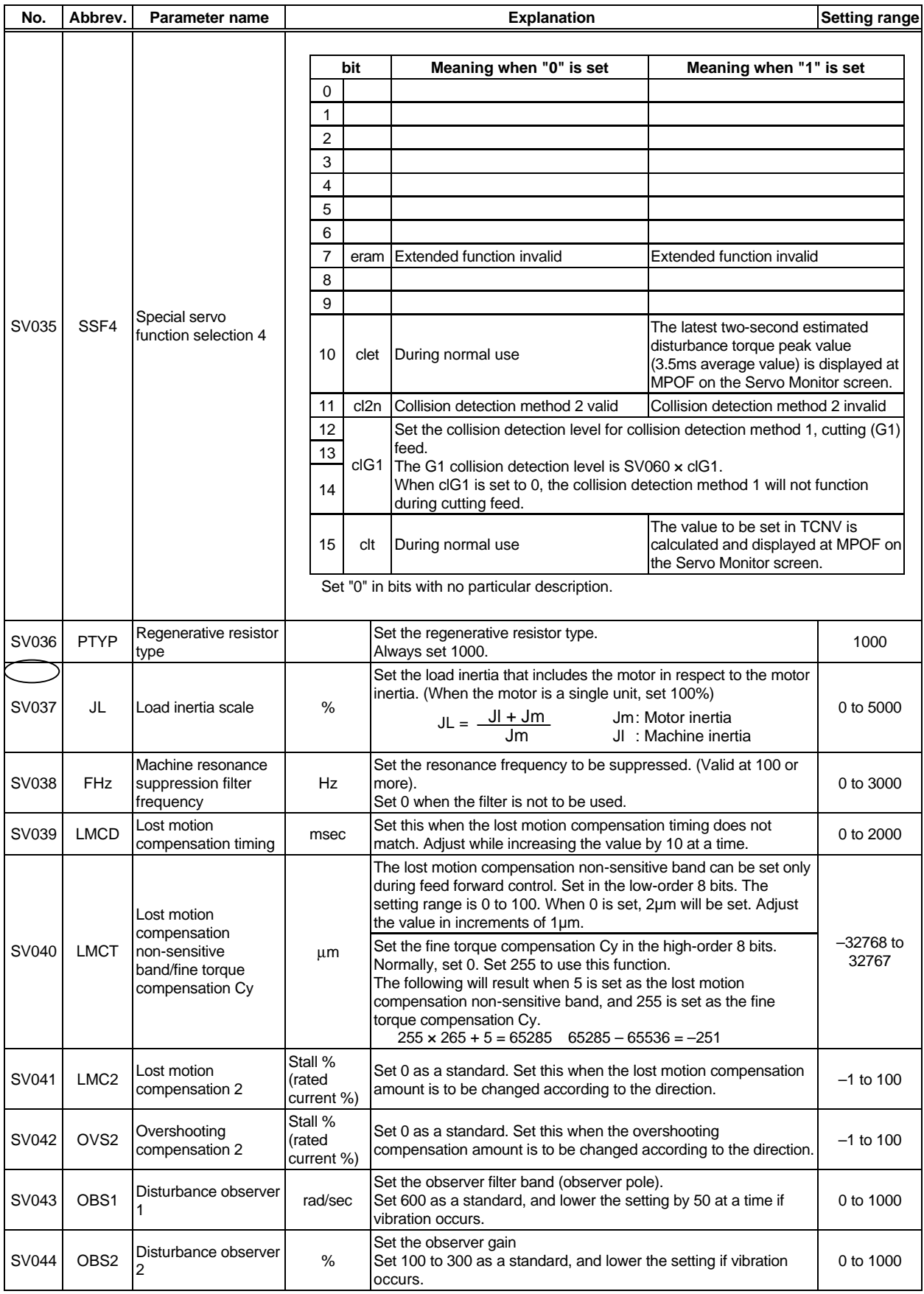

SV001 is a parameter validated when the CNC power is turned ON again.

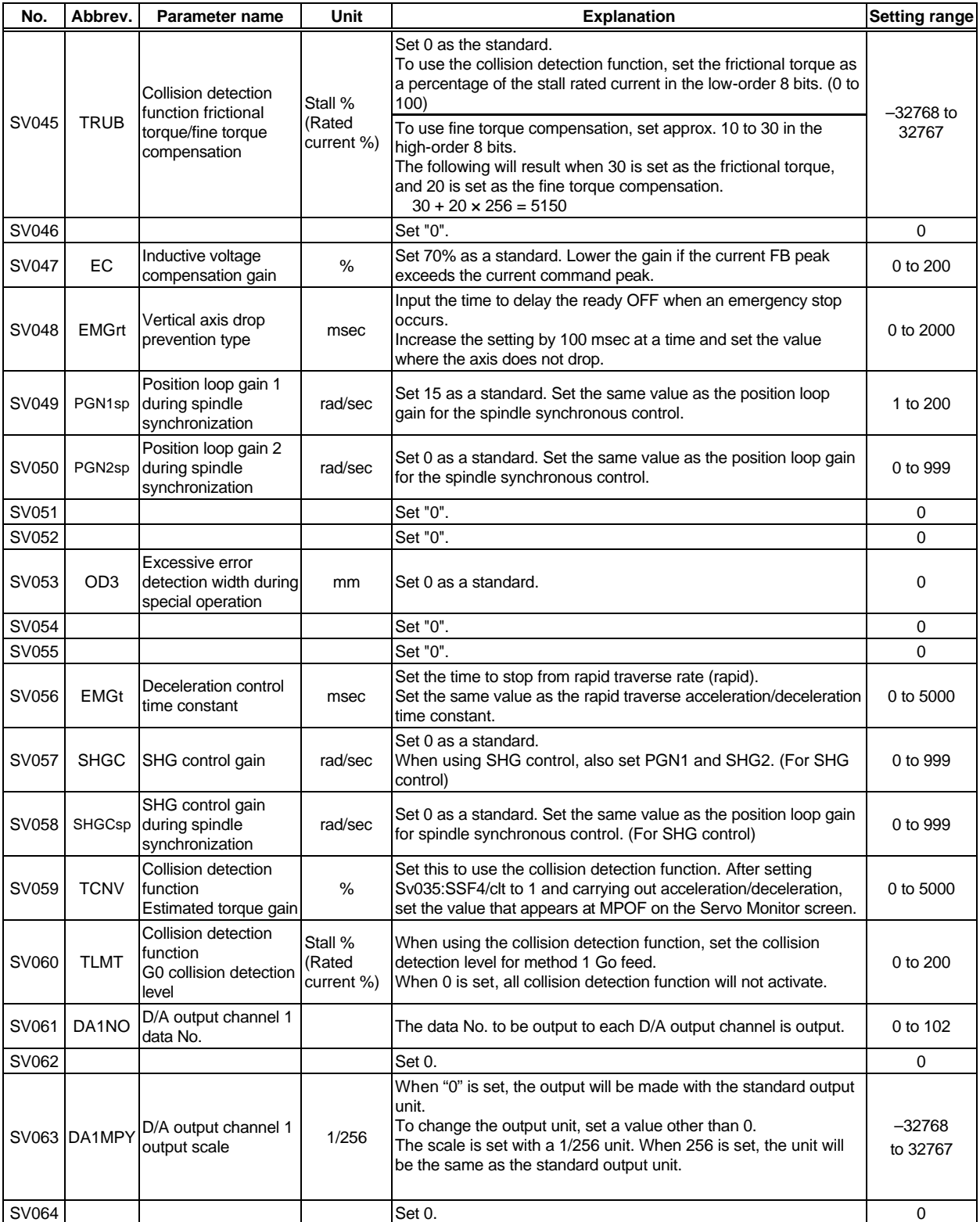

SV001 is a parameter validated when the CNC power is turned ON again.

# **Chapter 9 Inspections**

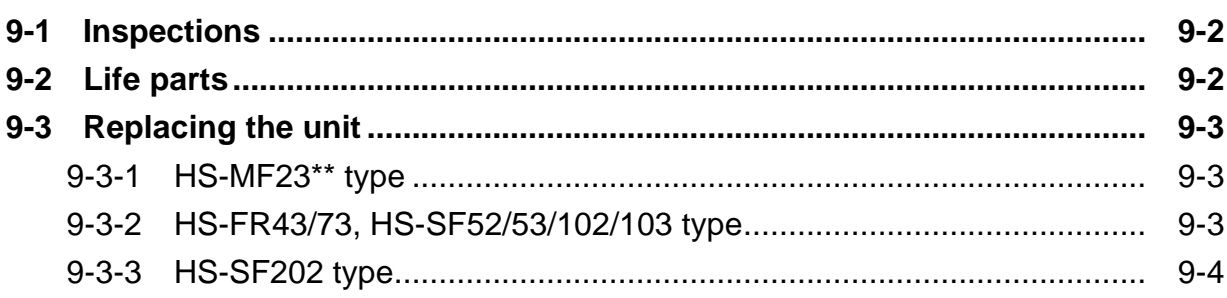

 $\overline{\phantom{a}}$ 

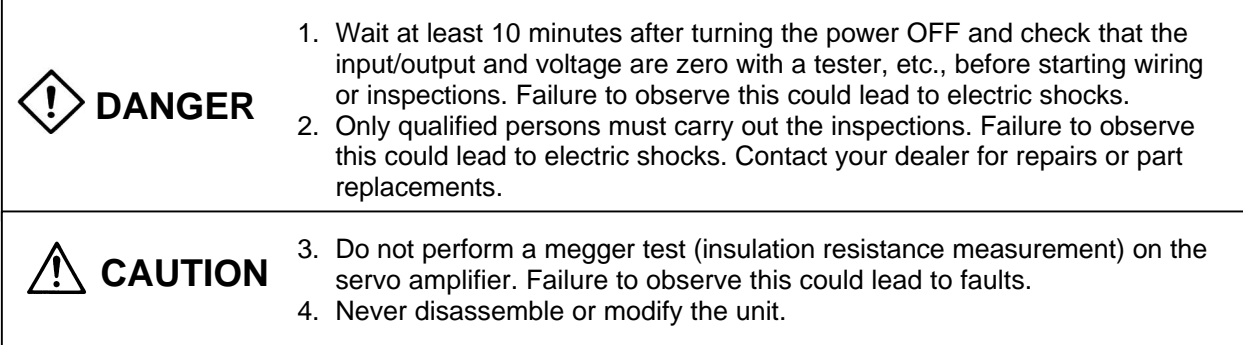

## **9-1 Inspections**

Periodically inspecting the following points is recommended.

- (1) Are any screws on the terminal block loose? Tighten if loose.
- (2) Is the connector loose?
- (3) Is there any abnormal noise from the servomotor bearings or the brakes?
- (4) Are any of the cables damaged or cracked? If the cable moves with the machine, carry out a periodic inspection according to the usage conditions.
- (5) Is the axis at the load coupling section misaligned?

# **9-2 Life parts**

The guidelines for the part replacement interval are as shown below. These will differ according to the usage methods and environmental conditions, of if an abnormality is found, the part must be replaced.

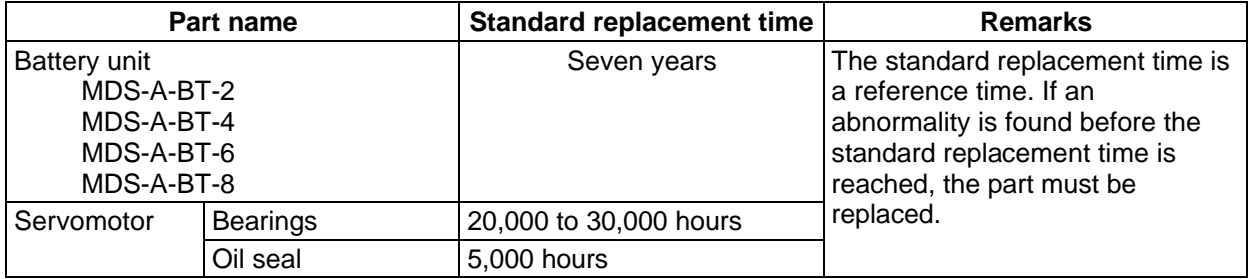

- (1) Servomotor bearings : When used at the rated speed and rated load, replace the bearings after about 20,000 to 30,000 hours. This will differ according to the operation state, but if abnormal noise or vibration is found during the inspection, the bearings must be replaced.
- (2) Servomotor oil seal, V-ring : These parts must be replaced after about 5,000 hours of operation at the rated speed. This will differ according to the operation state, but these parts must be replaced if oil leaks, etc., are found during the inspection.

# **9-3 Replacing the unit**

## **9-3-1 HS-MF23\*\* type**

With the HS-MF2\*\* type, the amplifier/encoder section and motor section cannot be separated. The motor and amplifier must be replaced together.

## **9-3-2 HS-FR43/73, HS-SF52/53/102/103 type**

With the HS-FR43/73, HS-SF52/53/102/103 types, the amplifier and encoder section can be separated from the motor section. The procedures for replacing the amplifier and encoder section are shown below.

### **(1) Removing the amplifier and encoder unit.**

- 1) Wait at least 10 minutes after turning the power OFF, and then remove the connector.
- 2) Remove the four hexagon socket bolts installing the amplifier and encoder unit.
- 3) Pull the amplifier and encoder unit out from the back.
- 4) Disconnect the connector connecting the motor and amplifier. If brakes are provided, also disconnect the brake connector.

#### **(2) Installing the amplifier and encoder unit**

- 5) Replace the O-ring. (If the motor has been used, the O-ring may be expanded because of oil, etc. Thus, always replace the O-ring when replacing the amplifier.)
- 6) The motor leads are curled when delivered. If they are uncurled, curl them again.
- 7) Connect the connector connecting the motor and amplifier. If brakes are provided, also connect the brake connector.
- 8) Align the Oldham's coupling on the encoder side with the hub on the motor side.
- 9) Assemble the motor with the amplifier and encoder unit while taking care to not catch the leads.
- 10) Fix with four hexagon socket bolts.

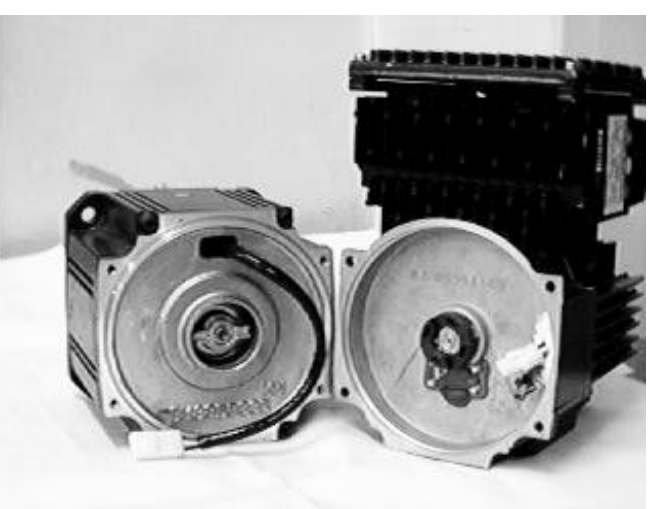

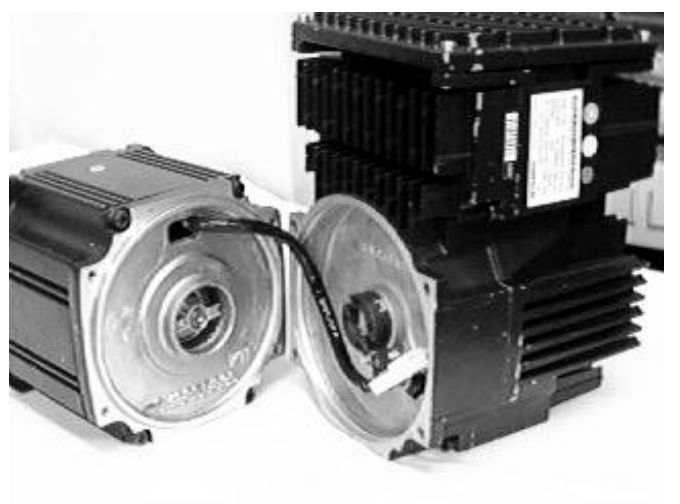

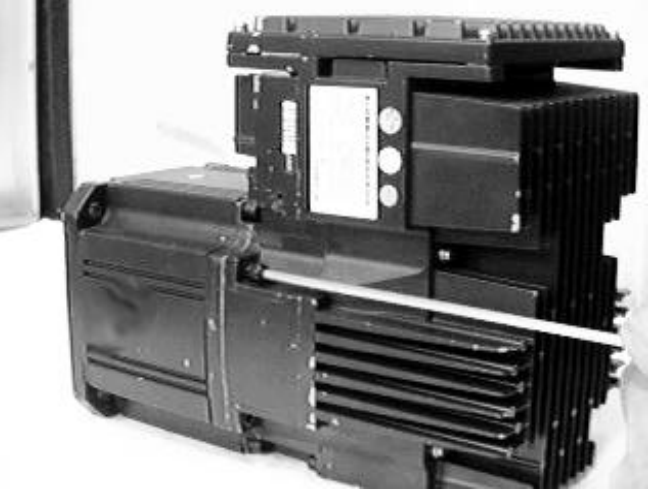
## **9-3-3 HS-SF202 type**

With the HS-SF202 type, the amplifier section, encoder section and motor can be separated. The procedures for replacing the amplifier section and encoder section are shown below.

#### **(1) Removing the amplifier unit**

- 1) Wait at least 10 minutes after turning the power OFF, and then remove the connector.
- 2) Remove the four hexagon socket bolts installing the amplifier and encoder unit.
- 3) Pull the amplifier unit out from the back.
- 4) Disconnect the connector connecting the encoder and amplifier.
- 5) Disconnect the connector connecting the motor and amplifier.

#### **(2) Removing the encoder**

6) Remove the four pan-head screws, and remove the encoder.

#### **(3) Installing the encoder.**

- 7) Align the Oldham's coupling on the encoder side with the hub on the motor side.
- 8) Install the encoder onto the motor, and tighten the four screws. Set the encoder installation angle as shown in the upper right photograph.

#### **(4) Installing the amplifier unit.**

- 9) Replace the O-ring. (If the motor has been used, the O-ring may be expanded because of oil, etc. Thus, always replace the O-ring when replacing the amplifier.)
- 10) The motor leads are curled when delivered. If they are uncurled, curl them again.
- 11) Connect the connector between the encoder and amplifier.
- 12) Connect the connector between the motor and amplifier.
- 13) Assemble the motor and amplifier unit so that the motor lead wraps half way around the encoder periphery and the encoder lead fits in at a position opposite the motor lead. (Refer to lower right photograph.) Take special care to prevent the wires from catching.
- 14) Fix with the four hexagon socket bolts.

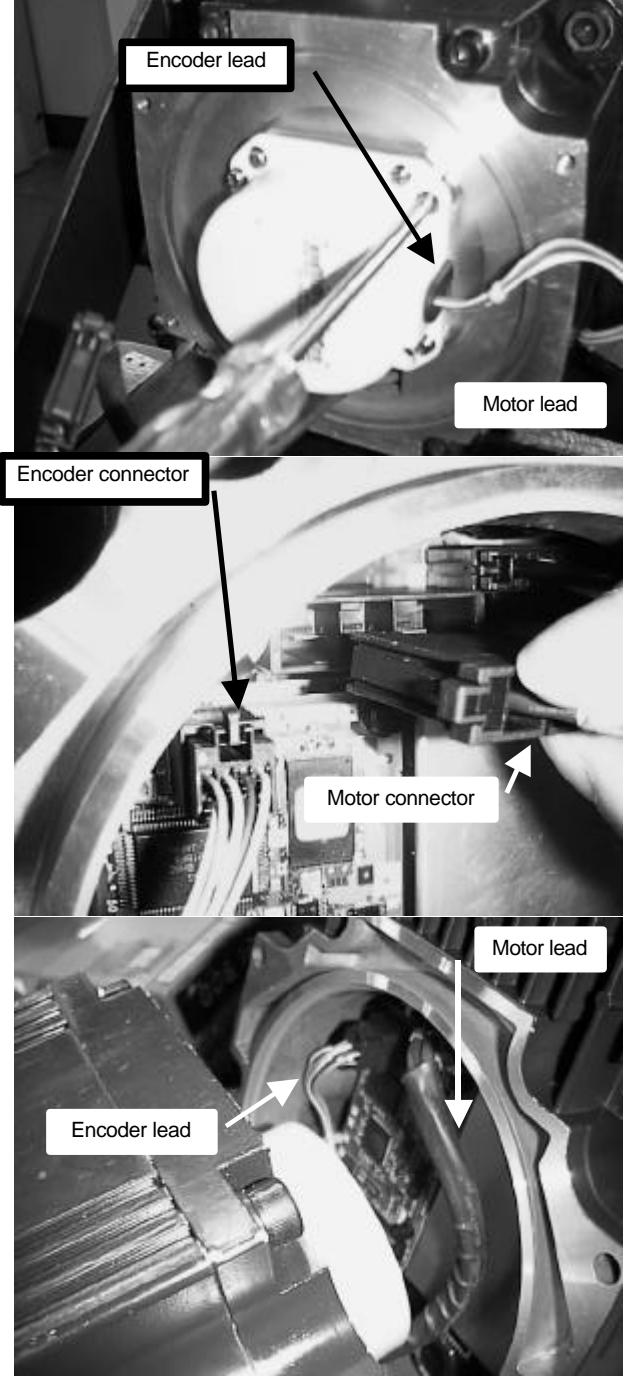

## **Chapter 10 Troubleshooting**

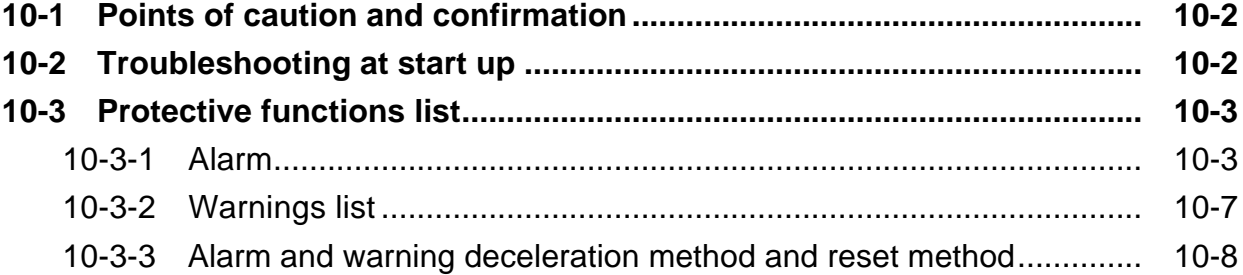

## **10-1 Points of caution and confirmation**

A servo warning or servo alarm occurs if there is an abnormal state in the servo system or if an error occurs. When a servo warning or alarm occurs, check the state while observing the following points, and inspect or remedy the unit according to the details given in this section.

#### **<Points of confirmation>**

- 1. What is the alarm code display?
- 2. Can the error or trouble be repeated? (Check alarm history)
- 3. Is the motor and servo amplifier temperature and ambient temperature normal?
- 4. Are the servo driver, control unit and motor grounded?
- 5. Was the unit accelerating, decelerating or running at a set speed? What was the speed?
- 6. Is there any difference during forward and backward run?
- 7. Was there a momentary power failure?
- 8. Did the trouble occur during a specific operation or command?
- 9. At what frequency does the trouble occur?
- 10. Is a load applied or removed?
- 11. Has the amplifier unit been replaced, parts replaced or emergency measures taken?
- 12. How many years has the unit been operating?
- 13. Is the power voltage normal? Does the state change greatly according to the time band?

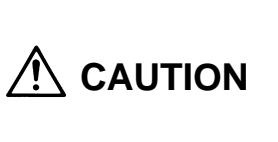

- 1. This servo amplifier uses a large capacity electrolytic capacitor. When the CHARGE lamp on the front of the driver is lit, there is still a voltage in the unit. Take care to prevent electric shocks and short circuits. (The voltage will remain for several minutes after the power is turned OFF.)
- 2. The conductivity in the amplifier cannot be checked due to the structure.
	- 3. Do not carry out a megger test as the amplifier could be damaged.

## **10-2 Troubleshooting at start up**

If the CNC system does not start up correctly and a system error occurs when the CNC power is turned ON, the servo amplifier may not have been started up correctly.

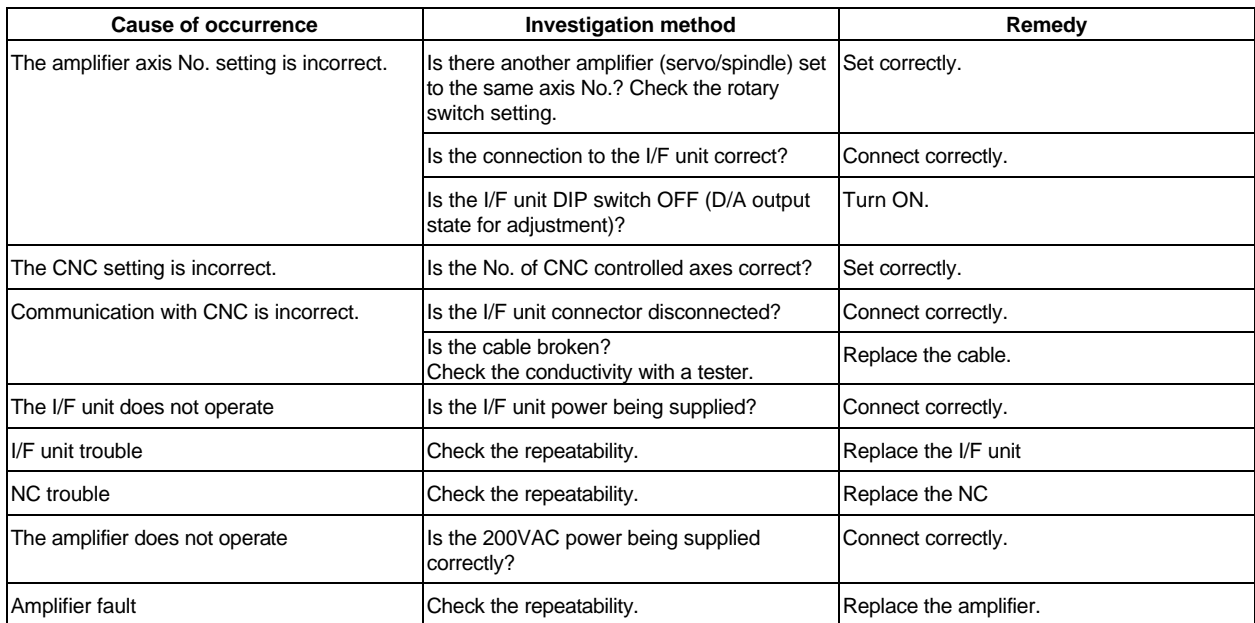

## **10-3 Protective functions list**

## **10-3-1 Alarm**

When an alarm occurs, the motor will stop by the deceleration control or dynamic brakes. At the same time, the alarm No. will appear on the CNC monitor screen. Check the alarm No., and remove the cause of the alarm by following this list.

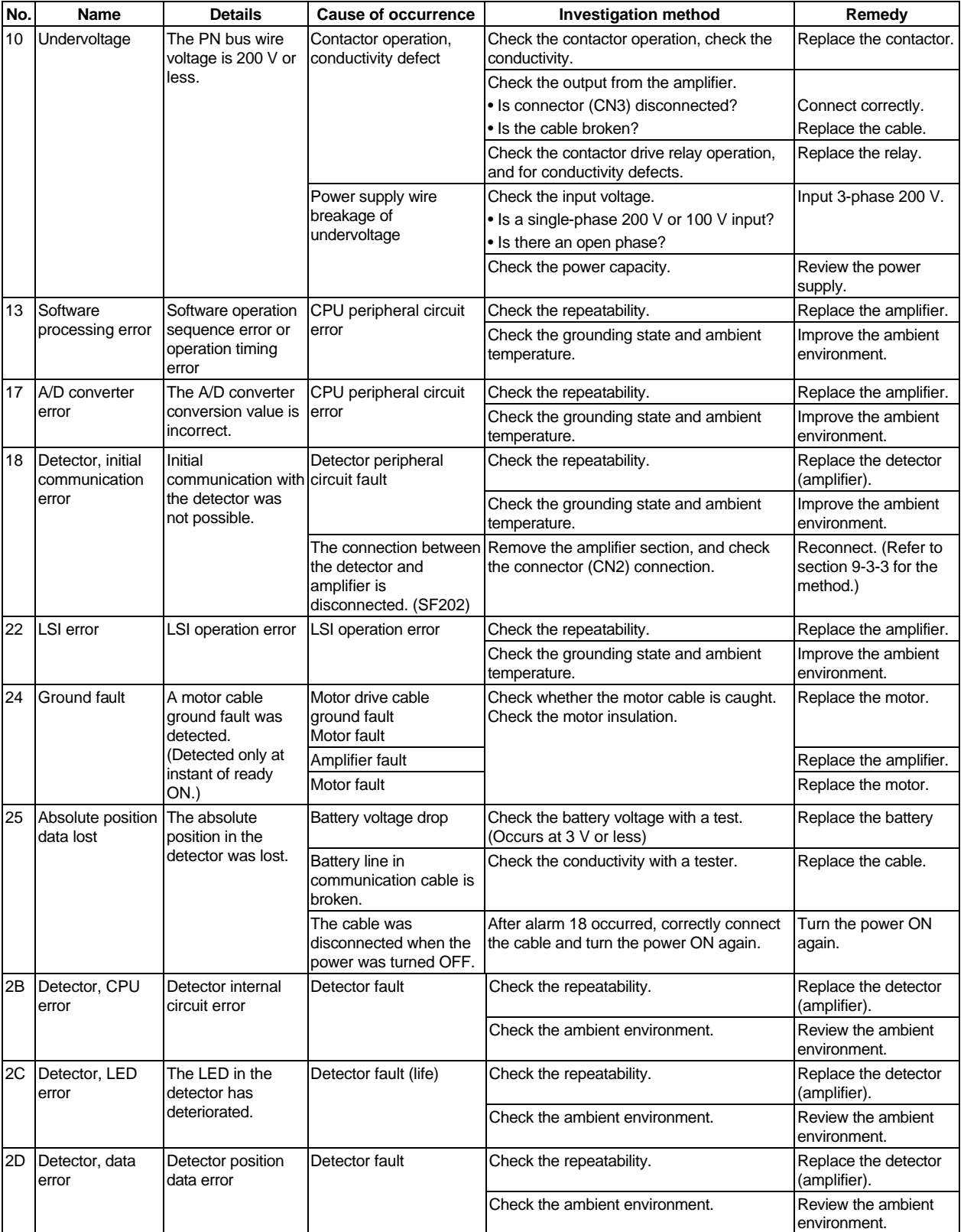

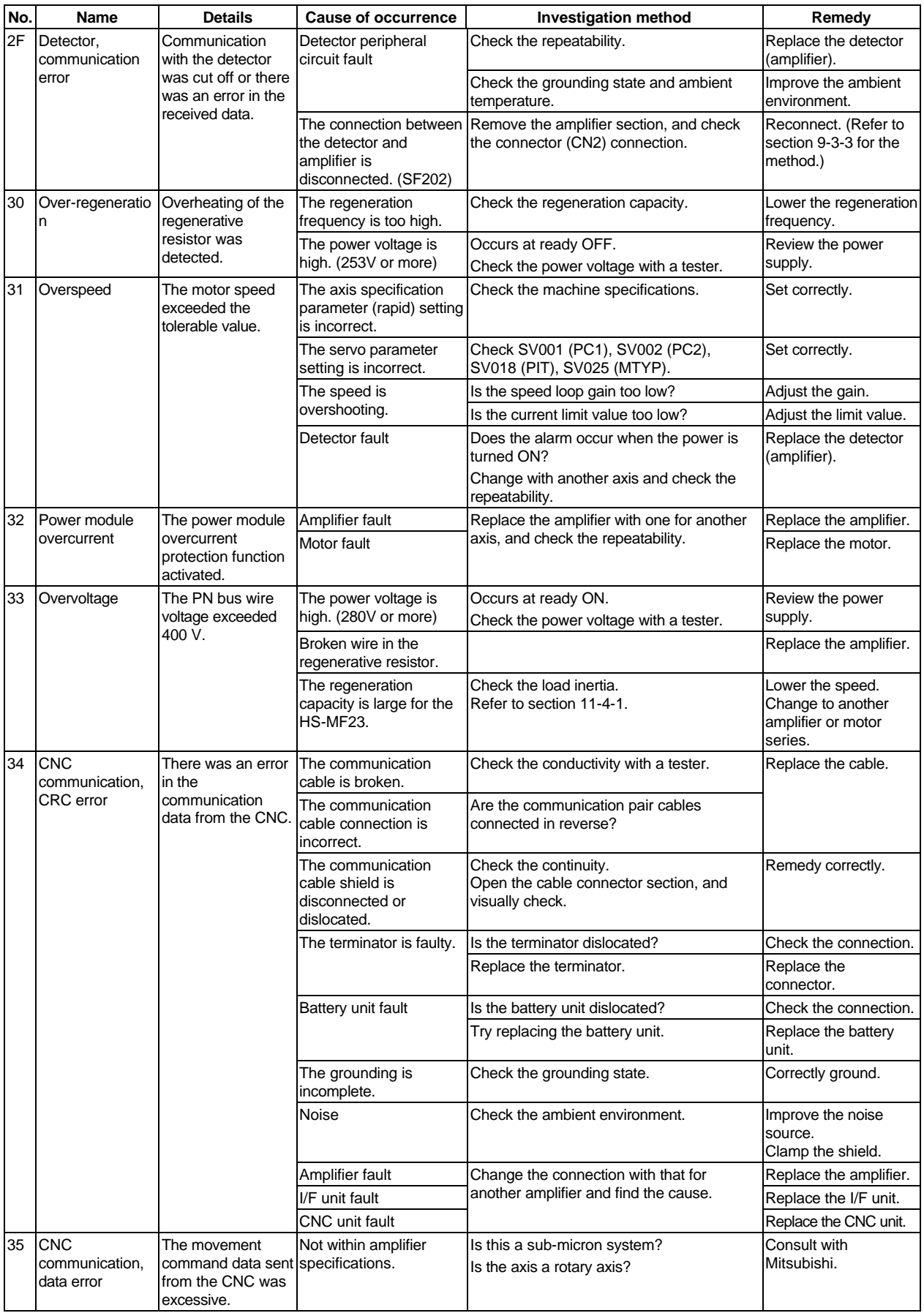

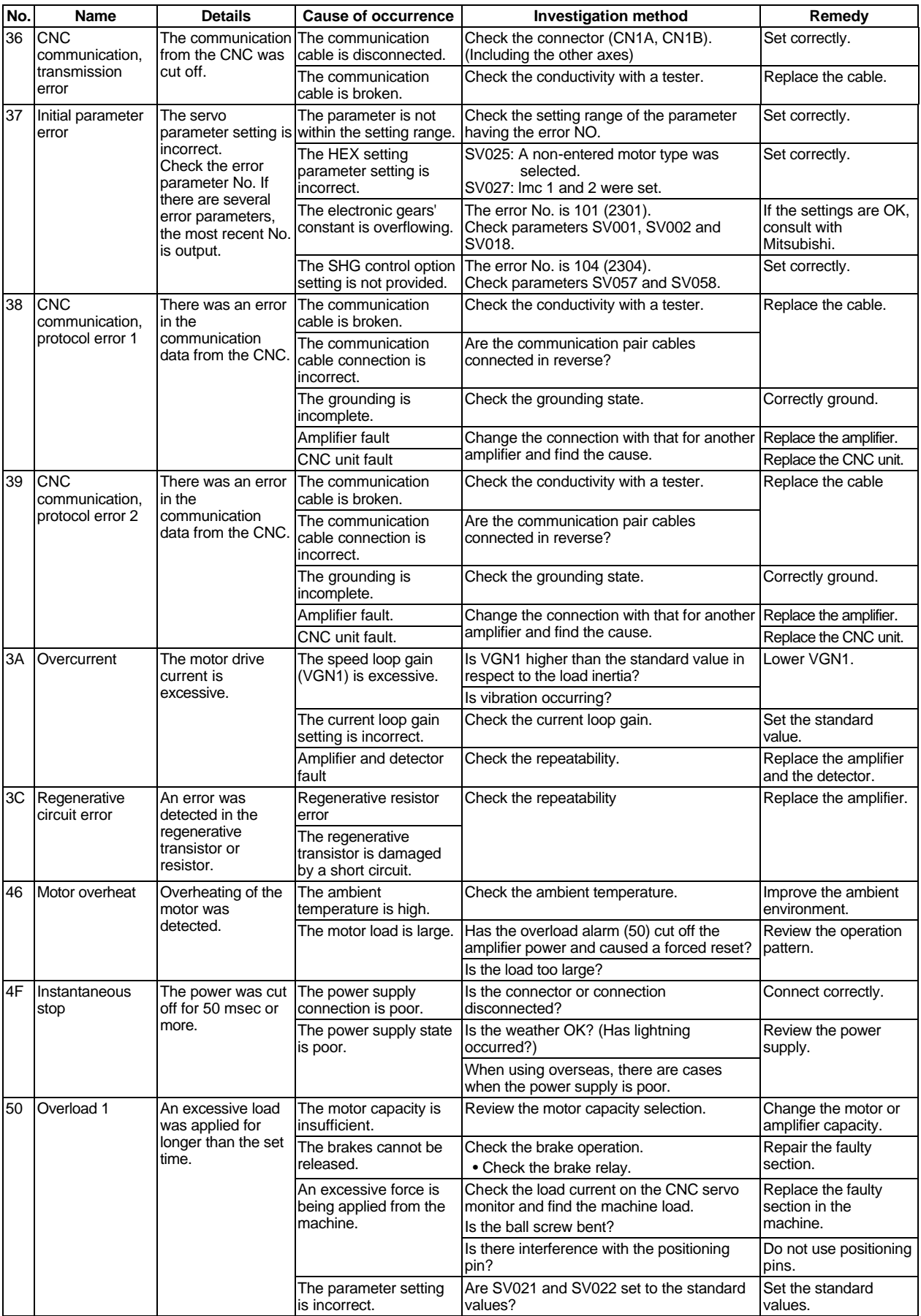

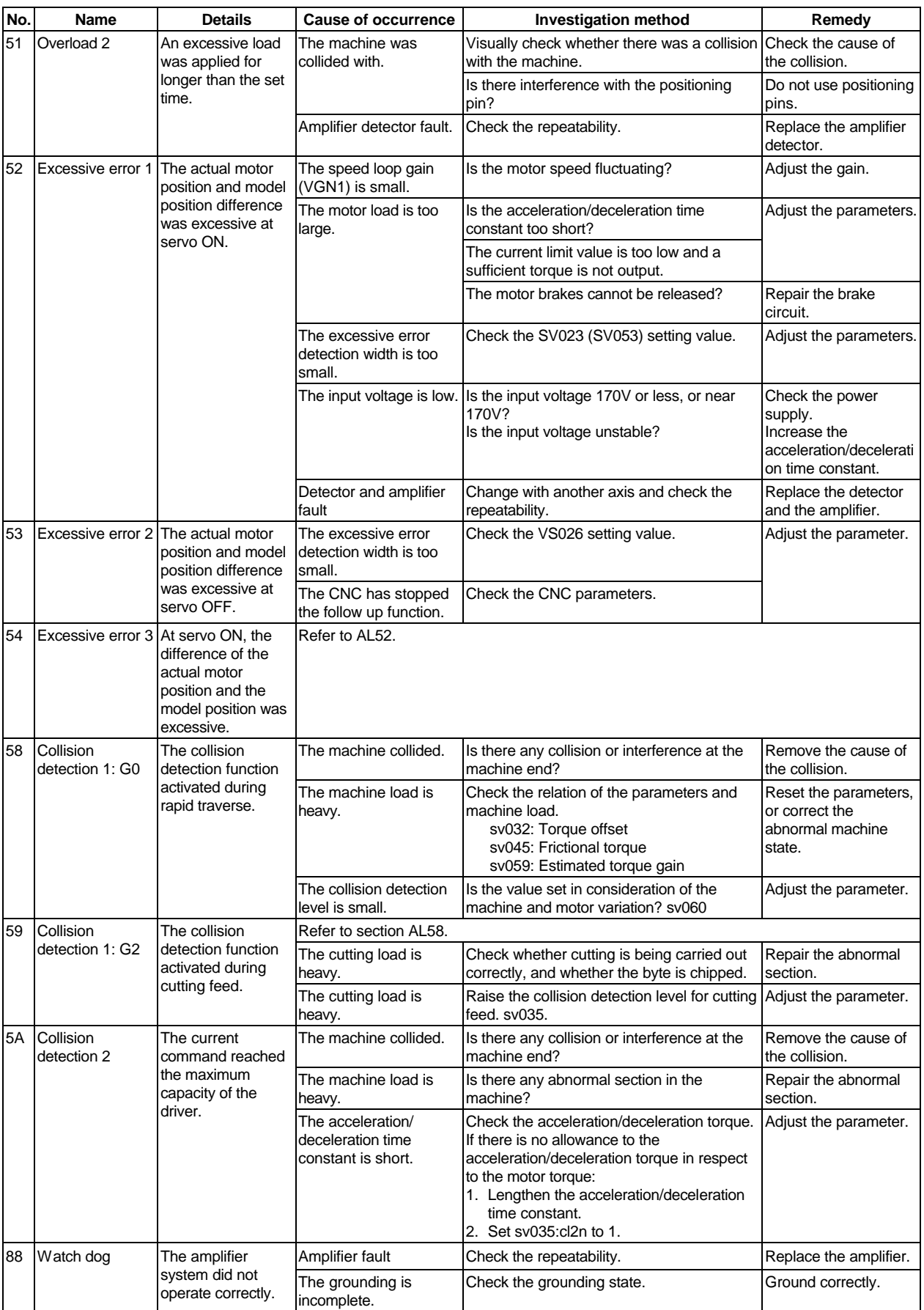

## **10-3-2 Warnings list**

When a warning occurs, a warning No. will appear on the CNC monitor screen and with the LEDs on the front of the amplifier. Check the warning No., and remove the cause of the warning by following this list.

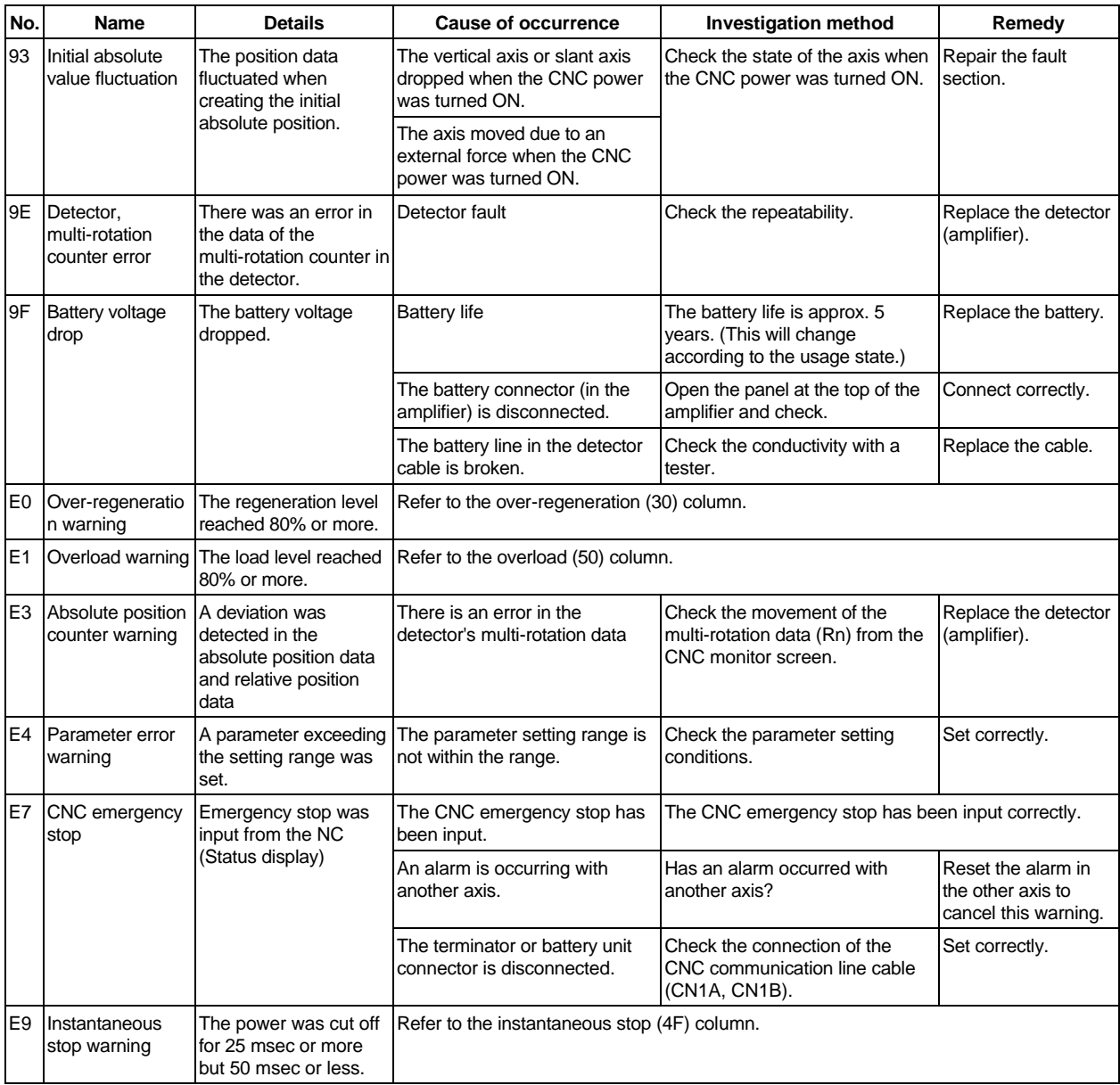

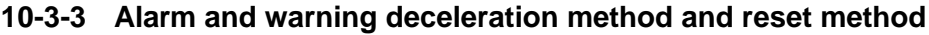

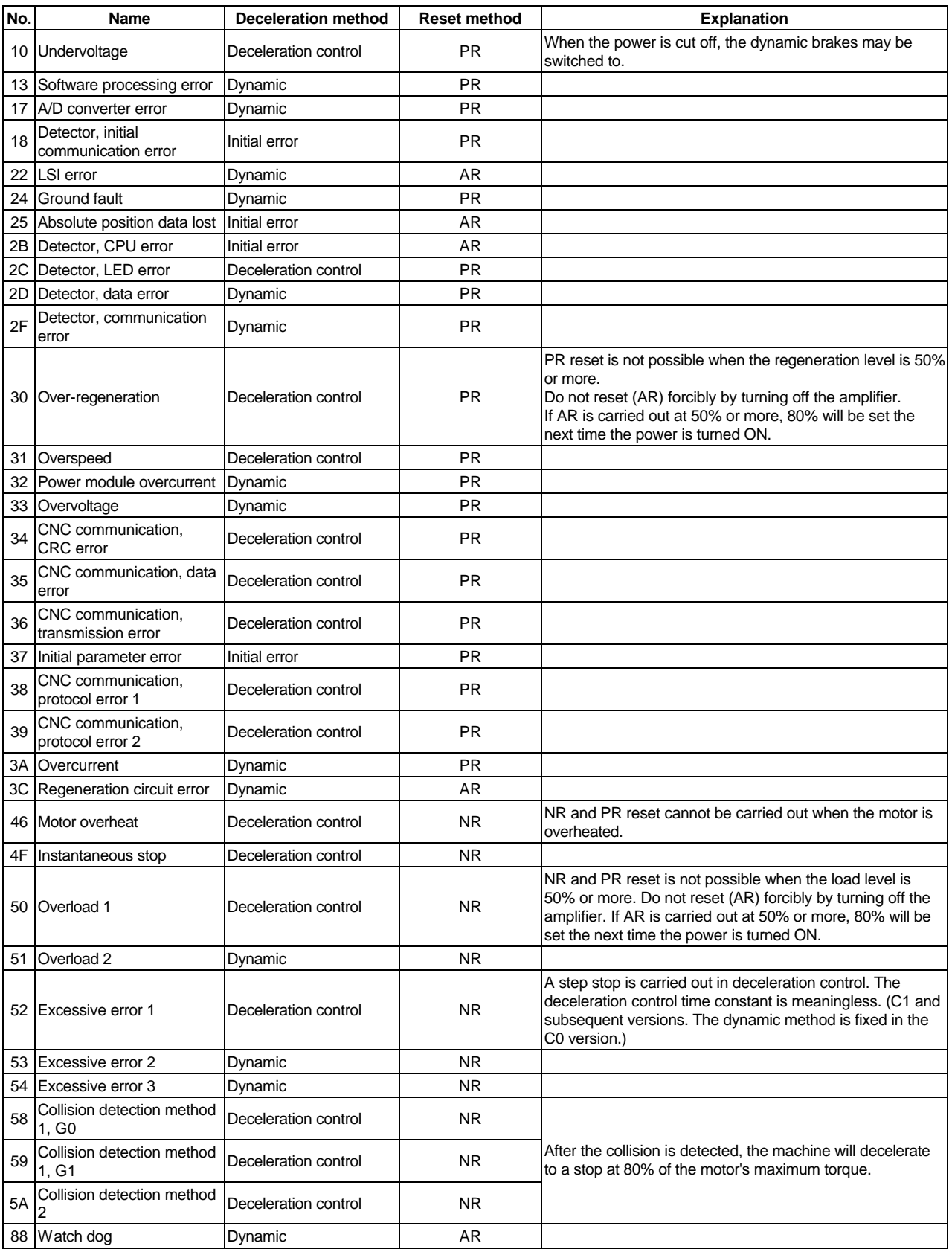

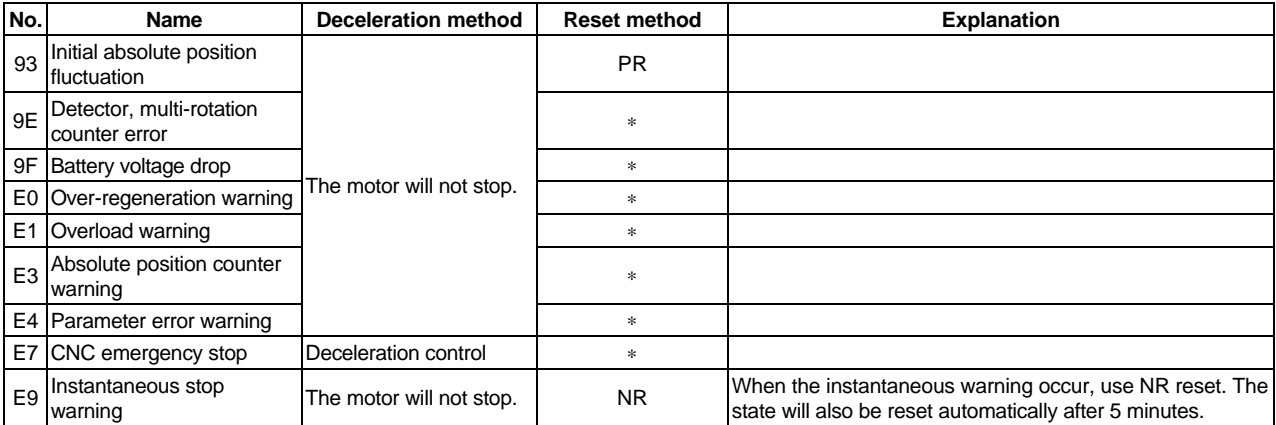

#### **• Deceleration method**

Deceleration control : The motor will be decelerated and controlled with the time constant set in the parameter (EMGt). If dynamic brake stop is selected with the parameter (SPEC), the motor will stop with the dynamic brakes.

**• Reset method** <sup>\*</sup> : The unit will be automatically reset when the state in which the warning occurred is canceled.

NR : Reset with the CNC reset button. Resetting is also possible with the PR, AR resetting conditions.

PR : Reset by turning the CNC power ON again. Resetting is also possible with the AR resetting conditions.

AR : Reset by turning the servo amplifier power ON again.

Dynamic : The motor will stop with the dynamic brakes.

# **Chapter 11 Selection**

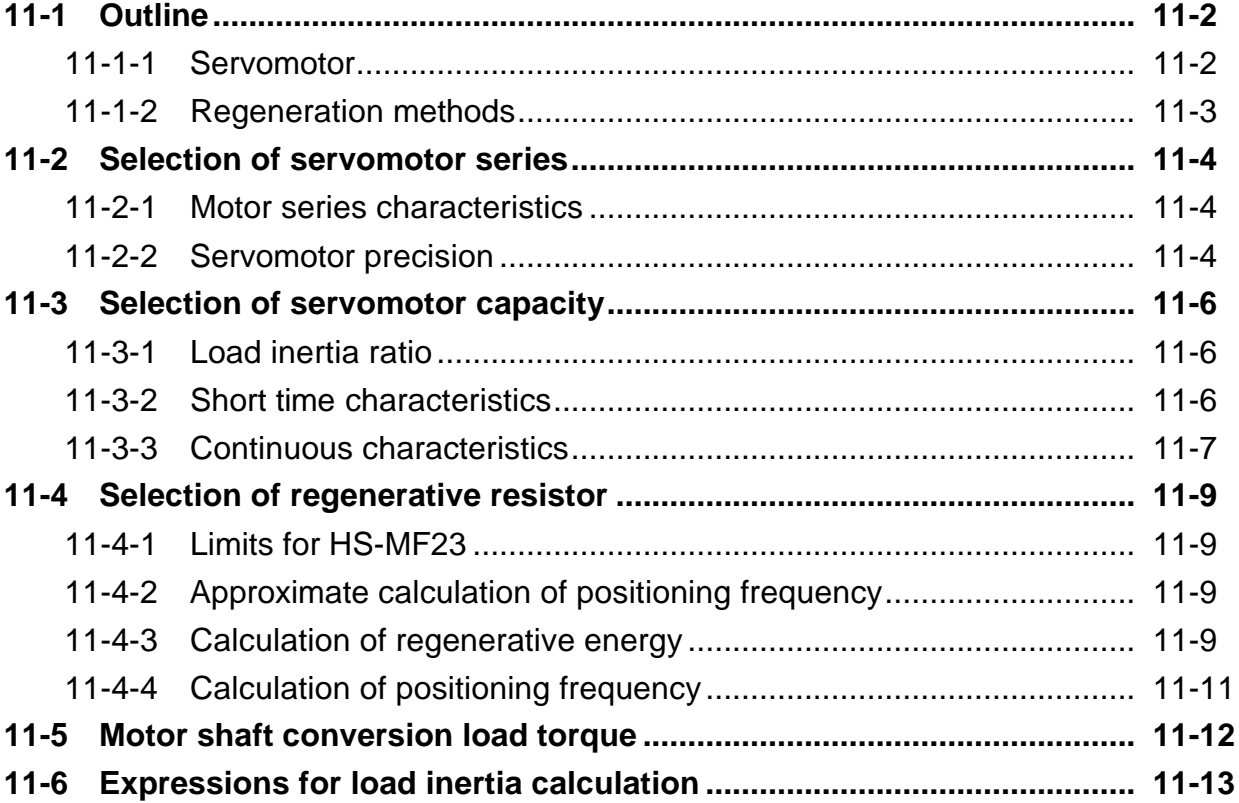

#### **11-1 Outline**

#### **11-1-1 Servomotor**

There are limits to the lineup of the intelligent servomotor. As the regenerative resistor is fixed to the built-in type, the repeated positioning frequency is limited.

If the servomotor does not comply with the following items, use the MDS-B-V1/V2/SVJ2 servo drive unit and HA/HC Series servomotor.

#### **(1) Motor inertia**

The servomotor series is mainly categorized according to the motor inertia size. The features in Table 11-1 are provided according to the motor inertia size.

| <b>Motor model</b>             | <b>Medium inertia motor</b>                                                                                                    | Low inertia motor                                                                                       |  |
|--------------------------------|----------------------------------------------------------------------------------------------------|----------------------------------------------------------------------------------------------------|--|
| Motor type                     | <b>HS-SF</b>                                                                                                    | HS-RF, HS-MF                                                                                            |  |
| Inertia                        | The flange size is large.<br>The inertia is comparatively large.                                                                                                    | The flange size is small.<br>The inertia is small.                                                      |  |
| Acceleration/deceleration      | The acceleration/deceleration time<br>Acceleration/deceleration is<br>possible with a short time constant<br>constant does not change much<br>even for a low inertia load.<br>in respect to low inertia loads.<br>The effect of the motor inertia is<br>The effect of the motor inertia is<br>small.<br>large. |                                                                                                    |  |
| Installation                   | The motor size in respect to the<br>output capacity is large, and the<br>installation space is large.                                                                                                    | The motor size in respect to the<br>output capacity is small, and the<br>installation space is smaller. |  |
| Disturbance<br>characteristics | The effect of disturbance is small.                                                                                                    | The effect of disturbance is large.                                                                     |  |
| Speed fluctuation              | The effect of the torque ripple is<br>small, and speed fluctuation does<br>not occur easily.                                                                                                    | The effect of the torque ripple is<br>large, and speed fluctuation occurs<br>easily.                    |  |
| Suitability                    | Suitable for high precision<br>interpolation control                                                                                                    | Suitable for high speed positioning                                                                     |  |

**Table 11-1 Motor inertia**

Select a medium inertia motor when interpolation precision is required, or for machines having a large load inertia. Select a low inertia motor when a shorter positioning time is required by machines having a small amount of inertia. Normally use the HS-SF motor for the machine tool feed axis. Consult with Mitsubishi when using a low-inertia motor for the feed axis.

The servomotor has an optimum load inertia scale. If the load inertia exceeds the optimum range, the control becomes unstable and the servo parameters become difficult to adjust. When the load inertia is too large, decelerate with the gears (The motor axis conversion load inertia is proportional to the square of the deceleration ratio.), or change to a motor with a large inertia.

#### **(2) Rated speed**

N

Even with motors having the same capacity, the rated speed will differ according to the motor. The motor's rated output is designed to be generated at the rated speed, and the output P (W) is expressed with expression (11-1). Thus, even when the motors have the same capacity, the rated torque will differ according to the rated speed.

$$
P = 2\pi \frac{N}{60} \tau \quad (W)
$$
 (11-1)

 N : Motor speed (r/min) T : Output torque (N⋅m)

In other words, even with motors having the same capacities, the one with the lower rated speed will generate a larger torque. When actually mounted on the machine, if the positioning distance is short and the motor cannot reach the maximum speed, the motor with the lower rated speed will have a shorter positioning time. When selecting the motor, consider the axis stroke and usage methods, and select the motor with the optimum rated speed.

## **11-1-2 Regeneration methods**

When the servomotor decelerates, rotating load inertia or the operation energy of the moving object is returned to the servo amplifier through the servomotor as electrical power. This is called "regeneration". The three general methods of processing regeneration energy are shown below.

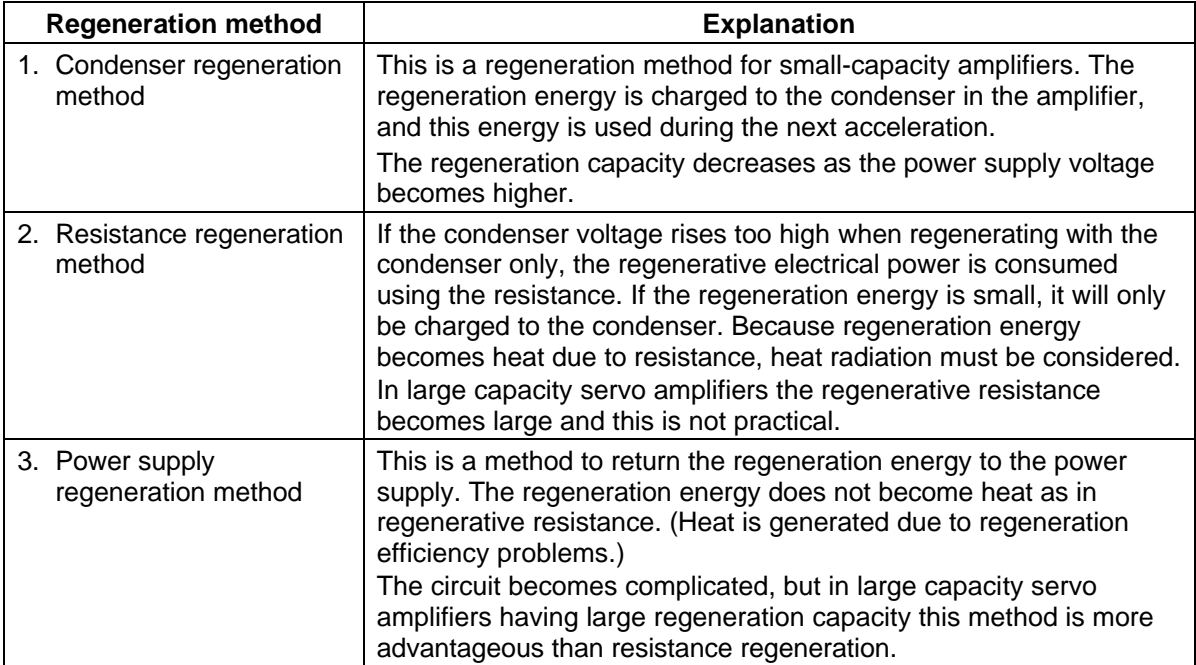

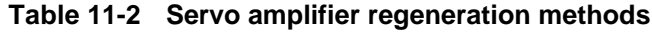

The intelligent servomotor uses the capacity regeneration method and resistor regeneration method. The motors other than the HS-F23 are provided with the regenerative resistor. With the normal amplifier, if the regenerative capacity increases, the optional regenerative resistor is connected outside of the amplifier. However, with the intelligent servomotor, the optional regenerative resistor cannot be connected.

If the regeneration frequency exceeds the specifications, consider using the MDS-B-SVJ2, or the power regeneration type MDS-B-V1/V2 + MDS-B-CV Series.

**POINT** The HS-MF23EX uses capacitor regeneration. The regenerative resistor is not provided.

#### **11-2 Selection of servomotor series**

#### **11-2-1 Motor series characteristics**

The servomotor series is categorized according to purpose, motor inertia size, and detector resolution. Select the motor series that matches the purpose of the machine to be installed.

| <b>Motor</b><br>series | Capacity<br>(rated speed)                                   | <b>Detector</b><br>resolution | <b>Characteristics</b>                                                                                                    |
|------------------------|-------------------------------------------------------------|-------------------------------|----------------------------------------------------------------------------------------------------|
| HS-SF                  | 0.5 to 2.0 kW<br>(2000r/min)<br>0.5 to 1.0kW<br>(3000r/min) | 100000p/rev                   | This is a motor for NC unit machine tool feed axes. It has<br>smooth torque characteristics and is compatible to high<br>resolution detectors.                                                                                                    |
| <b>HS-RF</b>           | $0.4$ k $W$ and<br>0.75kW<br>(3000r/min)                    | 100000p/rev                   | This is a low-inertia motor. It is compactly designed with a high<br>output, and is suitable for light load high-speed drive such as<br>for a loader.                                                                                                    |
| HS-MF                  | $0.2$ kW<br>(3000r/min)                                     | 8000p/rev                     | This is a motor for ultra-low inertia machine tool peripheral<br>axes. It is suitable for ultra-high speed positioning of light loads<br>such as high speed arms and machine end sections. A molded<br>structure using high heat conducting resin is utilized to realize a<br>high output motor with a compact design. The motor<br>characteristics can be realized even further and the positioning<br>time shortened by making the load inertia ratio smaller.<br>This motor can also be used with the servo amplifier MR-J2-CT<br>for miscellaneous axes. |

**Table 11-3 Motor series characteristics**

## **11-2-2 Servomotor precision**

The control precision of the servomotor is determined by the detector resolution, motor characteristics and parameter adjustment. This section examines the following four types of servomotor control precision when the servo parameters are adjusted. When selecting a servo, confirm that these types of precision satisfy the machine specifications before determining the servomotor series.

#### **(1) Theoretic precision: De**

This value is determined by the motor detector precision, and is the value obtained by dividing the movement amount (ΔS) per motor rotation by the detector resolution (RNG).

#### **(2) Positioning precision : Dep**

This is the precision outline that affects the machine targeted for positioning, and expresses the machine's positioning precision.

When the motor is a single unit, this is determined by the detector resolution and matches with the theoretic precision Δεp. When the motor is actually installed on a machine, the positioning precision Δεp becomes 1 to 2 times the theoretic precision Δε. This is due to the effect on the motor control by the machine rigidity, etc. Furthermore, the value to which the error from the motor shaft to the machine end is added becomes the actual machine end positioning precision. For machines requiring accurate positioning precision at the machine end, use the MDS-B-V1/V2 Series servo amplifier capable of scale feedback input.

#### **(3) Surface precision during machining : Dev**

This is the precision outline that affects the machine tools, etc., which are important factors in the machine operation path and interpolation functions. It also affects the surface roughness of the machining surface. The machining surface roughness is affected by elements caused by the motor's electrical characteristics (torque ripple, etc.) and mechanical characteristics (cogging torque, etc.). In the NC unit feed axis motor, those torque characteristics are excellent, and higher precision machining is possible than that of other motors. Because the effects of torque ripple and cogging torque are relatively smaller in motors with large amounts of inertia, the motor with the larger inertia of two identical capacity motors will be more advantageous for surface precision. Due to the effects of differences in characteristics of the motor itself, the surface precision during machining will differ greatly according to the motor series.

#### **(4) Absolute position repeatability : Dea**

This is the precision outline that affects the absolute position system machine, and expresses the repeatability of the position before the power was shut off and the position when the power is turned on again.

With the single motor unit, the precision is 1 to 2 times the theoretic precision  $\Delta \varepsilon$ . Note that the absolute position repeatability Δεa is the difference from when the power was turned off last and returned on. This error is not cumulated.

Table 11-4 shows the approximate precision at the motor end of each motor series. Obtain the precision at the motor end during actual machining by adding the machine precision to the value in the table.

| <b>Motor series</b> | Control<br>resolution RNG<br>(pulse/rev) | <b>Theoretic</b><br>precision<br>De | <b>Positioning</b><br>precision<br>Dep          | Surface precision<br>Dev                     | <b>Absolute position</b><br>repeatability<br>Dea |
|---------------------|------------------------------------------|-------------------------------------|-------------------------------------------------|----------------------------------------------|--------------------------------------------------|
| HS-SF               | 100000                                   | $\frac{\Delta S}{RNG}$              | $\Delta \varepsilon$ to $2\Delta \varepsilon$ . | $10\Delta \epsilon$ to $20\Delta \epsilon$   | $\Delta \varepsilon$ to $2\Delta \varepsilon$    |
| HS-RF               | 100000                                   |                                     |                                                 | $10\Delta \epsilon$ to $20\Delta \epsilon$   |                                                  |
| <b>HS-MF</b>        | 8000                                     |                                     |                                                 | 30 $\Delta \epsilon$ to 40 $\Delta \epsilon$ |                                                  |

**Table 11-4 Precision by motor series**

**(Note)** The expressions in the table indicate the approximate accuracy at the motor end. The accuracy at the machine end during actual machining is obtained by adding this to the machine accuracy.

#### **11-3 Selection of servomotor capacity**

The following three elements are used to determine the servomotor capacity.

- 1. Load inertia ratio
- 2. Short time characteristics (acceleration/deceleration torque)
- 3. Continuous characteristics (continuous effective load torque)

Carry out appropriate measures, such as increasing the motor capacity, if any of the above conditions is not fulfilled.

## **11-3-1 Load inertia ratio**

Each servomotor has an appropriate load inertia ratio (load inertia/motor inertia). The control becomes unstable when the load inertia ratio is too large, and parameter adjustment becomes difficult. It becomes difficult to improve the surface precision in the feed axis, and the positioning time cannot be shortened in the position axis because the settling time is longer.

If the load inertia ratio exceeds the recommended value in the servomotor list of specifications, increase the motor capacity or change to a motor series with a large inertia. Note that the recommended value for the load inertia ratio is strictly one guideline. This does not mean that controlling a load with inertia exceeding the recommended value is impossible.

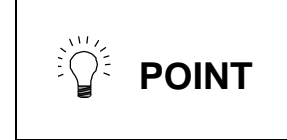

When selecting feed axis servomotors for NC unit machine tools, place importance on the surface precision during machining. To do this, always select a servomotor with a load inertia ratio within the recommended value. Select the lowest value possible within that range.

## **11-3-2 Short time characteristics**

In addition to the rated output, the servomotor has an output range that can only be used for short times such as acceleration/deceleration. This range is expressed at the maximum torque. The maximum torque differs for each motor even at the same capacity, so confirm the torque in section "2-2 Servomotor".

The maximum torque affects the acceleration/deceleration time constant that can be driven. The linear acceleration/deceleration time constant ta can be approximated from the machine specifications using expression (11-2). Determine the maximum motor torque required from this expression, and select the motor capacity.

$$
ta = \frac{(J_{L} + J_{M}) \times N}{95.5 \times (0.8 \times T_{MAX} - T_{L})}
$$
 (msec) (11-2)

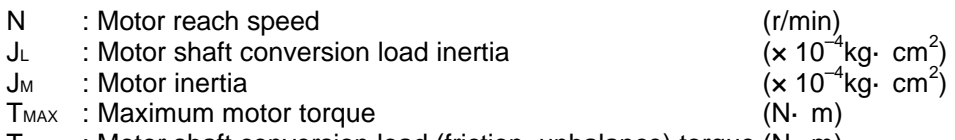

 $T_L$  : Motor shaft conversion load (friction, unbalance) torque (N $\cdot$  m)

### **11-3-3 Continuous characteristics**

A typical operation pattern is assumed, and the motor's continuous effective load torque (Trms) is calculated from the motor shaft conversion and load torque. If numbers to in the following drawing were considered a one cycle operation pattern, the continuous effective load torque is obtained from the root mean square of the torque during each operation, as shown in the expression  $(11-3).$ 

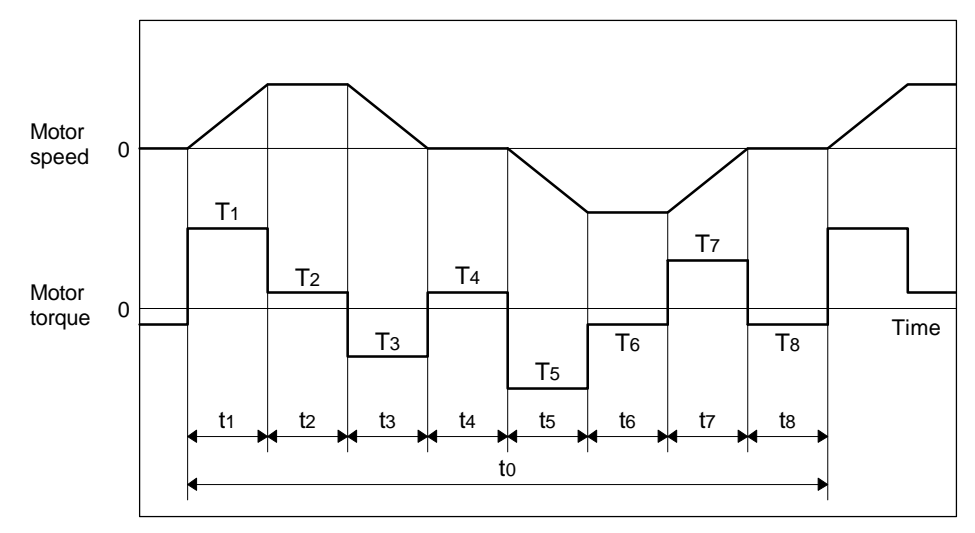

**Fig. 11-1 Continuous operation pattern**

$$
\text{Trms} = \sqrt{\frac{T1^2 \cdot t1 + T2^2 \cdot t2 + T3^2 \cdot t3 + T4^2 \cdot t4 + T5^2 \cdot t5 + T6^2 \cdot t6 + T7^2 \cdot t7 + T8^2 \cdot t8}{t0}}
$$
 (11-3)

Select a motor so that the continuous effective load torque (Trms) is 80% or less of the motor rated torque (Tra) (stall torque (Tst) in the  $HC$ ,  $HA$  N Series).

Trms ≤ 0.8 • Tra (or 0.8 • Tst) ................................................. (11-4)

The amount of acceleration torque (Ta) shown in tables 11-6 and 11-7 is the torque to accelerate the load inertia in a frictionless state. It can be calculated by the expression (11-5). (For linear acceleration/deceleration)

$$
Ta = \frac{(J_L + J_M) \times N}{95.5 \times ta}
$$
 (N<sup>•</sup>m) (11-5)

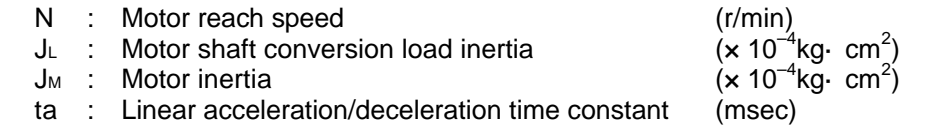

#### **(1) Horizontal axis load torque**

When operations to are for a horizontal axis, calculate so that the following torques are required in each period.

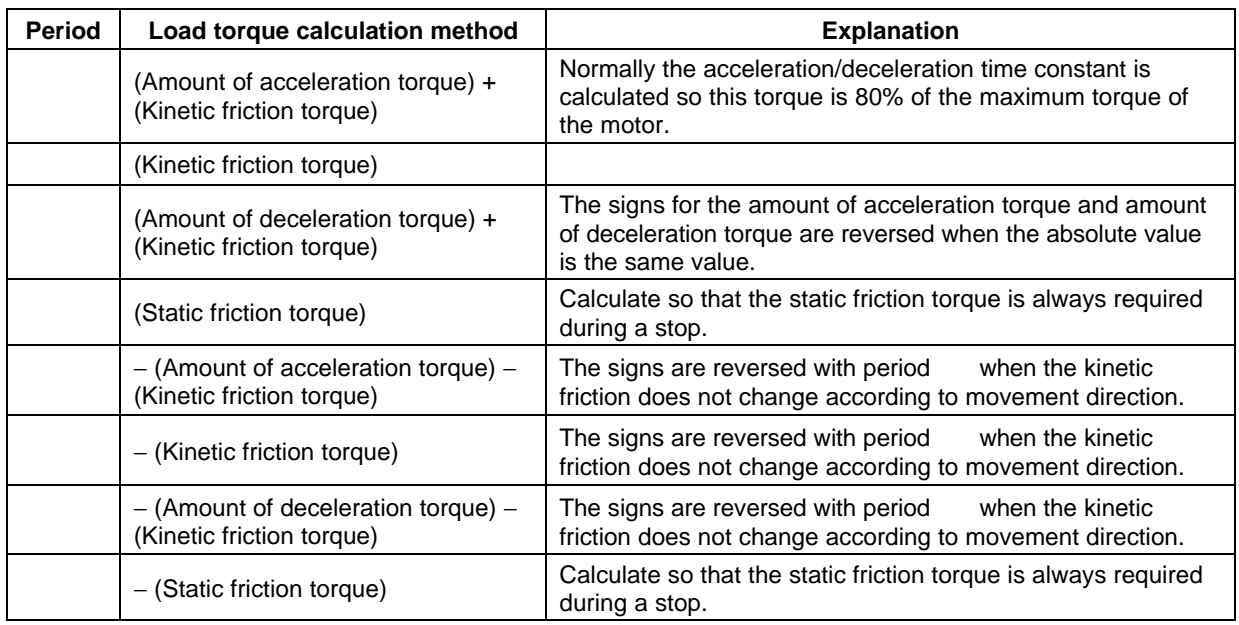

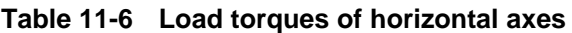

#### **(2) Unbalance axis load torque**

When operations to are for an unbalance axis, calculate so that the following torques are required in each period. Note that the forward speed shall be an upward movement.

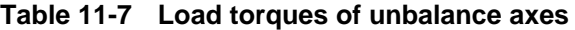

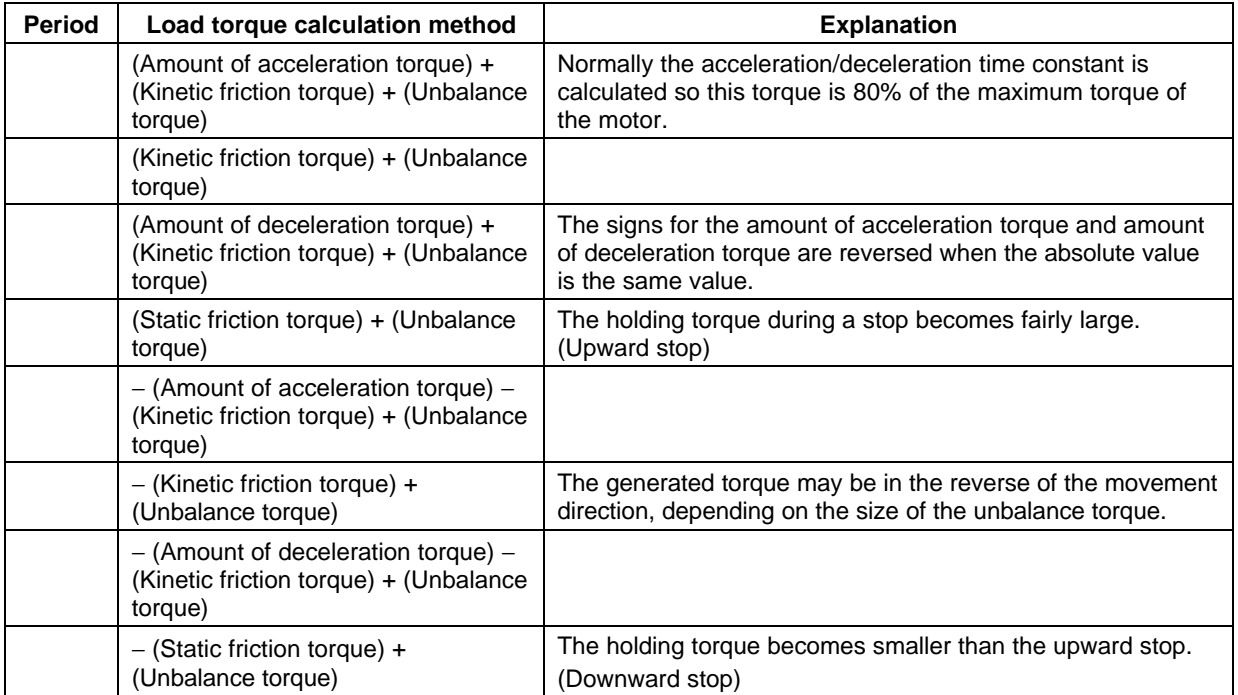

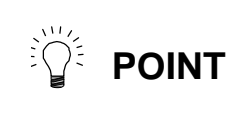

During a stop, the static friction torque may constantly be applied. The static friction torque and unbalance torque may particularly become larger during an unbalance upward stop, and the torque during a stop may become extremely large. Therefore, caution is advised.

#### **11-4 Selection of regenerative resistor**

The intelligent servomotor series does not have the optional regenerative resistor. (Only the standard built-in resistor is provided.) Thus, when selecting the motor, make sure that the regenerative energy does not exceed the capacity of the built-in regenerative resistor.

#### **11-4-1 Limits for HS-MF23**

The HS-MF23 does not have a built-in regenerative resistor. Thus, there are limits to the instantaneous regeneration capacity. Avoid use in which the regeneration occurs continuously, such as with a vertical axis. When using the motor in the left range of the graph on the right, there are no limits to the regeneration frequency. When used in the right range, an overvoltage alarm could occur, so avoid using in this range.

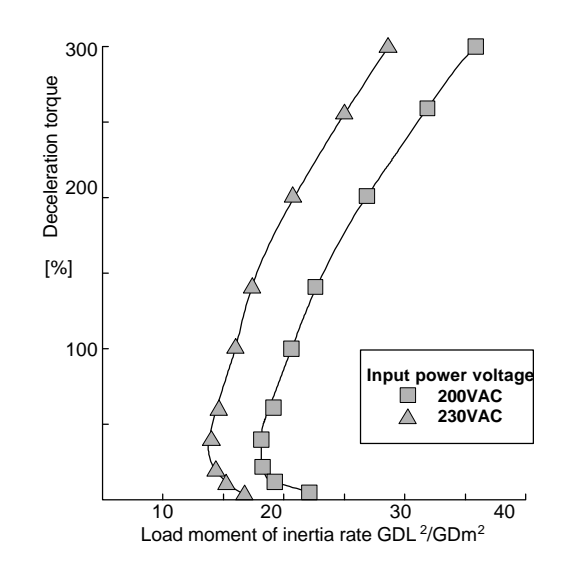

#### **11-4-2 Approximate calculation of positioning frequency**

The tolerable positioning frequency for the HS-FR/HS-SF type can be approximately calculated with expression (11-5).

To obtain the detailed value, refer to section "11-4-3 Calculating the regenerative energy" and section "11-4-4 Calculating the positioning frequency", and calculate.

Tolerable frequency = 
$$
\frac{\text{Tolerable frequency for independent motor}}{(m + 1)}
$$

\n $\times \left( \frac{\text{Rated rotation speed}}{\text{Continuous rotation speed}} \right)^2$ 

\n $m = J_L/J_M$ 

\n(11-5)

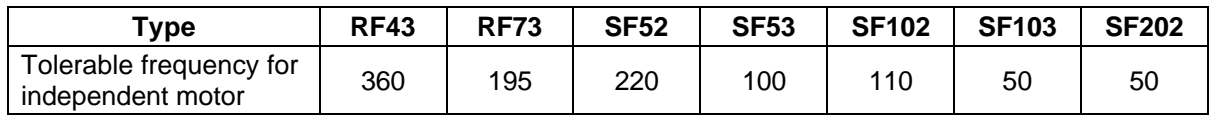

#### **11-4-3 Calculation of regenerative energy**

#### **(1) For horizontal axis**

For the horizontal axis, the regenerative energy ER consumed by the regenerative resistor can be calculated with the expression (11-6). If the ER value is negative, all of the regenerative energy is absorbed by the capacitor on the amplifier, and the energy consumption is zero ( $Er = 0$ ).

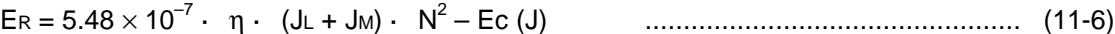

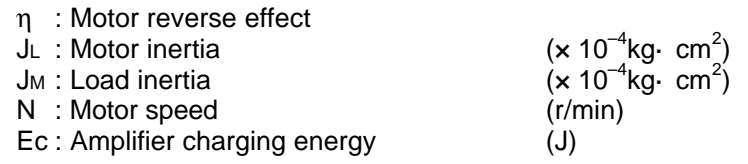

#### **Example**

The regeneration energy is obtained for when the axis stops from the rated speed while a load with the same inertia as the motor is connected to the HC52 motor. Regeneration energy ER is calculated using expression (11-6) below.

 $E_R = 5.48 \times 10^{-7} \times 0.85 \times (6.6 + 6.6) \times 2000^2 - 11 = 13.6$  (J)

#### **Servomotor reverse effect and amplifier charging energy**

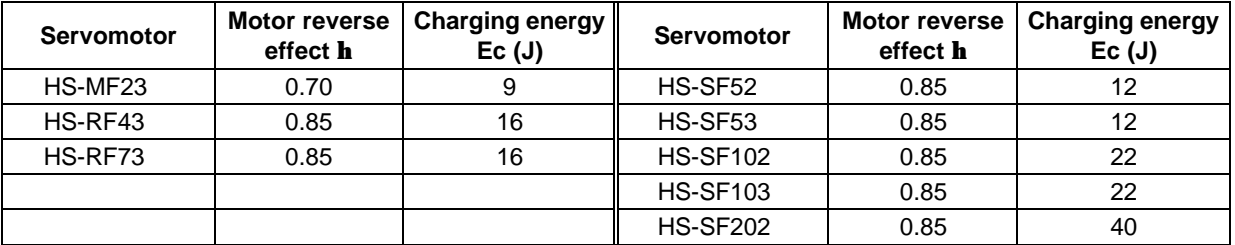

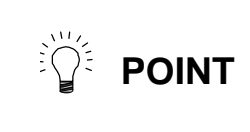

The regenerative energy is the value for when the amplifier input power voltage is 220 V.

If the input voltage is higher than this, the charging energy will decrease and the regeneration energy will increase.

#### **(2) For an unbalance axis**

The regenerative energy differs in the upward stop and downward stop for an unbalance axis. A constant regeneration state results during downward movement if the unbalance torque is the same as or larger than the friction torque.

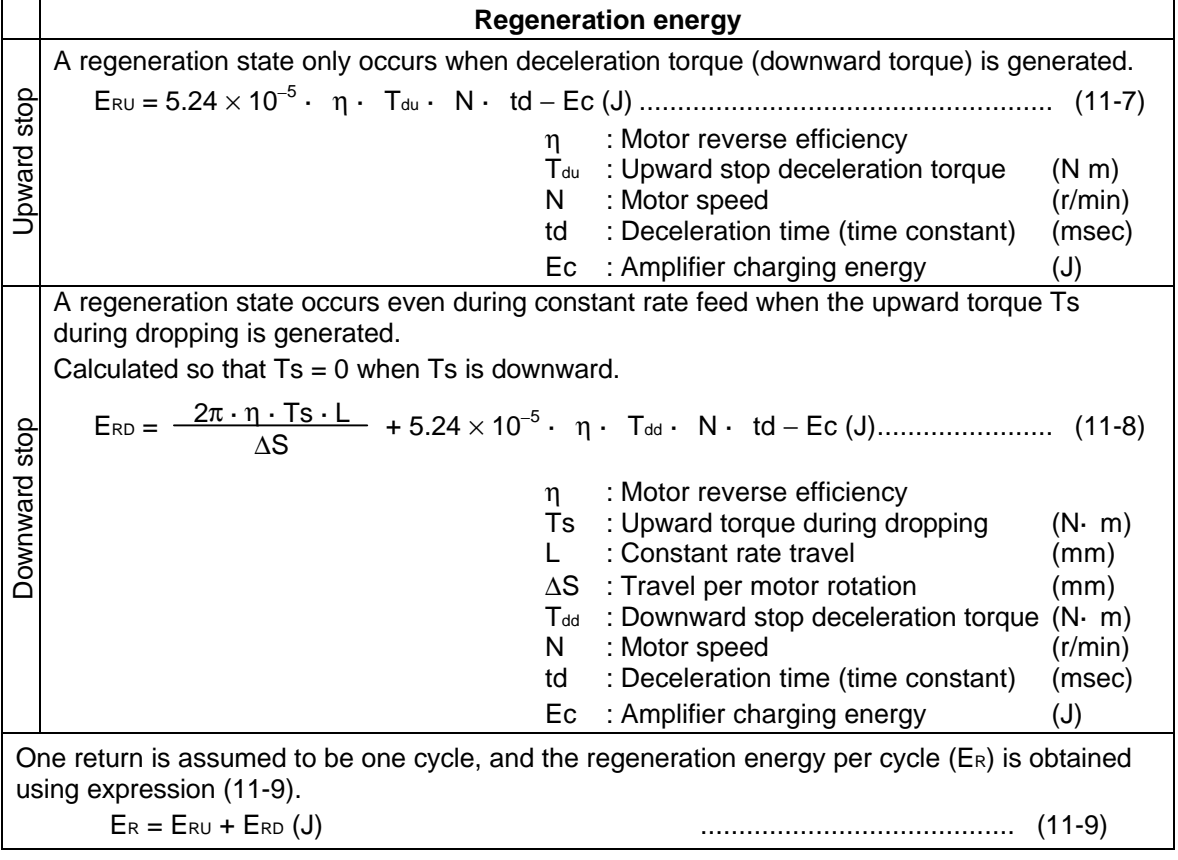

#### **(Example)**

A return operation is executed for a time constant of 50msec for 200mm. The operation is executed at F20000 in a machine tool vertical axis driven by an HS-SF52 motor. The regenerative energy per return operation is obtained at this time.

Note the following :

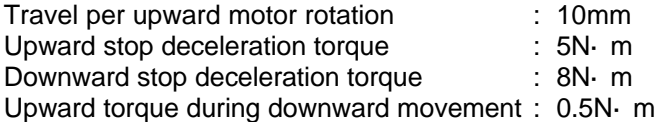

Using expression (11-7), the upward stop regeneration energy  $E_{RU}$  is as follows :

 ${\sf E}_{\sf RU}$  =  $5.24 \times 10^{-5} \times 0.85 \times 5 \times 2000 \times 50 - 11$  = 11.3 (J)

The acceleration/deceleration distance required to accelerate at the 50msec acceleration/ deceleration time constant to 20000mm/min. is as follows:

$$
\frac{20000 \times 50}{2 \times 60 \times 1000} = 8.3 \text{ (mm)}
$$

Therefore, the constant speed travel is 183.4mm.

The downward stop regeneration energy E<sub>RD</sub> is obtained using the following expression (11-8).

$$
E_{RD} = \frac{2\pi \times 0.85 \times 0.5 \times 183.4}{10} + 5.24 \times 10^{-5} \times 0.85 \times 8 \times 2000 \times 50 - 11 = 73.6 \text{ (J)}
$$

Thus, the regeneration energy per return operation  $E_R$  is as follows :  $E_R = 11.3 + 73.6 = 84.9$  (J)

#### **11-4-2 Calculation of positioning frequency**

Select the regenerative resistor so that the positioning frequency DP (times/minute) calculated by the regenerative resistor capacity  $P_R$  (W) and the regenerative energy ER (J) consumed by the regenerative resistor is within the range shown in expression (11-10). With the unbalance axis, the number of times for one cycle to raise and lower the axis is judged as DP.

$$
DP < 48 \cdot \frac{P_R}{E_R}
$$
 (times/minute)

(times/minute) ................................................. (11-10)

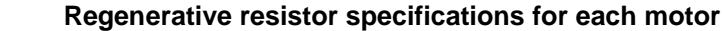

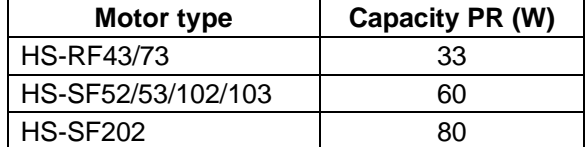

## **11-5 Motor shaft conversion load torque**

The main load torque calculation expressions are shown below.

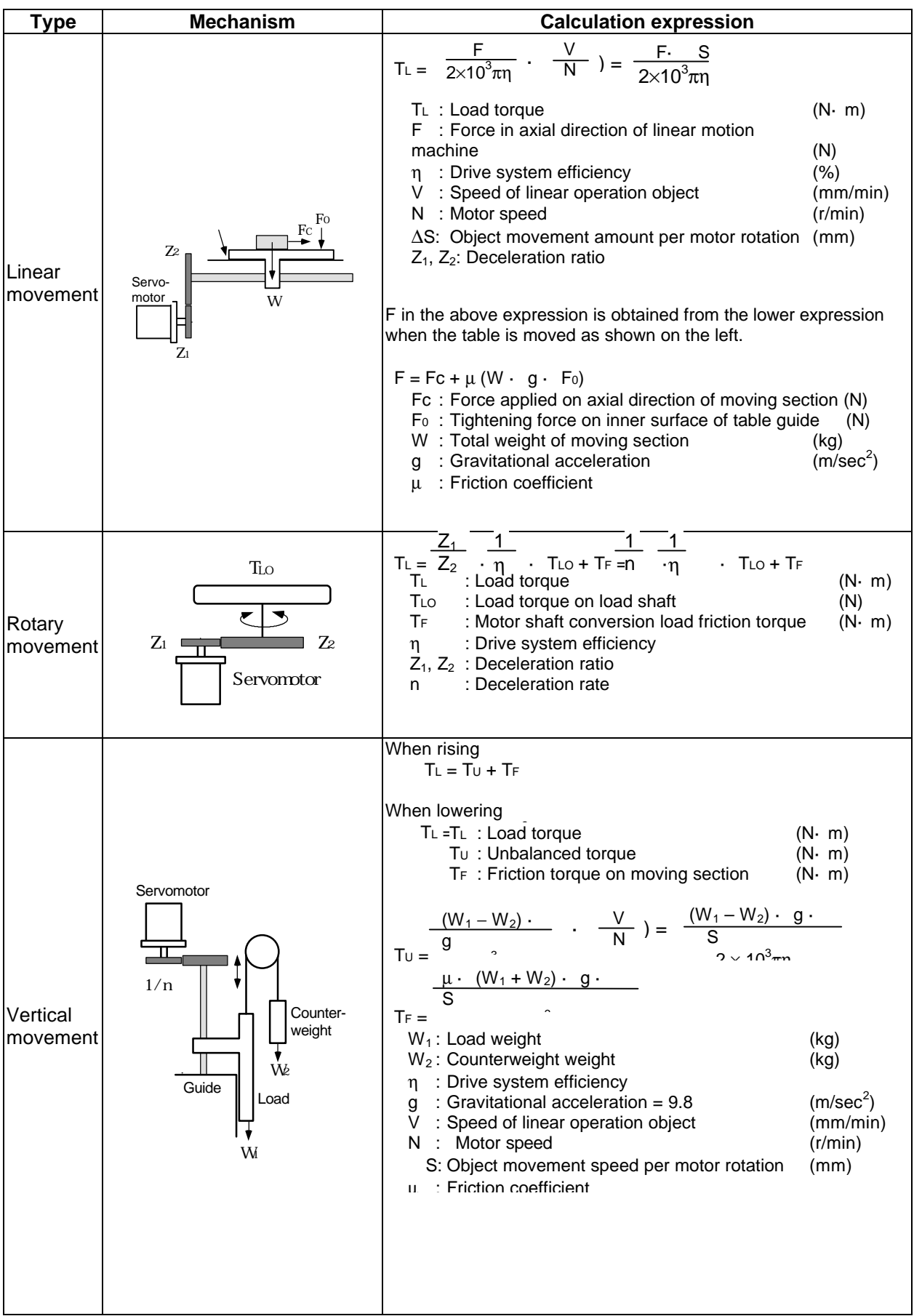

## **11-6 Expressions for load inertia calculation**

The calculation method for a representative load inertia is shown.

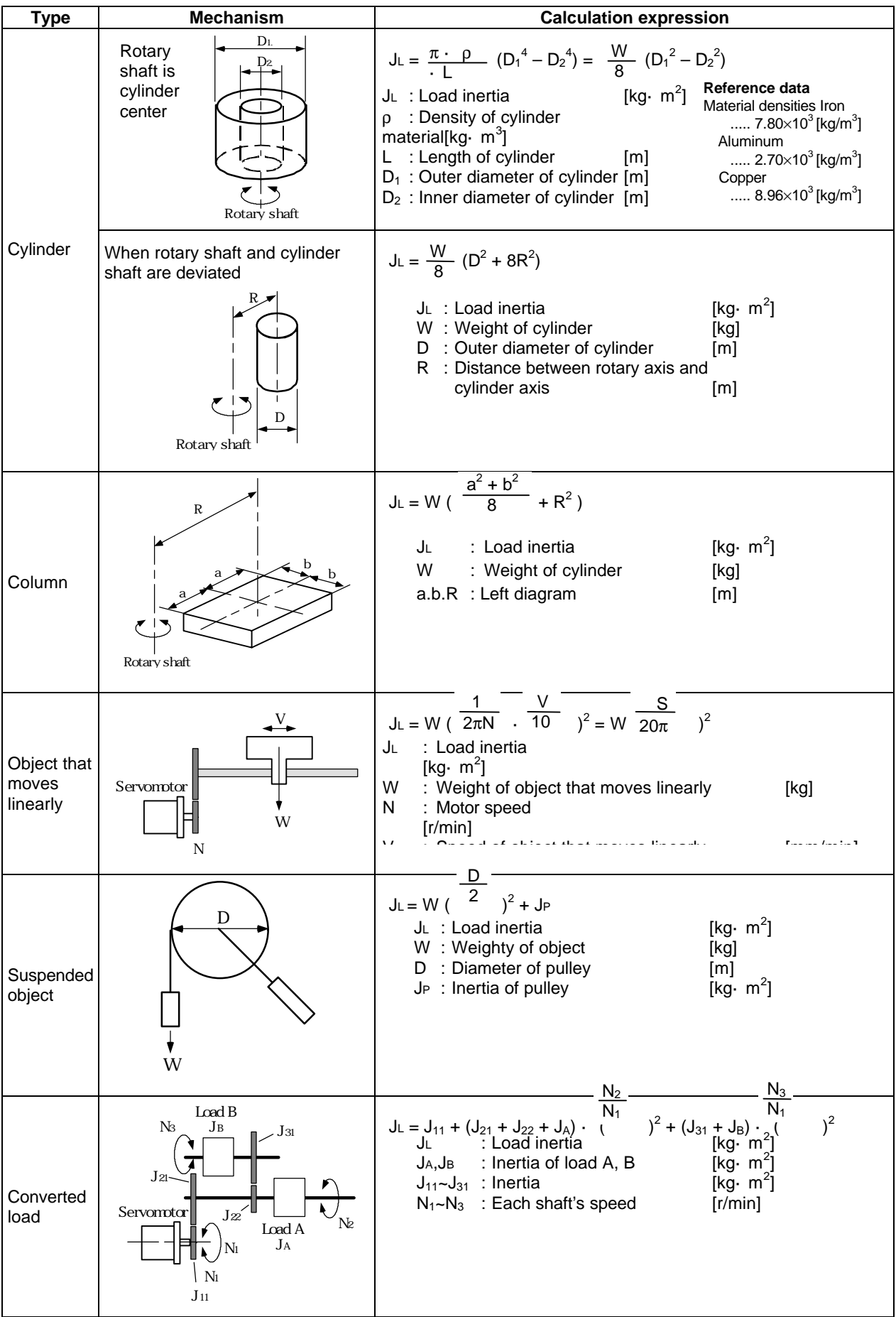